# **Altivar 212** Преобразователи частоты для асинхронных двигателей

# Краткое руководство по установке и программированию

31/12/2015

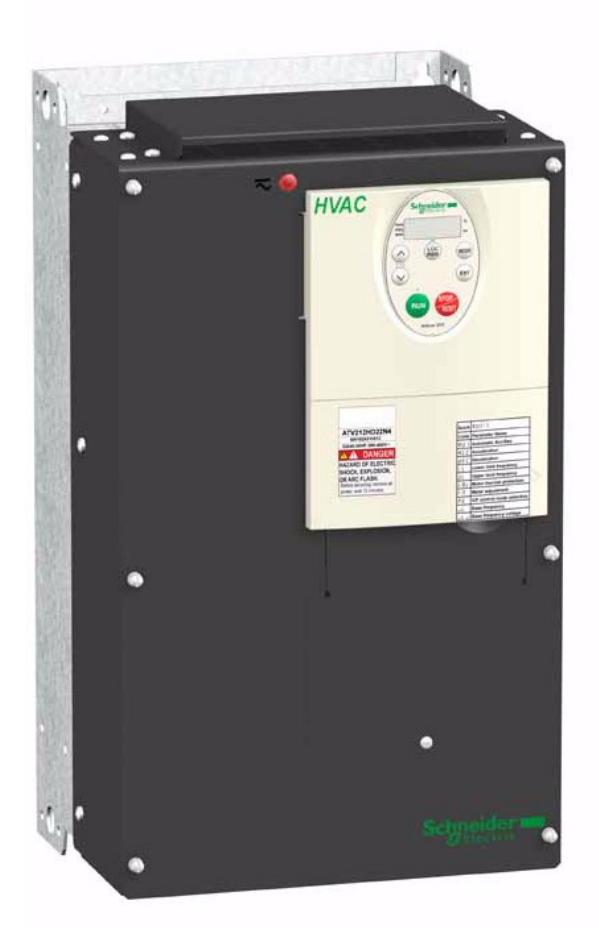

[www.schneider-electric.co](http://www.schneider-electric.com/)m [www.schneider-electric.ru](http://www.schneider-electric.ru/)

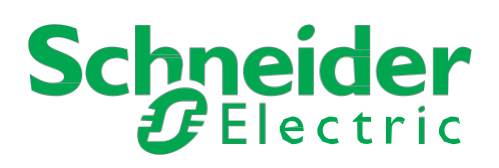

Информация, приведенная в данном документе, представляет собой общее описание и содержит основные технические характеристики изделий. Данный документ не предназначен для определения степени пригодности и надежности представленного в нем оборудования для специальных пользовательских применений. Проведение соответствующего анализа возможных рисков, оценки и тестирования изделий является обязанностью конечного пользователя. Ни компания Schneider Electric, ни ее филиалы или дочерние предприятия не несут ответственность за неправильное использование представленной информации. Если у вас есть замечания или поправки, или вы обнаружили ошибки в данном документе, пожалуйста, обращайтесь в Schneider Electric.

Данный документ не может быть воспроизведен, полностью или частично, ни в какой форме и никакими электронными или механическими средствами, включая ксерокопирование, без письменного разрешения компании Schneider Electric.

Прежде чем установить и запустить данное оборудование, необходимо внимательно изучить все соответствующие государственные, региональные и локальные предписания по безопасности.

Для обеспечения безопасности и полного соответствия с заявленными в документации характеристиками только производитель оборудования должен выполнять его ремонт.

Если изделие используется в применениях со строгими требованиями техники безопасности, необходимо следовать всем соответствующим инструкциям.

Неправильное использование программного обеспечения компании Schneider Electric или других ею одобренных к применению программных продуктов с представленным оборудованием может стать причиной неисправности или неправильного функционирования и повлечь за собой убытки.

**Невнимательное прочтение данного документа может привести к травмам персонала или повреждению оборудования.**

© 2011 Schneider Electric. Все права защищены.

# Оглавление

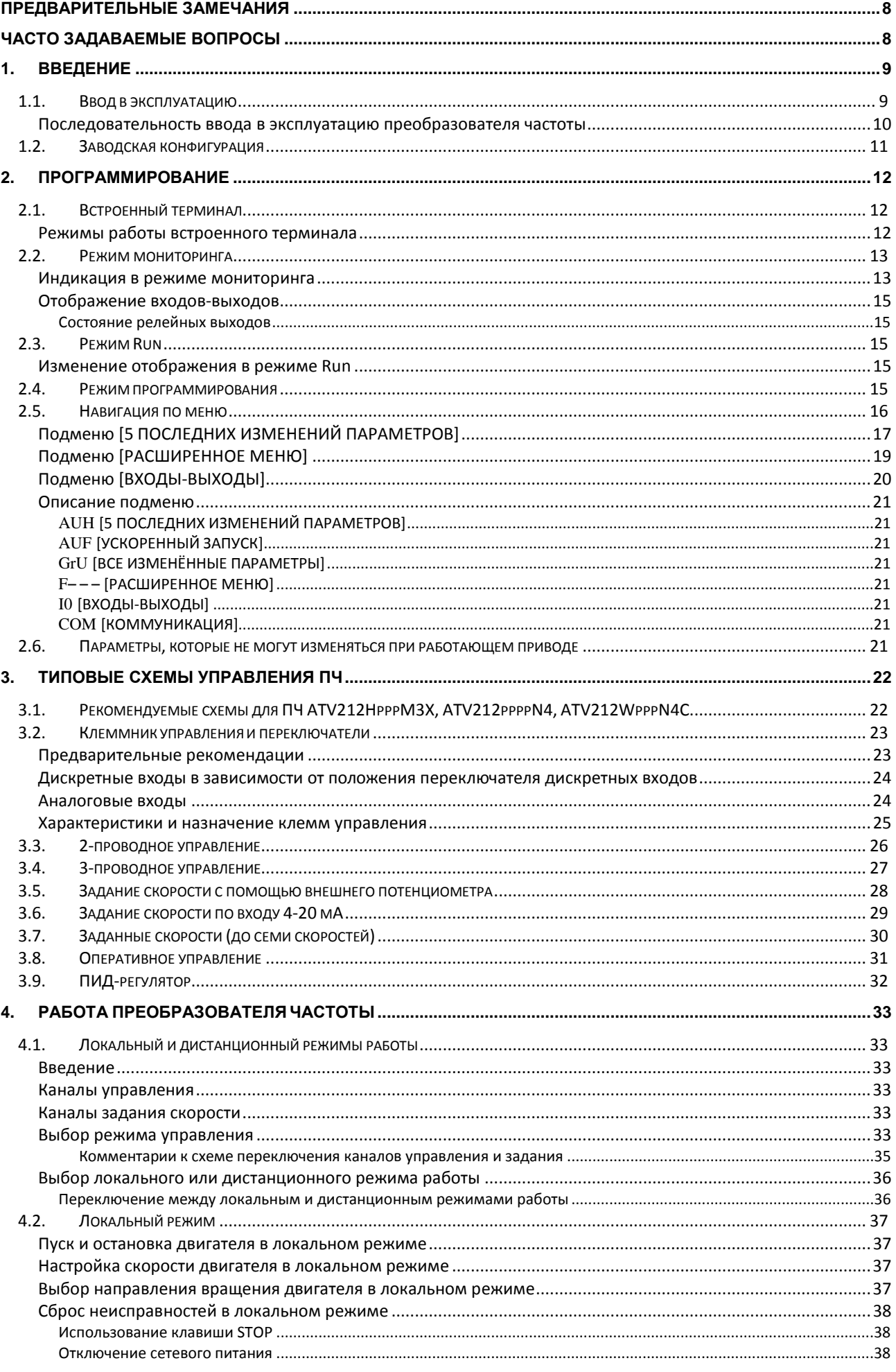

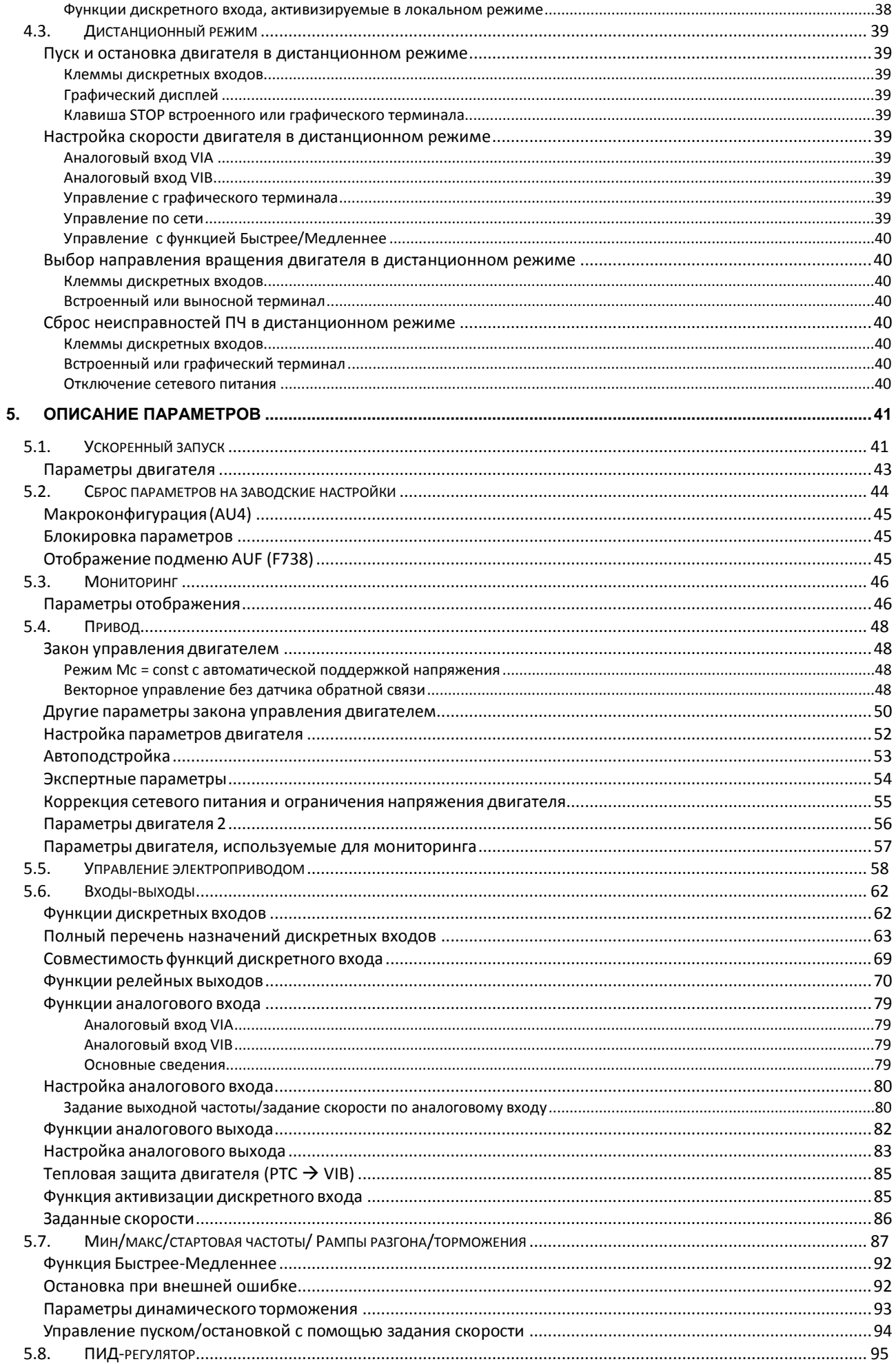

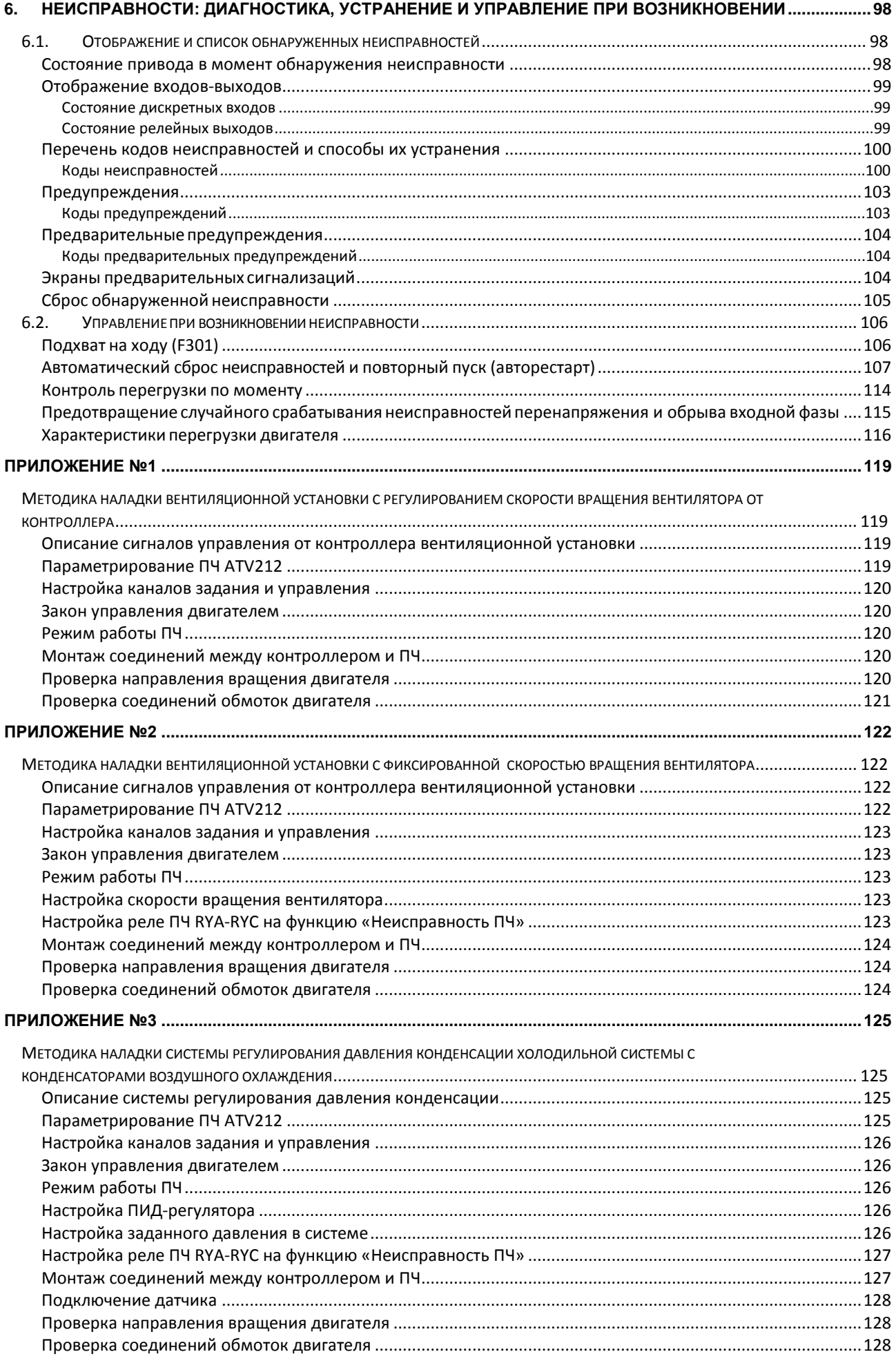

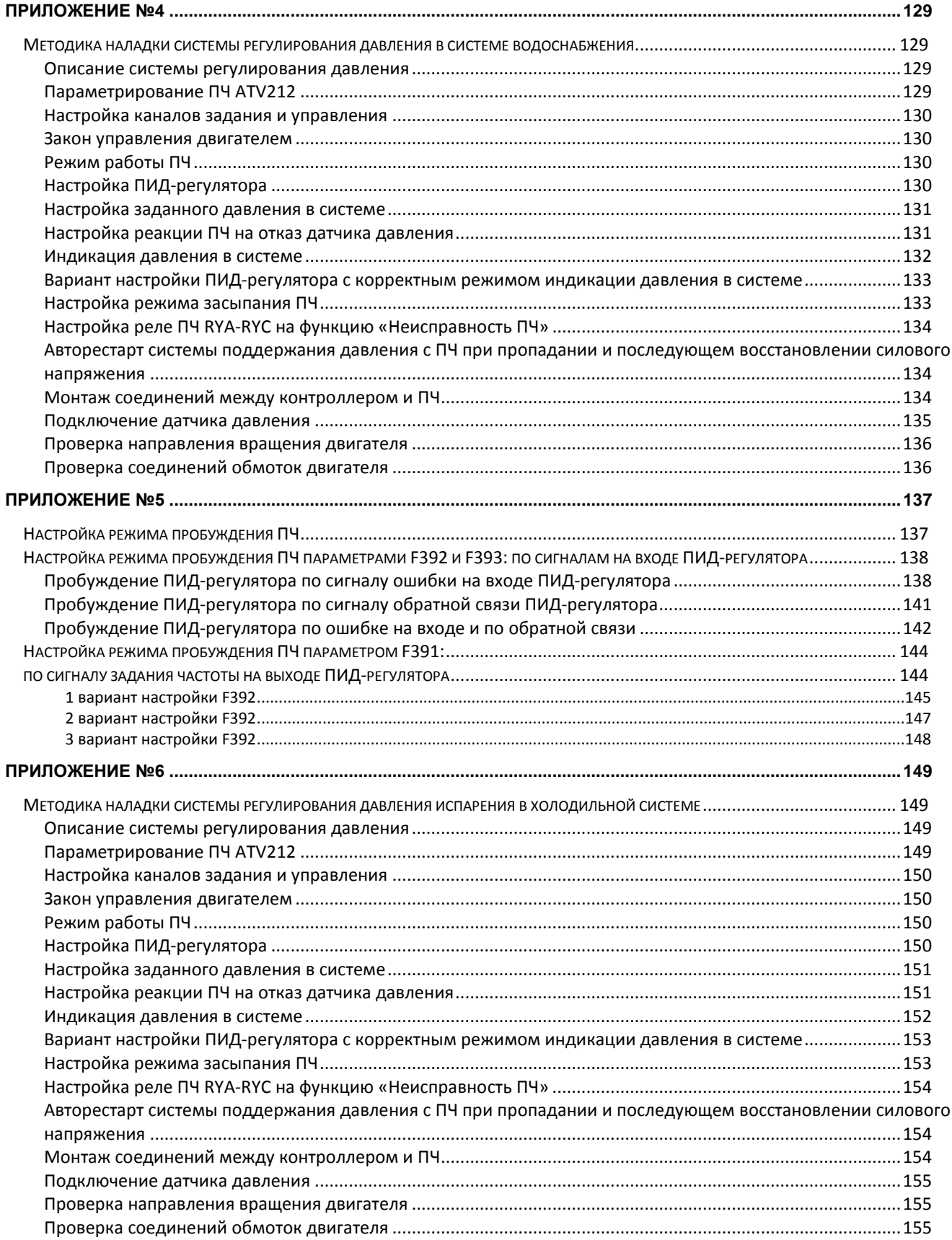

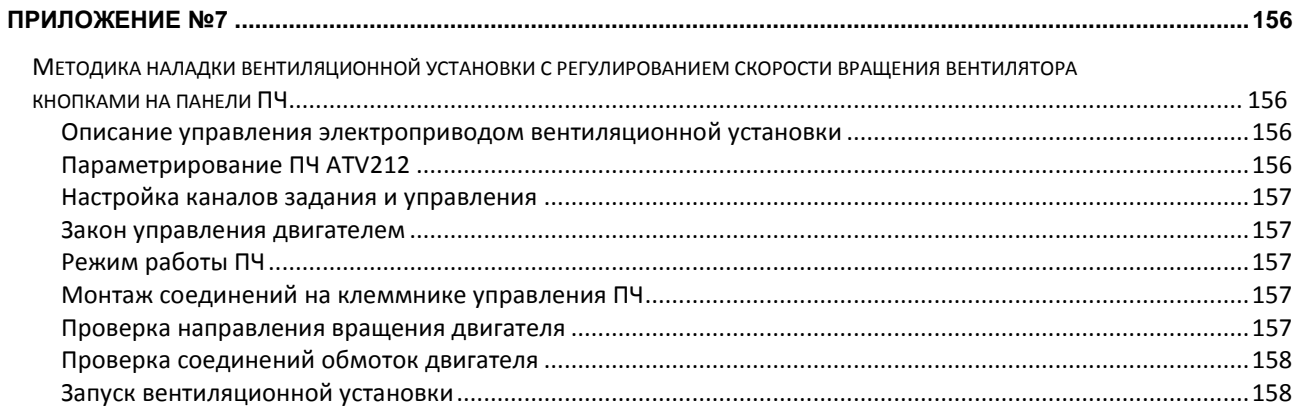

# <span id="page-7-0"></span>**Предварительные замечания**

**Данное руководство является дополнением к Руководству по программированию ATV212 и Руководству по установке ATV212, которые могут быть загружены с официального сайта Schneider Electric [www.schneider](http://www.schneider-electric.com/)[electric.com.](http://www.schneider-electric.com/)** 

**Актуальная версия данного руководства с последними изменениями и дополнениями доступна по ссылке:**

<https://schneider-electric.box.com/s/8va5qhf8a5oxk7c44i97>

Ваши комментарии, вопросы и пожелания Вы можете отправлять по адресу:

[ru.ccc@schneider-electric.com](mailto:ru.ccc@schneider-electric.com) (в теме письма «технический вопрос»).

# <span id="page-7-1"></span>**Часто задаваемые вопросы**

Ответы на часто задаваемые вопросы публикуются на официальном сайте Schneider Electric [www.schneider](http://www.schneider-electric.ru/)**[electric.ru](http://www.schneider-electric.ru/) в разделе Поддержка:** 

[http://www.schneider-electric.ru/sites/russia/ru/support/faq/faq\\_main.page](http://www.schneider-electric.ru/sites/russia/ru/support/faq/faq_main.page)

Введите в строке поиска ATV212 и Вы получите ответы по ПЧ ATV212.

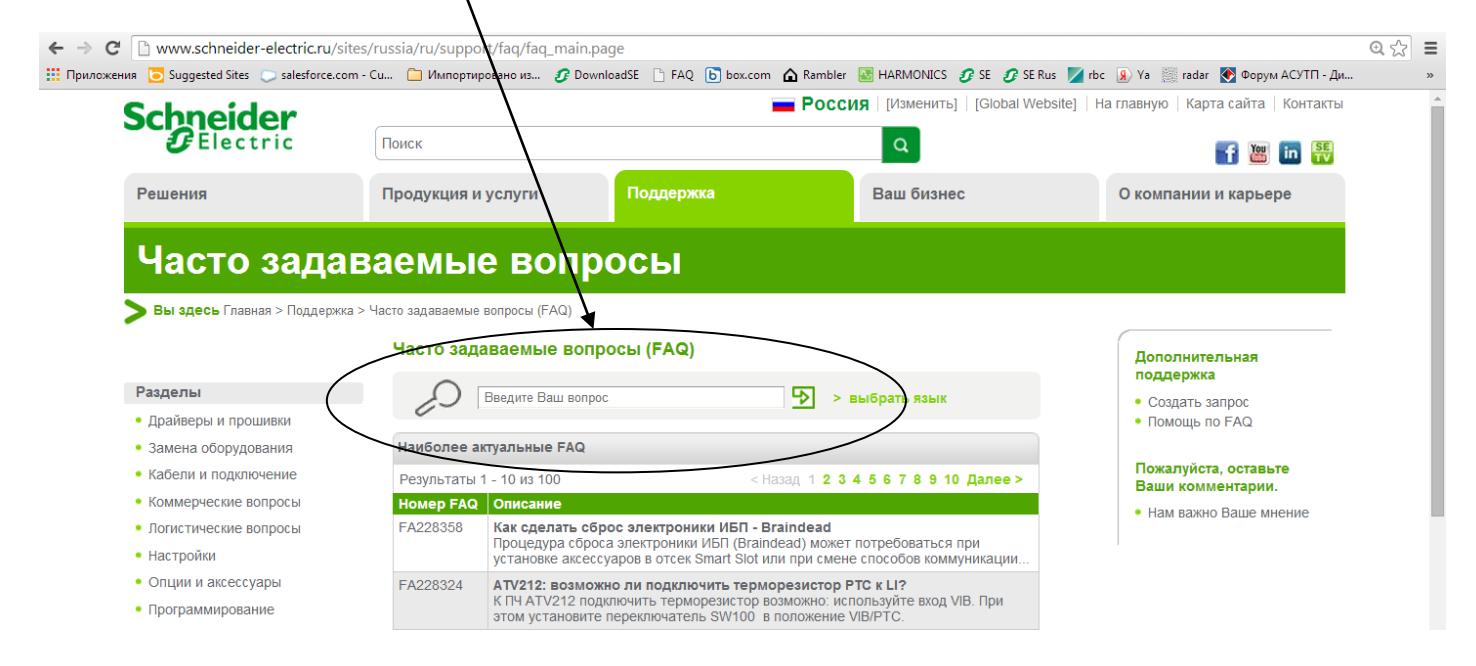

# <span id="page-8-0"></span>**1. Введение**

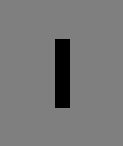

# <span id="page-8-1"></span>**1.1. Ввод в эксплуатацию**

#### **Предварительные рекомендации**

### **Несоблюдение приведенных инструкций может привести к повреждению оборудования!**

#### **ВНИМАНИЕ НЕСОВМЕСТИМОЕ СЕТЕВОЕ ПИТАНИЕ**

Перед включением преобразователя частоты и его конфигурированием убедитесь, что напряжение сети соответствует диапазону напряжения питания, приведенному на заводской табличке. В противном случае преобразователь частоты может быть поврежден.

#### **Подача питания с помощью сетевого контактора**

## **ВНИМАНИЕ**

## **ОПАСНОСТЬ ПОВРЕЖДЕНИЯ ПРЕОБРАЗОВАТЕЛЯ ЧАСТОТЫ**

- Избегайте частого использования контактора.
- Время цикла должно быть > 60 c.

## **Пользовательская настройка и расширение функциональности**

- Дисплей и клавиши терминала могут использоваться для изменения настроек и расширения функциональности в соответствии с описанием, приведенным на следующих страницах.
- **Возврат к заводским настройкам** легко осуществляется с помощью [Возврат к зав. настр.] (tYP) (стр.  $40$ ).

# **ОПАСНО**

## **НЕПРЕДУСМОТРЕННОЕ ИСПОЛЬЗОВАНИЕ ОБОРУДОВАНИЯ**

Убедитесь, что изменение настроек во время работы привода не предсталяет опасности. Перед любым изменением параметров рекомендуется останавливать привод.

**Несоблюдение приведенных инструкций может привести к смерти или тяжелым травмам.**

#### **Испытание привода с двигателем меньшей мощности или без двигателя**

• При заводской настройке параметр [Обрыв фазы двигателя] (F605) (стр. [130\)](#page-110-0) активизирован F605 = 3. Для проверки ПЧ без подключения двигателя соответствующей мощности, что особенно удобно для приводов большой мощности, назначьте F605 на 0.

• Настройте [Закон управления двигателем] (Pt) = [Mc = const] (0) (стр. [67\)](#page-48-0).

## **ВНИМАНИЕ**

## **НЕПРЕДУСМОТРЕННОЕ ИСПОЛЬЗОВАНИЕ ОБОРУДОВАНИЯ**

Тепловая защита не будет осуществляться ПЧ, если номинальный ток двигателя меньше 20% номинального тока ПЧ. Используйте альтернативное устройство для тепловой защиты двигателя.

**Несоблюдение приведенных инструкций может привести к повреждению оборудования.**

## **Использование двигателей, включенных параллельно**

• Настройте [Закон управления двигателем] (Pt) = [Mc = const] (0) (стр[. 67\)](#page-48-0).

## **ВНИМАНИЕ**

**ОПАСНОСТЬ ПОВРЕЖДЕНИЯ ДВИГАТЕЛЯ** Тепловая защита не будет осуществляться ПЧ. Используйте альтернативное устройство для тепловой защиты двигателя.

#### **Использование источника однофазного питания**

• Настройте [Обрыв входной фазы] (F608) = Неактивен 0 (стр. [128\)](#page-108-0).

# **ВНИМАНИЕ**

#### **ОПАСНОСТЬ ПОВРЕЖДЕНИЯ ПРЕОБРАЗОВАТЕЛЯ ЧАСТОТЫ**

Использование ПЧ ATV212 при однофазном питании допускается только в тестовом режиме с двигателем без нагрузки.

## <span id="page-9-0"></span>**Последовательность ввода в эксплуатацию преобразователя частоты**

# **УСТАНОВКА**

**1. Обратитесь к Руководству по установке**

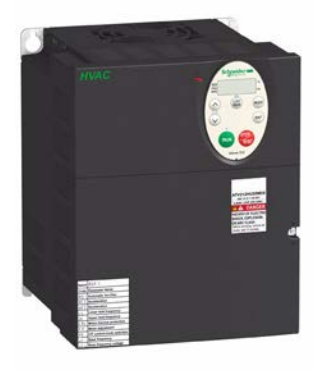

# **Практические советы:**

- Подготовьтесь к программированию ПЧ, заполнив настроечные таблицы пользователя, см. Руководство по программированию
- Проведите автоподстройку для получения оптимальных характеристик электропривода, стр. [71;](#page-52-1)
- Возвратитесь к заводским настройкам в случае необходимости, стр. 40

# **ПРОГРАММИРОВАНИЕ**

**2. Включите питание преобразователя частоты, не подавая команду пуска.**

# **3. Сконфигурируйте**

- Номинальную частоту двигателя  $[C6poc$  параметров $]$  (tYP) = [Возврат на 50 Гц] (1), если она отличается от 50 Гц.
- Параметры двигателя, стр. [67,](#page-48-0) если заводская конфигурация не подходит для применения.
- Прикладные функции УПРАВЛЕНИЕ ЭП, стр. [76](#page-57-0), ВХОДЫ-ВЫХОДЫ, стр. [81,](#page-61-0) если заводская конфигурация не подходит для применения.

## **4. Настройте прикладные параметры**

- v [Время разгона] (ACC), стр. [107](#page-87-0) <sup>и</sup> [Время торможения] (dEC), стр. [107](#page-87-1)
- v [Нижняя скорость] (LL), стр. [107](#page-86-1) <sup>и</sup> [Верхняя скорость] (UL), стр. [107](#page-86-2)
- v [Тепловая защита дв.] (tHr), стр. [38](#page-41-0)
- **5. Запустите преобразователь частоты**

# <span id="page-10-0"></span>**1.2. Заводская конфигурация**

#### **Заводская настройка**

Преобразователь частоты Altivar 212 имеет заводские настройки, соответствующие наиболее частым применениям:

- $\Box$  [Закон управления двигателем] (Pt): [Mc = var] (Pt = 1), стр[.67](#page-48-0) ;
- $\Box$  [Верхняя скорость] (UL) = 50.0 Гц, см. [UL;](#page-86-2)
- $\Box$  [Нижняя скорость] (LL) = 0.0 Гц, см. [LL;](#page-86-1)
- $\Box$  [f коммутации] (F300): в зависимости от типоразмера ПЧ, см. [F300;](#page-90-0)
- [Автоматический темп] (AU1) = [Активен] (AU1 =1), см. [AUI.](#page-89-0)

Параметр, зависящий от макропрограммы [Макроконфигурация] (AU4) = 0 (см. [AU4\)](#page-44-3):

- □ задание управления: дискретные входы ([Выбор режима управления] (CMOd) = 0). См. СМОD.
- $□$  задание скорости: аналоговый вход VIA = 0–10 В или 0–20 мА ( $[B\nu$ бор задания f] (FMOd) = 1, (F201)= 0). См. [Выбор задания f] (FMOd)[, FMOD](#page-57-2) и задание скорости по аналоговому входу, см. [98.](#page-79-0)
- $\Box$  F: команда Вперед (F111= 2). См. [Выбор LI F], см. **F111**.
- $\Box$  R: заданная скорость 1 (F112= 6). См. [Выбор LI R], стр. [F112.](#page-61-3)
- $\Box$  RES: сброс обнаруженных неисправностей (F113= 10). См. [Выбор LI RES], см. [82.](#page-61-4)
- $\Box$  ПЧ готов (F110= 1). См. [Лог. функция 2 активна], см.  $F110$ .

Если приведенные выше значения совместимы с применением, то ПЧ может использоваться без изменения настроек.

**Сброс параметров на заводские настройки – см. стр.[42.](#page-43-1)**

# <span id="page-11-0"></span>**2. Программирование**

# <span id="page-11-1"></span>**2.1. Встроенный терминал**

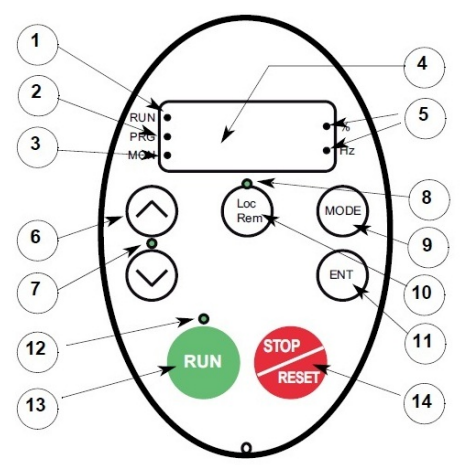

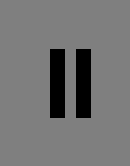

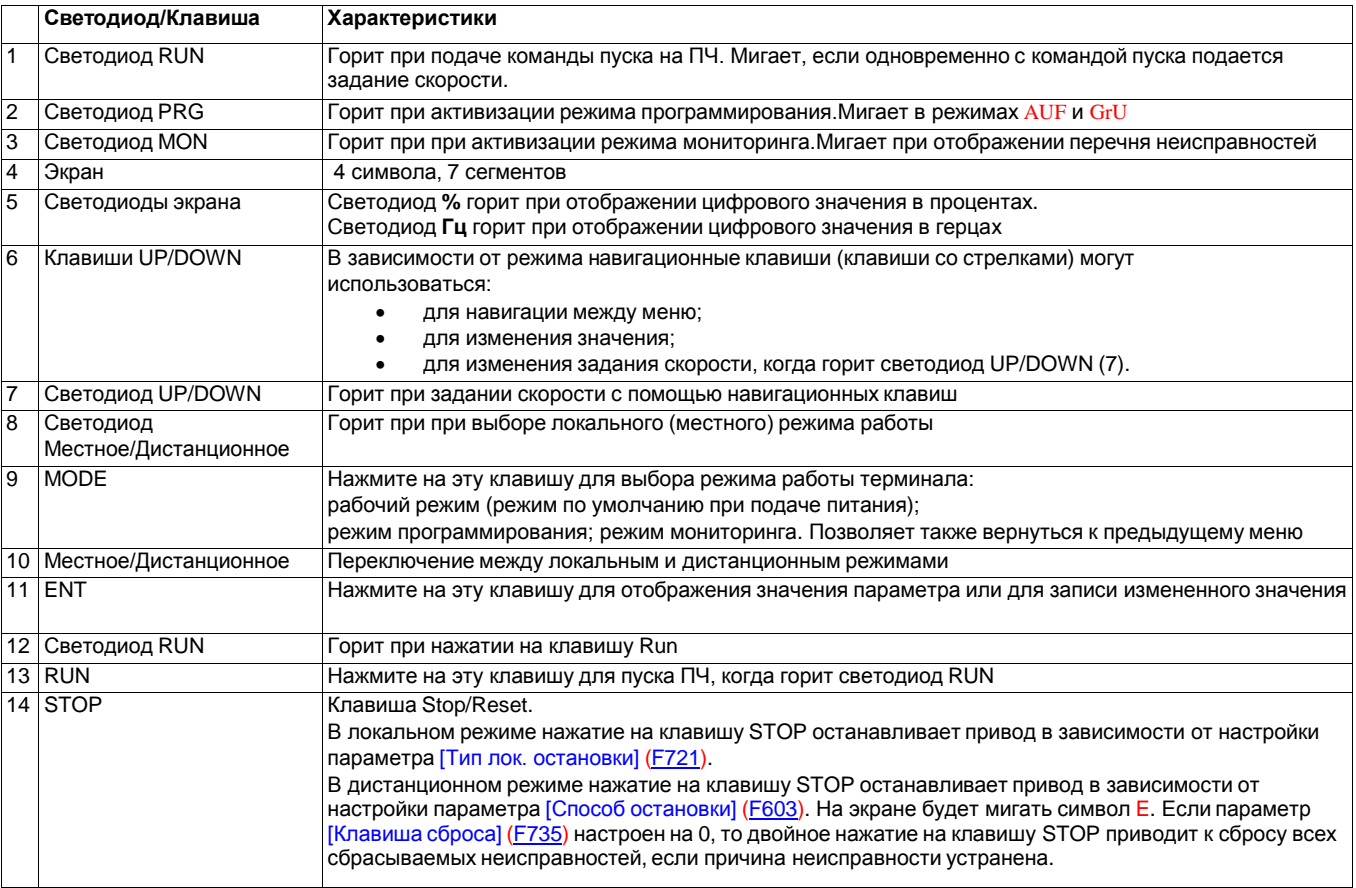

Доступен также дополнительный графический терминал (VW3A1101).

## <span id="page-11-2"></span>**Режимы работы встроенного терминала**

Встроенный терминал преобразователя Altivar 212 имеет 3 режима работы: мониторинг, работа и программирование.

При включении ПЧ терминал находится в рабочем режиме. Для перехода к другому режиму используйте калавишу MODE как это показано ниже.

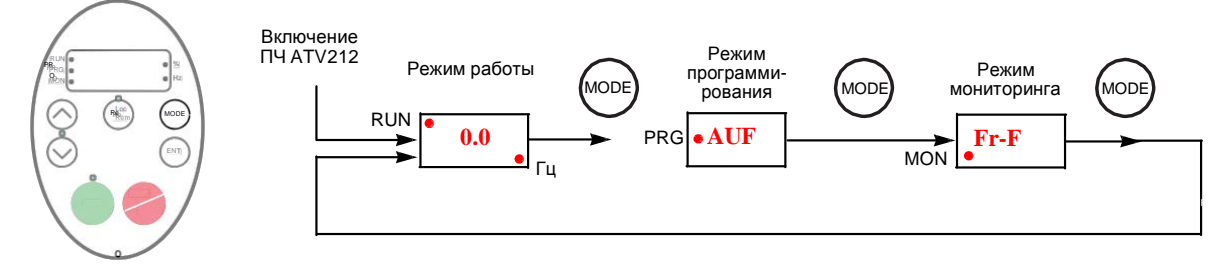

Красный светодиод с левой стороны дисплея индицирует выбранный режим работы: RUN для рабочего режима, PRG для режима программирования и MON для режима мониторинга.

# <span id="page-12-0"></span>**2.2. Режим мониторинга**

Режим мониторинга отображает в реальном времени параметры функционирования привода. Для доступа в режим мониторинга нажмите на клавишу MODE до тех пор пока не загорится светодиод MON. Затем используйте навигационные клавиши UP и DOWN для просмотра 30 различных переменных.

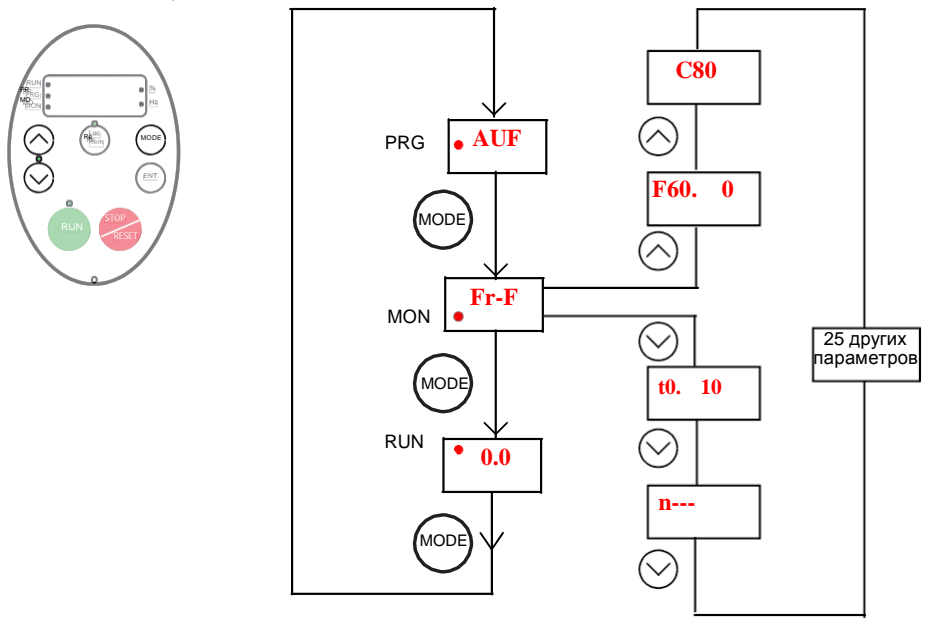

## <span id="page-12-1"></span>**Индикация в режиме мониторинга**

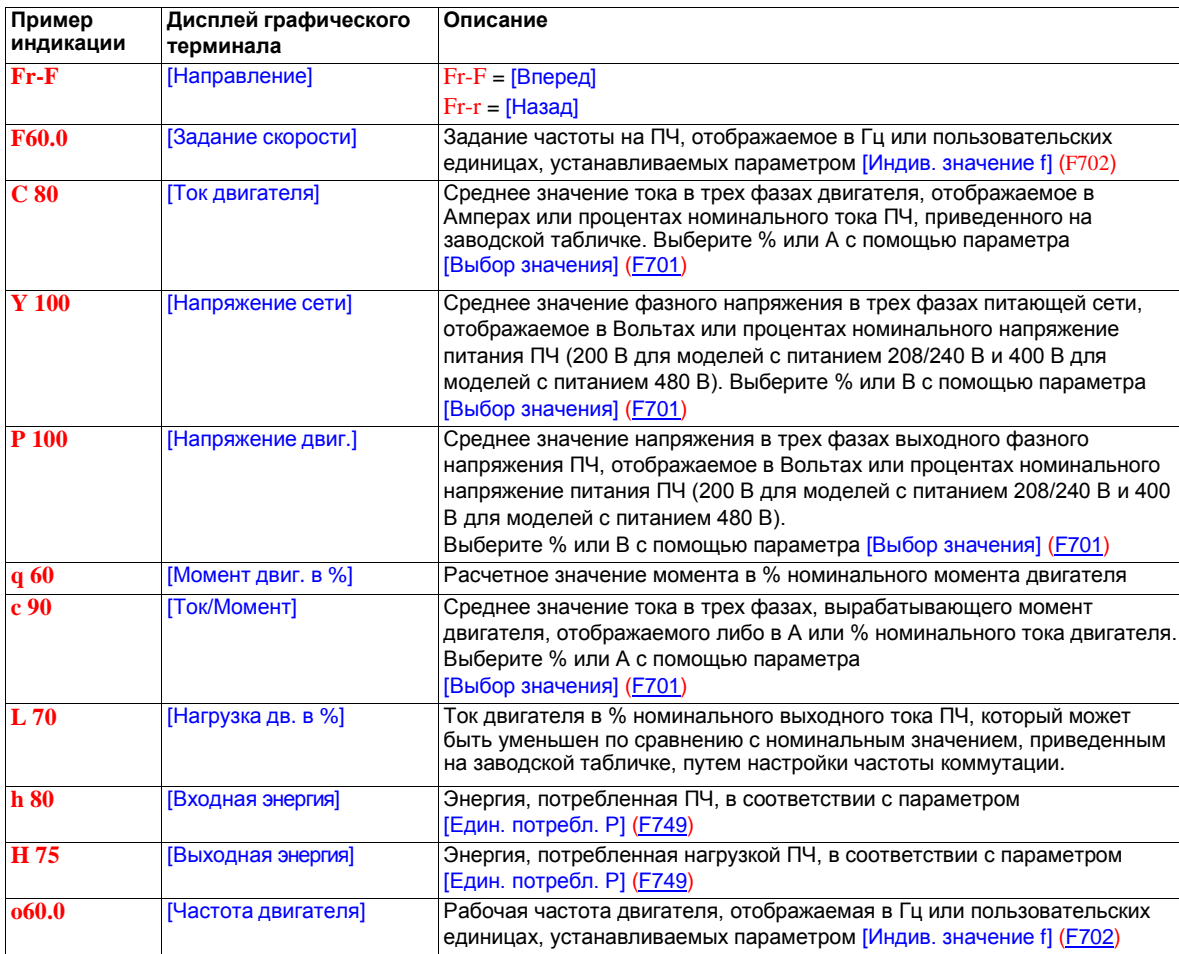

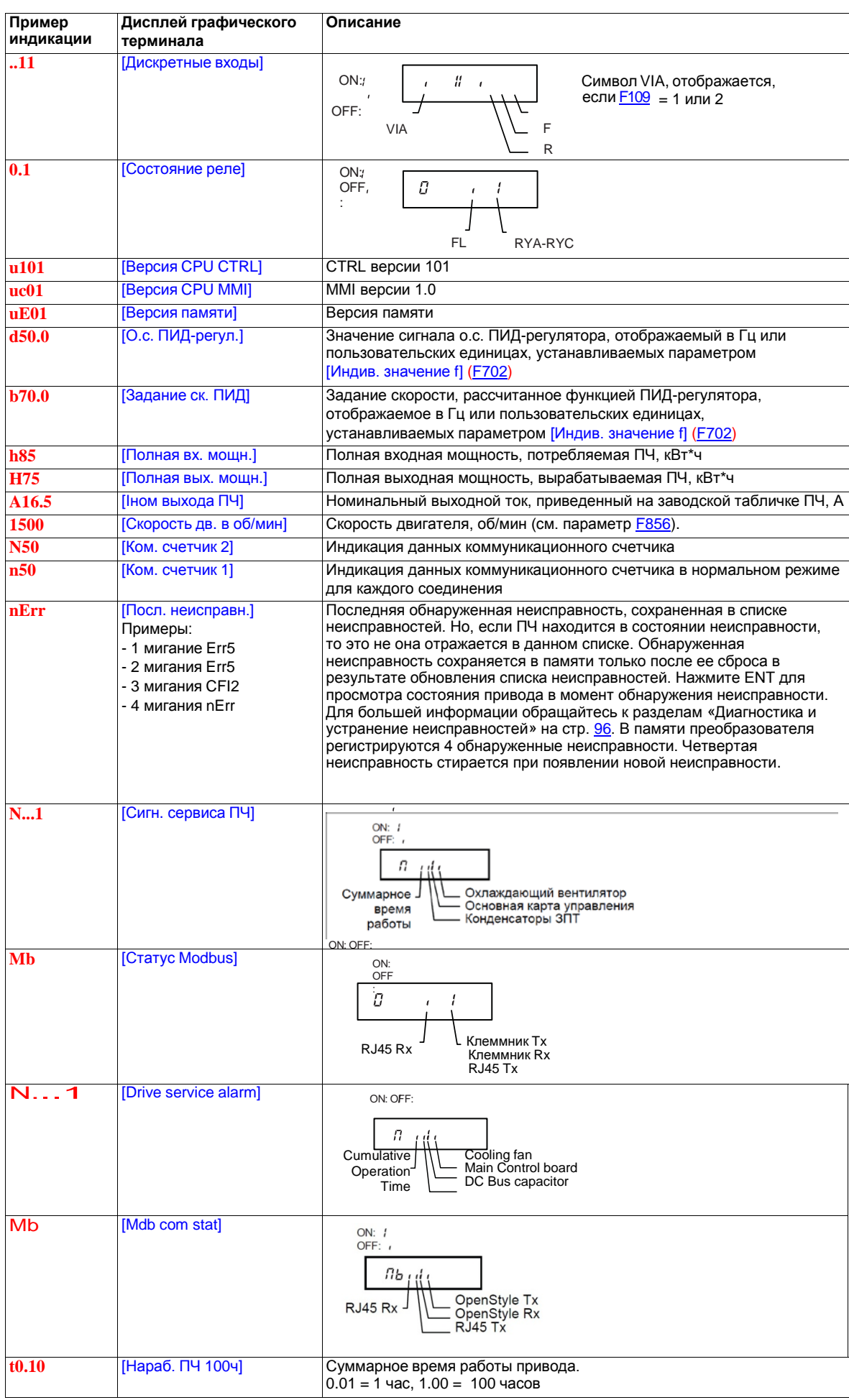

## <span id="page-14-0"></span>**Отображение входов-выходов**

В режимах мониторинга и списка неисправностей можно отобразить состояние дискретных входов и релейных выходов. См. таблицы на стр.[19.](#page-12-1)

Состояние дискретных входов

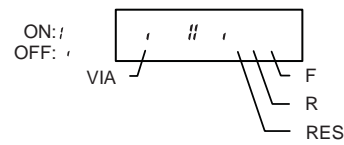

Состояние ON или OFF (активен/неактивен) отображается для каждого дискретного входа в битах.

Символ VIA включен в данное отображение, если параметр F109 установлен на 1 или 2.

## **Состояние релейных выходов**

<span id="page-14-1"></span>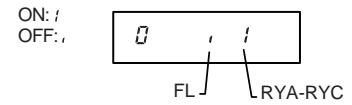

Состояние ON или OFF (активен/неактивен) отображается для каждого релейного выхода в битах.

# <span id="page-14-2"></span>**2.3. Режим Run**

Для доступа в режим Run нажмите на клавишу MODE пока не отобразится рабочая частота ПЧ, код неисправности или код сигнализации.

См. раздел Неисправности на стр[. 148](#page-99-1) для определения кодов неисправностей и сигнализаций.

## <span id="page-14-3"></span>**Изменение отображения в режиме Run**

В режиме Run на графическом терминале при заводской настройке ПЧ отображается рабочая частота двигателя. Для ее замены произведите выбор необходимой переменной в меню [Отображение параметра] [\(F710\)](#page-45-3). Список отображаемых переменных приведен на стр. [65.](#page-45-3)

Отображаемая переменная может быть выражена в процентах, амперах или вольтах в зависимости от выбора, сделанного параметром [Выбор значения] [\(F701\)](#page-45-2) (см. стр. [120\)](#page-45-3). Заводская настройка F701: Амперы/Вольты.

Кроме того, разрешение отображаемых задания скорости и выходной частоты могут быть настроены с помощью параметров [Шаг лок. задания] [\(F707\)](#page-57-3) и [Отобр. лок. задания] [\(F708\)](#page-45-4) (см. стр[. 77](#page-57-3) и [65\)](#page-45-3).

# <span id="page-14-4"></span>**2.4. Режим программирования**

В данном режиме производится программирование ПЧ.

Для доступа в режим программирования нажмите на клавишу MODE пока не загорится светодиод PRG.

См. **Навигация по меню** на стр. [14.](#page-15-0)

# <span id="page-15-0"></span>**2.5. Навигация по меню**

Приведенные ниже диаграммы иллюстрируют возможности навигации по меню и подменю.

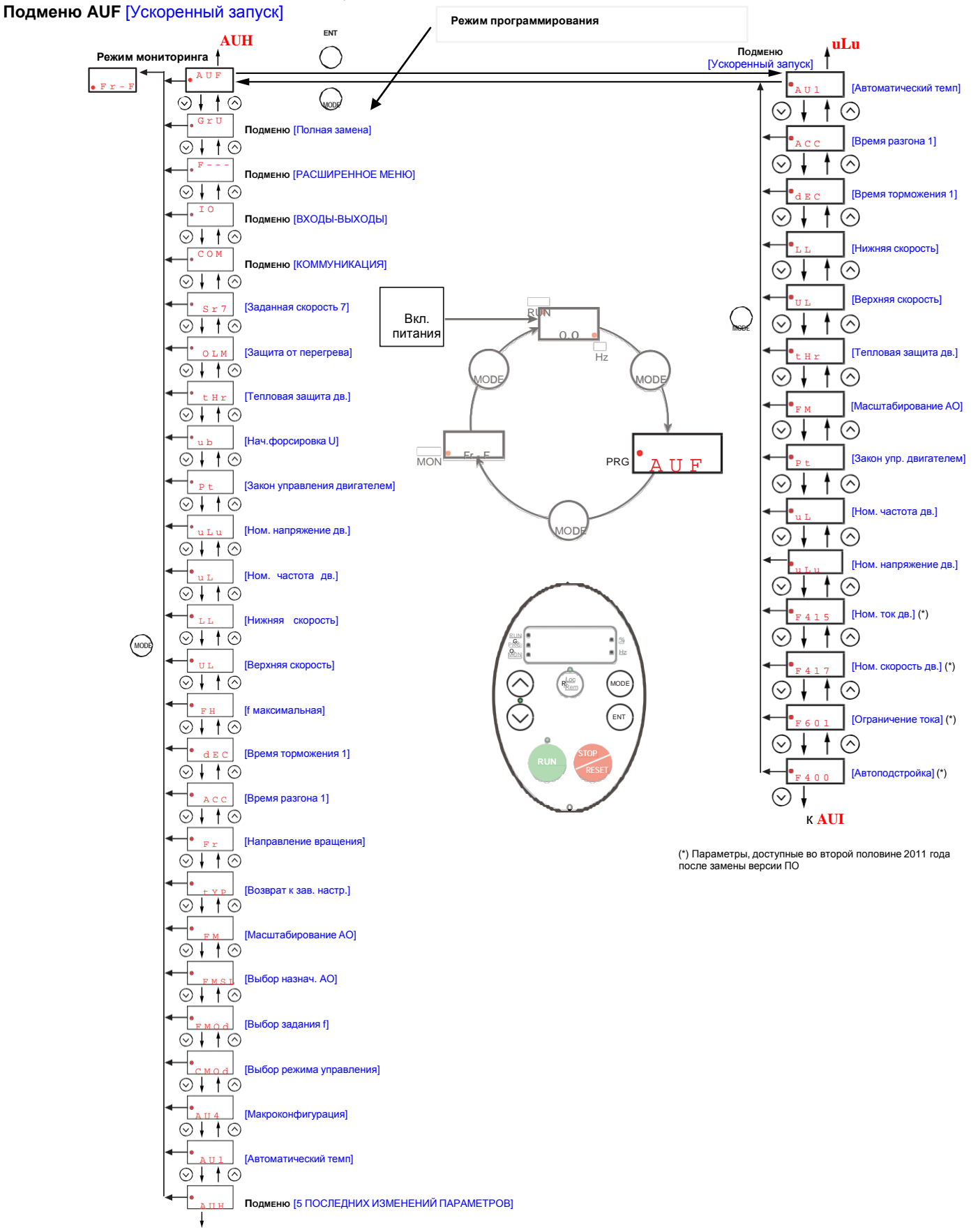

**AUF**

# <span id="page-16-0"></span>Подменю [5 ПОСЛЕДНИХ ИЗМЕНЕНИЙ ПАРАМЕТРОВ]

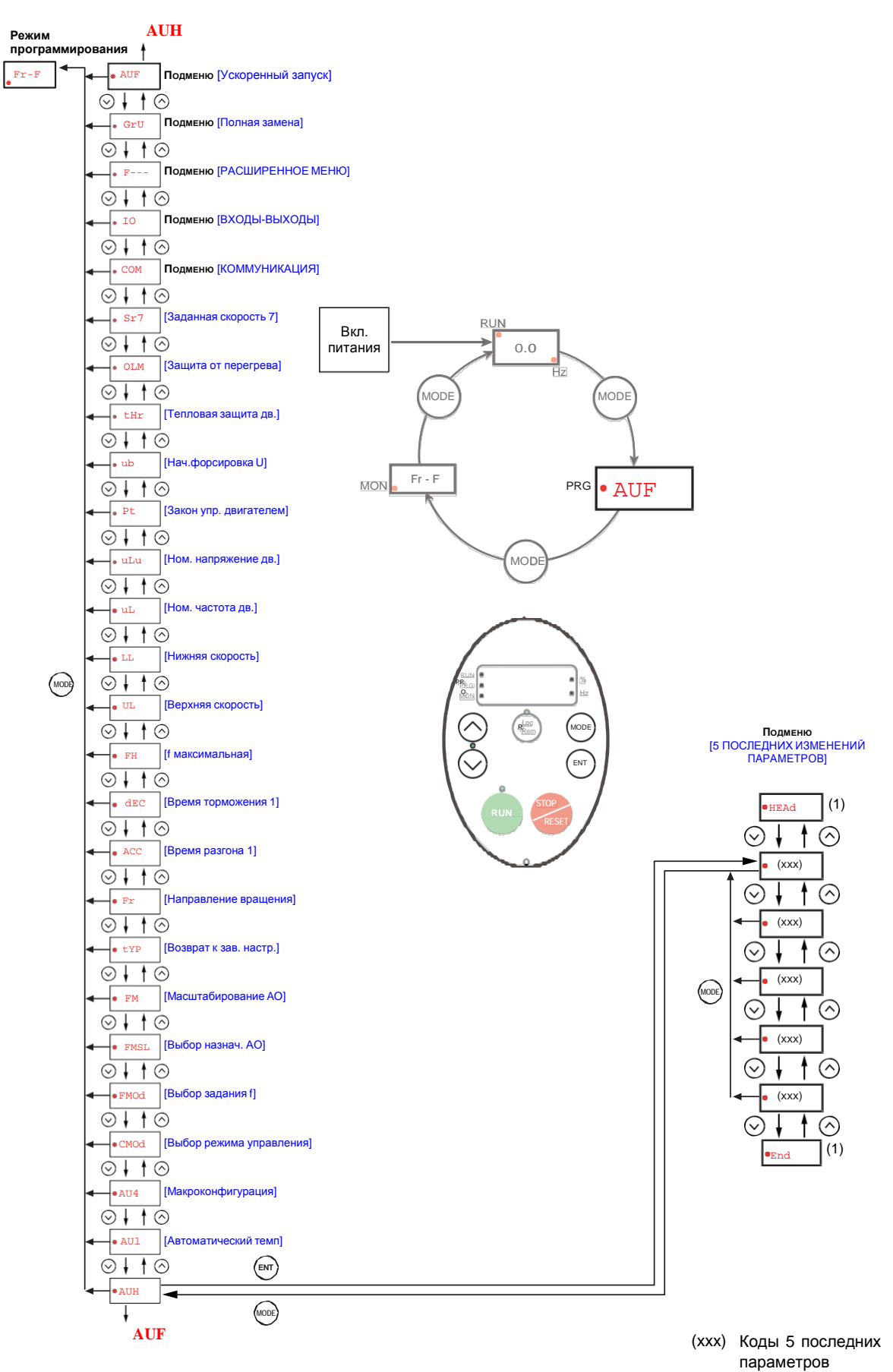

Примечание: если параметр не был изменен, то выбирается AU1.

(1) После трех миганий отображение предыдущего параметра

## **Подменю GrU** [Все изменённые параметры]

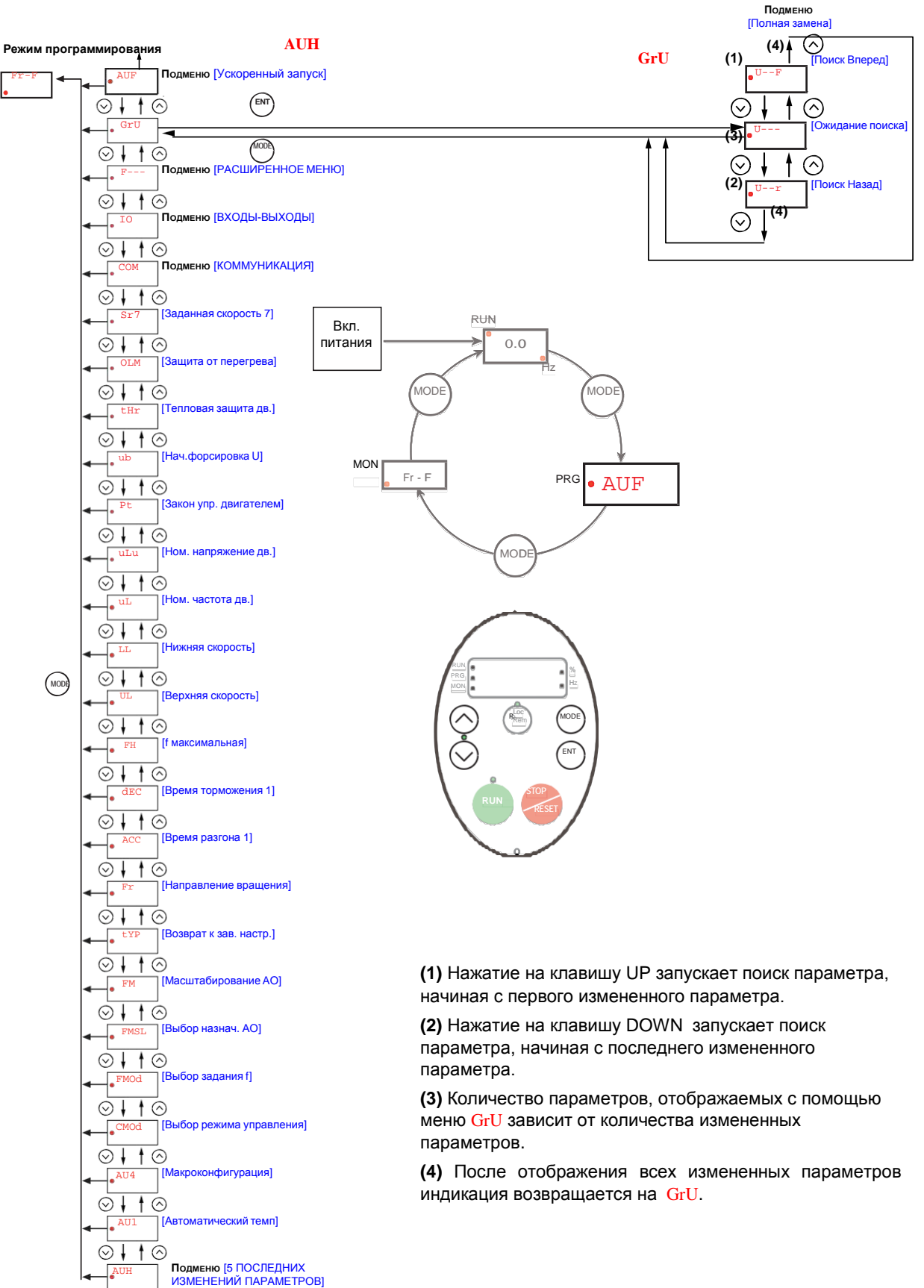

**AUF**

# <span id="page-18-0"></span>**Подменю [РАСШИРЕННОЕ МЕНЮ]**

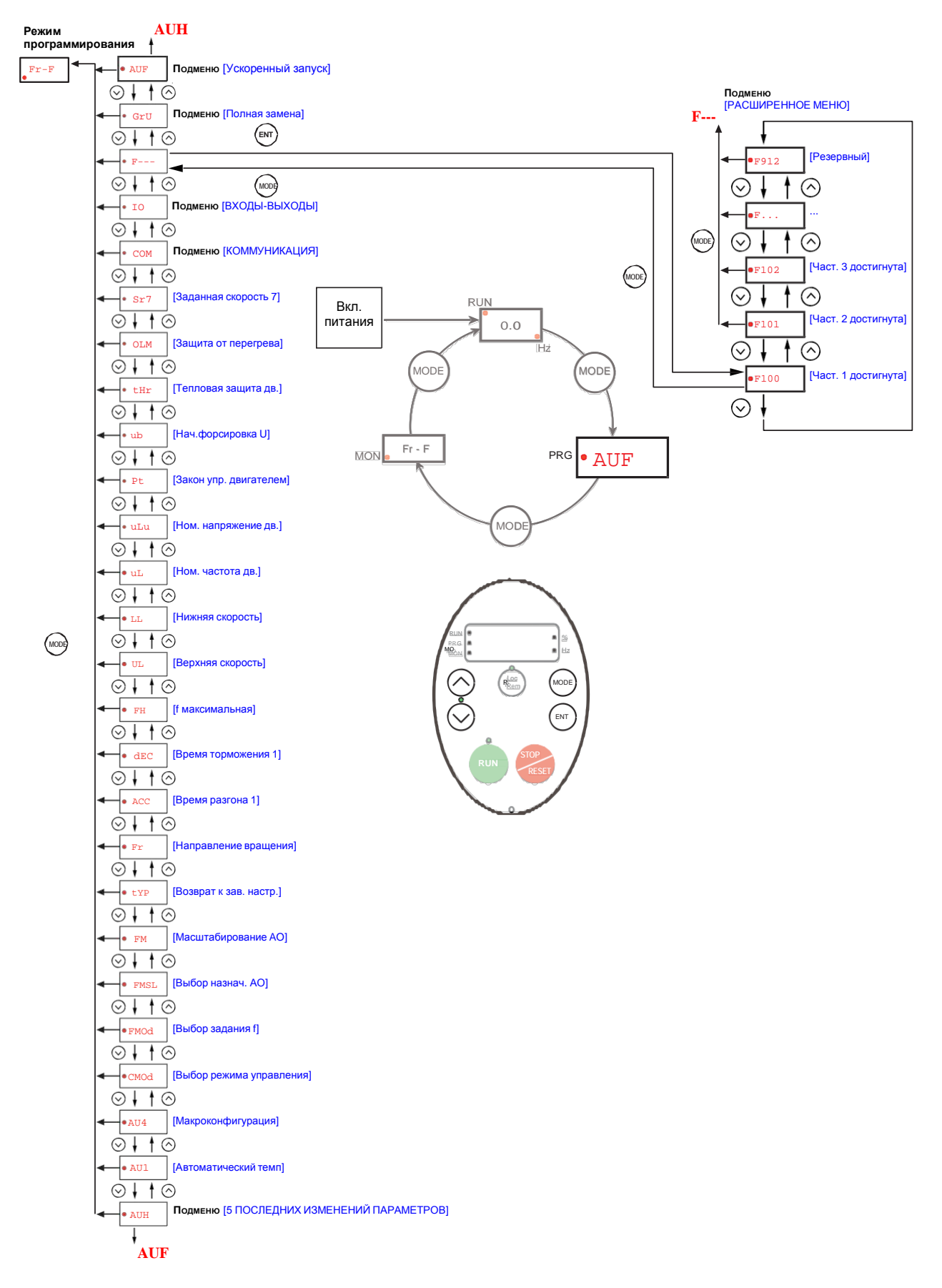

# <span id="page-19-0"></span>**Подменю [ВХОДЫ-ВЫХОДЫ]**

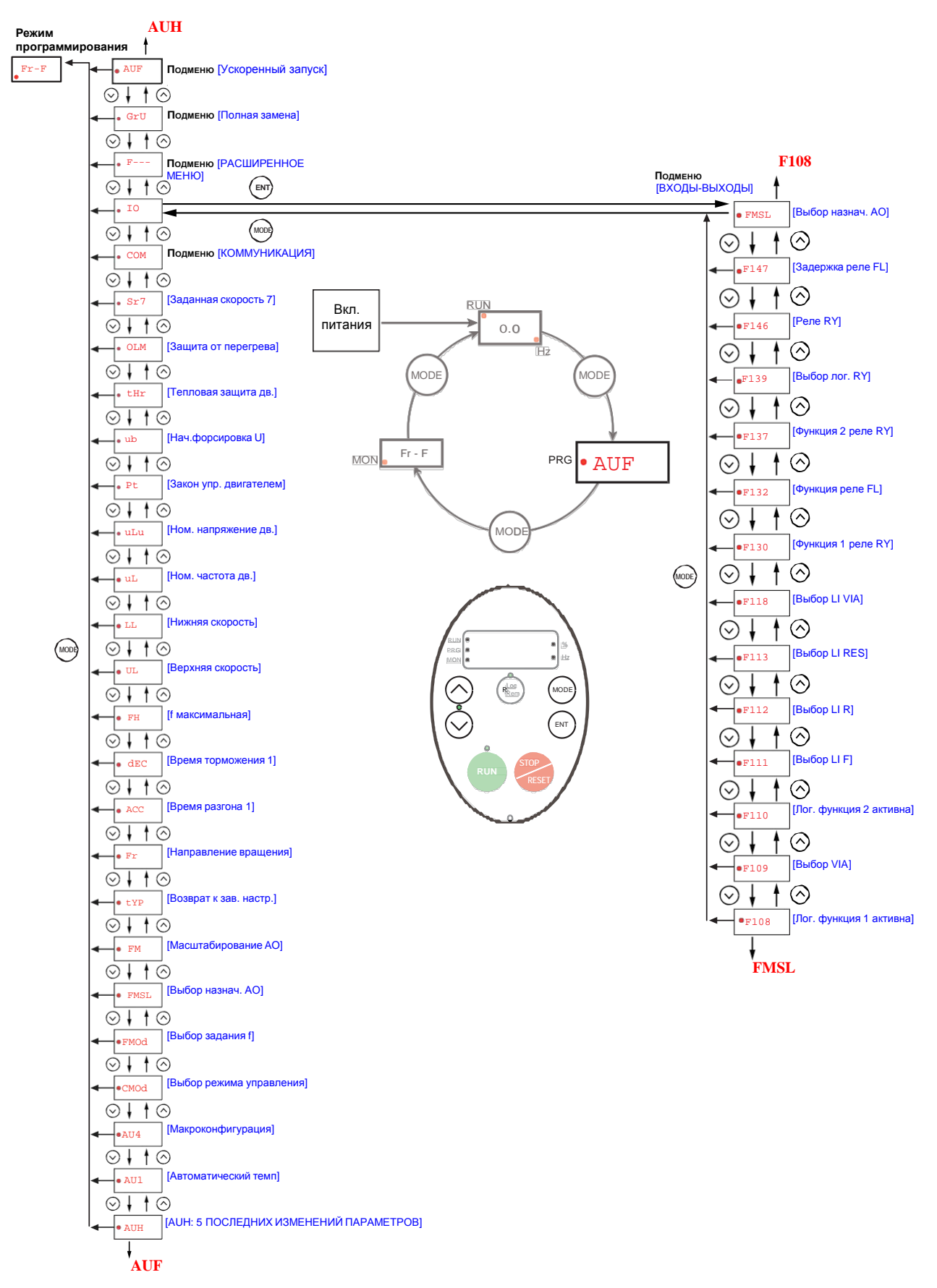

## <span id="page-20-0"></span>**Описание подменю**

<span id="page-20-1"></span>ПЧ ATV212 имеет 6 подменю (см. диаграммы на стр. [22\)](#page-15-0), которые были разработаны для уменьшения времени и усилий, необходимых для программирования прикладных параметров. Параметры могут изменяться с помощью этих подменю.

#### **AUH [5 ПОСЛЕДНИХ ИЗМЕНЕНИЙ ПАРАМЕТРОВ]**

Подменю AUH отображает в обратном хронологическом порядке 5 последних измененных параметров. При каждом входе в подменю AUH отображаются последние параметры с измененной заводской настройкой. Если настройка всех параметров соответствует заводской настройке, то отображение отсутствует. Блокировка параметров F700 не отображается в меню AUH даже в случае изменения его значения (см. стр. 64).

#### <span id="page-20-2"></span>**AUF [УСКОРЕННЫЙ ЗАПУСК]**

Подменю AUF обеспечивает доступ к 10 базовым параметрам, которые наиболее часто изменяются при программировании ПЧ. В большинстве случаев режим программирования ПЧ ATV212 завершается после настройки этих 10 параметров (см. раздел Ускоренный запуск, стр. 55).

## <span id="page-20-3"></span>**GrU [ВСЕ ИЗМЕНЁННЫЕ ПАРАМЕТРЫ]**

Подменю GrU отображает любой параметр, настройка которого отличается от заводской. При каждом входе в подменю GrU его содержимое обновляется в соответствии со списком последних измененных параметров. Если ни один из параметров не был изменен, то отображение данного экрана отсутствует. Параметры Fn и F470 – F473 не отображаются в меню GrU, даже в случае изменения их значений.

## <span id="page-20-4"></span>**F– – – [РАСШИРЕННОЕ МЕНЮ]**

Подменю обеспечивает доступ к параметрам, используемым для настроек и специальных применений.

## <span id="page-20-5"></span>**I0 [ВХОДЫ-ВЫХОДЫ]**

Подменю IO обеспечивает доступ к параметрам, используемым для настроек входов-выходов.

#### **COM [КОММУНИКАЦИЯ]**

Подменю COM обеспечивает доступ к параметрам, используемым для настроек коммуникационных соединений.

# <span id="page-20-7"></span><span id="page-20-6"></span>**2.6. Параметры, которые не могут изменяться при работающем приводе**

Таблица с перечнем параметров, изменяемых только после остановки привода, приведена в руководстве по програмированию.

<span id="page-21-0"></span>**3. Типовые схемы управления ПЧ**

**III**

<span id="page-21-1"></span>**3.1. Рекомендуемые схемы для ПЧ ATV212HpppM3X, ATV212ppppN4, ATV212WpppN4C**

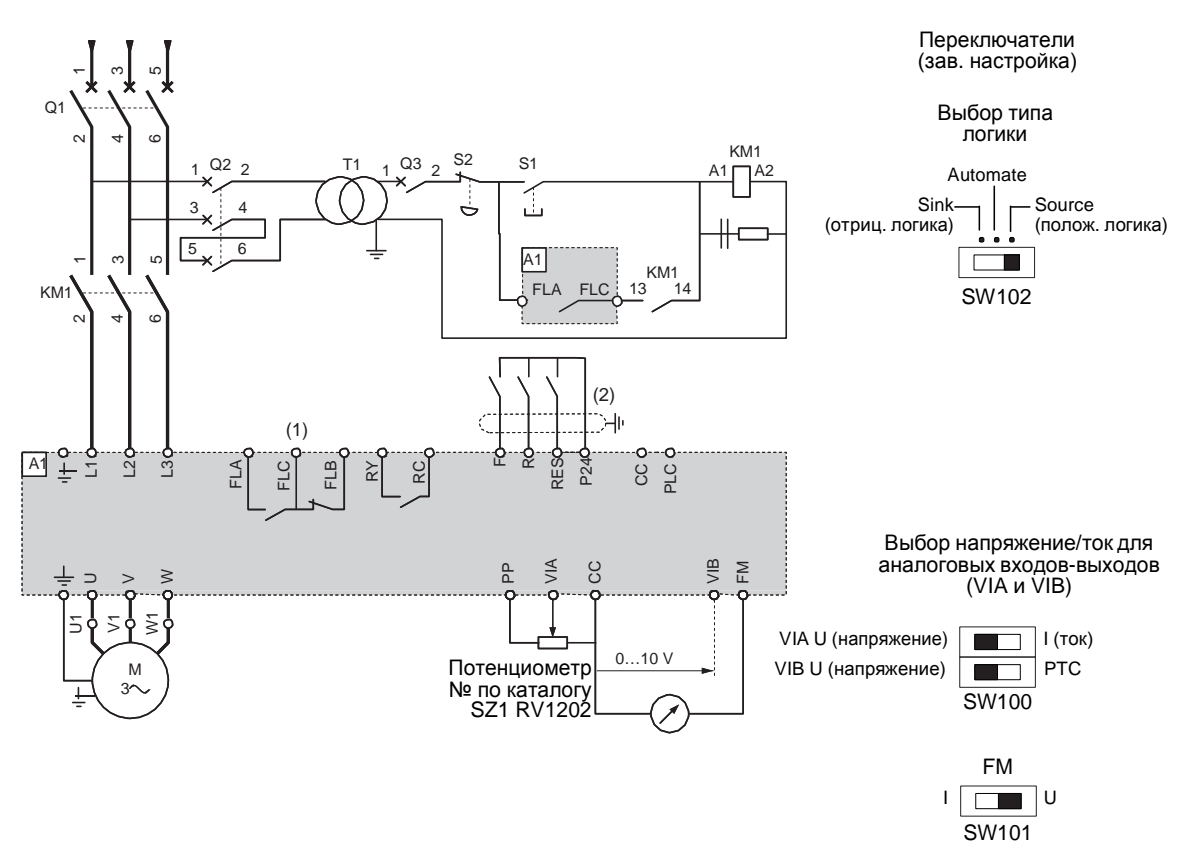

- (1) Контакты реле неисправности для дистанционного контроля состояния ПЧ.
- (2) Подключение общей точки дискретных входов зависит от положения переключателя SW102 (Source, Automate, Sink); см. стр. 45.

# <span id="page-22-0"></span>**3.2. Клеммник управления и переключатели**

# <span id="page-22-1"></span>**Предварительные рекомендации**

Подключайте силовой клеммник до подключения клеммника управления. Переключатель дискретных входов SW102 назначает тип входа на 24 В (полож. логика) либо на 0 В (отриц. логика).

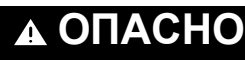

## **НЕПРЕДВИДЕННОЕ ФУНКЦИОНИРОВАНИЕ УСТРОЙСТВА**

- Избегайте случайного прикосновения на землю дискретных входов, сконфигурированных на отрицательную логику, которое может привести к непредвиденному функционированию ПЧ.
- Защищайте сигнальные проводники от повреждения, которое может привести к случайному прикосновению на<br>землю проводника.
- Следуйте правилам NFPA 79 и EN 60204 для корректного заземления цепей управления.

**Несоблюдение данных инструкций может привести к смерти или тяжелым травмам.**

# **ОПАСНО**

## **НЕПРЕДВИДЕННАЯ РАБОТА УСТРОЙСТВА**

- Изменяйте конфигурацию переключателей только при выключенном питании ПЧ.
- Не изменяйте конфигурацию переключателя SW102 до тех пор, пока система не будет подключена для отрицательной логики.

**Несоблюдение этих указаний может привести к смерти или тяжелым травмам.**

# **ВНИМАНИЕ**

**ОПАСНОСТЬ ПОЛУЧЕНИЯ ТРАВМ**

Используйте отвертку для изменения положения переключателей

**Несоблюдение этих указаний может привести к травмам персонала или повреждению оборудования.**

Следуйте рекомендациям, приведенным в параграфе «Переключатель дискретных входов» на стр. 23, по схемам подключения для положительной и отрицательной логике.

#### **Расположение переключателей**

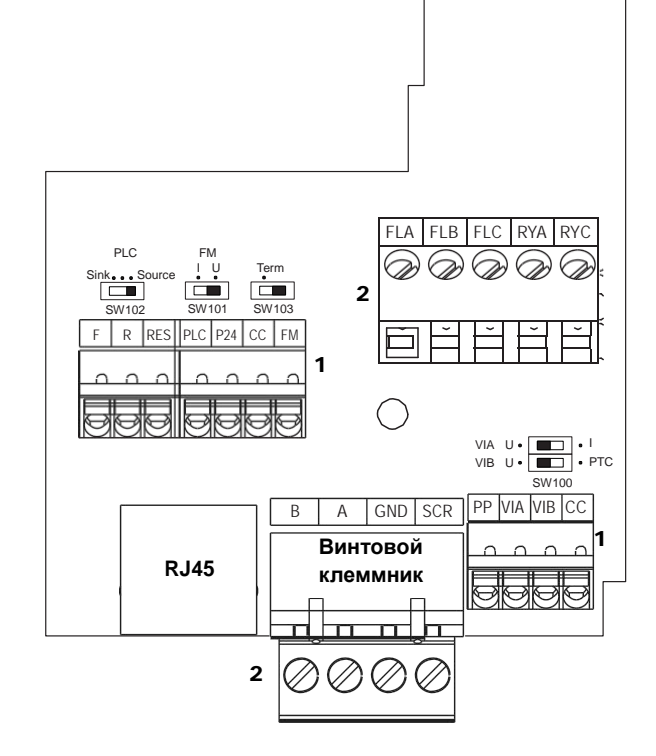

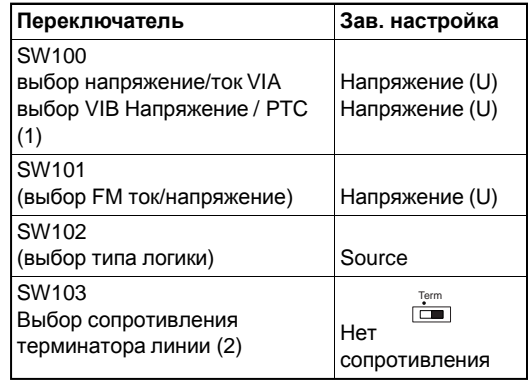

#### **Сечение проводников и момент затяжки клемм управления:**

Сечение проводников:

- винтовые клеммы: 0,75 2,5 мм² (AWG 18 14) - пружинные клеммы: 0,2 - 1 мм<sup>2</sup> (AWG 24 - 16)<sup>2</sup>
- Момент затяжки:
- 0,5 0,6 Н·м

(1) Когда SW100 настроен на PTC, то вход VIB конфигурируется как вход PTC, подключенный к внутреннему сопротивлению 3,3 кОм. Зонд PTC подключается между клеммами CC и VIB. Если внутреннее сопротивление 3,3 кОм не согласуется с сопротивлением PTC, то SW100 устанавливается на VIB, Зонд PTC

подключается между клеммами CC и VIB, а между клеммами PP и VIB подключается внешнее сопротивление.

(2) Когда SW103 установлен на Term, то внутреннее сопротивление терминатора линии 120 Ом подключается между клеммами A и B.

2 винтовые клеммы

## <span id="page-23-0"></span>**Дискретные входы в зависимости от положения переключателя дискретных входов**

Переключатель дискретных входов

Переключатель дискретных входов SW102 назначает тип входа на 24 В (полож. логика) либо на 0 В (отрицательная логика).

Положение «Source» Положение «Sink»

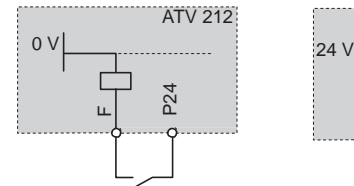

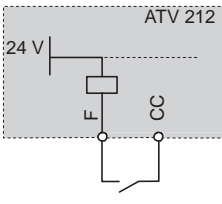

2-проводное управление 3-проводное управление Зонд РТС

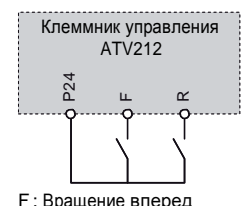

R : Заданная скорость

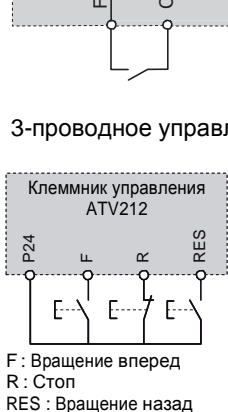

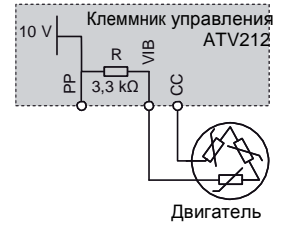

Положение «PLC»

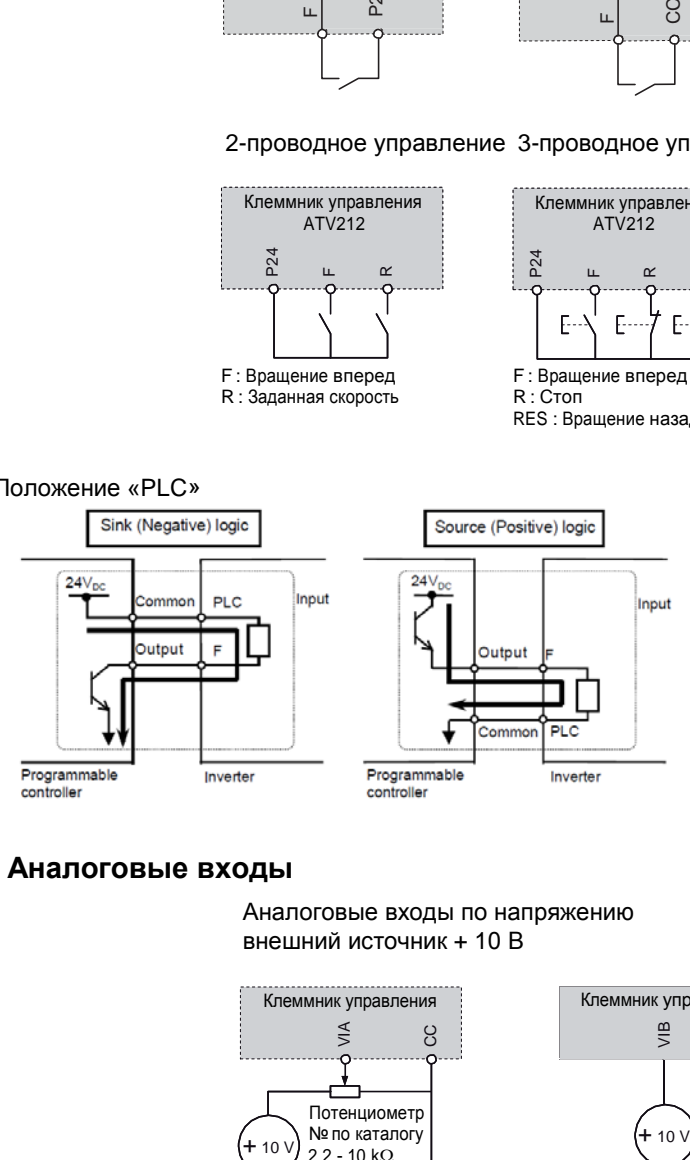

## <span id="page-23-1"></span>**Аналоговые входы**

внешний источник + 10 В

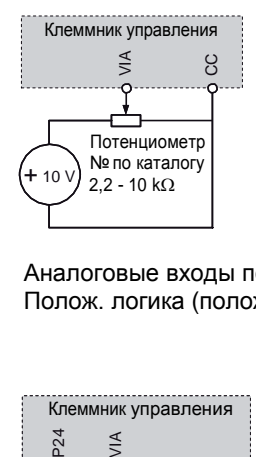

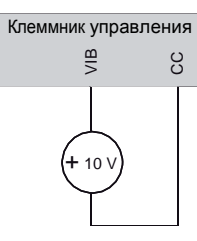

Аналоговые входы по напряжению Полож. логика (положение « Source ») Отриц. логика

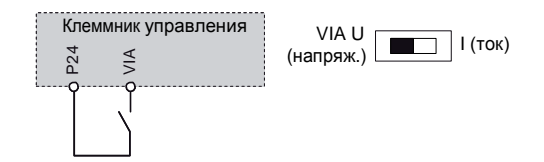

Аналоговые входы по напряжению и поддержению Аналоговые входы по напряжению внешний источник + 10 В

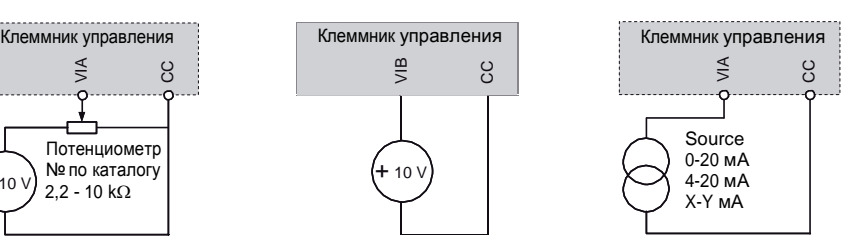

(положение « Sink »)

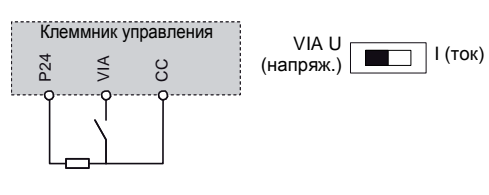

# <span id="page-24-0"></span>**Характеристики и назначение клемм управления**

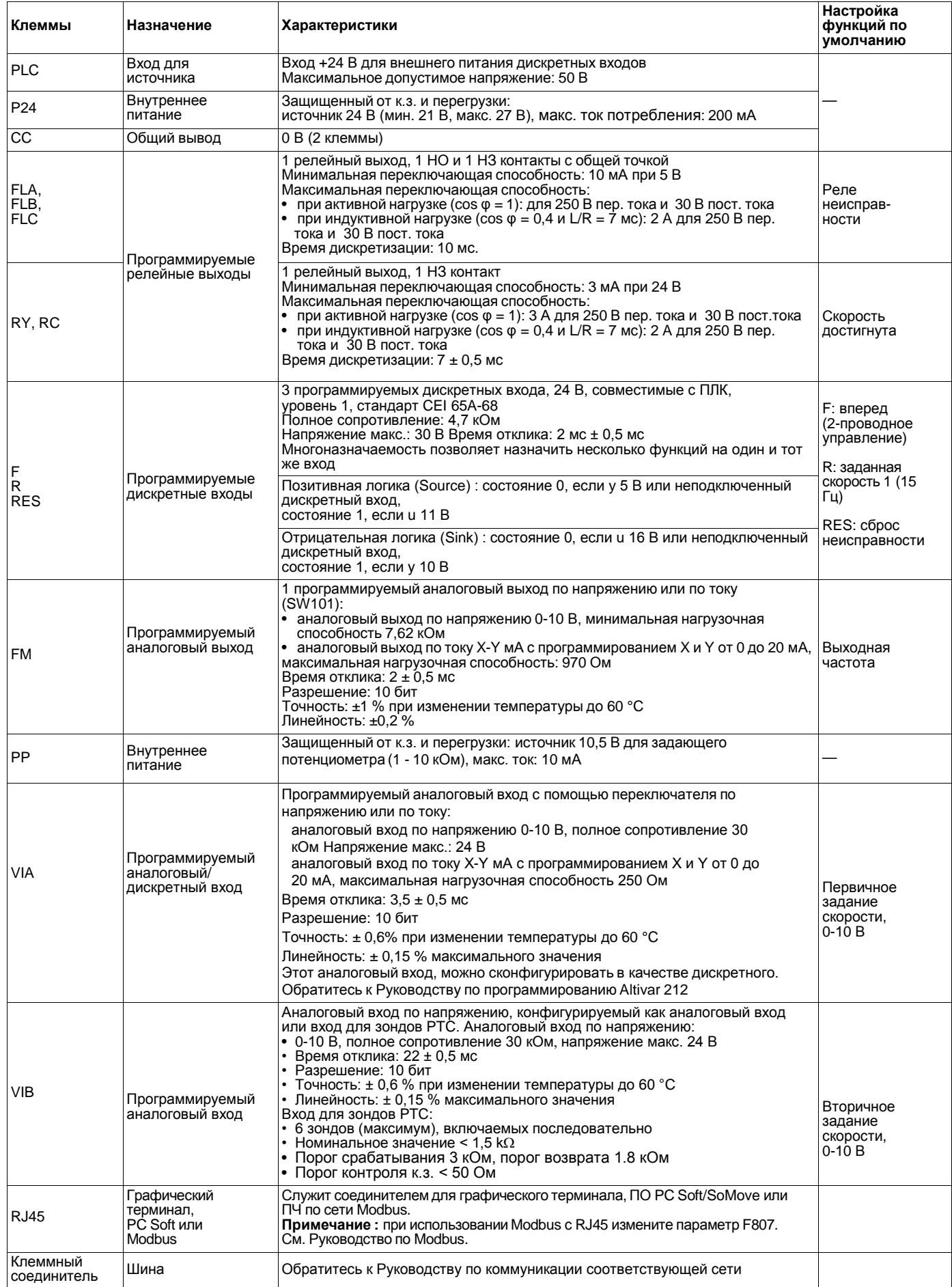

# <span id="page-25-0"></span>**3.3. 2-проводное управление**

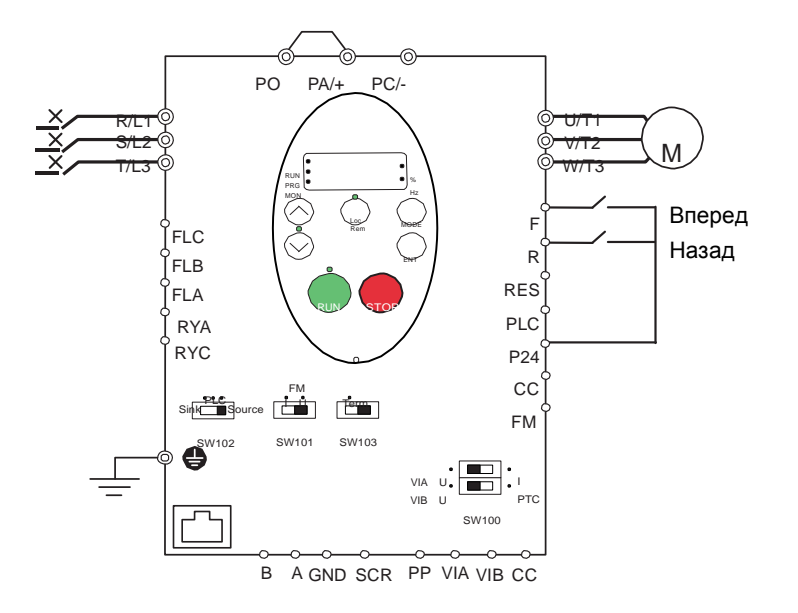

- 1. Подключите дискретные входы в соответствии с приведенной выше схемой.
- 2. Установите переключатель SW102 в положение SOURCE.
- 3. Запрограммируйте общие параметры ПЧ ATV212 (См. Ускоренный запуск, стр. [56\)](#page-40-1).

4. Запрограммируйте специальные параметры для 2-проводного управления в соответствии с нижеприведенной таблицей:

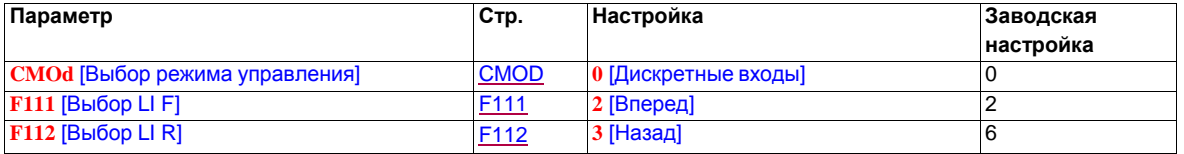

**Примечание №1:** если **F111** и **F112** переключаются одновременно, то ПЧ переходит на задание нулевой скорости.

**Примечание №2:** для разрешения реверса назначьте параметр [F311](#page-90-1) на значение 0.

# <span id="page-26-0"></span>**3.4. 3-проводное управление**

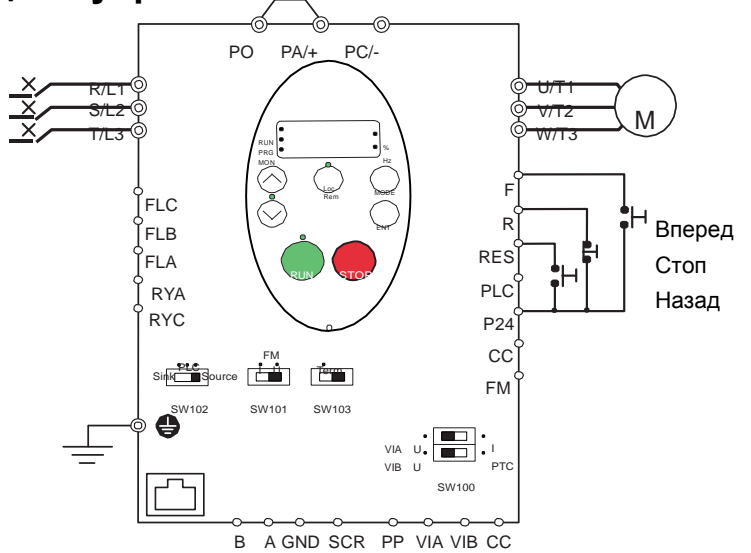

- 1. Подключите дискретные входы в соответствии с приведенной выше схемой.
- 2. Установите переключатель SW102 в положение SOURCE.
- 3. Запрограммируйте общие параметры ПЧ ATV212 (См. Ускоренный запуск, стр. [56\)](#page-40-1).

4. Запрограммируйте специальные параметры для 3-проводного управления в соответствии с нижеприведенной таблицей:

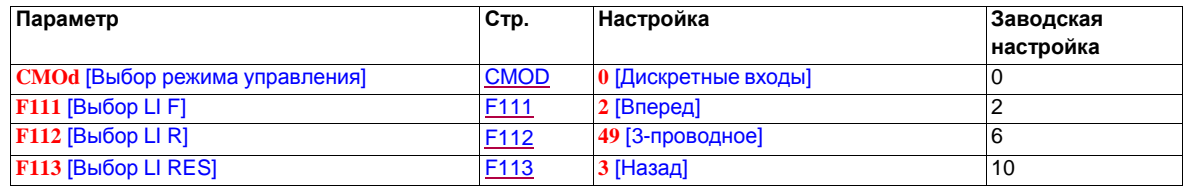

**Примечание:** для разрешения реверса назначьте параметр [F311](#page-90-1) на значение 0.

Временная диаграмма при 3-проводном управлении:

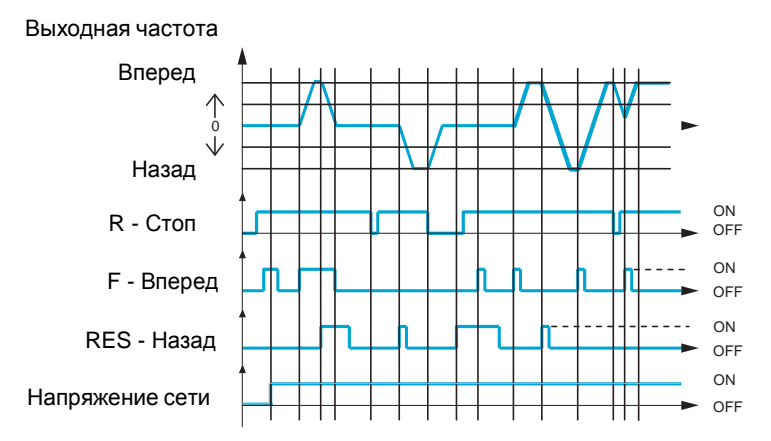

# <span id="page-27-0"></span>**3.5. Задание скорости с помощью внешнего потенциометра**

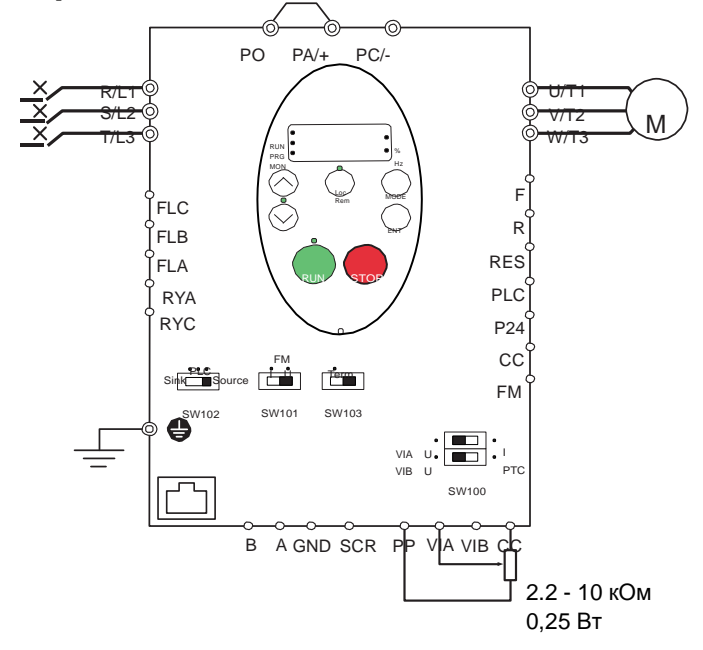

- 1. Подключите аналоговый вход в соответствии с приведенной выше схемой.
- 2. Установите переключатель SW100 в положение V (напряжение).
- 3. Запрограммируйте общие параметры ПЧ ATV212 (См. Ускоренный запуск, стр. [56\)](#page-40-1).

4. Запрограммируйте специальные параметры для задания скорости с помощью внешнего потенциометра в соответствии с нижеприведенной таблицей:

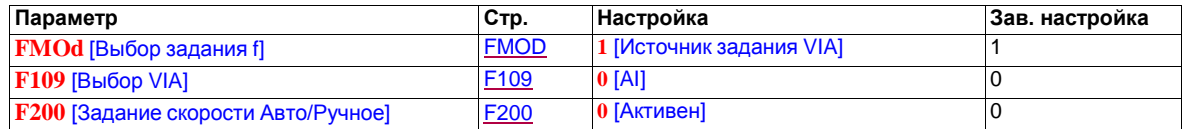

# <span id="page-28-0"></span>**3.6. Задание скорости по входу 4-20 мA**

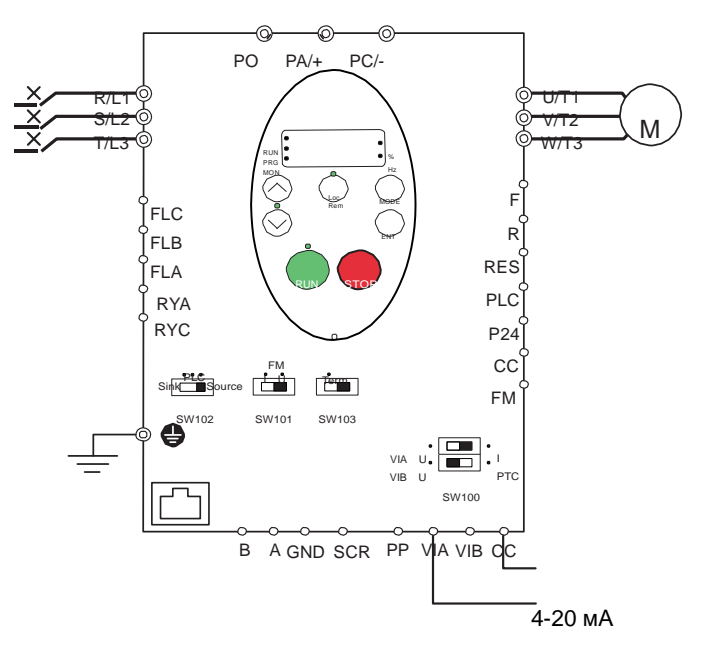

- 1. Подключите аналоговый вход в соответствии с приведенной выше схемой.
- 2. Установите переключатель SW100 в положение I (ток).
- 3. Запрограммируйте общие параметры ПЧ ATV212 (См. Ускоренный запуск, стр. [56\)](#page-40-1).

4. Запрограммируйте специальные параметры для задания скорости по входу 4-20 мA в соответствии с нижеприведенной таблицей.

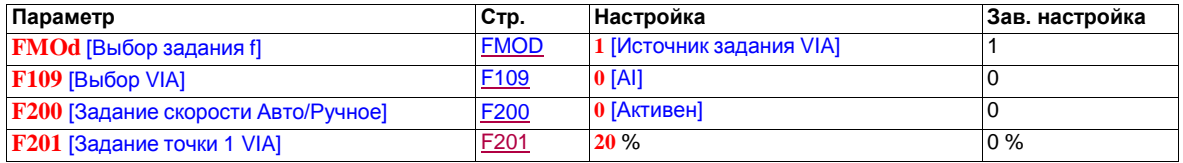

# <span id="page-29-0"></span>**3.7. Заданные скорости (до семи скоростей)**

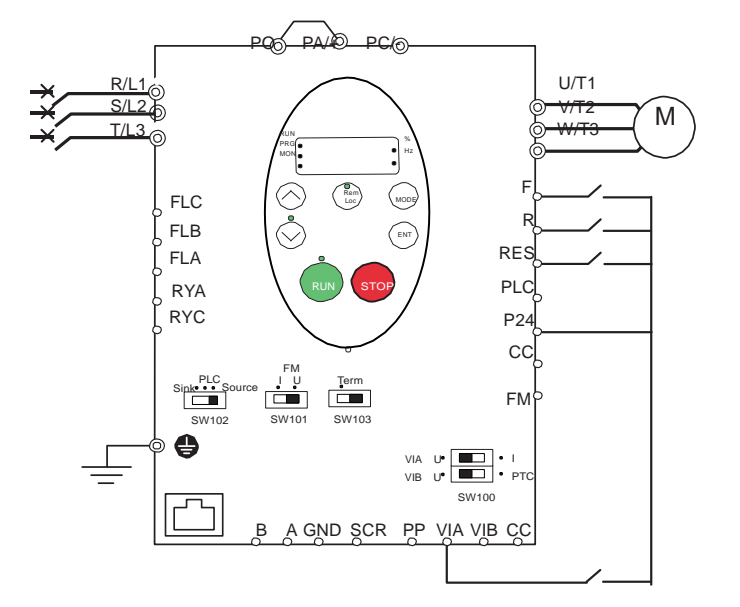

- 1. Подключите дискретные и аналоговые входы в соответствии с приведенной выше схемой.
- 2. Установите переключатель SW102 в положение SOURCE.
- 3. Запрограммируйте общие параметры ПЧ ATV212 (См. Ускоренный запуск, стр. [56\)](#page-40-1).

4. Запрограммируйте специальные параметры для заданых скоростей в соответствии с нижеприведенной таблицей:

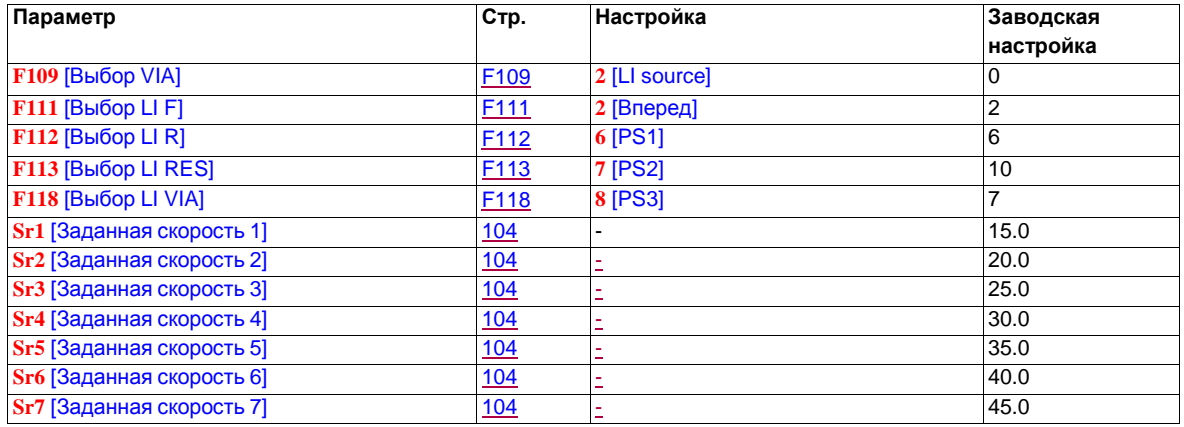

Пример задания семи скоростей:

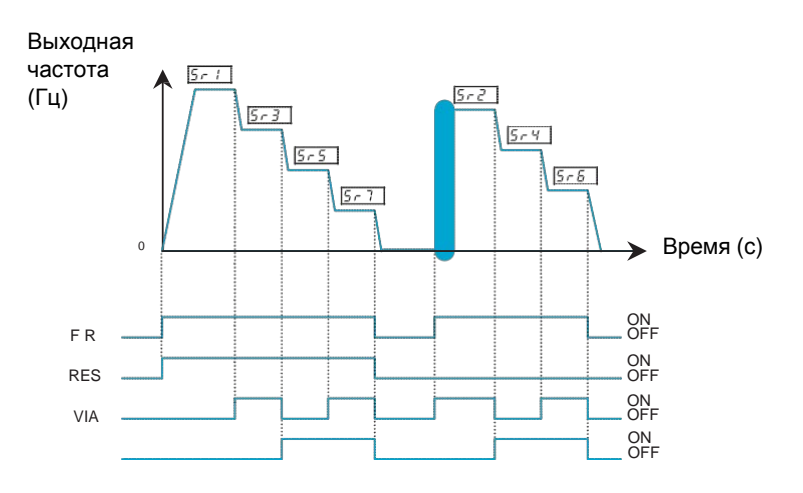

См. стр. [104](#page-85-0) для дополнительной информации.

# <span id="page-30-0"></span>**3.8. Оперативное управление**

Управление преобразователем частоты в режиме, настроенном параметрами [Выбор задания f] (FMOd), [Выбор режима управления] (CMOd), и [Дист.задание скорости 2] (F207)

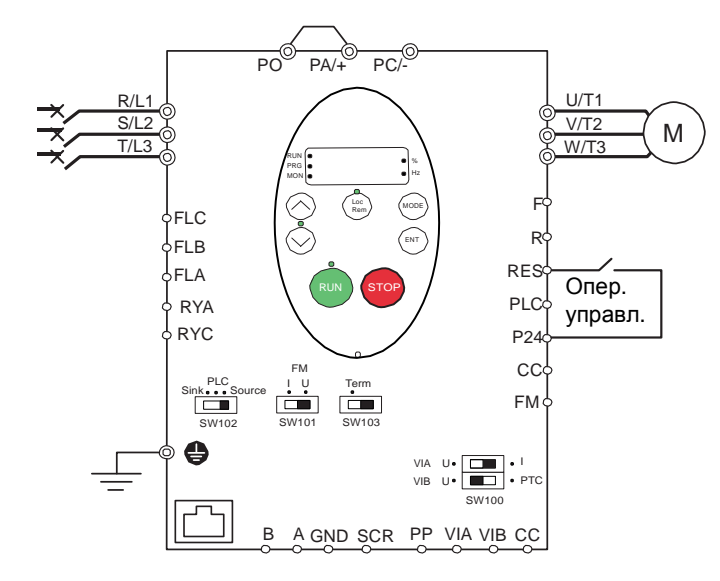

1. Подключите дискретный вход в соответствии с приведенной выше схемой.

2. Установите переключатель SW102 в положение SOURCE.

3. Запрограммируйте общие параметры ПЧ ATV212 (См. Ускоренный запуск, стр. [56\)](#page-40-1).

4. Запрограммируйте специальный параметр оперативного управления в соответствии с таблицей:

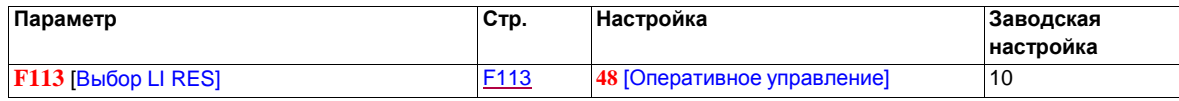

# <span id="page-31-0"></span>**3.9. ПИД-регулятор**

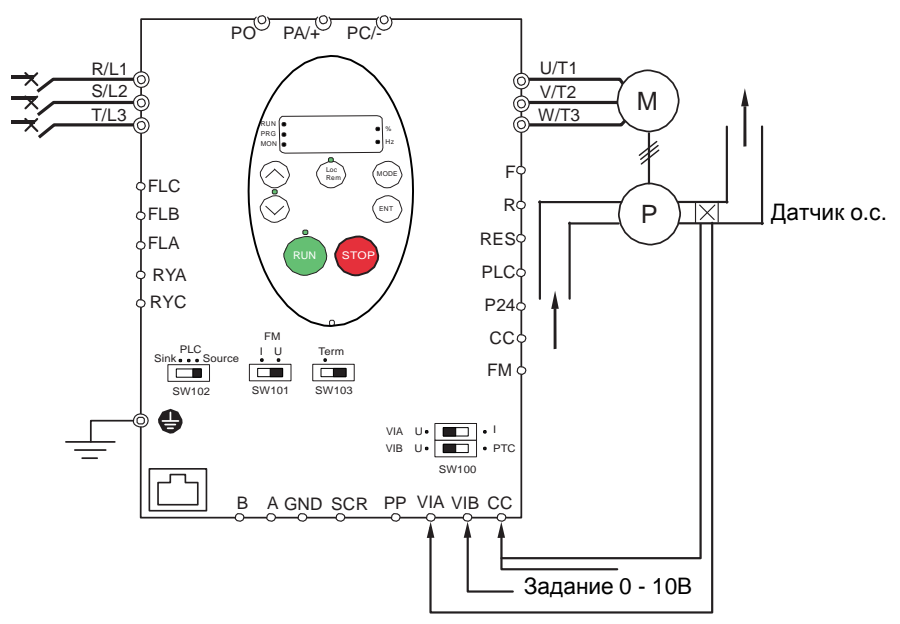

Сигнал обратной связи (мA или В)

- 1. Подключите аналоговые входы в соответствии с приведенной выше схемой.
- 2. Установите переключатель SW102 в положение SOURCE.

3. Если сигнал обратной связи токовый, то установите переключатель SW100/VIA в положение I (ток). Если сигнал обратной связи по напряжению, то установите переключатель SW100/VIA в положение U (напряжение).

- 4. Запрограммируйте общие параметры ПЧ ATV212 (См. Ускоренный запуск, стр. [56\)](#page-40-1).
- 5. Запрограммируйте специальные параметры ПИД-регулятора в соответствии с таблицей:

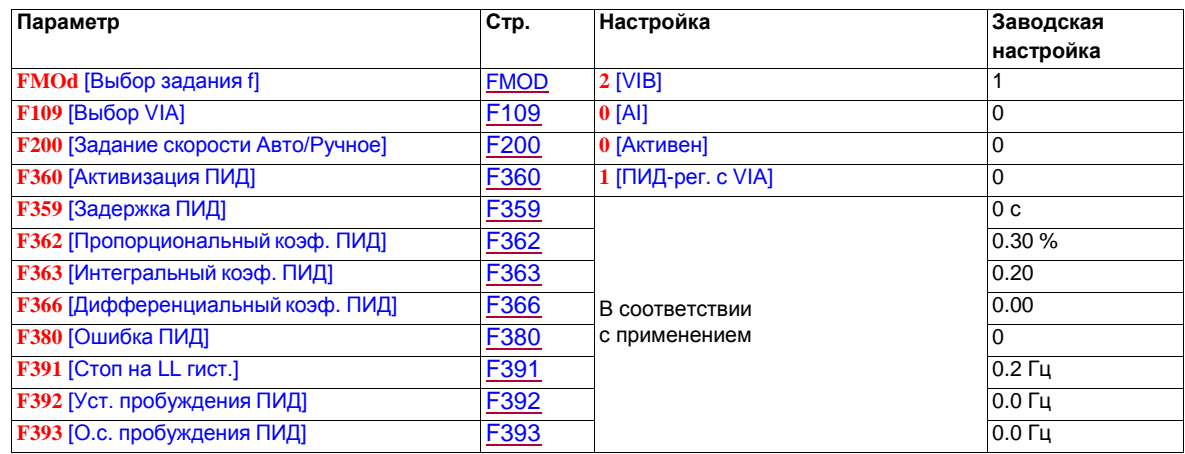

# <span id="page-32-0"></span>**4. Работа преобразователя частоты**

# <span id="page-32-1"></span>**4.1. Локальный и дистанционный режимы работы**

## <span id="page-32-2"></span>**Введение**

ПЧ ATV212 имеет два режима работы: локальный (местный) и дистанционный.

В локальном режиме ПЧ ATV212 может управляться только от встроенного или выносного графического терминала:

- используйте клавиши RUN и STOP для команд управления;
- используйте клавиши UP и DOWN для задания скорости.

В дистанционном режиме ПЧ ATV212 может управляться путем комбинации каналов управления и задания скорости. Выбор каналов осуществляется параметрами [Выбор задания f] (FMOd) (см. [FMOD\)](#page-57-2) и [Выбор режима управления] (CMOd) (см. [CMOD\)](#page-57-1).

## <span id="page-32-3"></span>**Каналы управления**

Выбор канала управления [Выбор режима управления] (CMOd) может быть следующим:

- дискретные входы F, R, RES и VIA на клеммнике управления;
- коммуникация (Modbus®, Metasys® N2, Apogee® FLN P1, BACnet, или LonWorks®);
- клавиши RUN и STOP встроенного или выносного графического терминала.

## <span id="page-32-4"></span>**Каналы задания скорости**

Выбор канала задания скорости [Выбор задания f] (FMOd) может быть следующим:

- аналоговые входы VIA или VIB на клеммнике управления;
- $(4-20 \text{ MA}, 0-10 \text{ Bdc})$ ;
- дискретные входы на клеммнике управления, назначенные на функцию Быстрее-Медленнее;
- коммуникация (Modbus®, Metasys® N2, Apogee FLN P1<sup>®</sup>, BACnet, или LonWorks®)
- клавиши UP и DOWN встроенного или выносного графического терминала.

## <span id="page-32-5"></span>**Выбор режима управления**

На приведенной ниже схеме показаны входы управления и логика выбора, определяющая каналы задания управляющих сигналов пуска и остановки и задания скорости.

Приведенная схема доступна в виде pdf-файла:

<https://schneider-electric.box.com/s/5o3a5u14ywgbpg89prga>

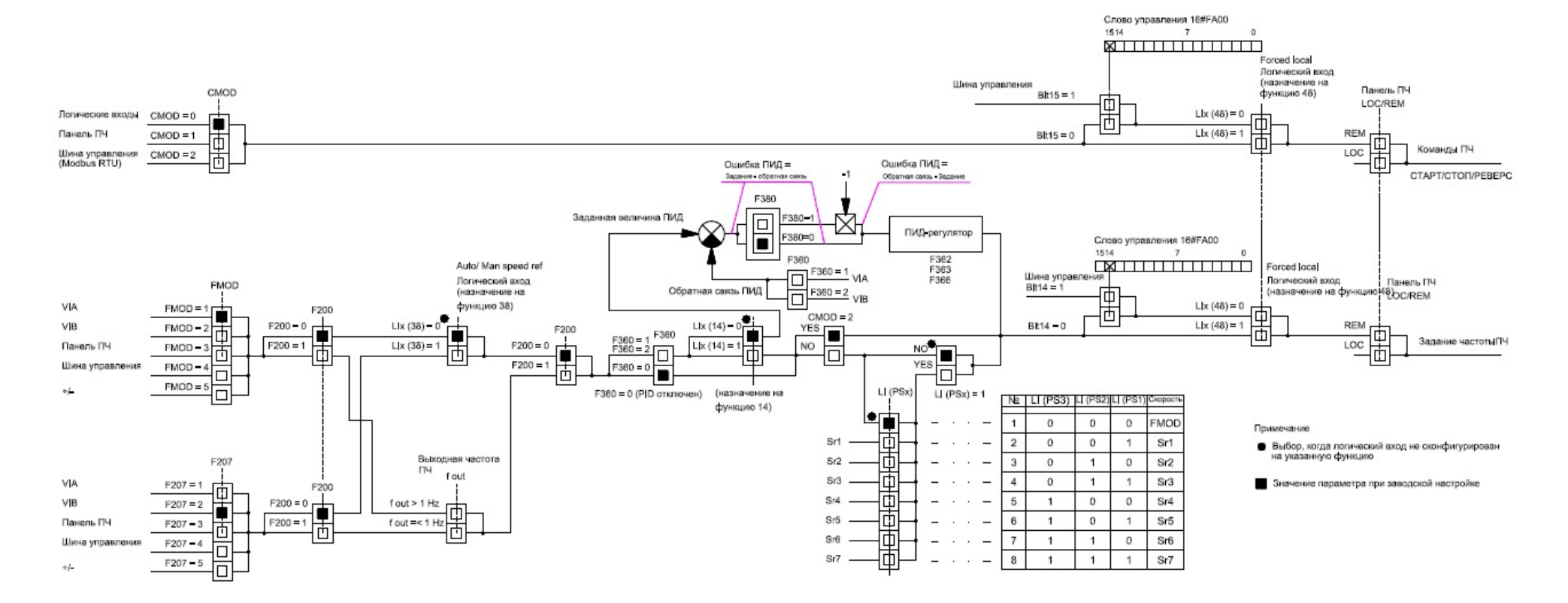

# Структурная схема каналов управления и задания ATV212

#### **Комментарии к схеме переключения каналов управления и задания**

<span id="page-34-0"></span>Параметры [Выбор режима управления] (CMOd) (см. [CMOD\)](#page-57-1) и [Выбор задания f] (FMOd) (см. [FMOD\)](#page-57-2) определяют первичные каналы задания и управления.

[Дист. задание скорости 2] (F207) (см. [F207\)](#page-58-1) является дополнительным каналом задания скорости, который может заменить выбранный канал FMOd (см. [FMOD\)](#page-57-2).

Канал задания скорости, определяемый с помощью параметра F207, становится активным в случае, если:

- дискретный вход, назначенный на функцию 38 (переключение канала задания частоты) активен, или
- параметр [Задание скорости Авто/Ручное] (F200) настроен на 1 и выходная частота преобразователя равна или меньше 1 Гц (см. Схема).

Сетевой канал может получить управление ПЧ ATV212, заменяя входы, определяемые параметрами CMOd, FMOd, и F207. Для этого в слове управления должны быть активированы бит 14 и бит 15.

Управление возвращается каналам CMOd, FMOd и F207 только в случае, если:

бит 14 и бит 15 в слове управления деактивируются

или

дискретный вход, назначенный на функцию 48 (Оперативное управление) становится активным.

Последним уровнем логики, используемой ПЧ для определения канала управления, является клавиша Местное/Дистанционное на выносном терминале (См. диаграмму, Loc/Rem располагается на правой части диаграммы).

Когда ПЧ настроен на локальный режим управления (при нажатии на клавишу Местное/Дистанционное загорается светодиод локального режима), ПЧ подчиняется только командам выносного терминала.

## <span id="page-35-0"></span>**Выбор локального или дистанционного режима работы**

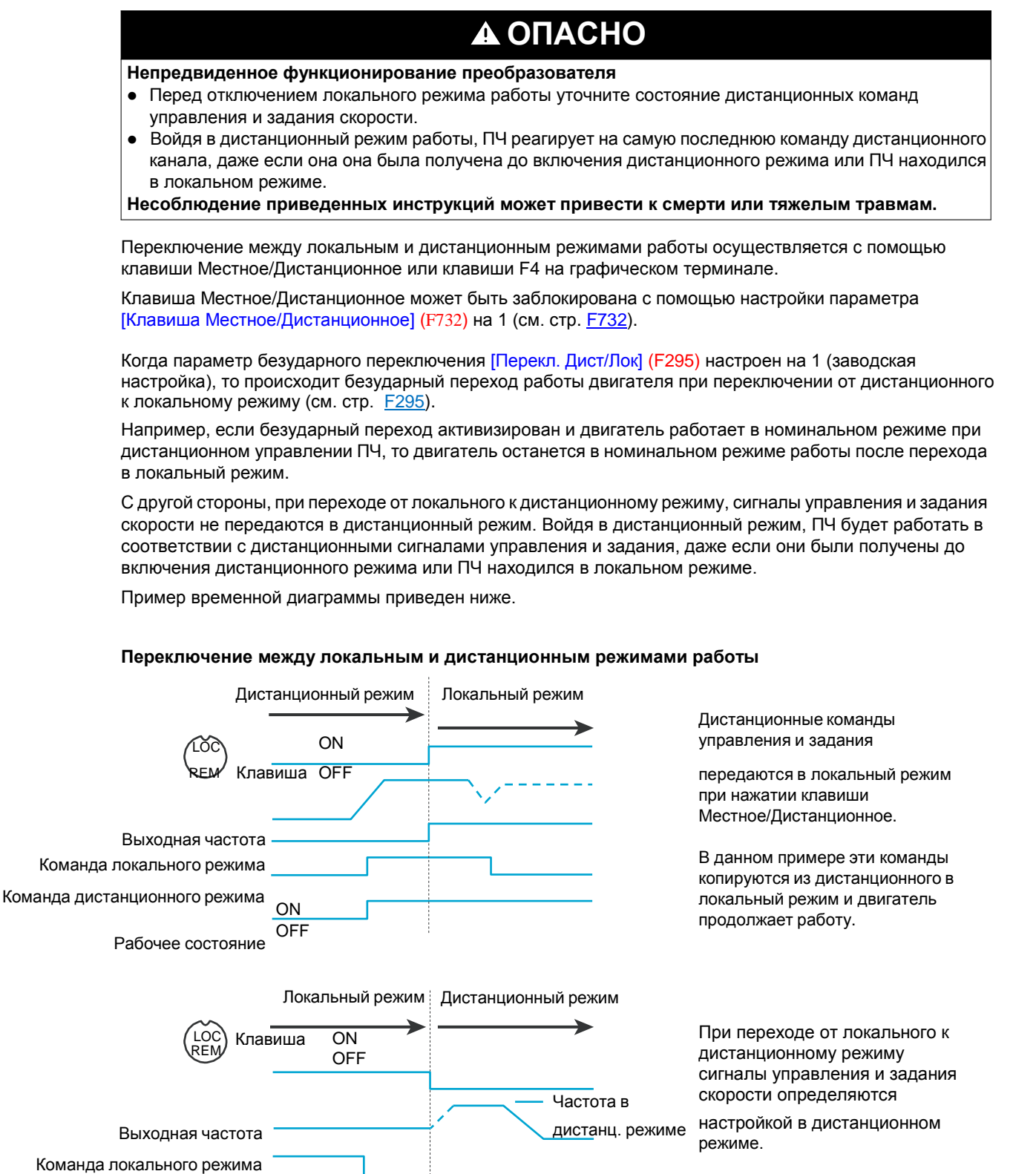

В данном примере при нажатии клавиши Местное/Дистанционное двигатель запускается. Это связано с приложением дистанционной команды управления, когда ПЧ покидает локальный режим и переходит в дистанционный.

<span id="page-35-1"></span>Команда дистанционного режима

Рабочее состояние ON

**OFF** 

36
## **4.2. Локальный режим**

Когда ПЧ ATV212 находится в локальном режиме, светодиод над клавишей Местное/Дистанционное горит.

Индикация на выносном графическом терминале:

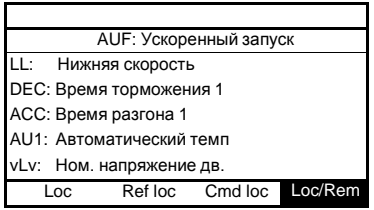

### **Пуск и остановка двигателя в локальном режиме**

Пуск и остановка двигателя с помощью клавиш RUN и STOP на встроенном и графическом терминала. Настройка параметра [Тип лок. остановки] (F721) определяет способ остановки двигателя в локальном режиме работы (см. стр[. F721\)](#page-58-0):

- если F721 настроен на 0 (заводская настройка), то двигатель остановится с заданным темпом за время, определяемое параметром [Время торможения 1] (dEC) или [Время торможения 2] (F501).
- $\bullet$  если F721 настроен на 1, то питание двигателя снимается при нажатии на клавишу STOP, что позволяет ему остановиться со временем торможения, зависящим от момента инерции и сил сопротивления.

Использование клавиш RUN и STOP в локальном режиме может быть заблокировано с помощью параметра [Клавиша Run/STOP] (F733) (см. стр. [F733\)](#page-60-0).

## **Настройка скорости двигателя в локальном режиме**

Регулирование скорости двигателя с помощью клавиш UP и DOWN на встроенном и графическом терминале может осуществляться при работающем ПЧ.

Если настройки ПЧ заводские, то частота двигателя изменяется на 0.1 Гц при каждом нажатии на клавишу UP или DOWN.

Есть возможность изменения значения этого шага с помощью параметра [Шаг лок. задания] (F707) (см. стр. [F707\)](#page-57-0).

Если клавиша ENT нажата после настройки скорости двигателя, то значение заданной скорости сохранится в параметре **FC**. При последующем пуске привода в локальном режиме двигатель разгонится до заданной скорости, сохраненной в памяти с помощью параметра [Лок. задание скорости] (FC) (см. стр. [F707\)](#page-57-0).

## **Выбор направления вращения двигателя в локальном режиме**

Направление вращения двигателя настраивается параметром [Направление вращения] (Fr) (см. стр. [FR\)](#page-57-1). Возможны 4 варианта выбора:

- 0: только Вперед (заводская настройка);
- 1: только Назад;
- 2: Вперед с возможностью выбора направления назад с помощью встроенного или графического терминала (1);
- 3: Назад с возможностью выбора направления вперед с помощью встроенного или графического терминала (1).
- (1)Если **Fr** настроен на 2 или 3, то вращение двигателя может быть настроено на направление Вперед нажатием на клавишу UP с удержанием нажатой клавиши ENT. Вращение двигателя Назад может быть настроено нажатием на клавишу DOWN с удержанием нажатой клавиши ENT.

Направление вращения двигателя индицируется на встроенном дисплее кодом Fr-F при вращении Вперед и Fr-r для вращения Назад.

Возможность работы Вперед или Назад может быть настроено параметром [Направление вращения] (F311) (см. [F311\)](#page-90-0).

## **Сброс неисправностей в локальном режиме**

Невозможно сбросить неисправность ПЧ, если ее причина появления не устранена. Перед попыткой перезапуска ПЧ идентифицируйте неисправность и устраните ее.

### **Использование клавиши STOP**

Для сброса неисправности ПЧ в локальном режиме:

1. Нажмите на клавишу STOP. См. коды автоматически сбрасываемых неисправностей на стр. 131, которые могут быть сброшены с помощью клавиши STOP. Если существует возможность перезапуска ПЧ, то на встроенном терминале отображается CLr.

2. Для сброса обнаруженной неисправности нажмите второй раз на клавишу STOP.

3. Если причина появления неисправности сохраняется, то код CLr не появляется. Перед попыткой перезапуска ПЧ идентифицируйте неисправность и устраните ее.

Применение клавиши STOP для сброса обнаруженной неисправности может быть настроено параметром [Клавиша сброса] (F735) (см. стр. [F735\)](#page-60-1).

В случае неисправности OL1 или OL2 необходимо обеспечить выдержку времени перед их сбросом:

OL1 (перегрев ПЧ) - около 30 с после обнаружения неисправности;

• OL2 (перегрузка двигателя)- около 120 с после обнаружения неисправности.

#### **Отключение сетевого питания**

Сброс неисправности может быть также осуществлен путем отключения и повторного включения преобразователя. Убедитесь, что неисправность исчезла и питание ПЧ отключено на время, достаточное для того, чтобы все светодиоды погасли.

Отключение питания с целью сброса неисправности может привести к потере списка неисправностей. Обратитесь к параметру [Неисправности ПЧ] (F602) на стр. F602.

### **Функции дискретного входа, активизируемые в локальном режиме**

Функции дискретного входа, перечисленные в приведенной ниже таблице, активны, даже если [Выбор режима управления] (CMOd) настроен на 1 (управление с помощью графического терминала). См. таблицу на стр. **TDI** с параметрами функций дискретного входа.

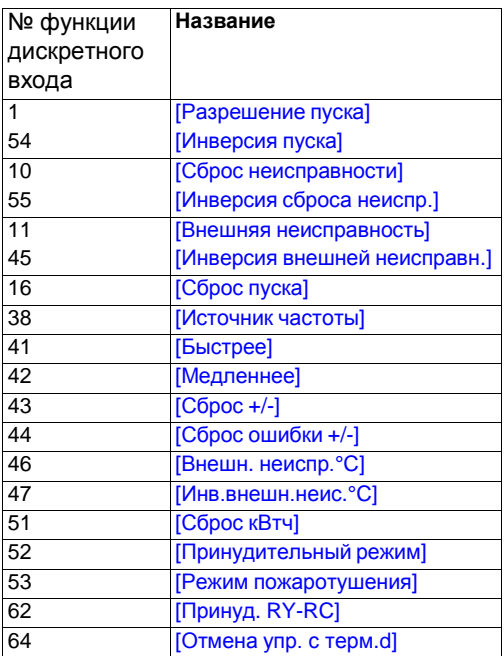

## **4.3. Дистанционный режим**

Когда ПЧ ATV212 находится в дистанционном режиме, светодиод Местное/Дистанционное не горит.

## **Пуск и остановка двигателя в дистанционном режиме**

Схема на стр. 32 иллюстрирует канал управления, когда ПЧ находится в дистанционном режиме.

#### **Клеммы дискретных входов**

Используйте клеммы дискретных входов F, R, RES, или VIA для пуска привода, если параметр [Выбор режима управления] (CMOd) настроен на [Дискретные входы] (0) (заводская настройка).

## **Графический дисплей**

ПЧ реагирует на команды от встроенного или выносного терминала в локальном режиме, если параметр [Выбор режима управления] (CMOd) настроен на [графический терминал] (1).

## **Клавиша STOP встроенного или графического терминала**

Клавиша STOP встроенного или графического терминала активна, когда ПЧ находится в дистанционном режиме. Нажатие на клавишу STOP вызывает остановку привода в соответствии с настройкой параметров [**Ext. Способ остановки**] (F603), [Дин. торможение] (F604) и [Ток дин. торможения] (F251) (см. стр[.F603](#page-91-0) и [F251](#page-92-0)). После остановки привода на экране встроенного или графического терминала отображается код E и реле неисправности активизируется.

## **Настройка скорости двигателя в дистанционном режиме**

Схема на стр. 32 иллюстрирует канал задания скорости, когда ПЧ находится в дистанционном режиме.

#### **Аналоговый вход VIA**

Сигнал 0–10 В или 4–20 мA, подключенный ко входам VIA и CC, позволяет настроить скорость двигателя, если:

- параметр **[Выбор задания f]** (FMOd) настроен на 1 (заводская настройка).
- другой параметр канала задания скорости [Дист. задание скорости 2] (F207) не был активизирован (см. стр. [F207\)](#page-58-1).

Тип аналогового сигнала зависит от конфигурации SW100 и настройки параметров F109, F201–F204 и F470–F471.

### **Аналоговый вход VIB**

Сигнал 0–10 В, подключенный ко входу VIВ, позволяет настроить скорость двигателя, если:

- параметр [Выбор задания f] (FMOd) настроен на 2.
- другой параметр канала задания скорости [Дист. задание скорости 2] (F207) не был активизирован.

Управление VIB скорости двигателя зависит от конфигурации SW100 и настройки параметров F210–F213, F472–F473 и F645.

### **Управление с графического терминала**

Регулирование скорости с графического терминала разрешено, если:

- параметр [Выбор задания f] (FMOd) настроен на 3;
- другой параметр канала задания скорости [Дист.задание скорости 2] (F207) не был активизирован.

#### **Управление по сети**

Управление по последовательному каналу (Modbus, Metasys N2, Apogee FLN, BACnet или LonWorks) скоростью двигателя разрешено, если:

- параметр [Выбор сетевого канала] (F807) настроен на 0 (только для Modbus через порт RJ45);
- параметр [Выбор сетевого канала] (F807) настроен на 1;
- параметр [Выбор задания f] (FMOd) настроен на 4;
- другой параметр канала задания скорости [Дист.задание скорости 2] (F207) не был активизирован.

### **Управление с функцией Быстрее/Медленнее**

Регулирование скорости с функцией Быстрее/Медленнее разрешено, если:

- параметр [Выбор задания f] (FMOd) настроен 5;
- другой параметр канала задания скорости [Дист.задание скорости 2] (F207) не был активизирован.

### **Выбор направления вращения двигателя в дистанционном режиме**

Схема на стр. 46 иллюстрирует канал управления скоростью двигателя, когда ПЧ находится в дистанционном режиме.

#### **Клеммы дискретных входов**

Используйте клеммы дискретных входов F, R, RES, или VIA для выбора направления вращения двигателя, если параметр [Выбор режима управления] (СМОd) настроен на 0 (заводская настройка).

#### **Встроенный или выносной терминал**

Направление вращения двигателя может быть задано с помощью клавиш UP и ENT:

- параметр [Выбор режима управления] (CMOd) настроен на 1;
- связь по последовательному каналу отсутствует;
- параметр [Направление вращения] (Fr) настроен на 2 или 3.

## **Сброс неисправностей ПЧ в дистанционном режиме**

Схема на стр.46 иллюстрирует канал управления сброса неисправностей, когда ПЧ находится в дистанционном режиме.

Невозможно сбросить неисправность ПЧ, если ее причина появления не устранена. Перед попыткой перезапуска ПЧ идентифицируйте неисправность и устраните ее.

См. коды автоматически сбрасываемых неисправностей на стр. 126, которые могут быть сброшены в дистанционном режиме.

#### **Клеммы дискретных входов**

Используйте клеммы дискретных входов F, R, RES, или VIA для сброса неисправности, если параметр [Выбор режима управления] (CMOd) настроен на 0 (заводская настройка).

#### <span id="page-39-0"></span>**Встроенный или графический терминал**

Клавиша STOP может использоваться для сброса неисправности, если параметр [Выбор режима управления] (CMOd) настроен на 1.

Нажмите на клавиши STOP. Если неисправность может быть сброшена, то отобразится код CLr. Для сброса неисправности нажмите на клавишу STOP второй раз.

Если причина появления неисправности сохраняется, то код CLr не появляется. Перед попыткой перезапуска ПЧ идентифицируйте неисправность и устраните ее.

Применение клавиши STOP для сброса обнаруженной неисправности может быть настроено параметром [Клавиша сброса] ([F735\)](#page-60-1) (см. стр. F735).

Применение клавиши STOP для сброса обнаруженной неисправности может быть настроено параметром [Клавиша сброса] ([F735\)](#page-60-1) (см. стр. F735).

В случае неисправности OL1 или OL2 необходимо обеспечить выдержку времени перед их сбросом:

- OL1 (перегрев ПЧ) около 30 с после обнаружения неисправности;
- OL2 (перегрузка двигателя)- около 120 с после обнаружения неисправности.

## **Отключение сетевого питания**

Сброс неисправности может быть также осуществлен путем отключения и повторного включения преобразователя. Убедитесь, что неисправность исчезла и питание ПЧ отключено на время, достаточное для того, чтобы все светодиоды погасли.

Отключение питания с целью сброса неисправности может привести к потере списка неисправностей. Обратитесь к параметру [Неисправности ПЧ] (F602) на стр. F602.

## **5.1. Ускоренный запуск**

Подменю **AUF** обеспечивает доступ к базовым параметрам, которые наиболее часто используются при программировании ПЧ. В большинстве случаев для программирования ПЧ ATV212 достаточно правильно настроить эти параметры.

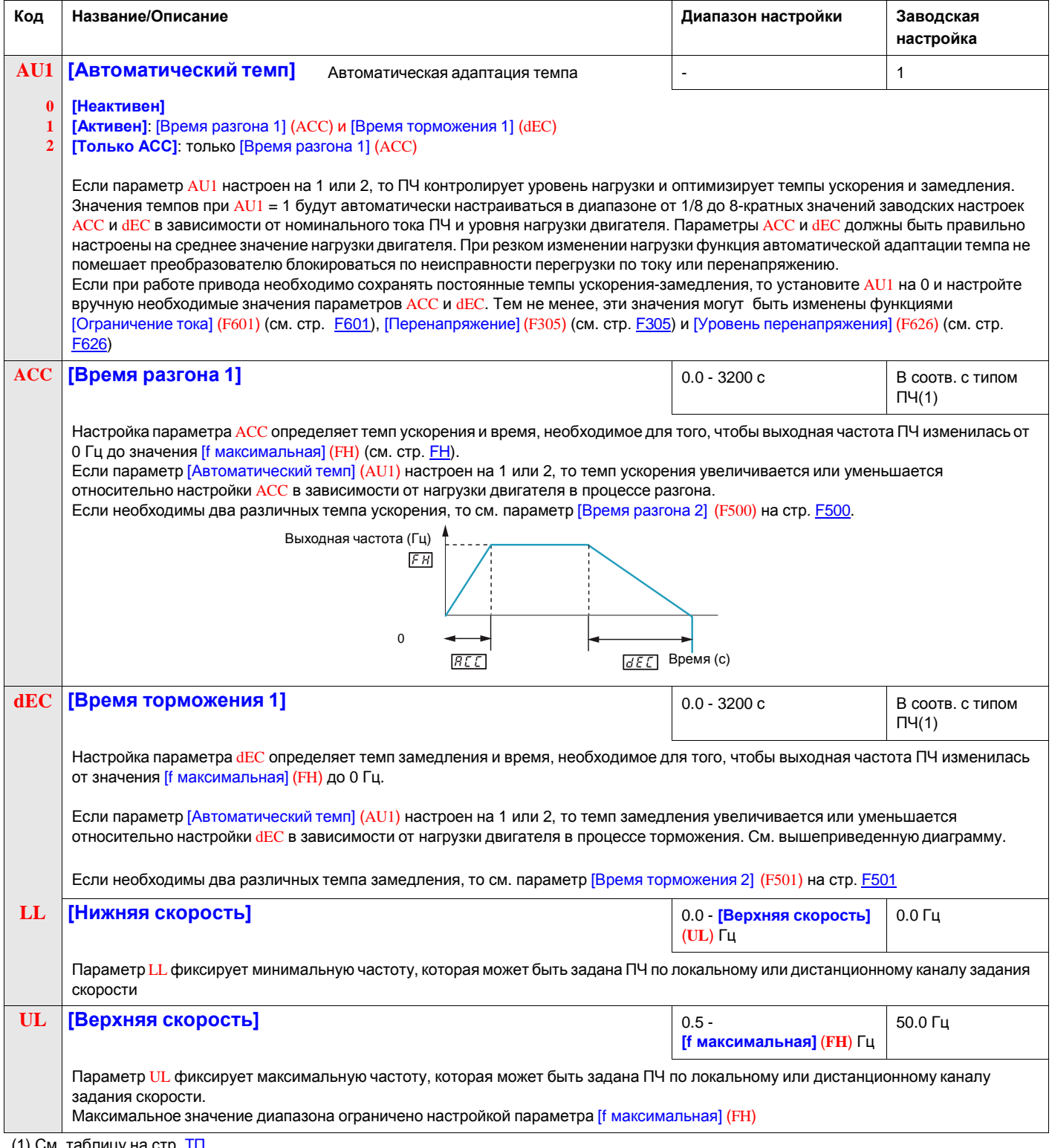

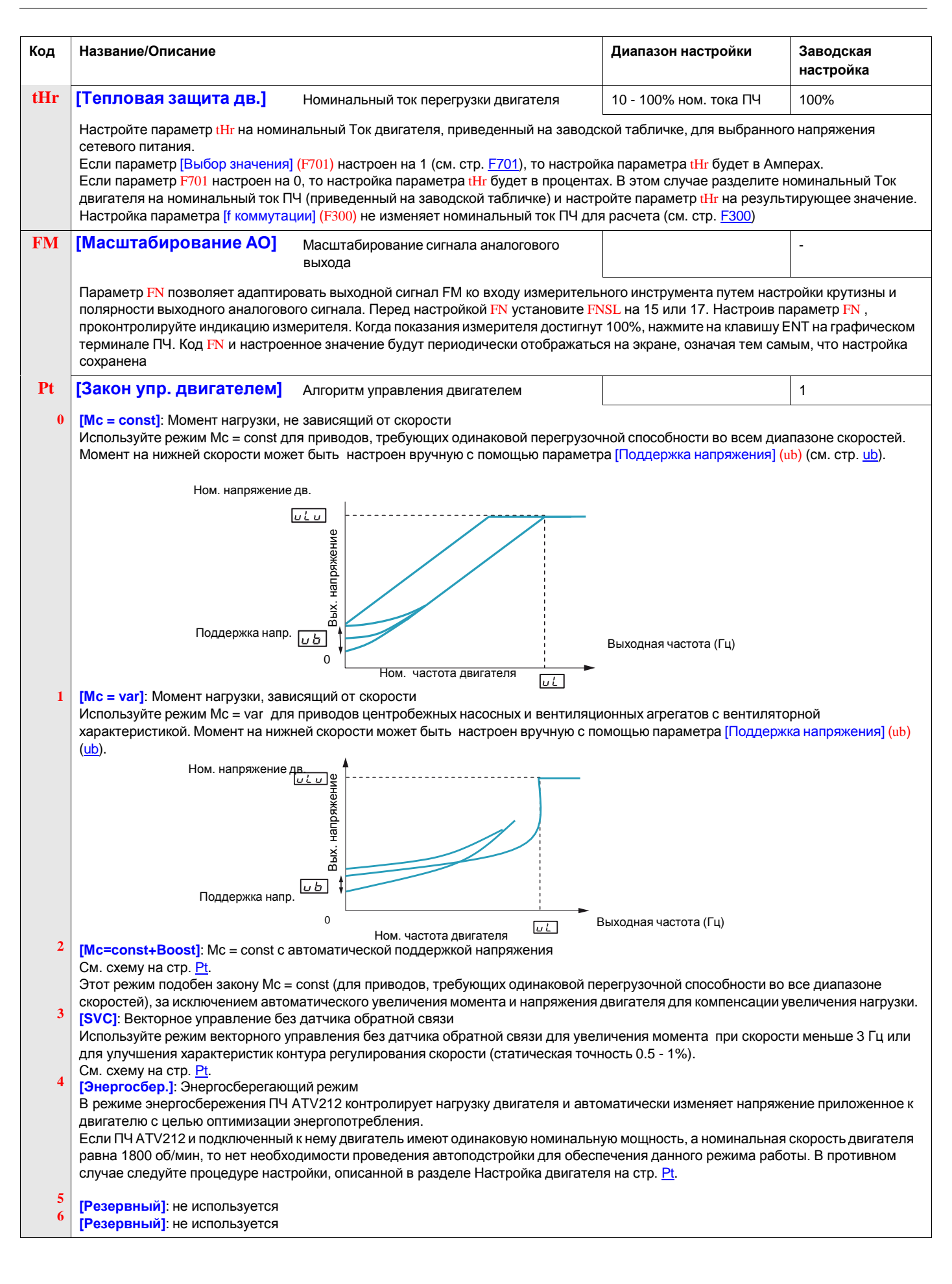

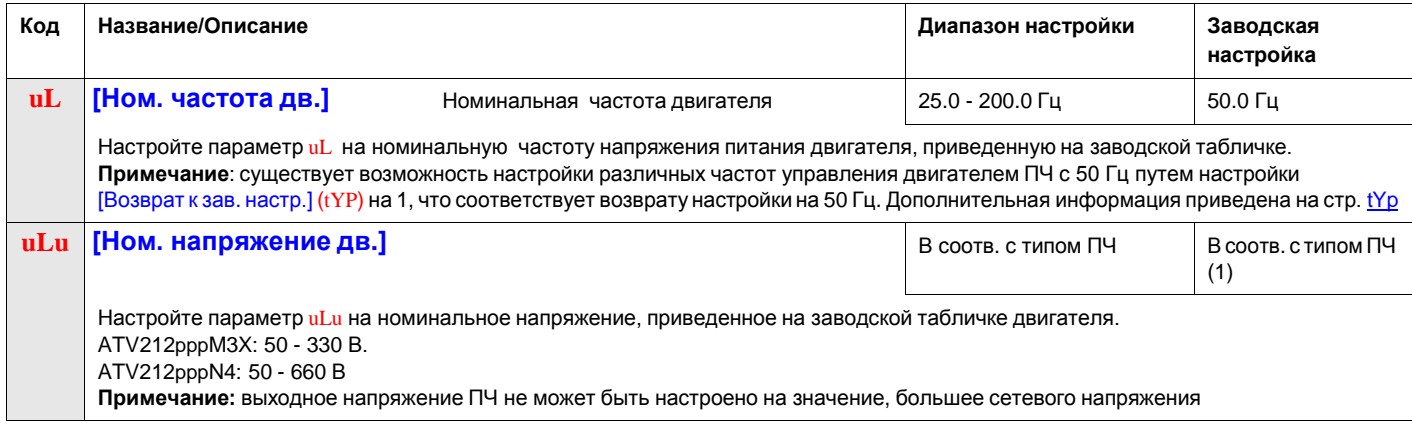

<span id="page-42-1"></span>(1) См. таблицу на стр. ТП

## **Параметры двигателя**

Сконфигурируйте параметры двигателя и проведите автоподстройку ([Автоподстройка] (F400) = 2, см. стр. [75](#page-52-0) ).

<span id="page-42-2"></span><span id="page-42-0"></span>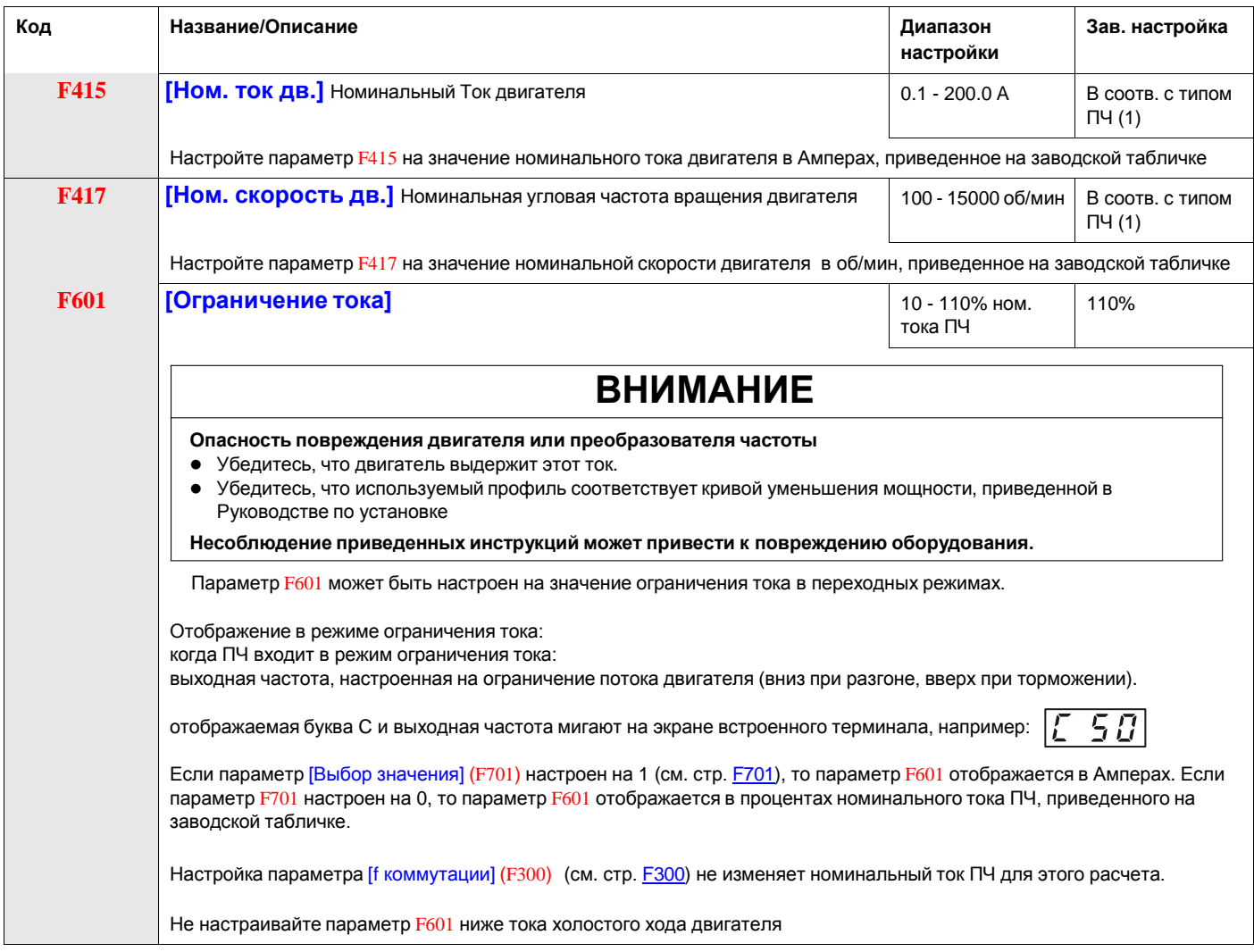

(1) См. таблицу на стр. <u>ТП</u>.

(2) Параметр F400 устанавливается на 0 после выполнения автоподстройки.

## **5.2. Сброс параметров на заводские настройки**

ПЧ ATV212 предлагает три способа возврата к заводским настройкам:

- возврат к заводской настройке: настройте параметр [Возврат к зав. настр.] (tYP) на 3;
- возврат на 50 Гц: настройте параметр [Возврат к зав. настр.] (tYP) на 1;
- возврат на 60 Гц: настройте параметр [Возврат к зав. настр.] (tYP) на 2.

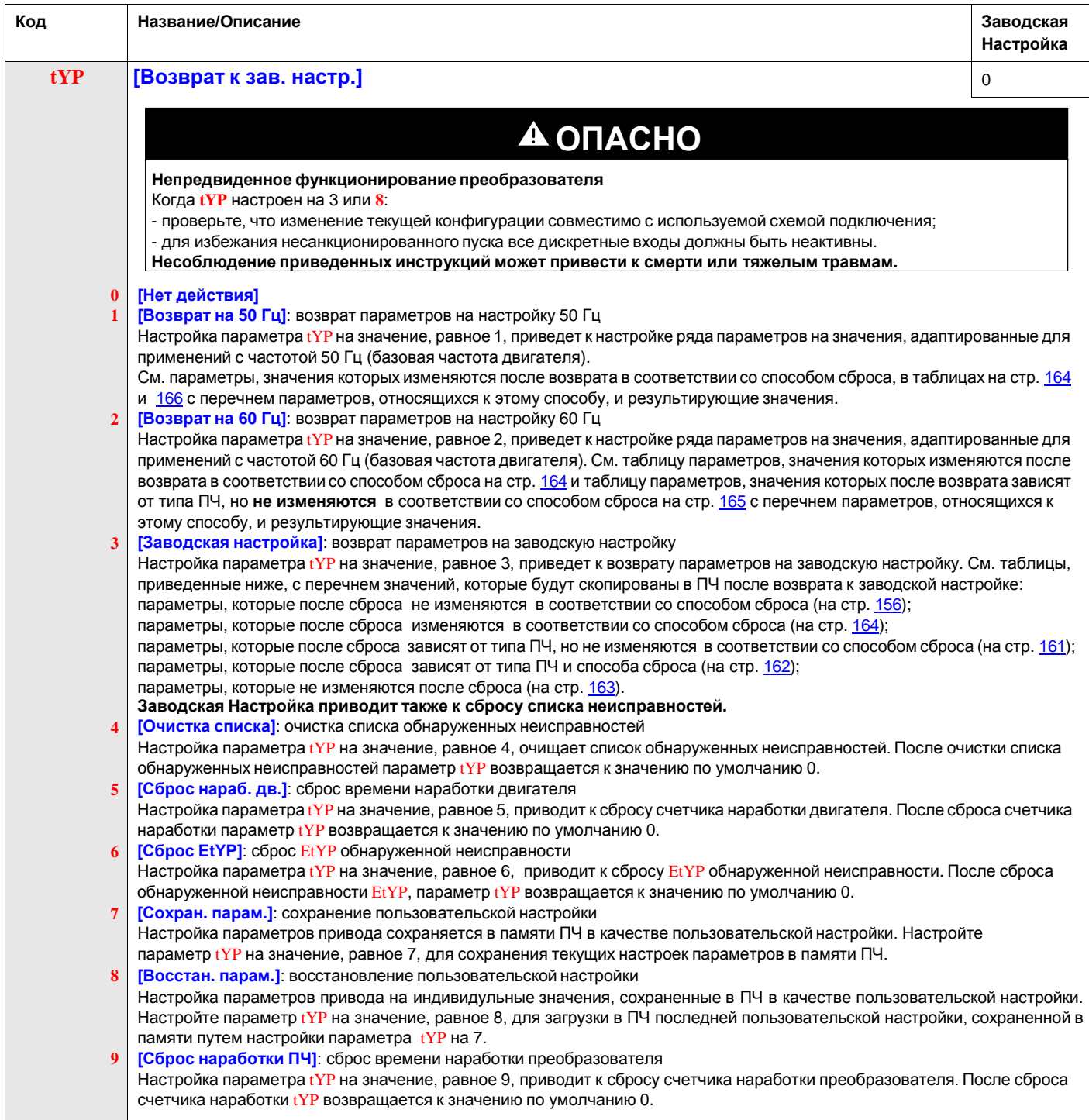

## **Макроконфигурация (AU4)**

Преобразователь ATV212 может быть сконфигурирован на одну из четырех схем управления путем настройки параметра AU4:

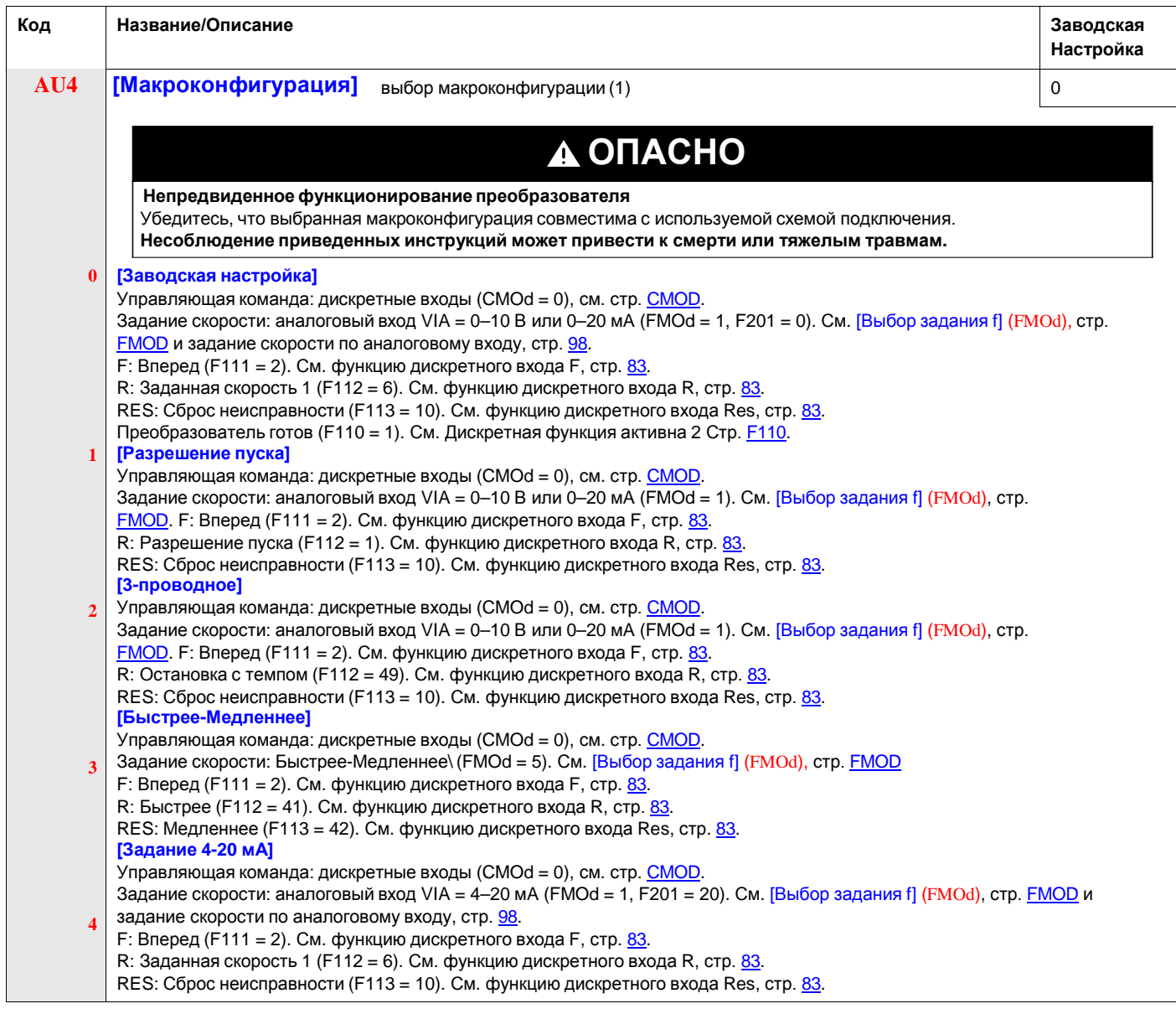

(1) При программировании параметра AU4 на встроенном терминале отображаются 2 цифры. Левая цифра это значение последнего введенного параметра AU4. Правая цифра = 0. Используйте клавиши UP/DOWN для выбора желаемого значения справа и нажмите ENT.<br>Введение входа 0 в AU4 не оказывает влияния на ПЧ. Программирование 0 в AU4 не возвращает семь па значениям.

## **Блокировка параметров**

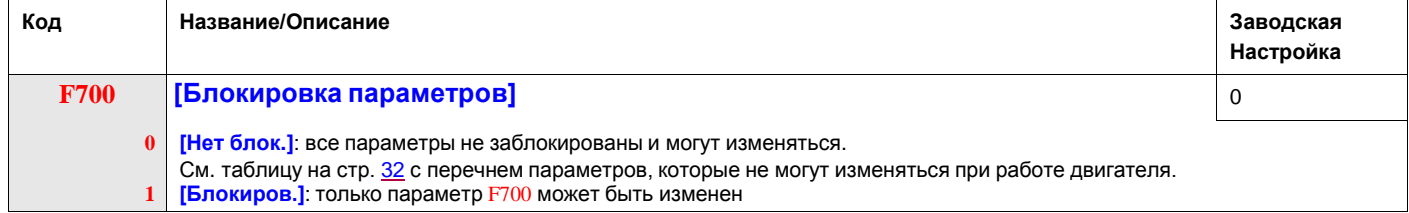

## **Отображение подменю AUF (F738)**

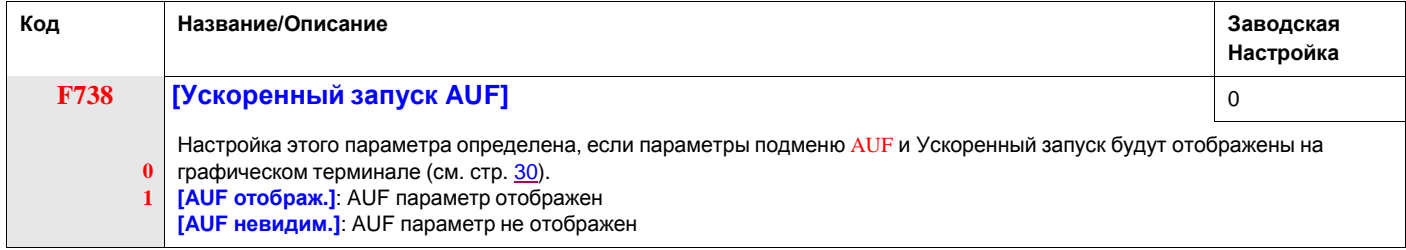

# **5.3. Мониторинг**

## **Параметры отображения**

<span id="page-45-0"></span>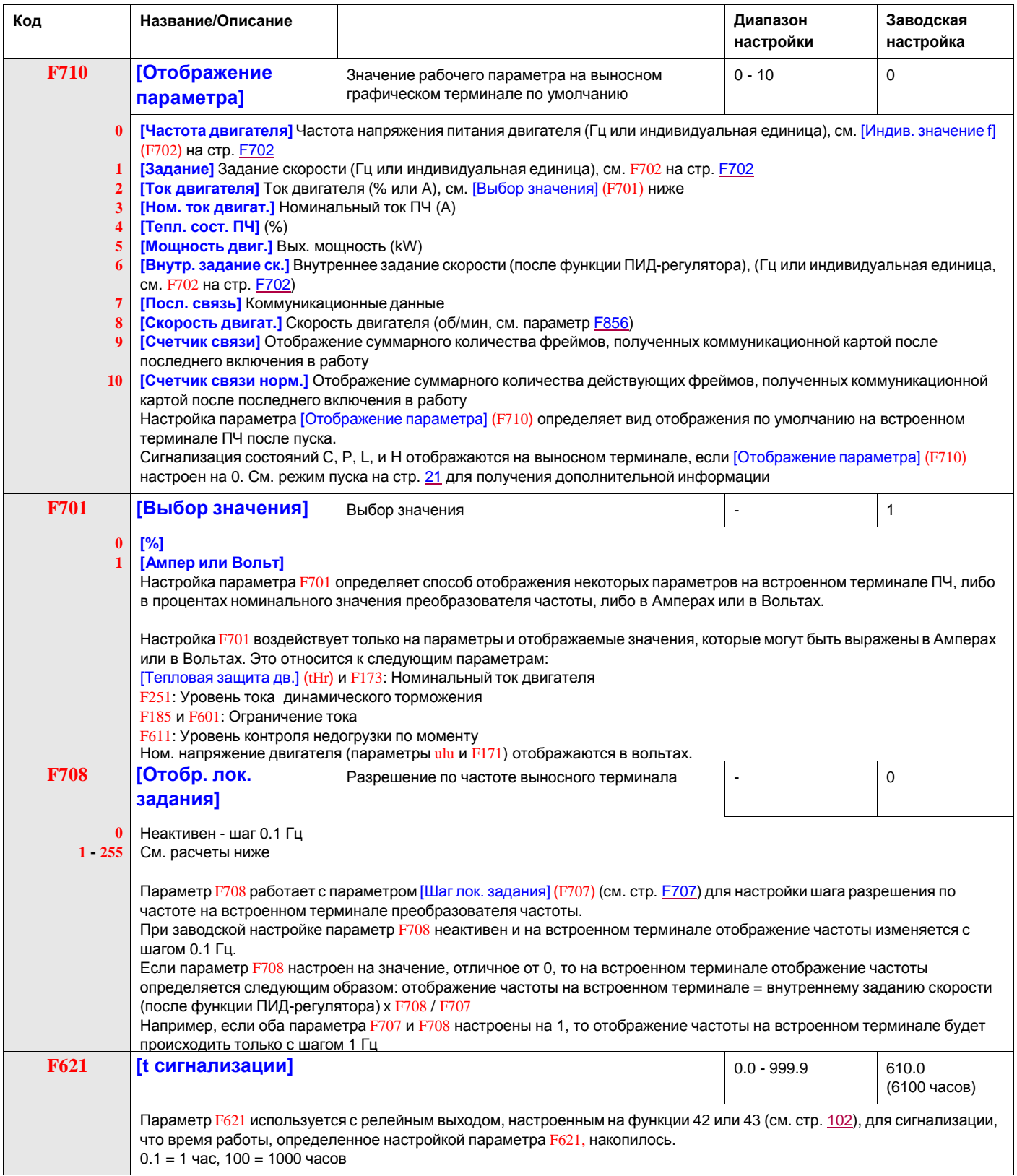

<span id="page-46-0"></span>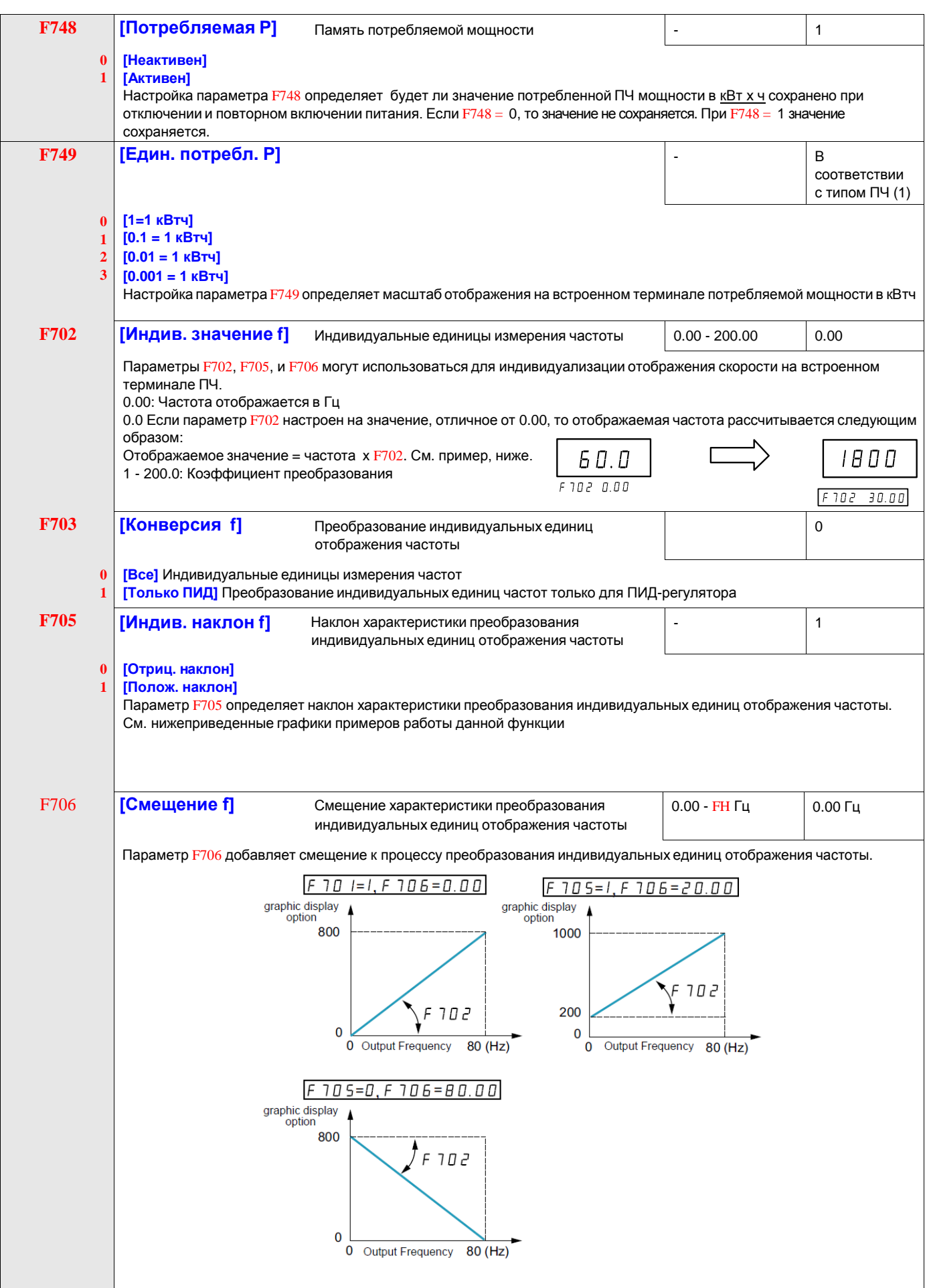

## **5.4. Привод**

#### <span id="page-47-0"></span>**Закон управления двигателем**

**Режим Мс = const с автоматической поддержкой напряжения** ([Закон управления двигателем] (Pt) = 2)

Используйте параметр [Авт. форсировка] ([F402\)](#page-55-0) для настройки (см. стр. F402).

Если ПЧ ATV212 и подключенный к нему двигатель имеют одинаковую номинальную мощность, а номинальная скорость двигателя равна 1800 об/мин, то нет необходимости проведения автоподстройки для обеспечения данного режима работы. В противном случае следуйте процедуре настройки, описанной в разделе Автоподстройка на стр. [70.](#page-52-0)

Из-за использования цепи обратной связи в данном режиме возможно возникновение колебаний скорости. При их появлении выберите режим Мс = const с помощью параметра ([Закон управления двигателем] (Pt) = 0) и настройте поддержку напряжения параметром [Поддержка напряжения] (ub).

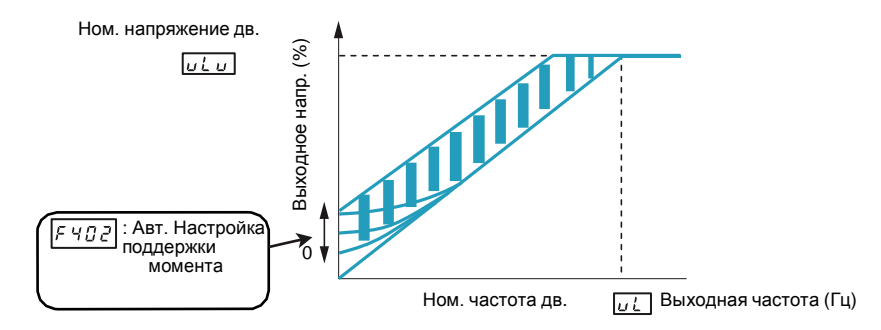

**Векторное управление без датчика обратной связи** ([Закон управления двигателем] (Pt) = 3)

Векторное управление без датчика обратной связи используется в следующих случаях:

- каждый двигатель питается от индивидуального ПЧ ATV212 (не подходит для случая многодвигательного привода);
- номинальная мощность двигателя равна или меньше на один типоразмер мощности ПЧ ATV212;
- двигатель имеет от 2 до 8 полюсов (900 3600 об/мин).

Векторное управление без датчика обратной связи не улучшает характеристик привода на скорости выше номинальной.

Векторное управление без датчика обратной связи является более эффективным при длине соединительного кабеля между ПЧ и двигателем меньше 30 м. При длине кабеля больше 30 м необходимо осуществлять автоподстройку вместе с этим кабелем. Из-за падения напряжения в соединительном кабеле возможно, что момент двигателя в номинальном режиме не будет оптимален.

Подключение дросселя или фильтра на выходе ПЧ ATV212 может уменьшить момент, развиваемый двигателем в режиме векторного управления без датчика обратной связи. Проведение автоподстройки с дросселем или фильтром на выходе ПЧ может быть затруднительным и потребуется ручная настройка.

<span id="page-48-0"></span>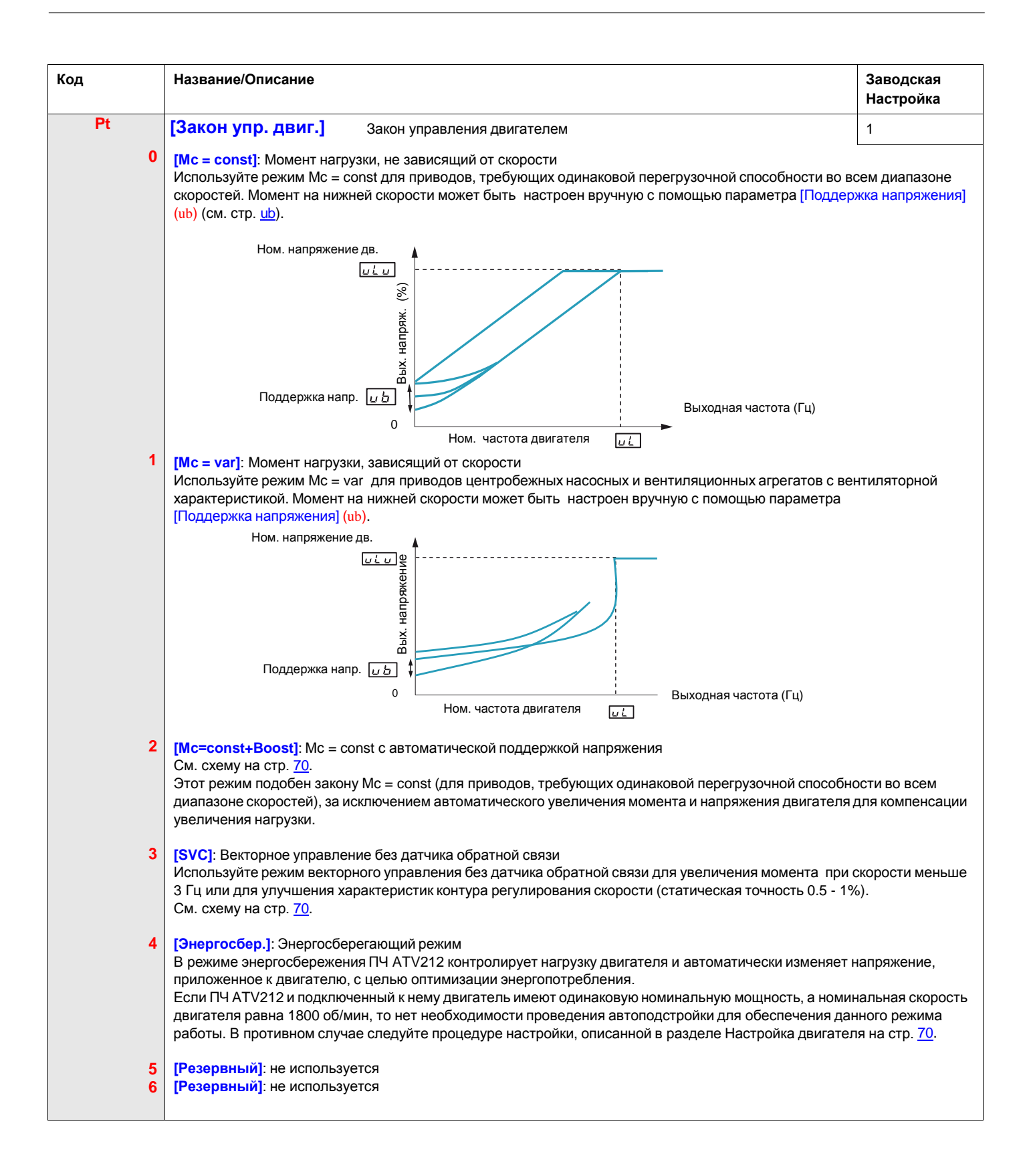

## **Другие параметры закона управления двигателем**

В приведенной ниже таблице дан перечень параметров, которые необходимо настраивать в зависимости от настройки параметра [**Закон управления двигателем**] (Pt).

## **Соотношение между параметром [Закон управления двигателем]** (**Pt**) **и другими параметрами двигателя**

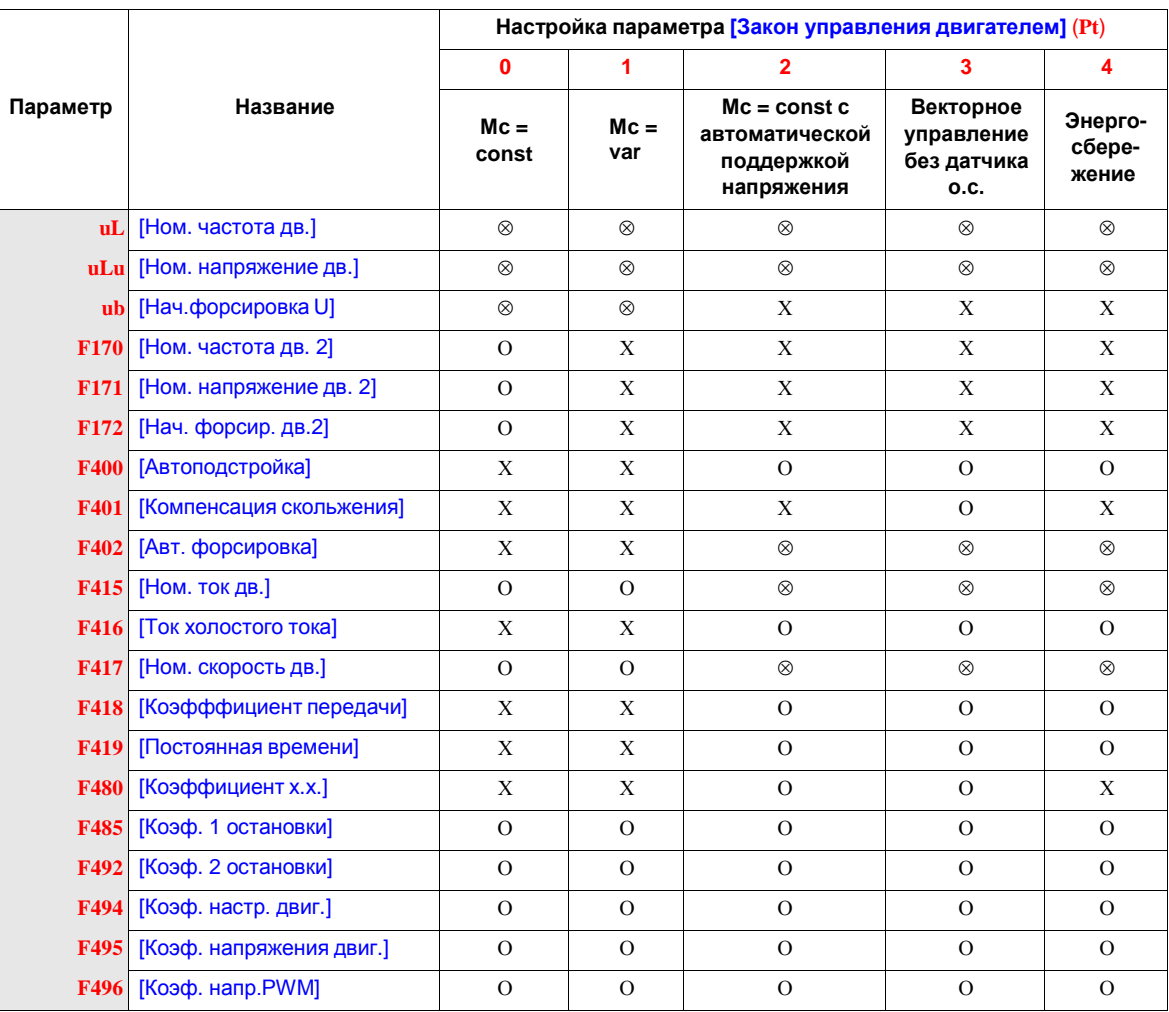

Х: не применяется к настройке параметра [Закон управления двигателем] (Pt).

⊗: требуется настройка данного параметра.

<span id="page-49-0"></span>O: настройте данный параметр при необходимости.

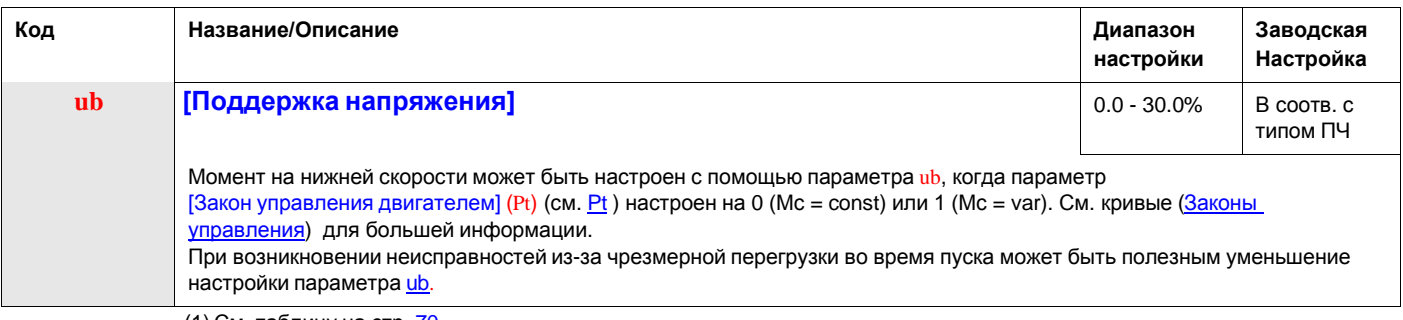

(1) См. таблицу на стр. **70.** 

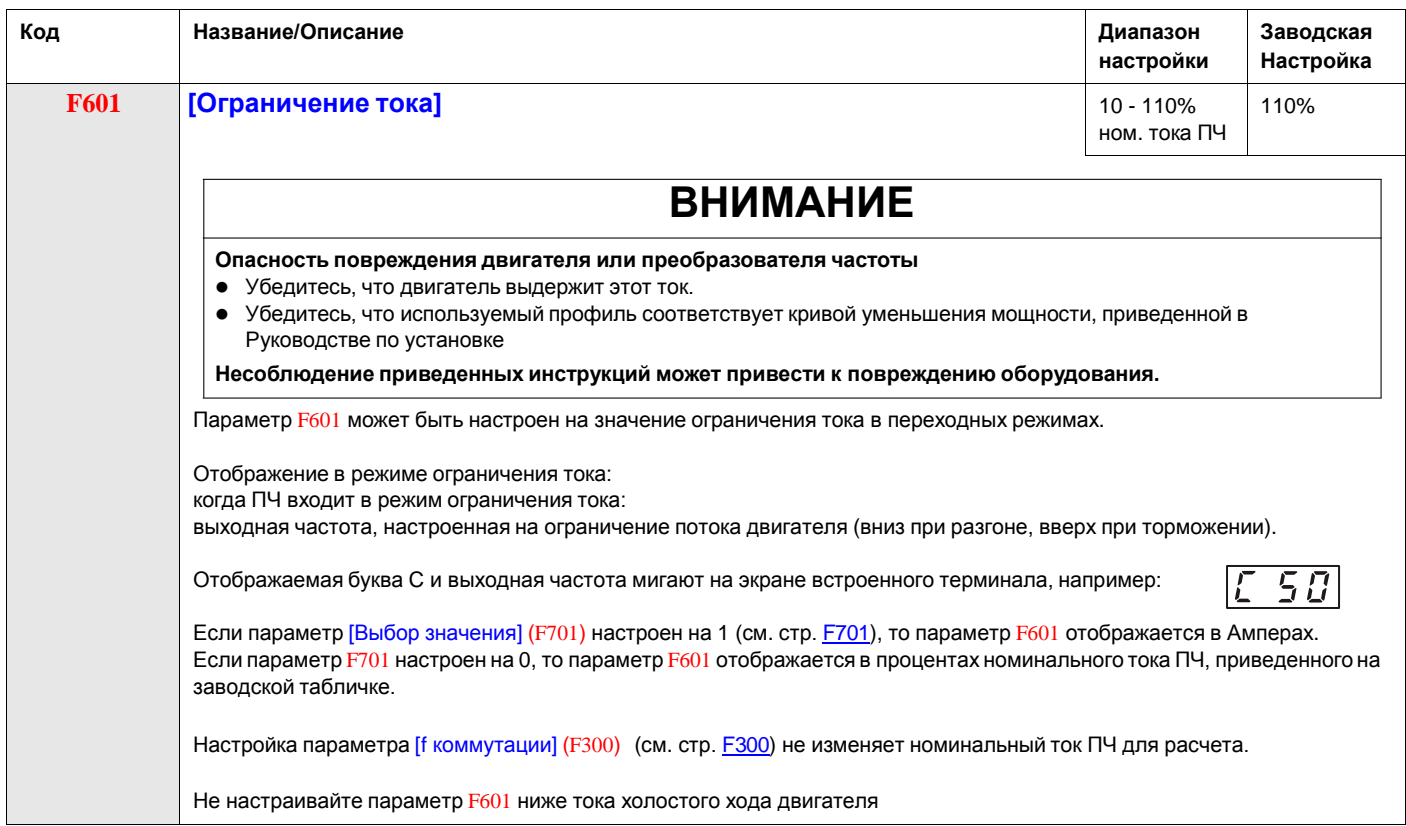

## <span id="page-51-0"></span>**Настройка параметров двигателя**

Настройка ПЧ на параметры двигателя оптимизирует характеристики привода, если параметр [Закон управления двигателем] ([Pt\)](#page-48-0) (см. стр. Pt) настроен на:

- 2 (Mc = const с автоматической поддержкой напряжения);
- 3 (Векторное управление без датчика обратной связи);
- 4 (Энергосберегающий режим).

Настройте минимальный набор параметров uL, uLu, F415, F416, и F417.

Параметры [Компенсация скольжения] (F401), [Авт. форсировка] (F402), [Коэфффициент передачи] (F418) и [Постоянная времени] (F419) могут быть настроены вручную или автоматически с использованием функции [Автоподстройка] (F400).

Более точная Настройка привода может быть осуществлена с помощью параметров F307, F480, F485, F492 и F494 – F496.

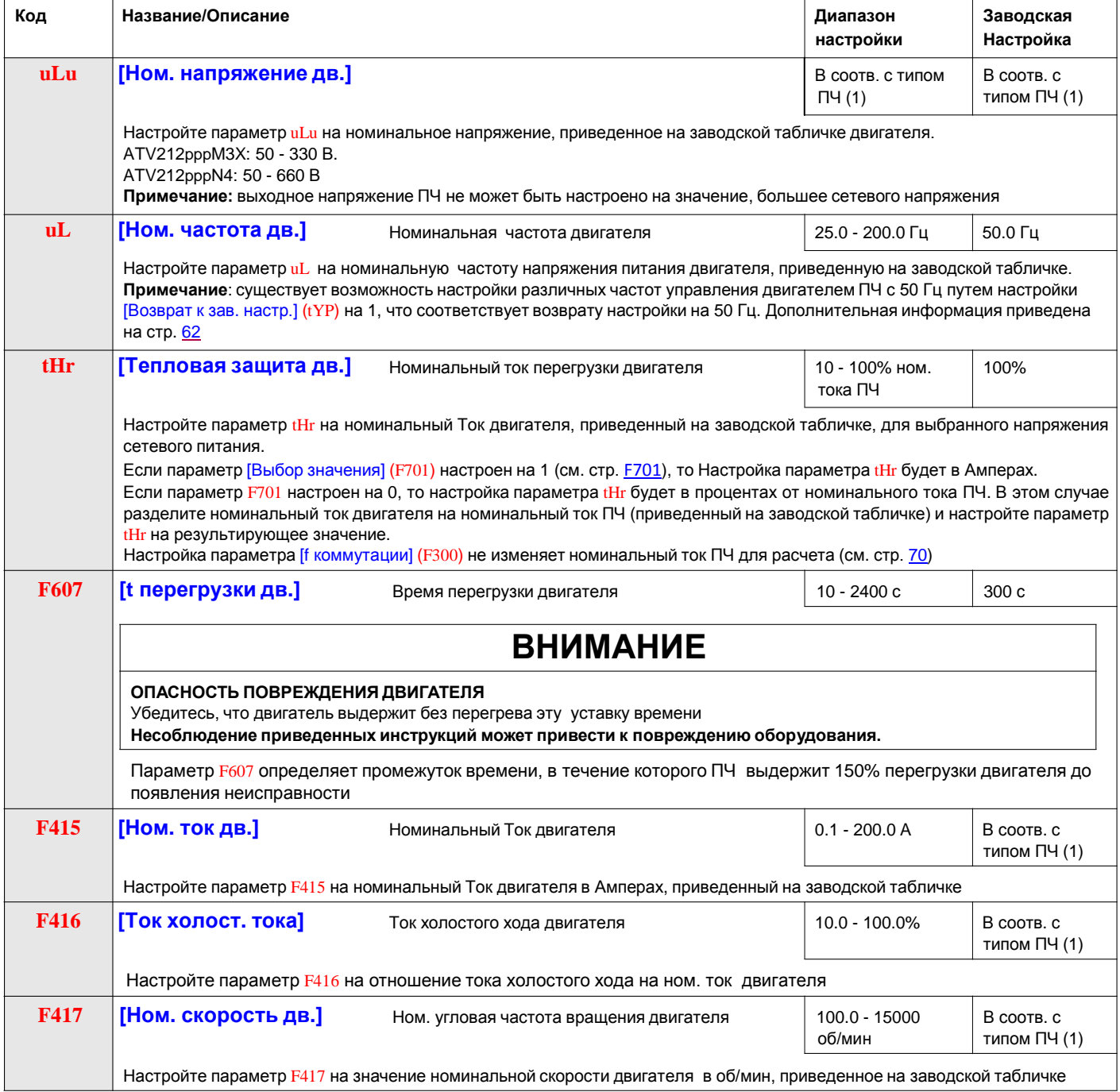

(1) См. таблицу на стр. 161.

## <span id="page-52-0"></span>**Автоподстройка**

Перед проведением автоподстройки убедитесь в следующем:

- двигатель подключен к ПЧ;
- двигатель остановлен и не находится под напряжением;
- двигатель должен быть охлажден до комнатной температуры;
- к ПЧ должен быть подключен только один двигатель;
- все соединительные кабели двигателя, которые будут использованы в окончательной схеме установки, должны присутствовать в процессе автоподстройки;
- длина соединительного кабеля между ПЧ и двигателем должна быть меньше 30 м. При длине кабеля больше 30 м возможно, что момент двигателя в номинальном режиме не будет оптимален;
- в цепи двигателя не должно быть дросселя или фильтра. Подключение дросселя или фильтра на выходе ПЧ ATV212 может при автоподстройке привести к появлению ошибки Etn1 и уменьшить эффективность векторного управления без датчика обратной связи;
- номинальная мощность двигателя должна быть равна или меньше на один типоразмер мощности ПЧ ATV212;
- двигатель должен иметь от 2 до 8 полюсов (900 3600 об/мин);
- двигатель не должен быть с повышенным скольжением.

Автоподстройка осуществляется при подаче первой команды пуска после того, как параметр [Автоподстройка] (F400) настроен на 1 или 2 и, как правило, длится около 3 с. Во время автоподстройки на выносном терминале отображается Atn1.

В процессе автоподстройки напряжение прикладывается к двигателю, однако он практически не вращается и развиваемый им момент незначителен.

Во время автоподстройки ПЧ контролирует возможный обрыв выходной фазы вне зависимости от настройки параметра F605. При обнаружении обрыва фазы двигателя EPH0 автоподстройка прекращается.

Если автоподстройка не прошла, то на экране отображается код неисправности Etn1. В этом случае никакой результат прерванной автоподстройки не сохраняется и параметры [Компенсация скольжения] (F401), [Авт. форсировка] (F402), [Коэфффициент передачи] (F418) и [Постоянная времени] (F419) должны быть настроены вручную.

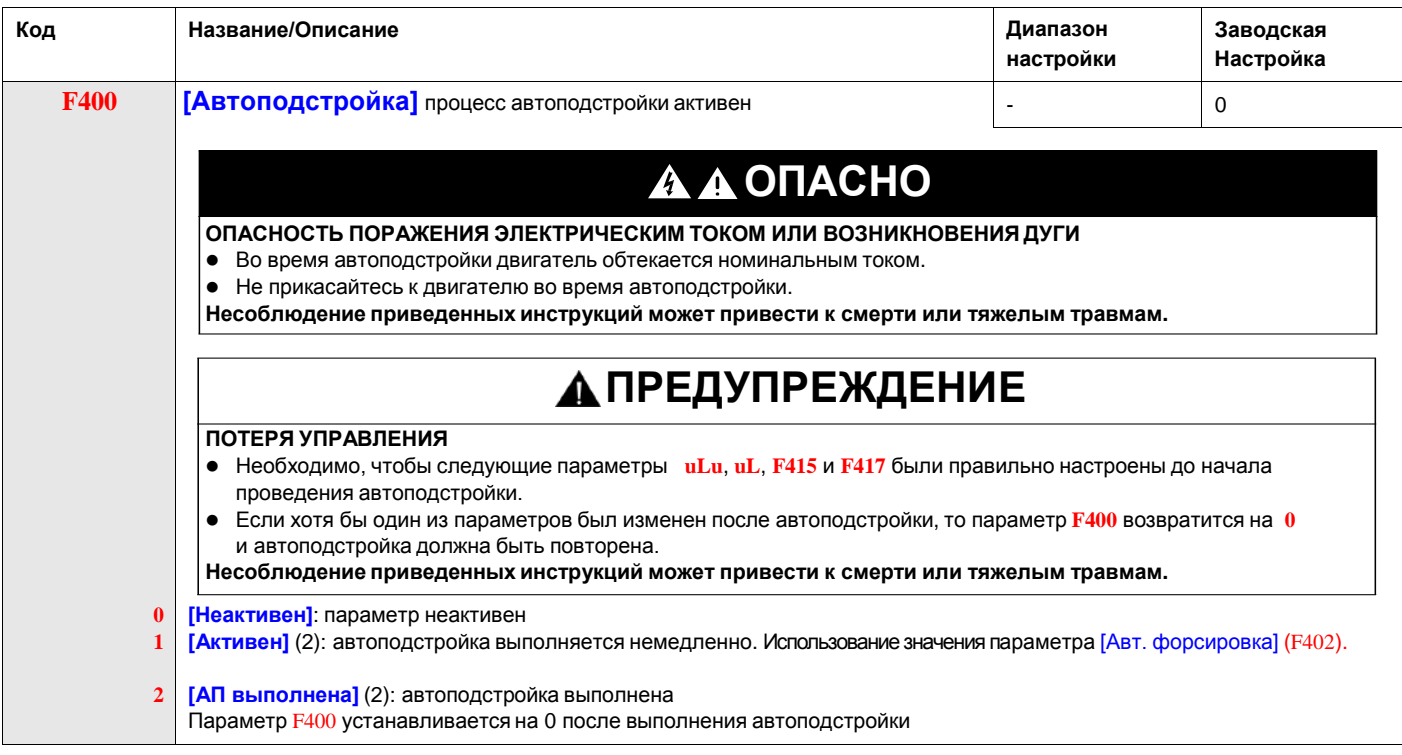

## **Экспертные параметры**

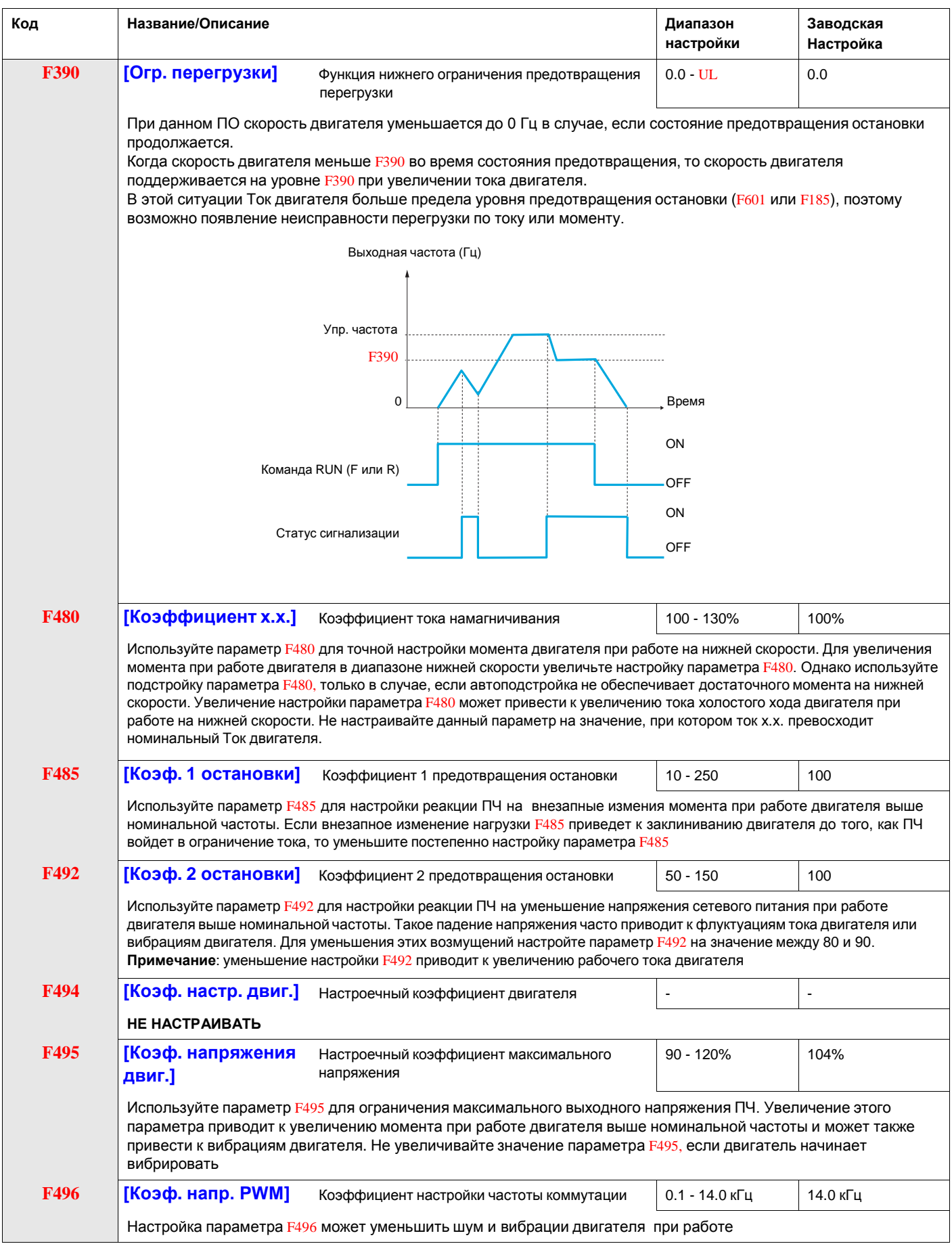

### **Коррекция сетевого питания и ограничения напряжения двигателя**

Настройка параметра F307 определяет поведение выходного напряжения ПЧ при изменении напряжения сети:

 выходное напряжение преобразователя корректируется из-за флуктуаций сетевого питания или

• если выходное напряжение преобразователя ограничивается несмотря на увеличение сетевого питания.

Выходное напряжение ПЧ не превышает напряжения сетевого питания.

Если параметр F307 настроен на 0 или 2, то никакая коррекция не проявляется в процессе управления напряжением двигателя при флуктуациях сетевого питания. Поэтому прикладываемое к двигателю напряжение изменяется пропорционально входному напряжению. В противном случае, если F307 настроен на 1 или 3, то прикладываемое к двигателю напряжение будет поддерживаться постоянным вне зависимости от изменений сетевого питания.

Если параметр F307 настроен на 0 или 1, то прикладываемое к двигателю напряжение будет ограничено величиной, настраиваемой параметром [Ном. напряжение дв.] ([uLu](#page-42-1)) (см. стр. uLu), даже в случае, если сетевое питание увеличивается. Если F307 настроен на 2 или 3, прикладываемое к двигателю напряжение может быть увеличено по сравнению с величиной, настраиваемой параметром uLu, если сетевое питание увеличивается выше номинального напряжения двигателя.

Если параметр [Закон управления двигателем] ( $Pt$ ) настроен на 2, 3, 4, 5, или 6, то сетевое питание корректируется вне зависимости от настройки параметра F307.

Приведенные ниже диаграммы иллюстрируют влияние каждой настройки параметра F307.

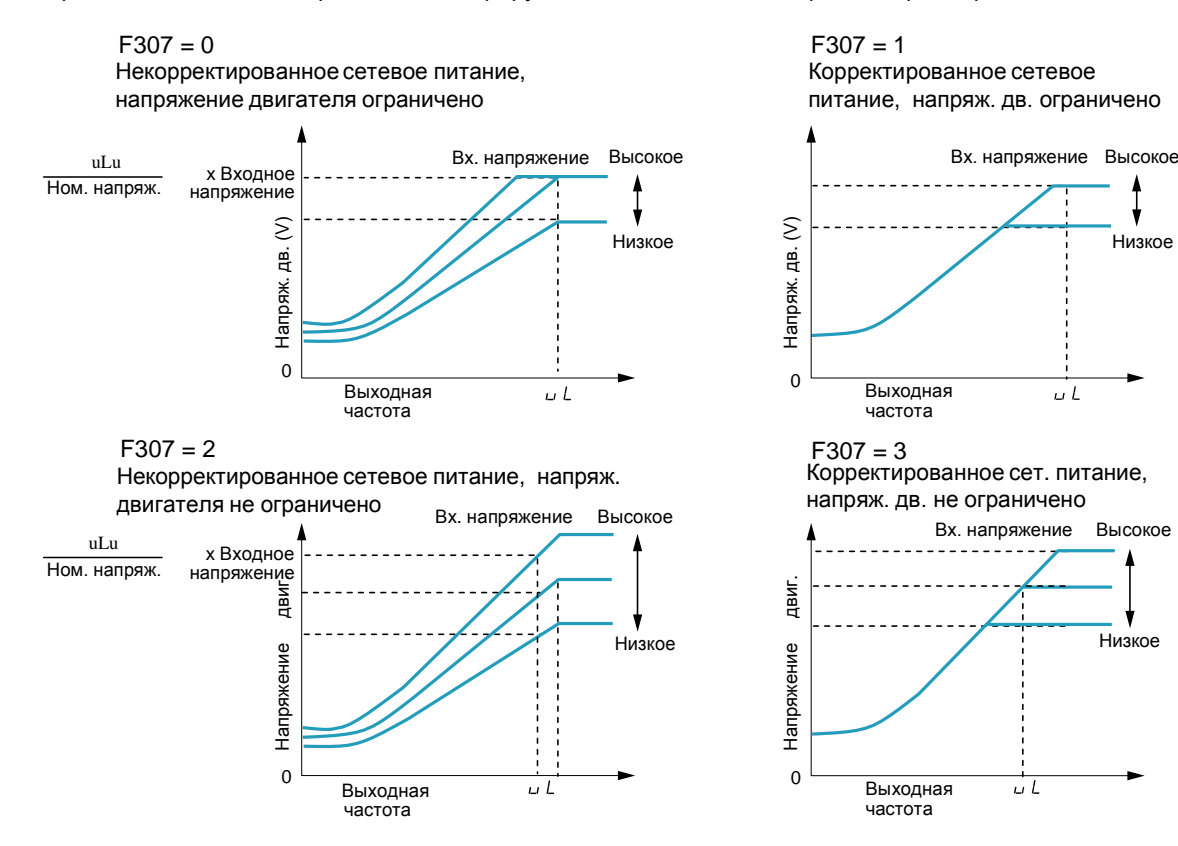

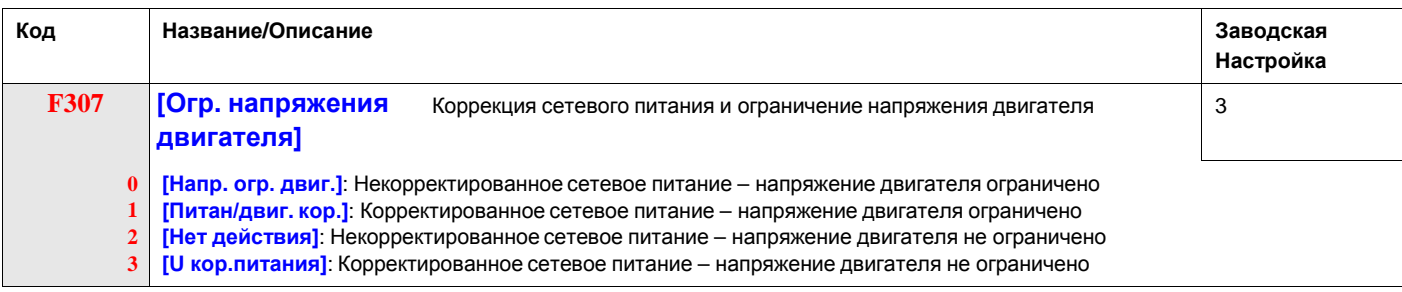

## **Параметры двигателя 2**

Когда дискретные входы, назначенные на функции 39 или 40, активны (см. стр. [61](#page-62-0)), параметры F170 -F173 и F185 представляют собой активный комплект параметров управления двигателем.

Когда параметры управления двигателем 2 активны, то доступен только закон управления двигателем Мс = const ([Закон управления двигателем] (Pt) = 0), см. стр.  $Pt$ .

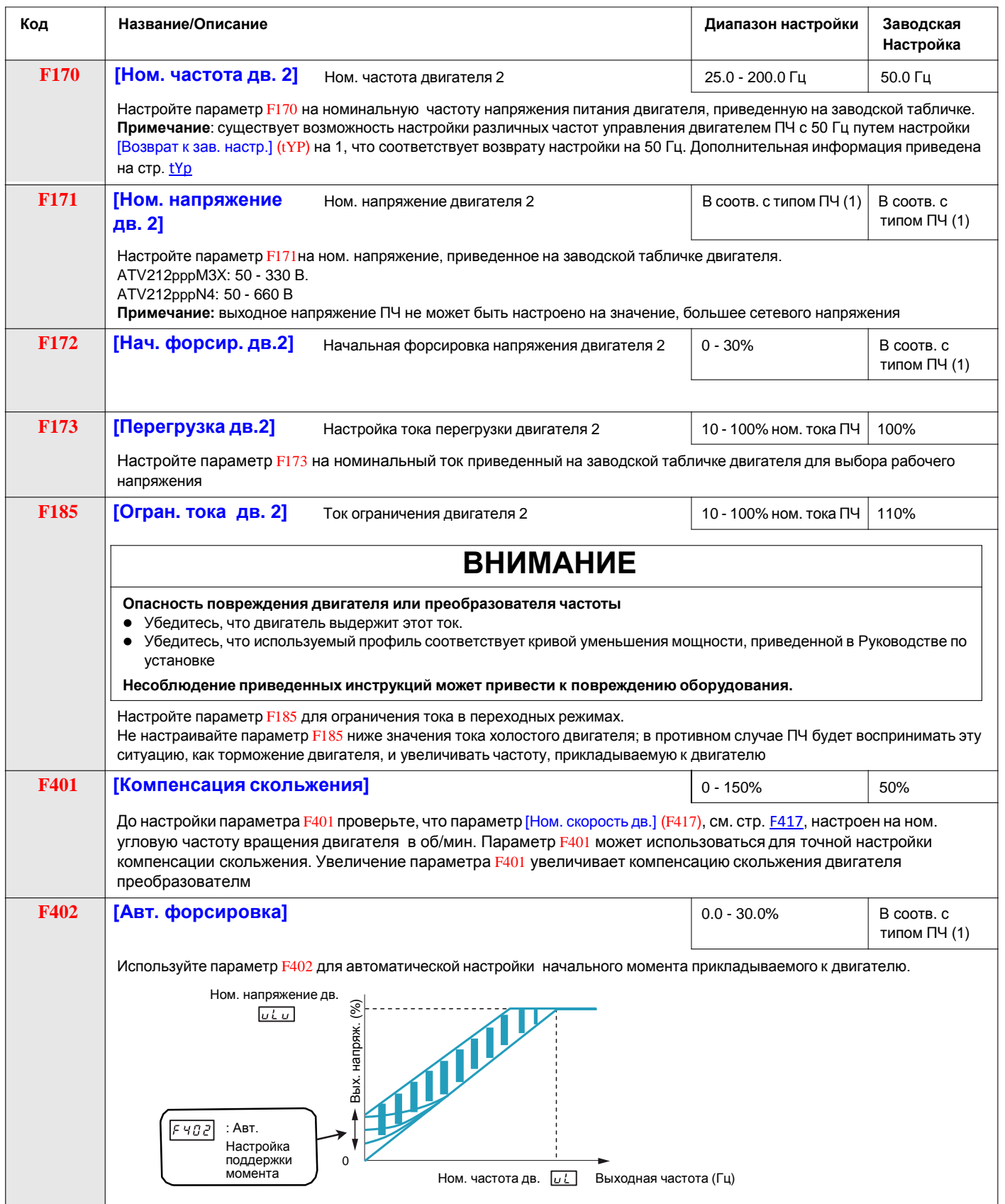

<span id="page-55-0"></span>(1) См. таблицу на стр. 161.

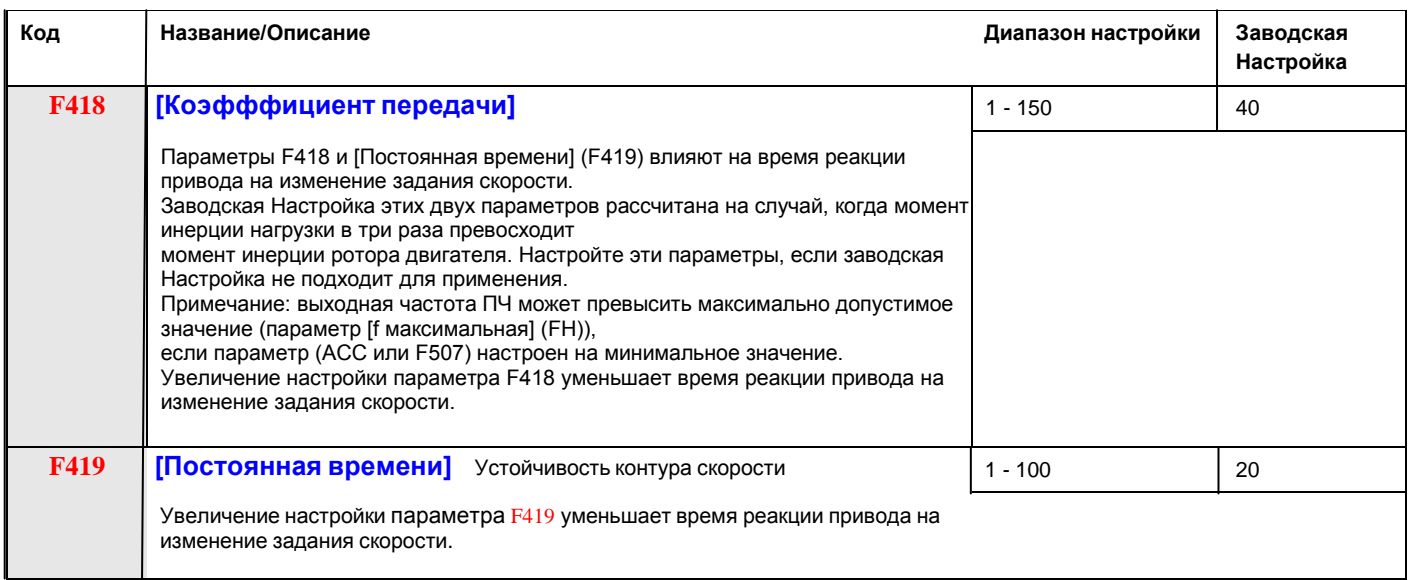

## **Параметры двигателя, используемые для мониторинга**

Для корректного отображения скорости двигателя в режиме Мониторинга настройте параметр F856:

<span id="page-56-0"></span>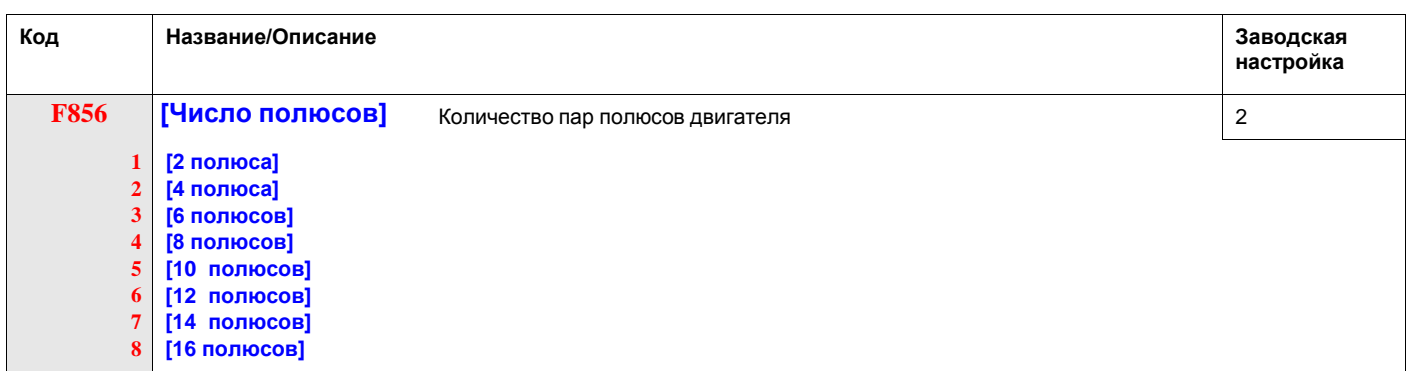

# **5.5. Управление электроприводом**

На приведенной в разделе 4.1 (см. Схема) структурной схеме показаны входы управления и логика выбора, определяющая каналы задания и задания скорости. Выбор каналов осуществляется следующими параметрами:

<span id="page-57-3"></span><span id="page-57-2"></span><span id="page-57-1"></span>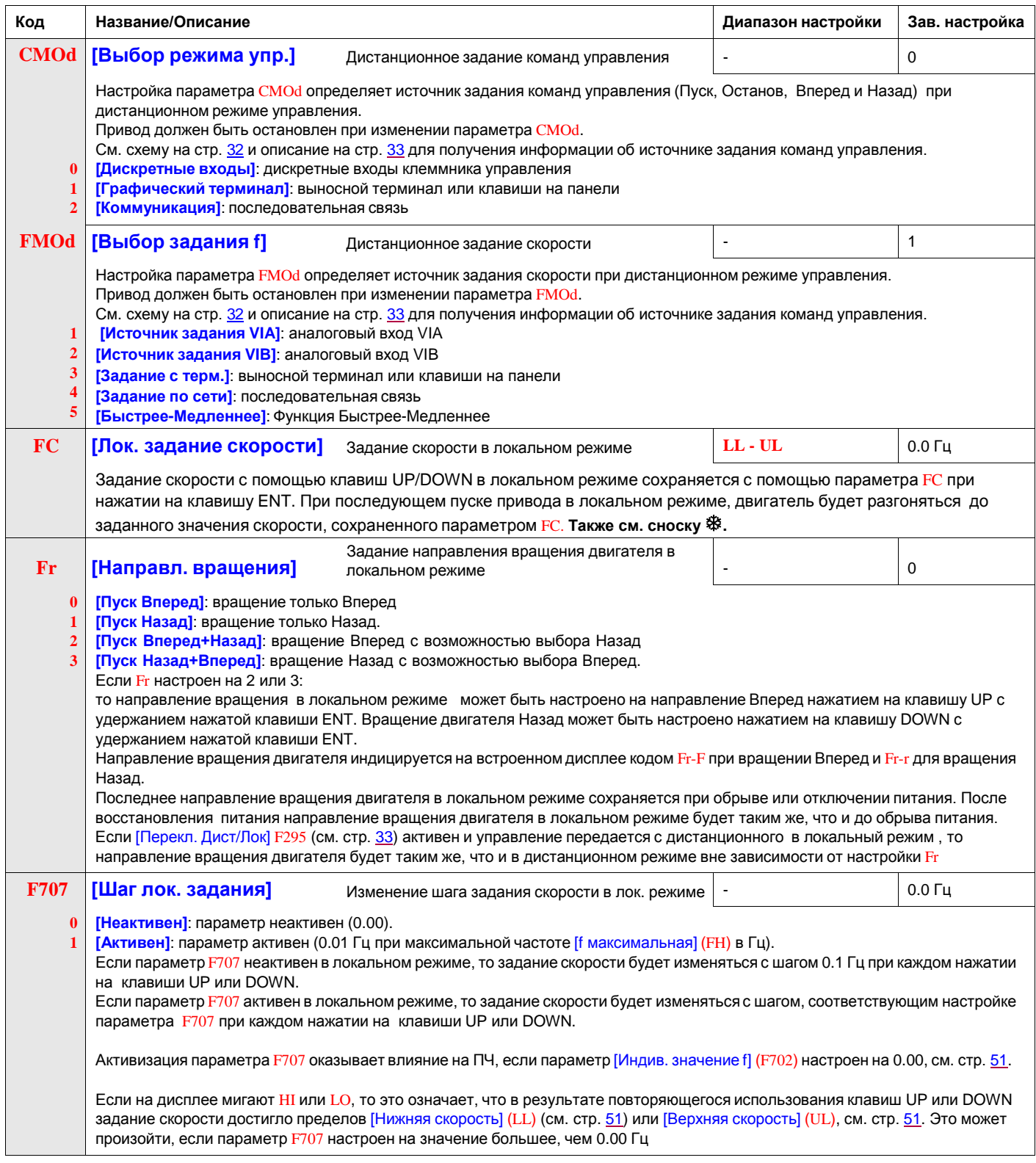

<span id="page-57-0"></span>**※** В удаленном режиме параметр FC сохраняет значение скорости или заданное значение для ПИД-регулятора, если параметр FMOD задан равным 3.

<span id="page-58-2"></span><span id="page-58-1"></span><span id="page-58-0"></span>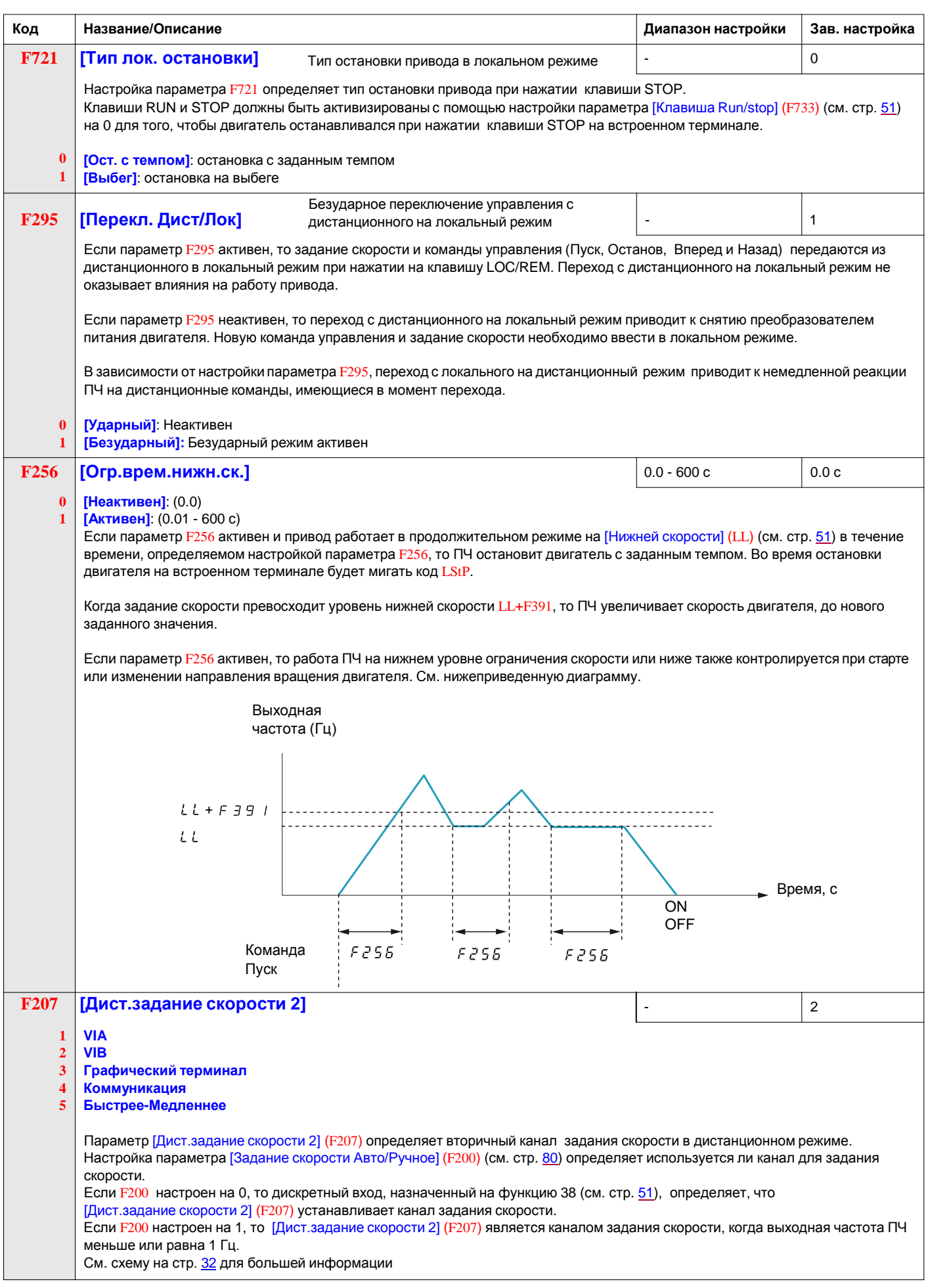

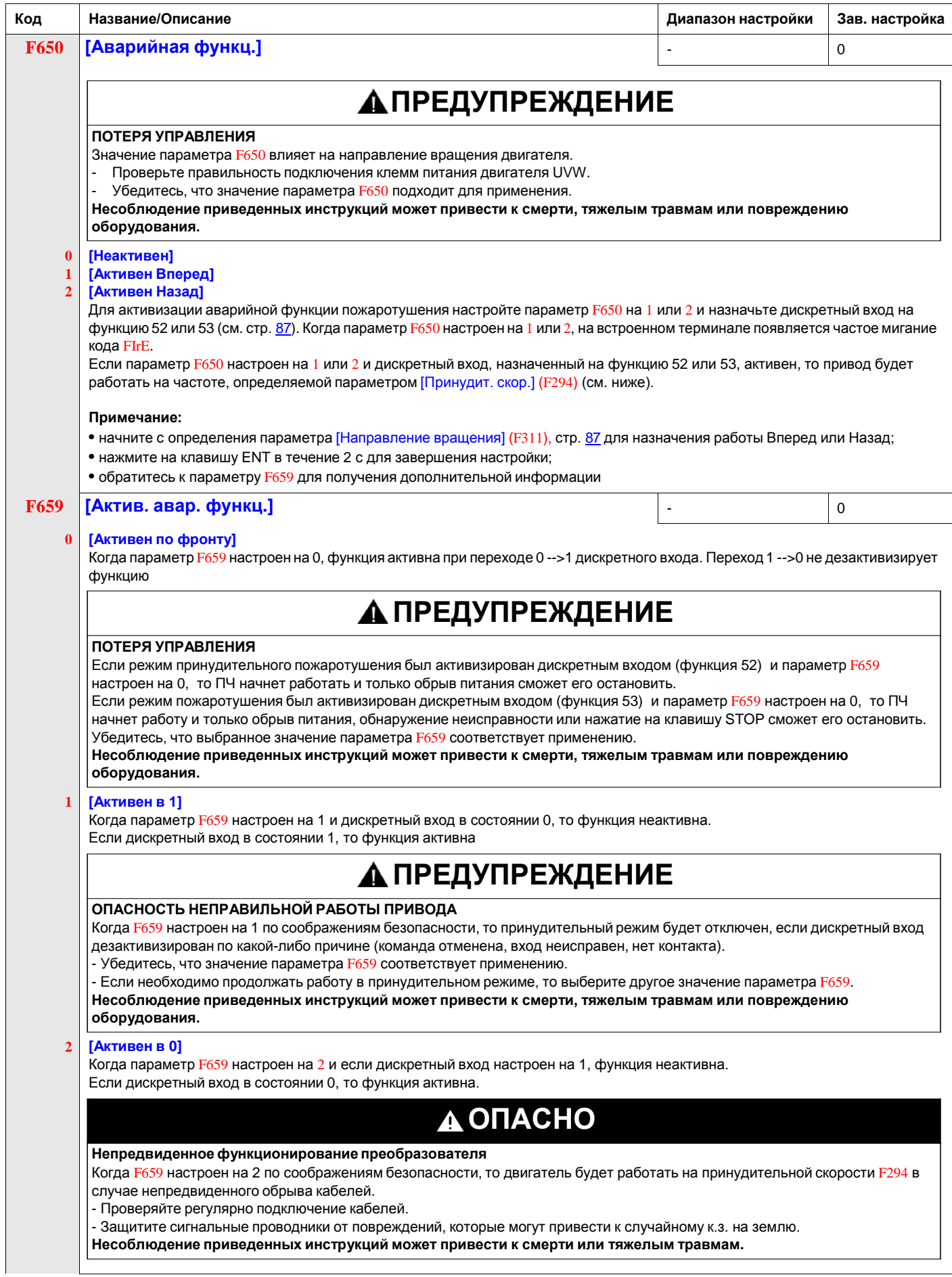

<span id="page-60-1"></span><span id="page-60-0"></span>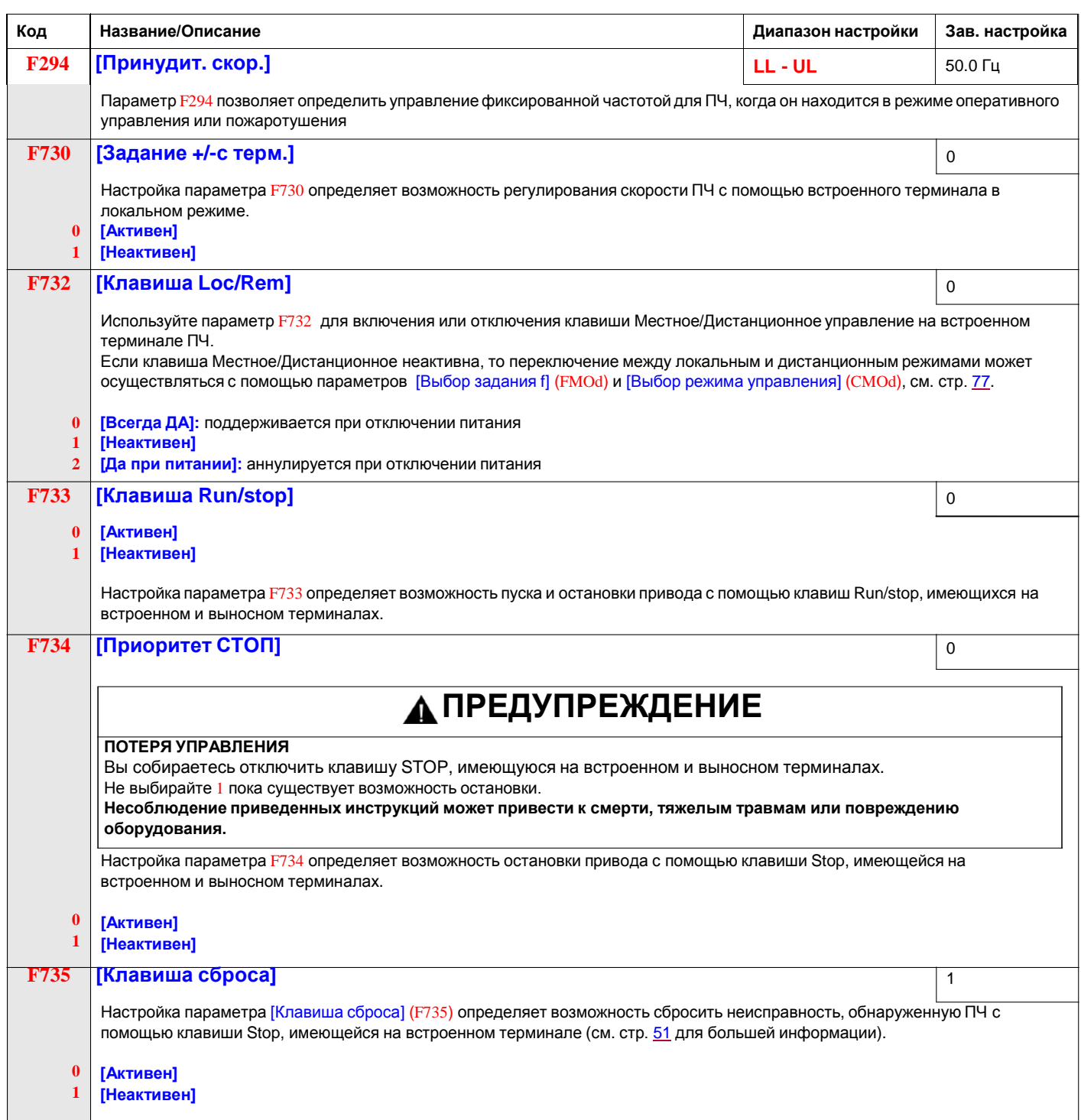

# **5.6. Входы-выходы**

## **Функции дискретных входов**

См. таблицу на стр. [61](#page-62-0) с полным перечнем назначений дискретных входов F, R и RES.

![](_page_61_Picture_607.jpeg)

## <span id="page-62-0"></span>**Полный перечень назначений дискретных входов**

Дискретные входы F, R, RES, и VIA (если параметр [Выбор VIA] (F109) настроен на 1 или 2) могут быть настроены на функции, приведенные ниже . См. таблицу совместимости функций дискретного входа на стр. [67](#page-68-0).

<span id="page-62-1"></span>![](_page_62_Picture_918.jpeg)

![](_page_63_Picture_910.jpeg)

![](_page_64_Picture_879.jpeg)

<span id="page-65-0"></span>![](_page_65_Picture_727.jpeg)

<span id="page-66-1"></span><span id="page-66-0"></span>![](_page_66_Picture_848.jpeg)

![](_page_67_Picture_752.jpeg)

## <span id="page-68-0"></span>**Совместимость функций дискретного входа**

- O = совместима
- X = несовместима
- + = совместима при некоторых условиях
- @ = приоритет

![](_page_68_Picture_959.jpeg)

Следующие функции дискретного входа всегда активны вне зависимости от настройки параметров [Выбор задания f] (FMOd) и [Выбор режима управления] (CMOd).

- (1) разрешение пуска
- (10) сброс неисправности
- (11) внешняя неисправность

При определении совместимости функций с использованием вышеприведенной таблицы функции перечисленные в строке, активизируются первыми, а функции, перечисленные в столбце, активизируются вторыми.

## <span id="page-69-0"></span>**Функции релейных выходов**

Два релейных выхода (FL и RYA-RYC) могут быть настроены на функции, приведенные ниже.

![](_page_69_Figure_2.jpeg)

![](_page_69_Picture_967.jpeg)

![](_page_69_Picture_968.jpeg)

![](_page_70_Picture_1014.jpeg)

![](_page_71_Picture_686.jpeg)
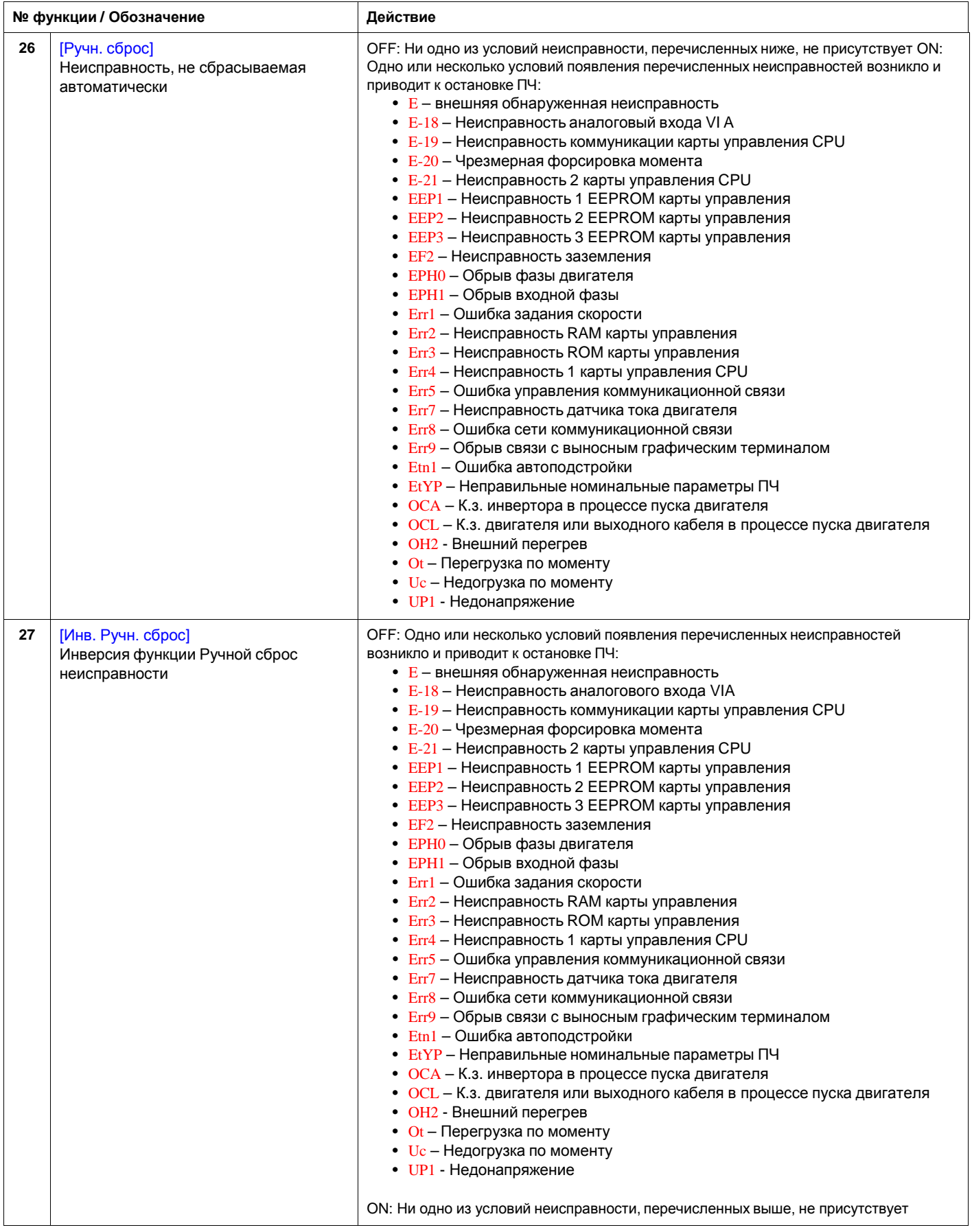

<span id="page-73-0"></span>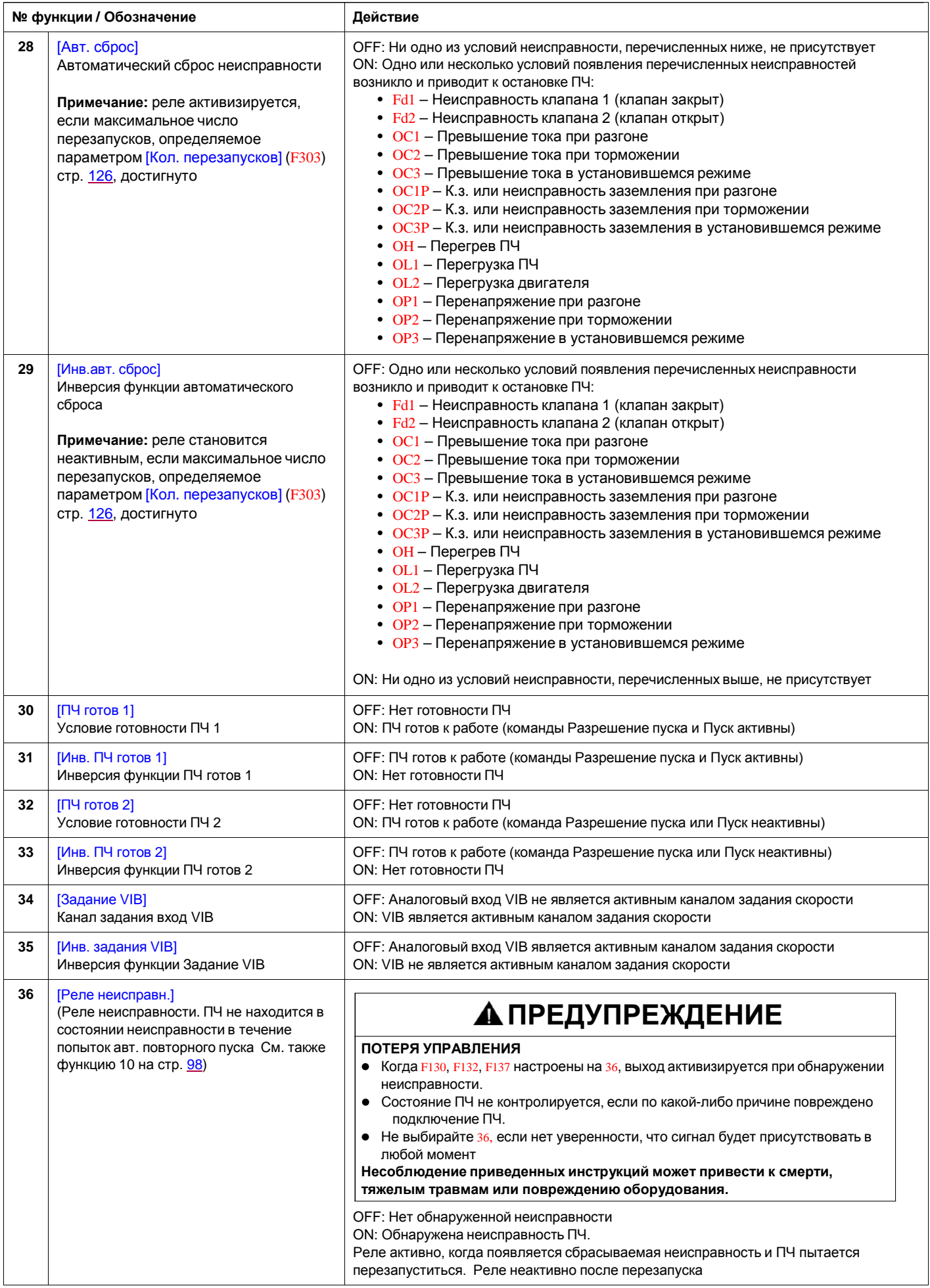

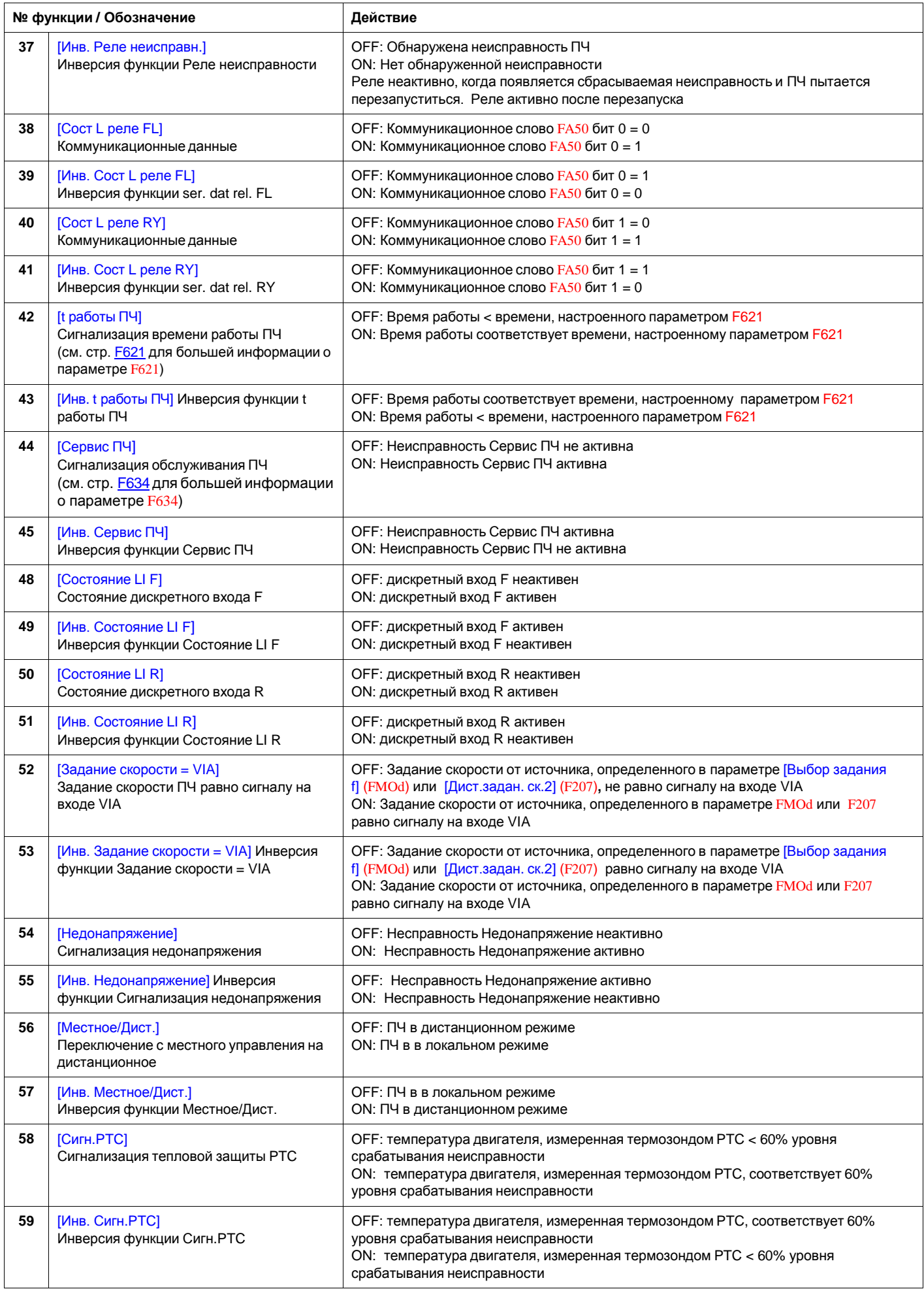

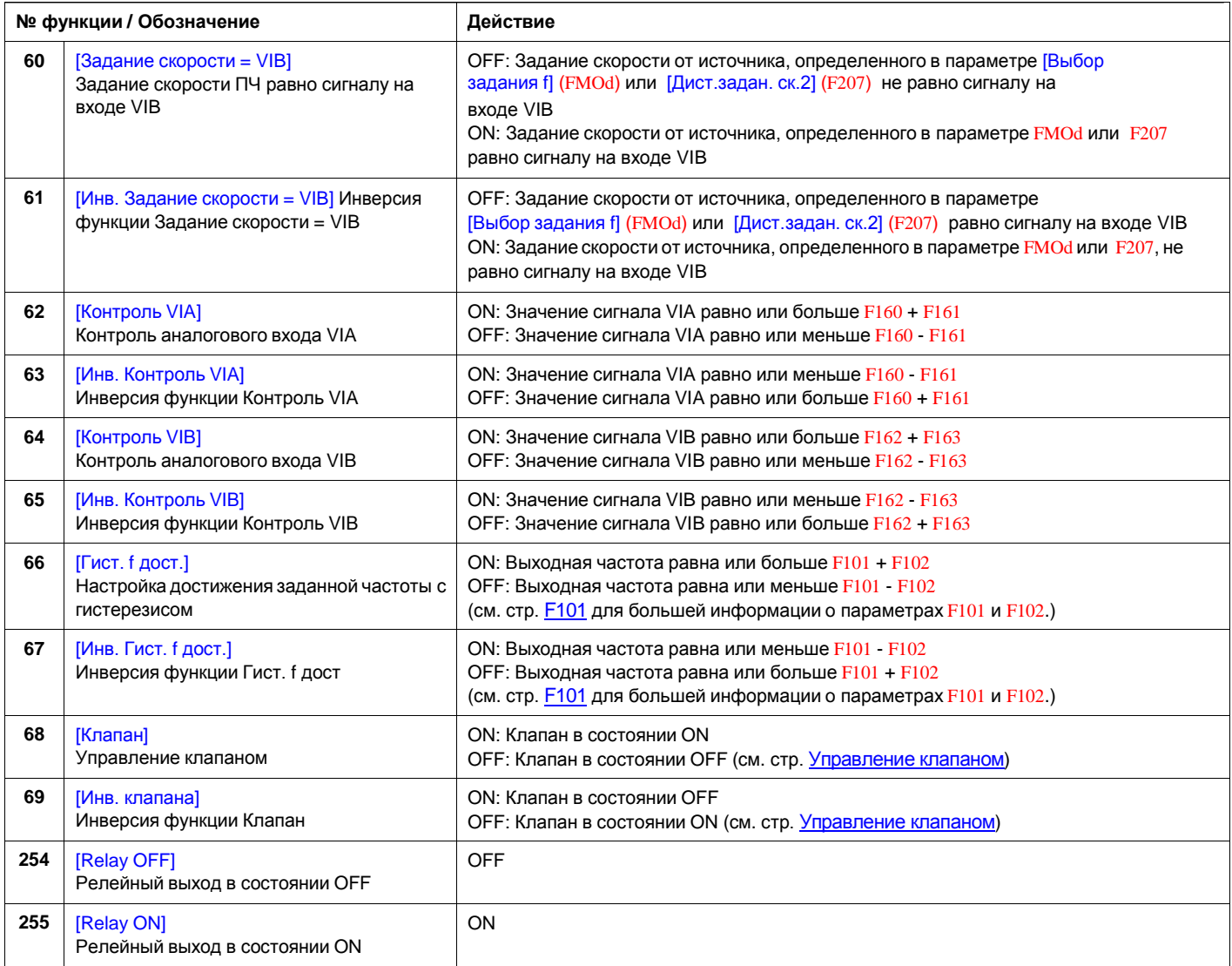

<span id="page-76-0"></span>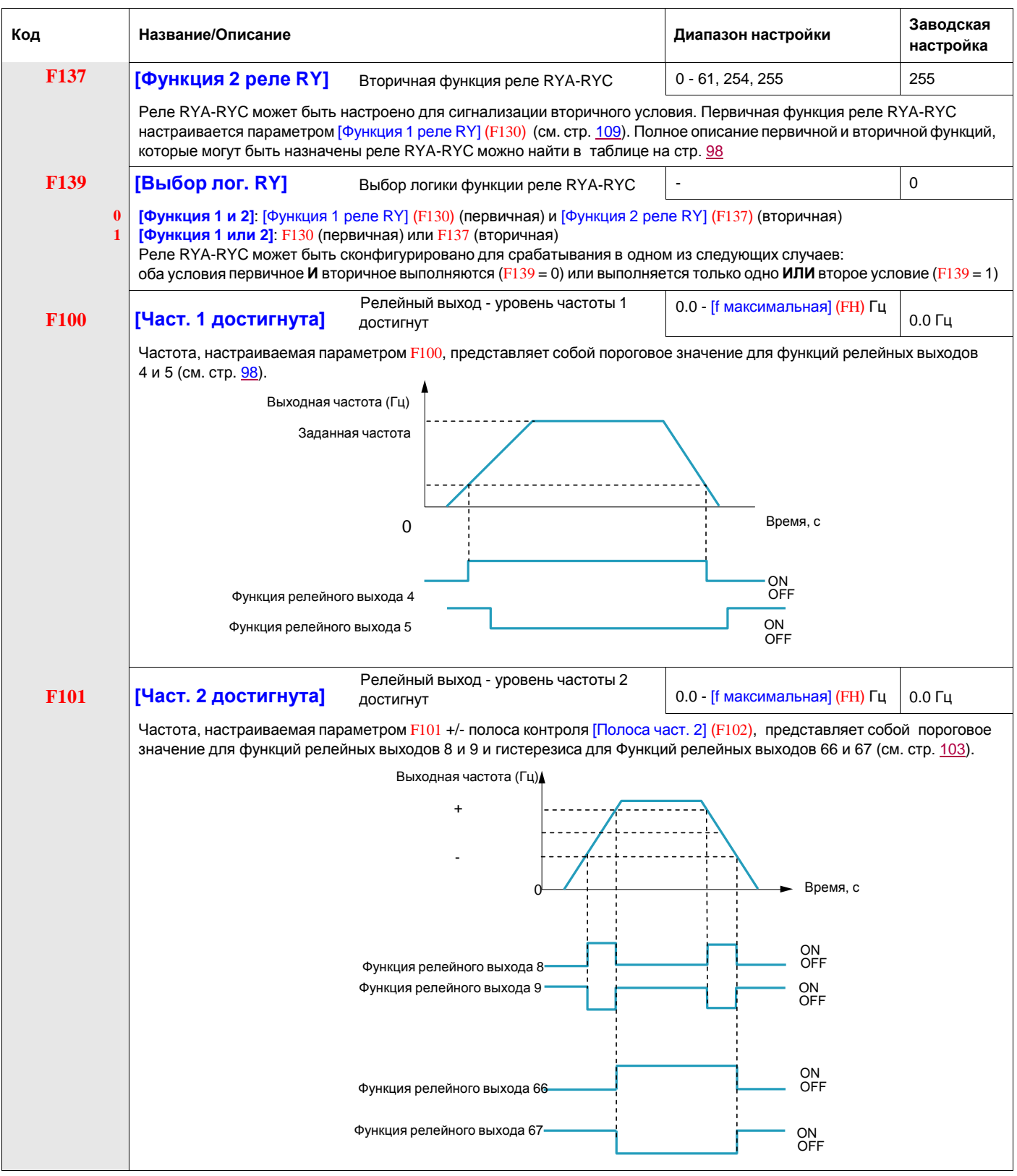

<span id="page-77-0"></span>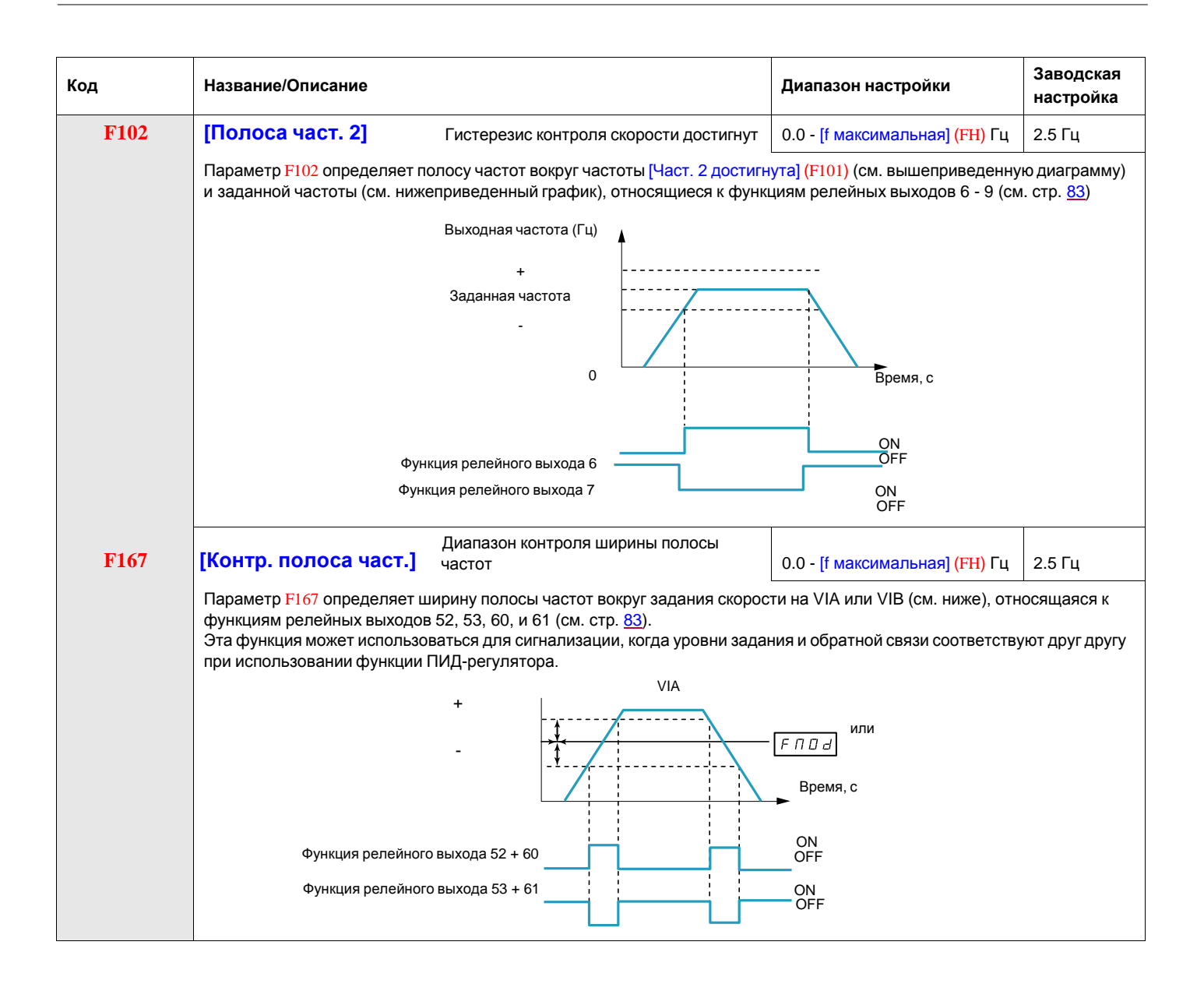

#### **Функции аналогового входа**

ПЧ ATV212 оснащен двумя аналоговыми входами. Входные клеммы обозначены как VIA и VIB.

#### **Аналоговый вход VIA**

- **Вход VIA предназначен для следующих сигналов:** 
	- напряжение (V): 0–10 В, входное напряжение или вход потенциометра - ток (I): 0–20 мA или 4–20 мA

Выбор типа сигнала (V или I) осуществляется настройкой положения переключкателя SW100 на карте управления.

- Информация по подключению находится в Руководстве по установке ATV212.
- Характеристики входного сигнала настраиваются с помощью параметров F201–F204 и F470–F471. Дополнительная информация приведена на стр. [F201](#page-79-0).
- Вход VIA конфигурируется в качестве входа задания скорости в следующих конфигурация:
	- Разрешение пуска;
	- 3-проводное управление;
	- 4-20 мA.
- Функции релейных выходов 34 и 35 могут сигнализировать, когда VIA используется в качестве источника задания скорости. Для получения дополнительной информации см. таблицу на стр. [Fu35](#page-73-0) и раздел Параметры управления входами-выходами на стр. [F109](#page-61-0).
- Функции релейных выходов 52 и 53 могут быть использованы для сигнализации результатов сравнения сигнала на входе VIA и заданием скорости, управляемым параметром [Выбор задания f] (FMOd) или [Дист.задан.ск.2] (F207). Эта функция может также использоваться для отправки сигнала, индицирующего, что уровень задания соответствует уровню обратной связи. Для получения дополнительной информации, см. таблицу на стр. 98. Обратитесь также к разделу Параметры управления входами-выходами на стр. [F109](#page-61-0) и информации о параметре F167 на стр. [F167](#page-77-0).
- ПЧ может заблокироваться по неисправности, если сигнал VIA превысит фиксированный уровень в течение > 300 мс. Дополнительная информация приведена на стр. [F109](#page-61-0) (параметр F633) и на стр. 150 (Код E-18) .
- Вход VIA может использоваться в качестве аналогового или дискретного входа в зависимости от настройки параметра F109 (установка на 0 соответствует аналоговому входу (заводская настройка). Для получения дополнительной информации о параметре F109 см. стр. 90.

#### **Аналоговый вход VIB**

- Вход VIB предназначен для следующих сигналов:
- напряжение (V): 0–10 В, входное напряжение или вход потенциометра;
- вход для тензорного датчика РТС двигателя. Дополнительная информация о параметрах F645 и F646 приведена на стр. 111.
- $\bullet$  Характеристики входного сигнала настраиваются с помощью параметров  $F210$   $F213$  и  $F472$   $F473$ . Дополнительная информация приведена на стр. 106.
- Функции релейных выходов 52 и 53 могут сигнализировать, когда VIВ используется в качестве источника задания скорости. Для получения дополнительной информации см. таблицу на стр. 102 и раздел Параметры управления входами-выходами на стр. 90.
- Функции релейных выходов 60 и 61 могут быть использованы для сигнализации результатов сравнения сигнала на входе VIВ и заданием скорости, управляемым параметром [Выбор задания f] (FMOd) или [Дист.задан.ск.2] (F207). Эта функция может также использоваться для отправки сигнала, индицирующего, что уровень задания соответствует уровню обратной связи. Для получения дополнительной информации, см. таблицу на стр. 98. Обратитесь также к разделу Параметры управления входами-выходами на стр. 90 и информации о параметре F167 на стр. 115.

#### **Основные сведения**

- Выбор входа VIA или VIB для задания скорости в дистанционном режиме осуществляется с помощью параметров Выбор задания f] (FMOd) и [Дист.задан.ск.2] (F207). FMOd является основным каналом задания скорости тогда как F207 - второстепенный канал. Переключение между каналами осуществляется настройкой параметра [Задание скорости Авто/Ручное] F200. Дополнительная информация приведена на стр. 108.
- Аналоговый выход FN может быть сконфигурирован для индикации сигнала пропорционального значению на входе VIA или VIB. См. параметр FNSL, назначения 13 и 14 на стр. 108.
- Когда ПИД-регулятор активен, вход VIA или VIB может служить в качестве входного задания. Вход VIA или VIB должен быть выбран в качестве входа обратной связи. См. стр. 110 для получения дополнительной информации o параметре F360 и ПИД-регуляторе.
- Информация может передаваться между последовательной коммуникационной связью и аналоговыми входами с помощью функций F870, F871, и F875-F879. Дополнительная информация приведена на стр. 142 - 143.

#### **Настройка аналогового входа**

#### **Задание выходной частоты/задание скорости по аналоговому входу**

Не настраивайте одинаковые значения частоты для уровней 1 и 2 выходной частоты. Это может привести к появлению неисправности Err1.

Когда используется сигнал 4–20 мA, настройте уровень 1 задания скорости на 20% (4 / 20 \* 100 = 20 %).

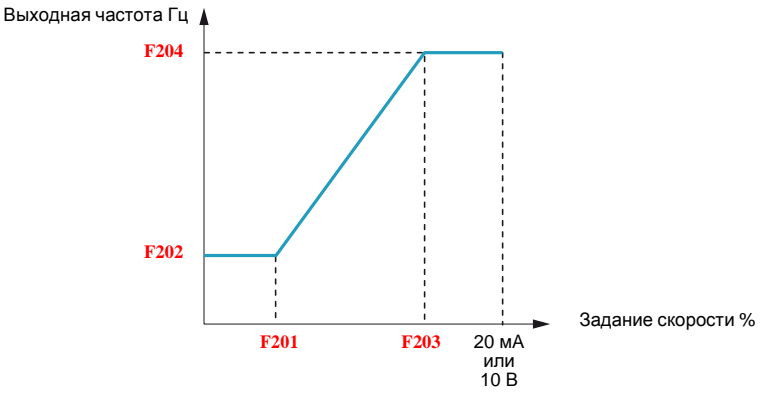

Дальнейшая настройка смещения и наклона характеристик аналогового входа может производиться с помощью параметров F470 – F473.

<span id="page-79-0"></span>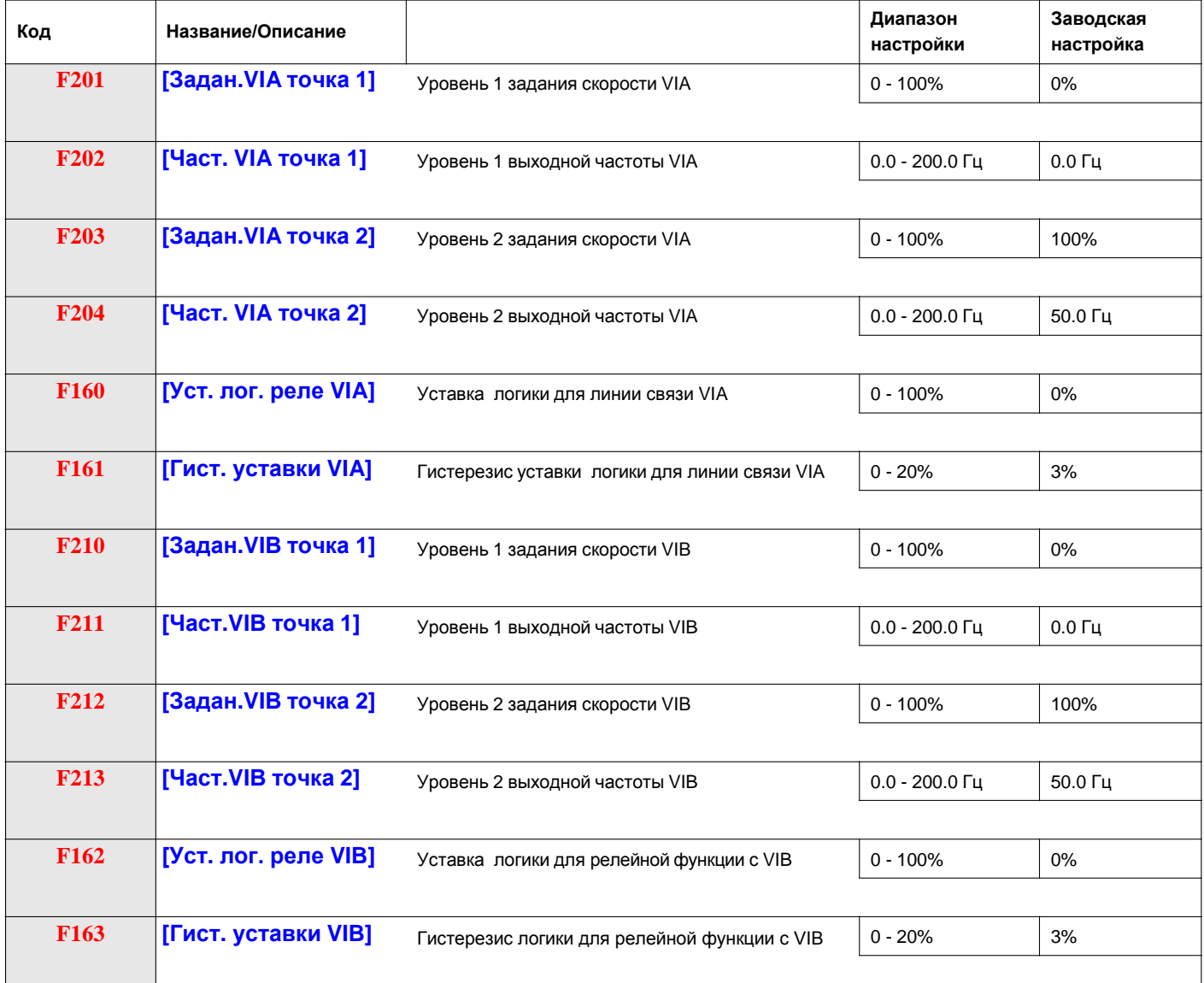

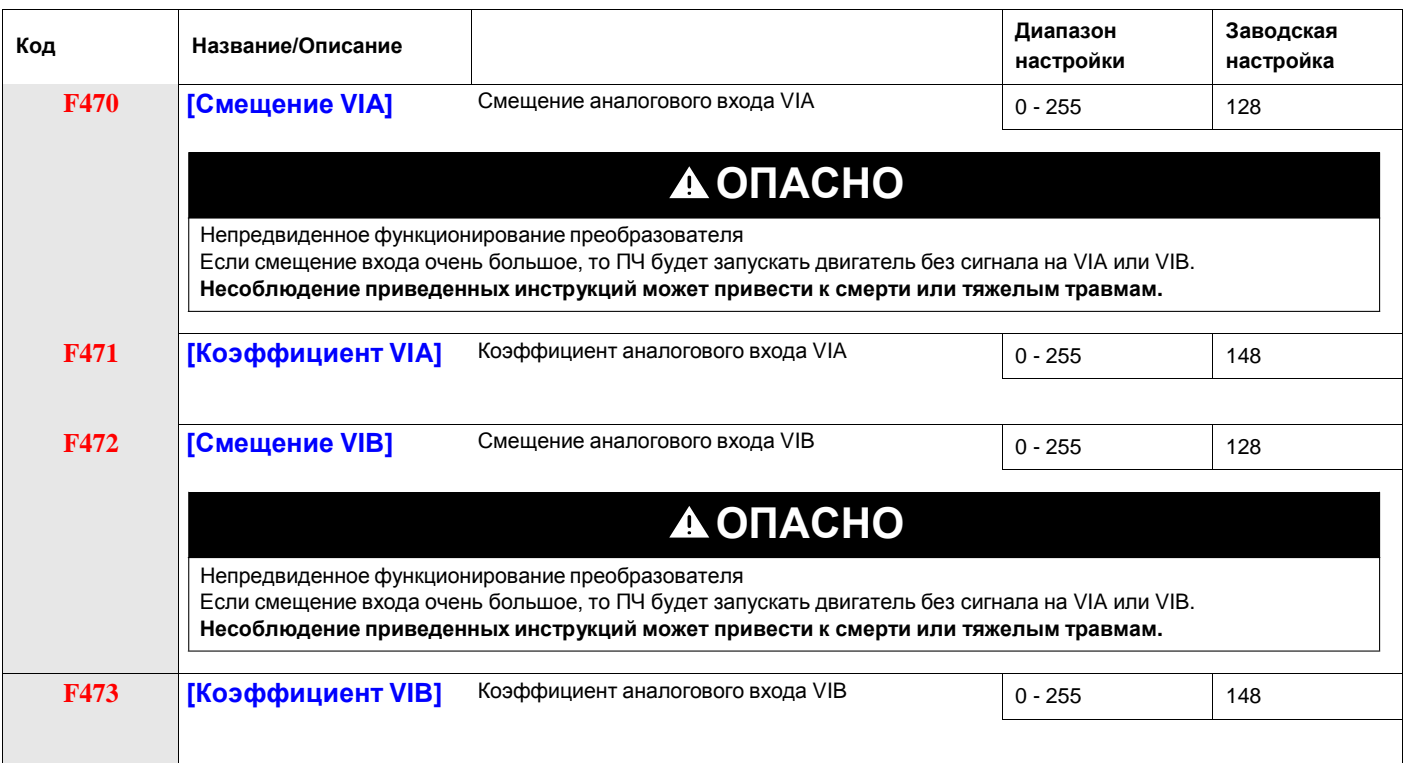

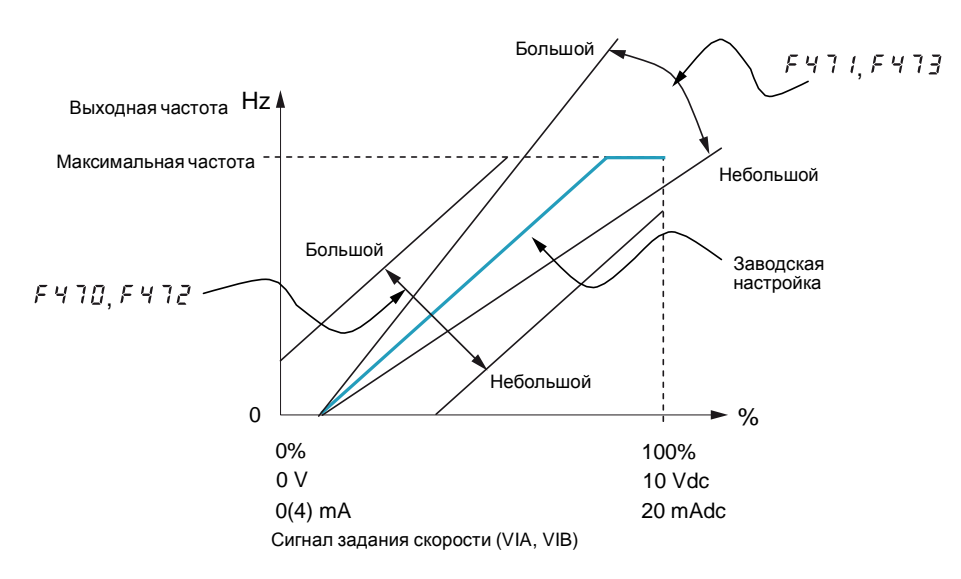

Параметры [Смещение VIА] (F470) и [Смещение VIB] (F472) имеют заводскую настройку такую, чтобы необходимо было приложить минимальный сигнал на входе VIA или VIB для запуска двигателя.

- Для увеличения уровня сигнала, необходимого для пуска двигателя, уменьшите смещение входа.
- Для уменьшения уровня сигнала, необходимого для пуска двигателя, увеличьте смещение входа.

# **ОПАСНО**

**Непредвиденное функционирование преобразователя Если смещение входа очень большое, то ПЧ будет запускать двигатель без сигнала на VIA или VIB. Несоблюдение приведенных инструкций может привести к смерти или тяжелым травмам.**

Параметры [Коэффициент VIA] (F471) и [Коэффициент VIB] (F473) имеют заводскую настройку такую, чтобы выход ПЧ достиг номинальных значений напряжения и частоты, прежде чем уровень сигнала VIA или VIB достиг своего максимального уровня.

- Для уменьшения уровня сигнала, необходимого прежде чем выход ПЧ достигнет номинальных значений напряжения и частоты, увеличьте коэффициент входа.
- Для увеличения уровня сигнала, необходимого прежде чем выход ПЧ достигнет номинальных значений напряжения и частоты, уменьшите коэффициент входа.

**Примечание:** если уровень коэффициента входа настроен на низкое значение, то выход ПЧ может никогда не достичь номинальных значений напряжения и частоты.

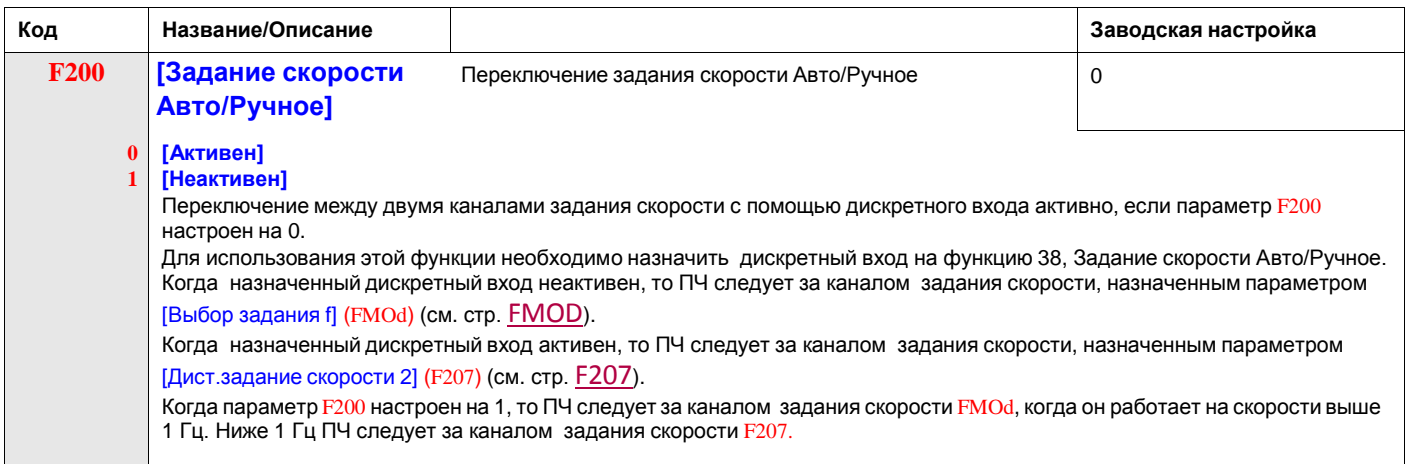

#### **Функции аналогового выхода**

ПЧ ATV212 оснащен одним аналоговым выходом, клемма которого обозначена как FM.

FM представляет собой многофункциональный программируемый аналоговый выход формирующий сигнал Выходная частота при заводской настройке.

Выходным сигналом FM могут быть напряжение или ток.

- Когда переключатель SW101 установлен на V (напряжение), FM выдает сигнал 0–10 В при 1 мА.
- Когда переключатель SW101 установлен на I (ток), FM выдает сигнал 0–20 мA при напряжении до 24 V. Информация по подключению находится в Руководстве по установке ATV212.

Значение сигнала аналогового выхода FM определяется настройкой параметра [Выбор назнач. АО] (FMSL) (см. стр. [FMSL](#page-82-0)).

Для калибровки выходного сигнала FM, обеспечивающей отклонение на полную шкалу аналогового измерителя, настройте параметр [Масштабирование AO] (FM) (см. стр. [FM](#page-82-1)).

Характеристики входного сигнала настраиваются с помощью параметров F691 и F692. Для получения дополнительной информации, см. стр. [F691](#page-83-0).

#### **Настройка аналогового выхода**

<span id="page-82-0"></span>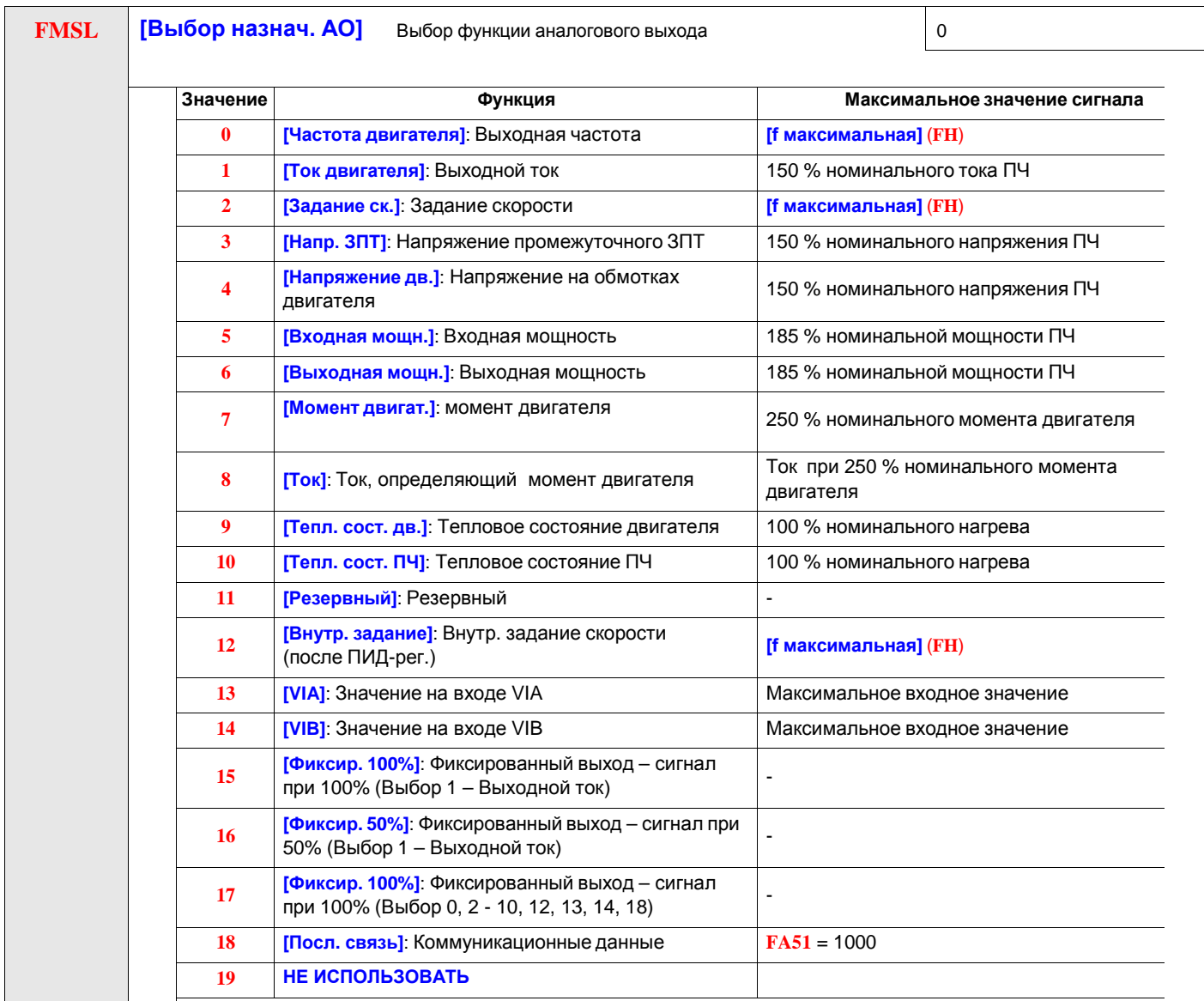

<span id="page-82-1"></span>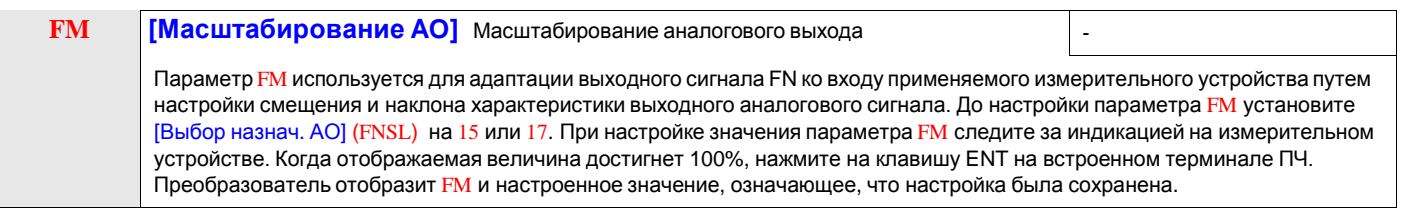

<span id="page-83-0"></span>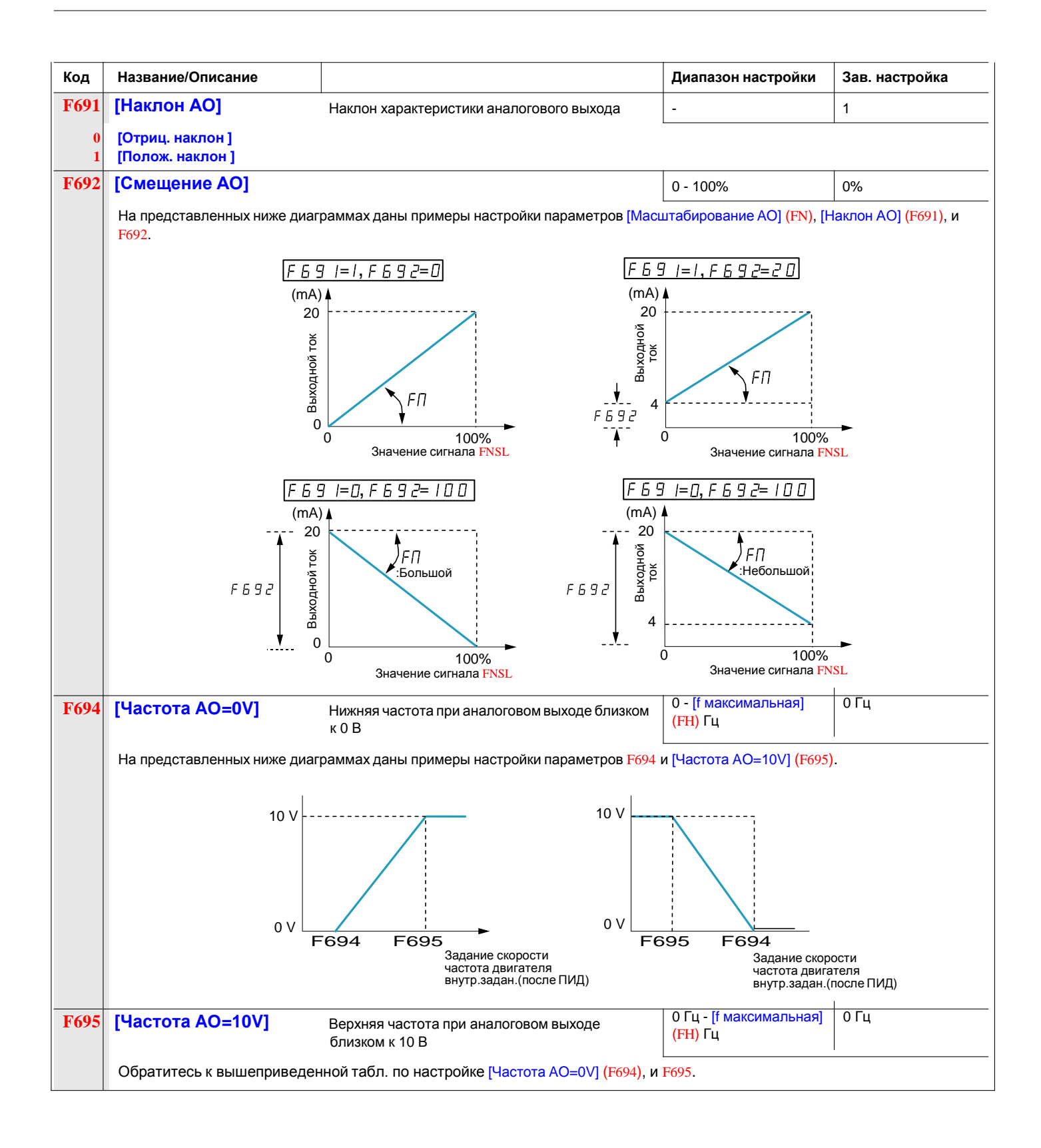

#### **Тепловая защита двигателя (PTC VIB)**

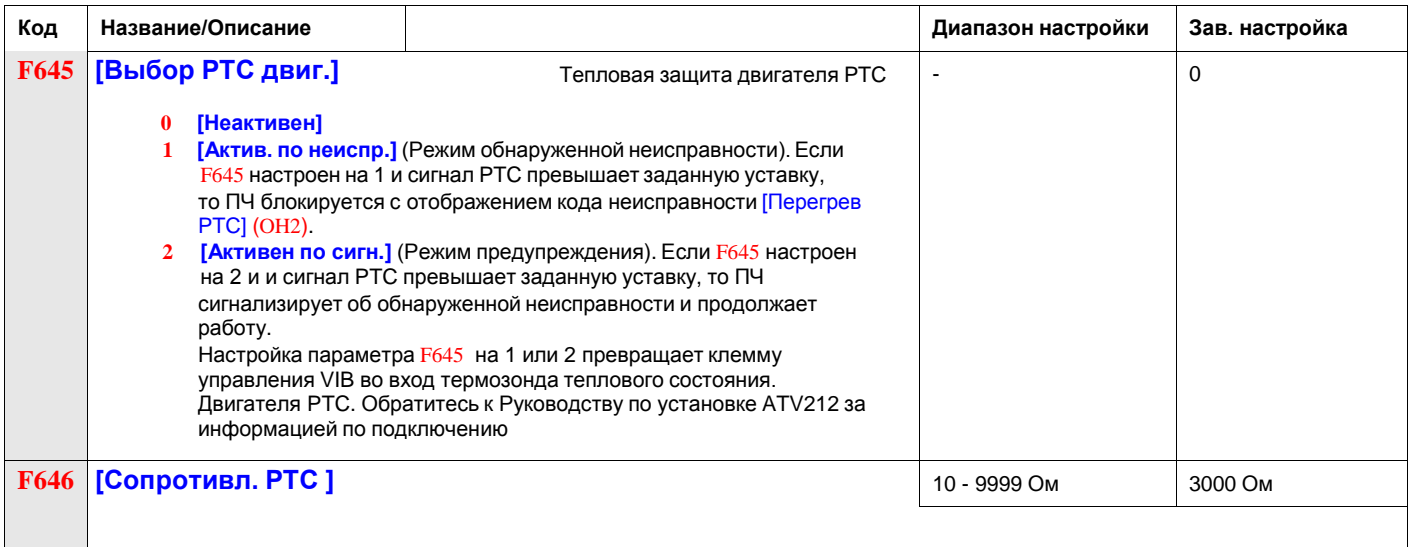

#### **Функция активизации дискретного входа**

Две функции дискретного входа могут быть сконфигурированы для активизации. Функции дискретного входа, назначаемые параметрами [Лог. функция 1 активна] (F108) и [Лог. функция 2 активна] (F110) будут постоянно воздействовать на работу ПЧ. См. таблицу на стр. [TableAssDI](#page-62-0) с перечнем доступных функций входа клеммника.

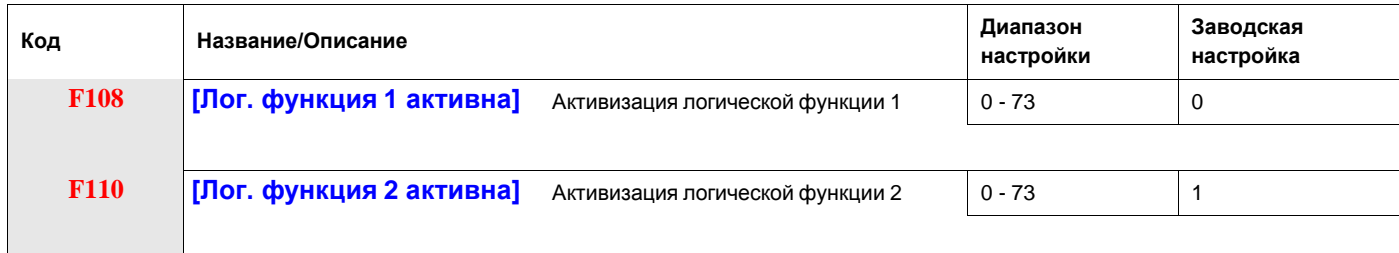

Если параметр F110 не настроен на 1 (логическая функция [Разрешение пуска]), то дискретный вход должен быть настроен на [Разрешение пуска] для активизации пуска двигателя.

#### <span id="page-85-0"></span>**Заданные скорости**

Максимум семь заданных скоростей могут быть выбраны с помощью 4 дискретных входов (F, R, RES, или VIA). Управление заданной скоростью активизируется только в случае, когда ПЧ находится в режиме управления дискретным входом ([Выбор режима управления] (CMOd) = 0).

Для одной заданной скорости назначьте дискретный вход на функцию 6.

Для трех заданных скоростей используйте два дискретных входа для функций 6 и 7.

Для семи заданных скоростей используйте три дискретных входа для функций 6, 7, и 8.

Команды на заданные скорости имеют приоритет над командами управления скоростью от любого другого источника. Для получения дополнительной информации о заданных скоростях см. стр. 91, информация о схемах подключения см. на стр. [PresetSpeeds](#page-85-0).

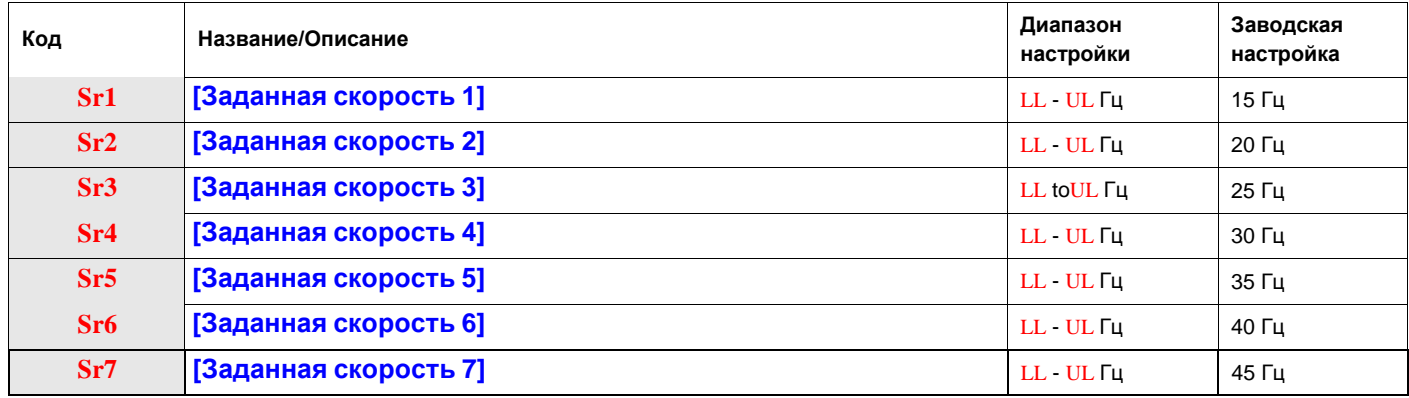

# <span id="page-86-1"></span>**5.7. Мин/макс/стартовая частоты/ Рампы разгона/торможения**

<span id="page-86-2"></span><span id="page-86-0"></span>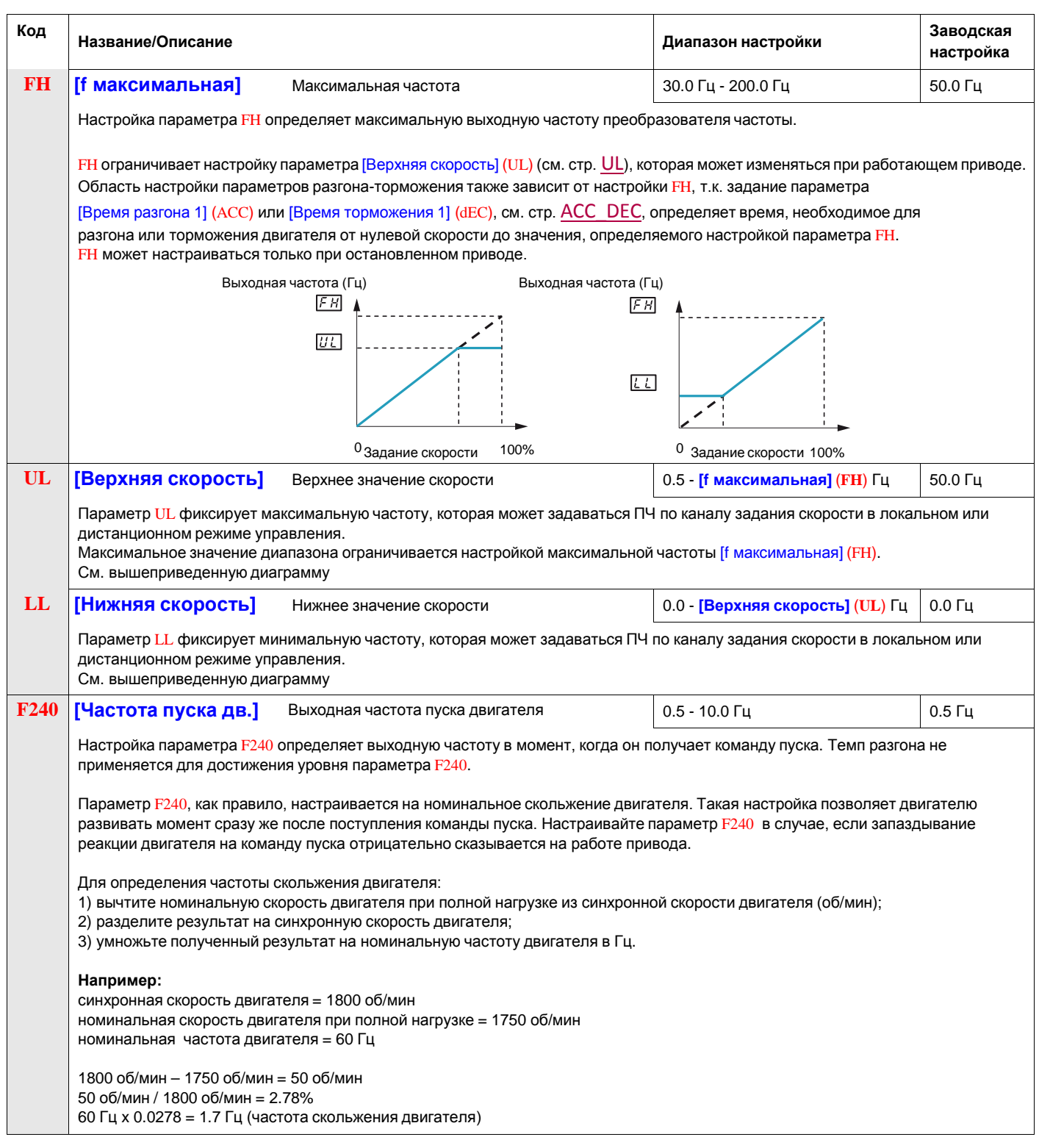

<span id="page-87-1"></span><span id="page-87-0"></span>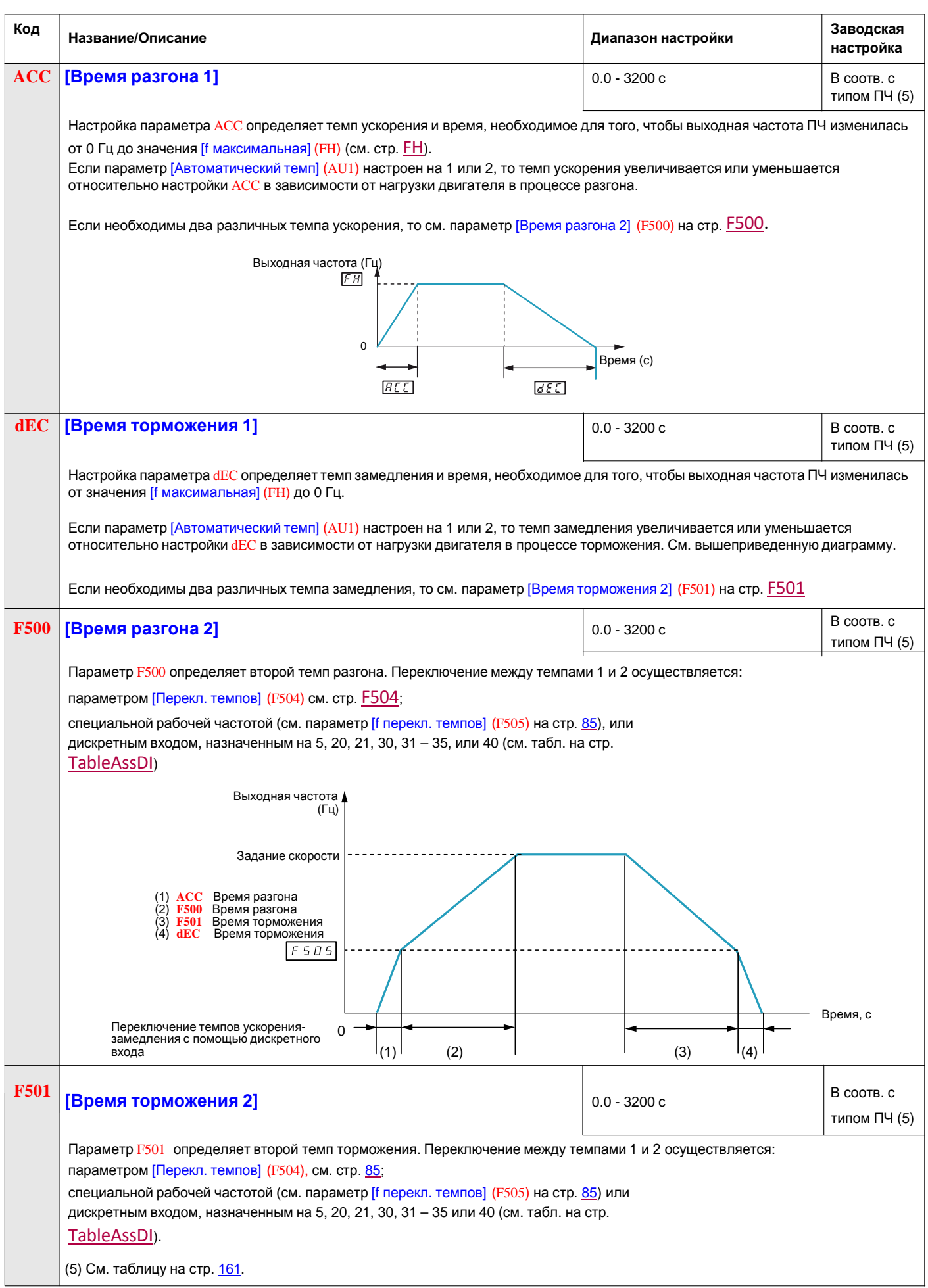

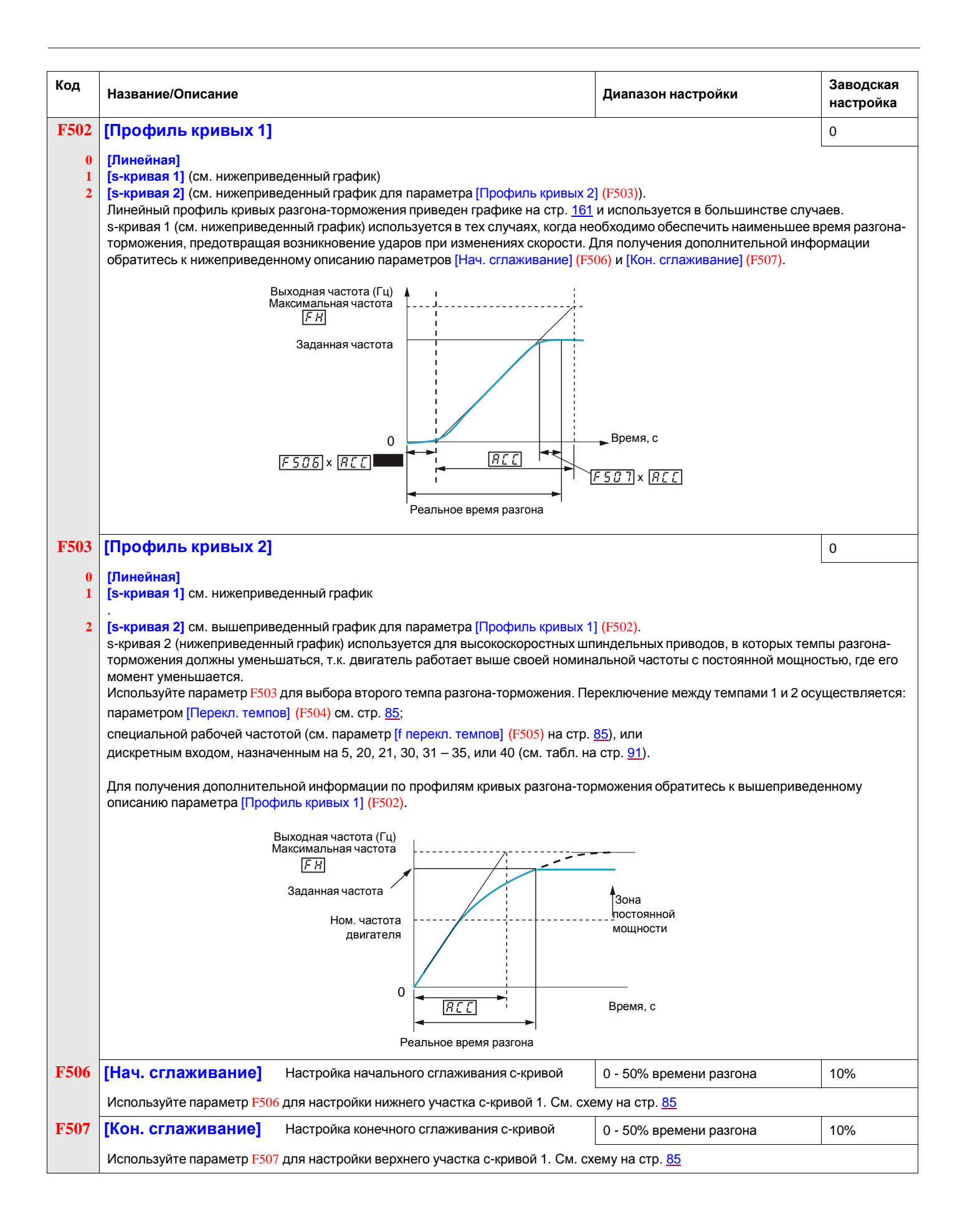

<span id="page-89-1"></span><span id="page-89-0"></span>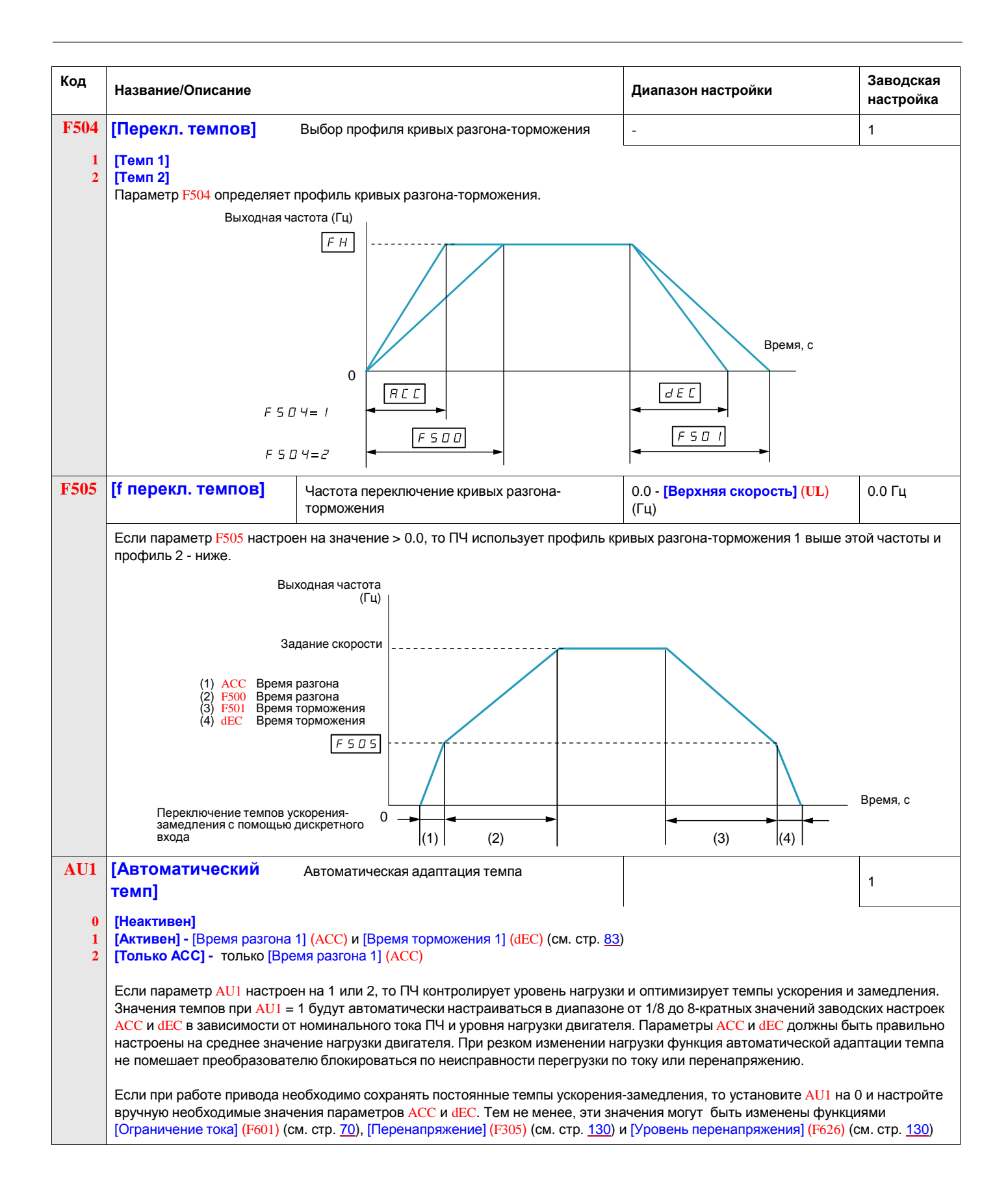

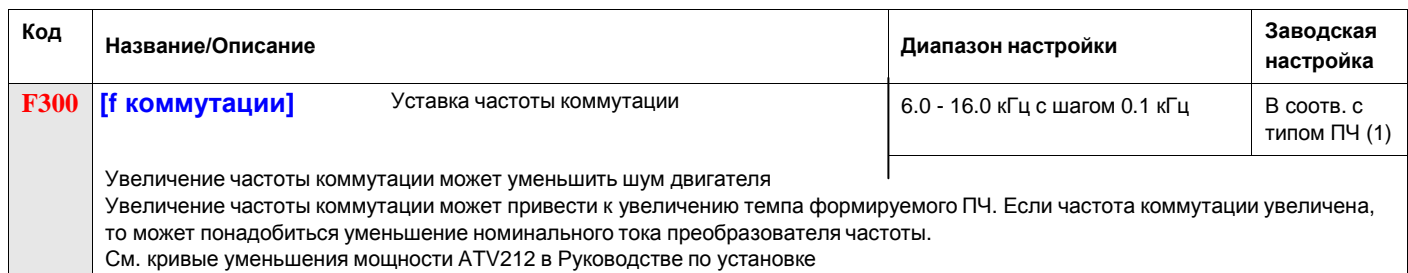

(1) См. таблицу на стр. 161.

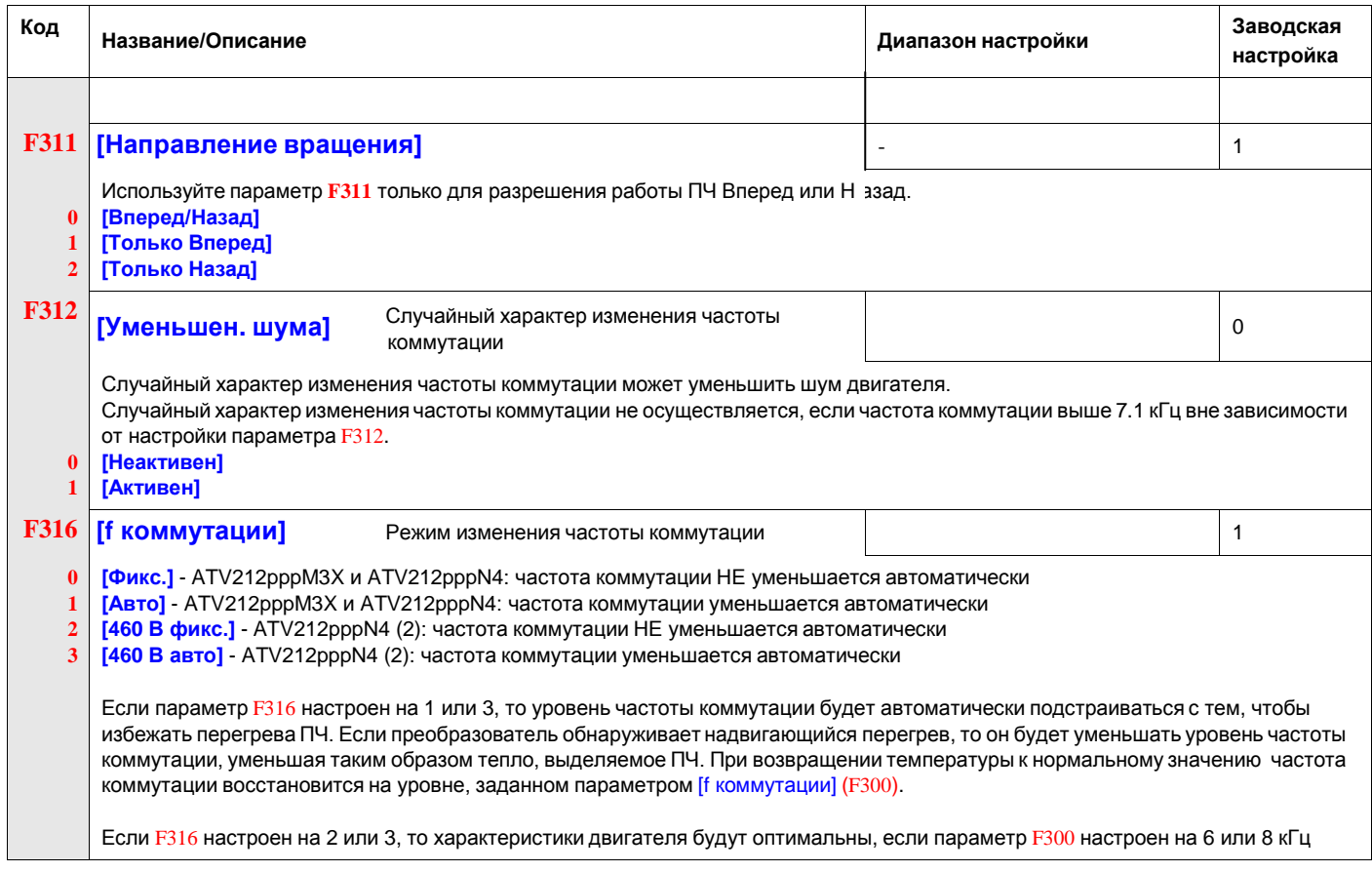

(1) См. таблицу на стр. <u>161</u>.

(2) Для случая сетевого питания 400 В с длиной кабеля двигателя больше 30 м.

#### **Функция Быстрее-Медленнее**

Функция быстрее-Медленнее (автоматический задатчик) выбирается настройкой параметра [Выбор задания f] (FMOd) или [Дист.задание скорости 2] (F207) на 5 (см. стр. 77 и 78). Требуются два дискретных входа: один для управления увеличением скорости (функция дискретного входа 41) и один для уменьшения скорости (функция дискретного входа 42). Функция дискретного входа 43 сбрасывает задание скорости, накопленное дискретными входами Быстрее-Медленнее.

Параметры F264 – F269 позволяют улучшить работу функции Быстрее-Медленнее. Отношение параметра F265 к параметру F264 определяет наклон характеристики Быстрее: F265 / F264. Отношение параметра F267 к параметру F266 определяет наклон характеристики Медленнее: F267 / F266. Для большей информации см. стр. 94.

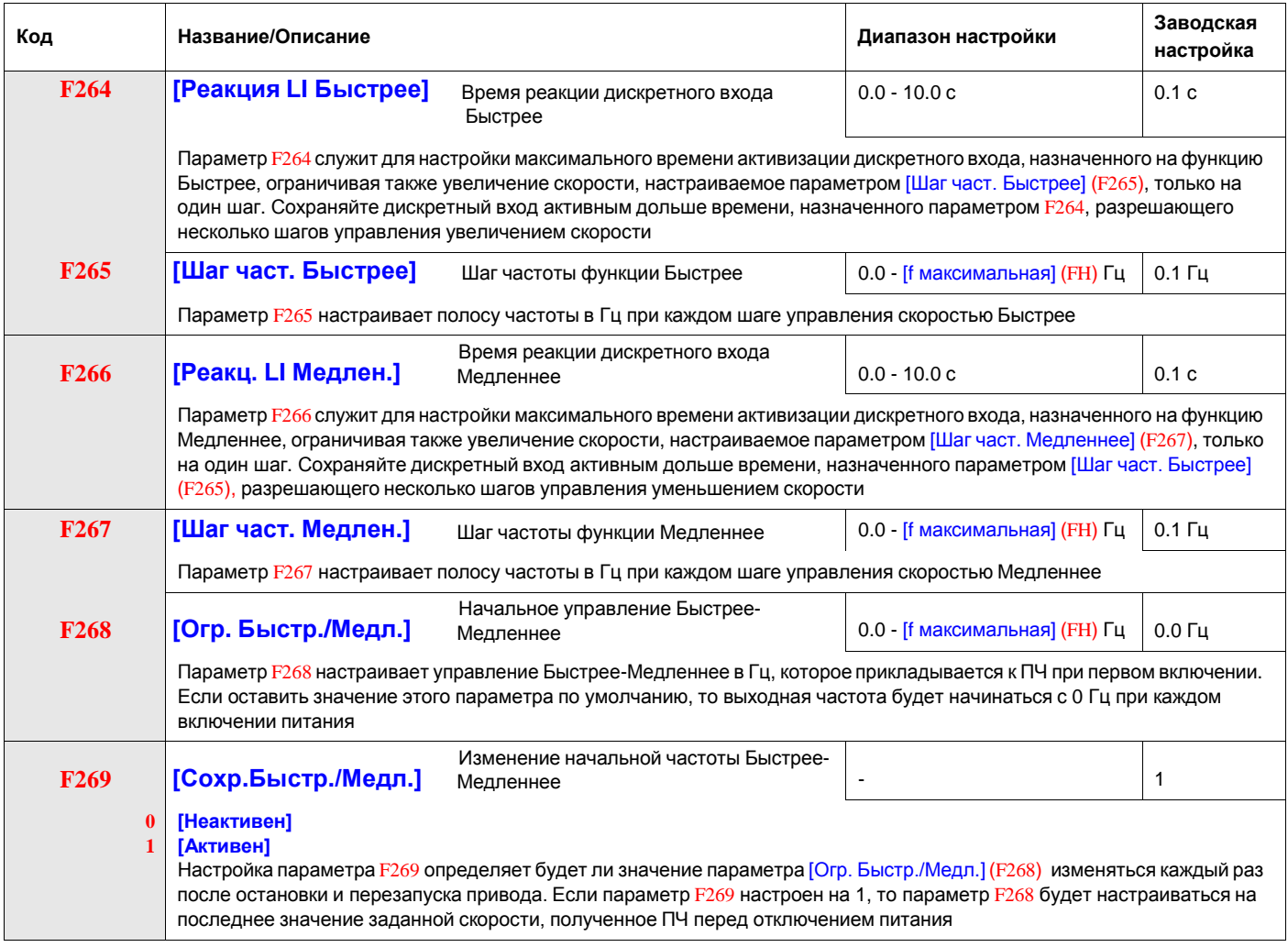

#### **Остановка при внешней ошибке**

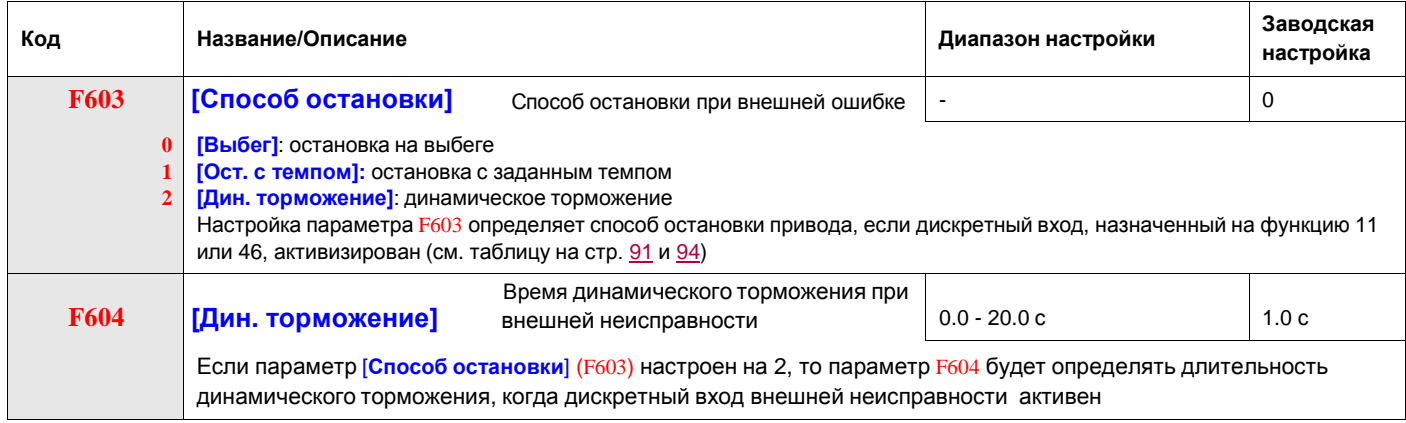

#### **Параметры динамического торможения**

Преобразователь может подавать на двигатель постоянный ток для приложения тормозного момента к нагрузке. Параметры [Нач. f дин. торм.] (F250), [Ток дин. торможения] (F251) и [Время дин. торм.] (F252) задают частоту пуска, уровень тока и время торможения.

В процессе динамического торможения частота коммутации составлет 6 кГц вне зависимости от настройки параметра [f коммутации] (F300) (см. стр. 85).

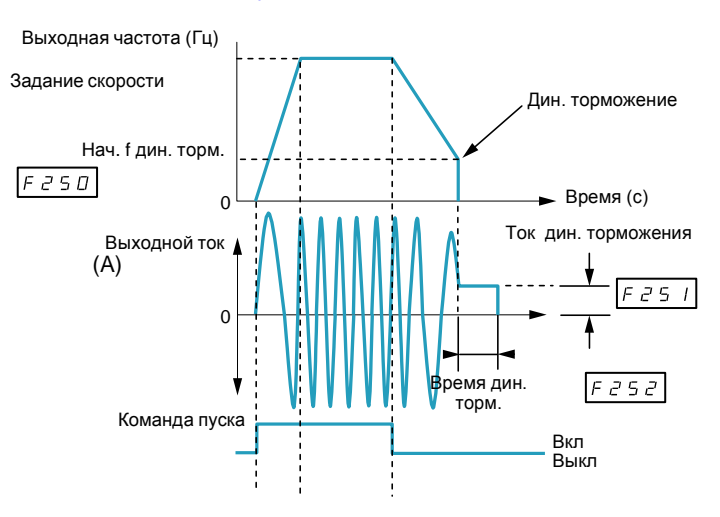

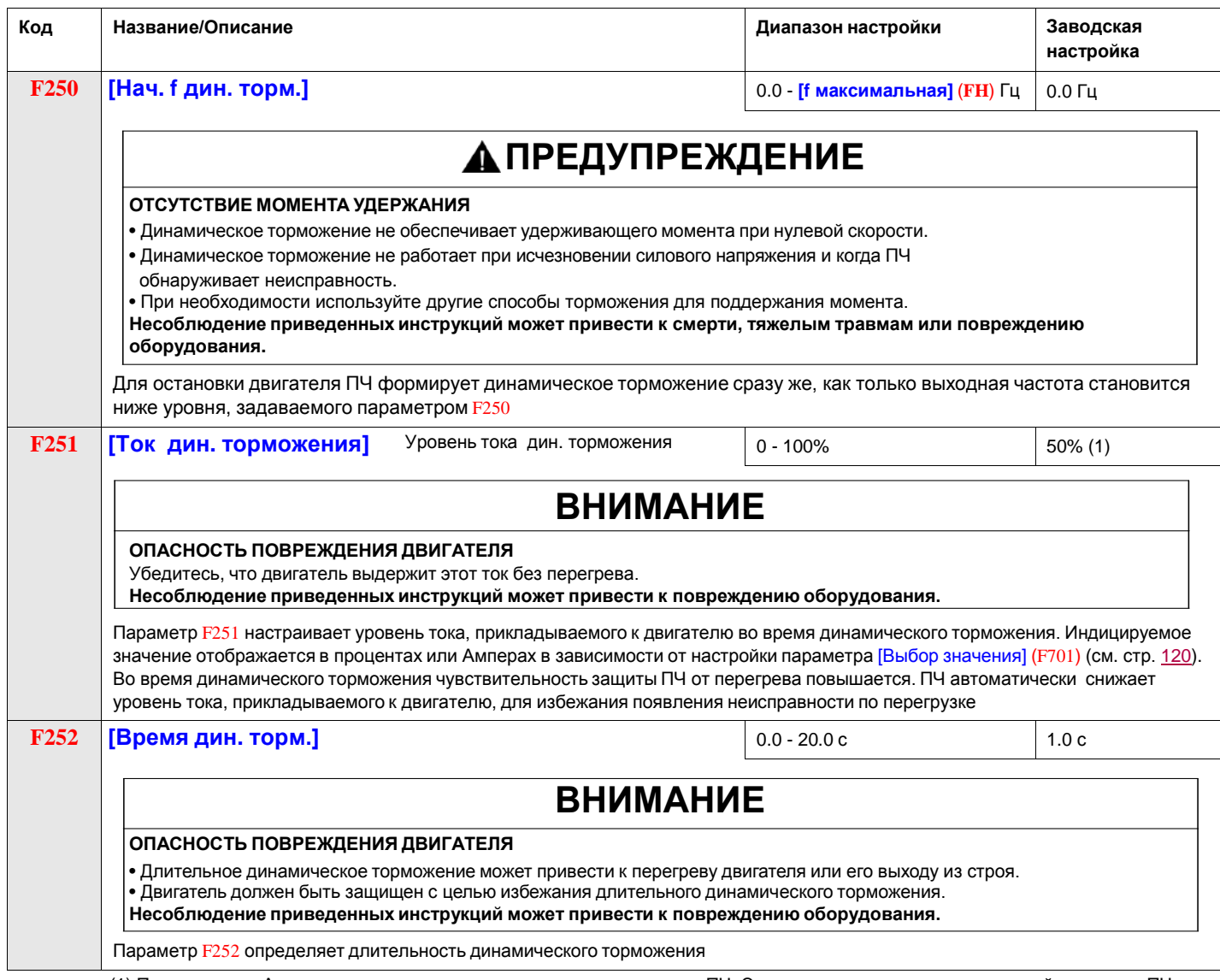

(1) Проценты или Амперы задаются относительно номинального тока ПЧ. Эти данные зависят от номинальной мощности ПЧ.

#### **Управление пуском/остановкой с помощью задания скорости**

#### **Описание**

Используйте параметры [Огранич. частоты] (F241) и [Гист. огран. част.] (F242) для активизации команд пуска/остановки преобразователя частоты в зависимости от уровня задания скорости.

При нормальном функционировании ПЧ и наличии сигнала разрешения пуска преобразователь запустит двигатель сразу же, как только уровень задания скорости превысит частоту, настроенную параметром F241 + F242 (точка B на нижеприведенной диаграмме). Отключение двигателя произойдет сразу же, как только выходная частота опустится ниже уровня, настроенного параметром F241 – F242 (точка A на нижеприведенной диаграмме).

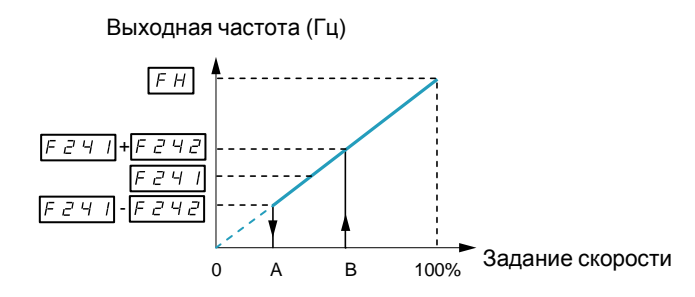

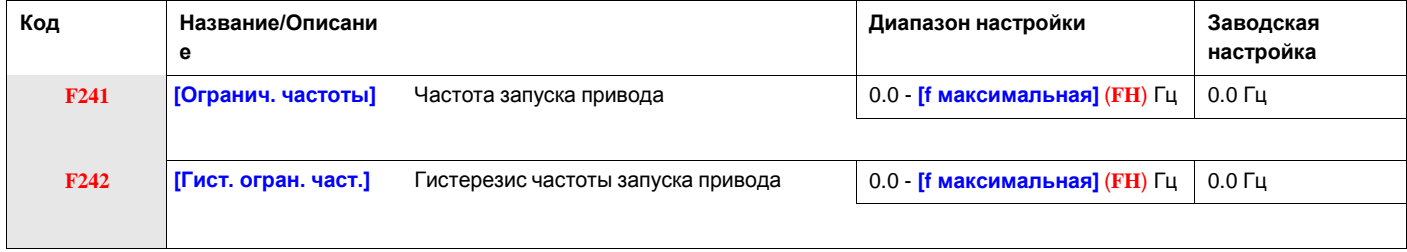

## **5.8. ПИД-регулятор**

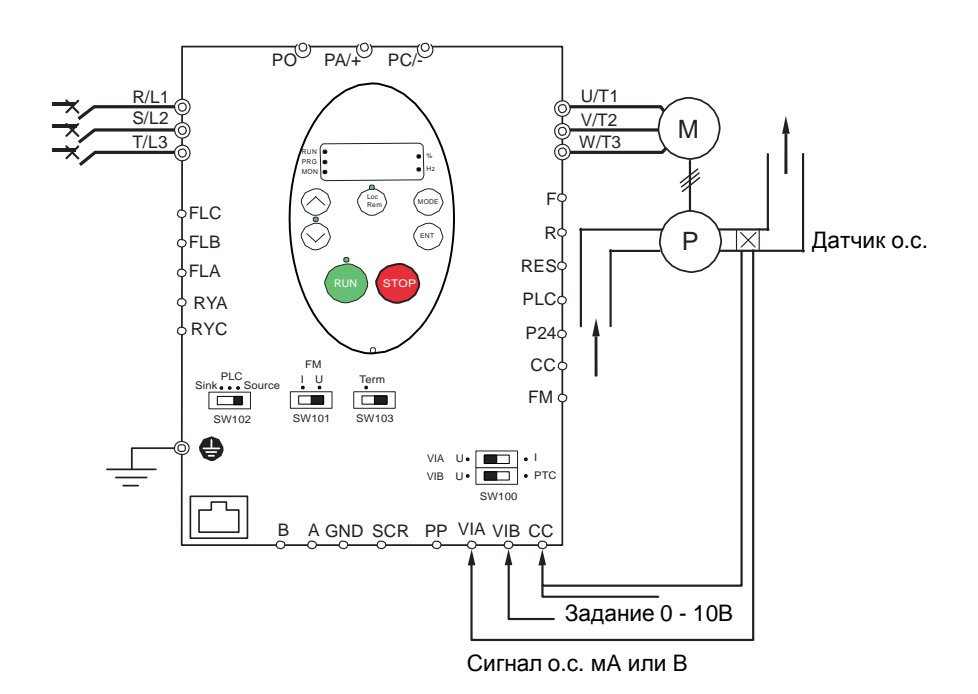

- 1. Подключите аналоговые входы в соответствии с приведенной выше схемой.
- 2. Установите переключатель SW102 в положение SOURCE.

3. Если сигнал обратной связи токовый, то установите переключатель SW100 в положение I (ток). Если сигнал обратной связи по напряжению, то установите переключатель SW100 в положение V (напряжение).

4. Запрограммируйте общие параметры ПЧ ATV212 (См. Ускоренный запуск, стр. 55).

5. Запрограммируйте специальные параметры ПИД-регулятора в соответствии с таблицей:

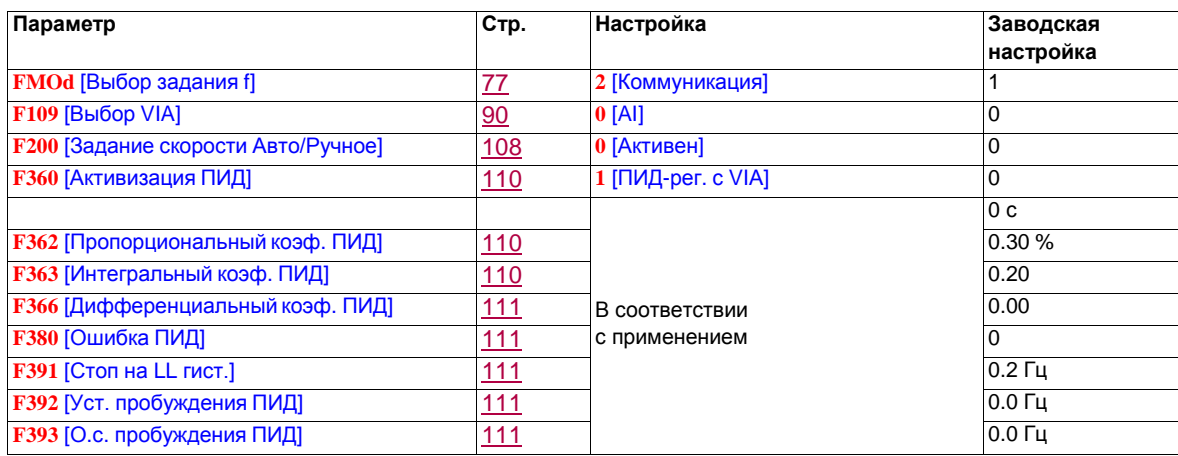

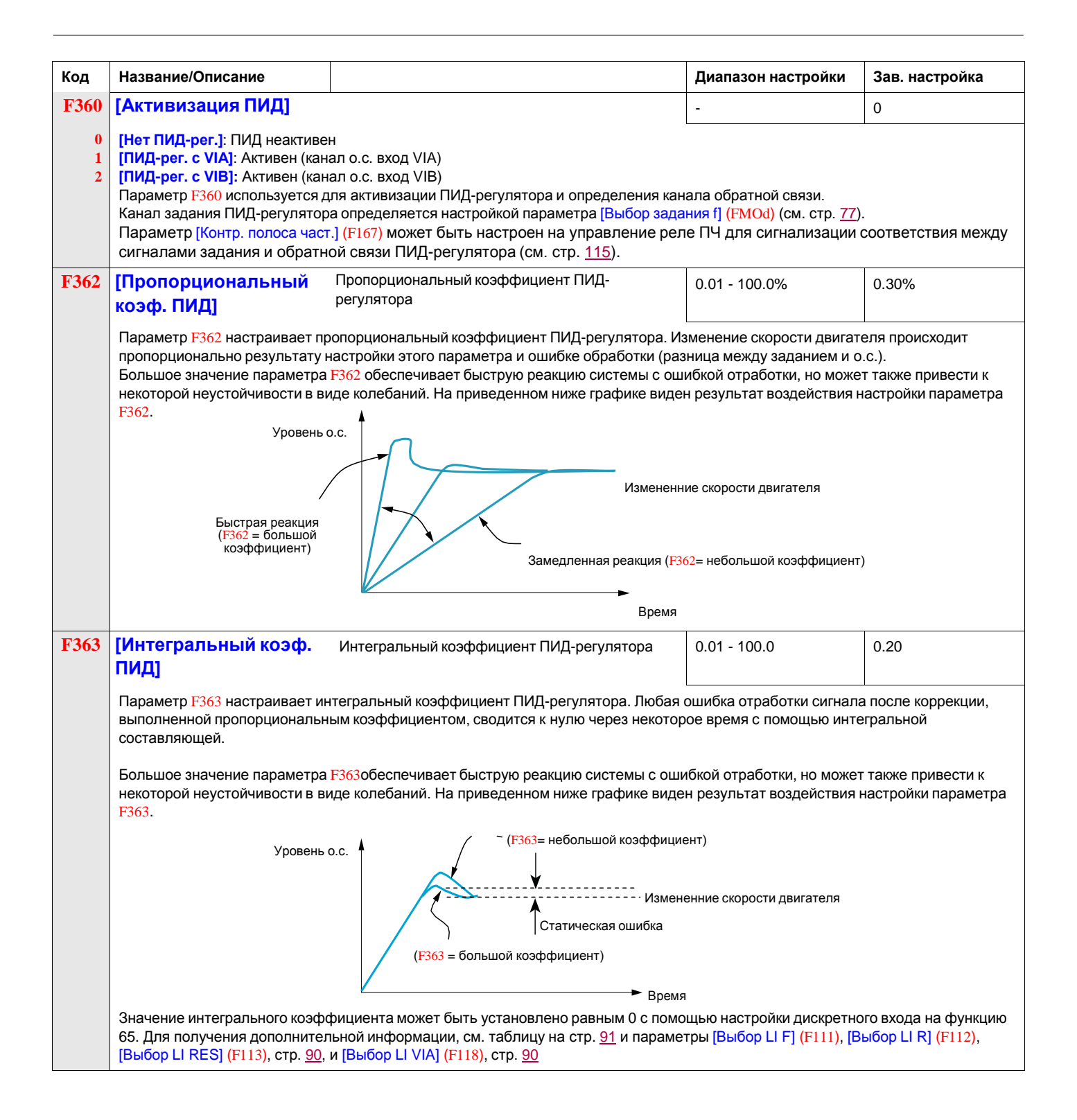

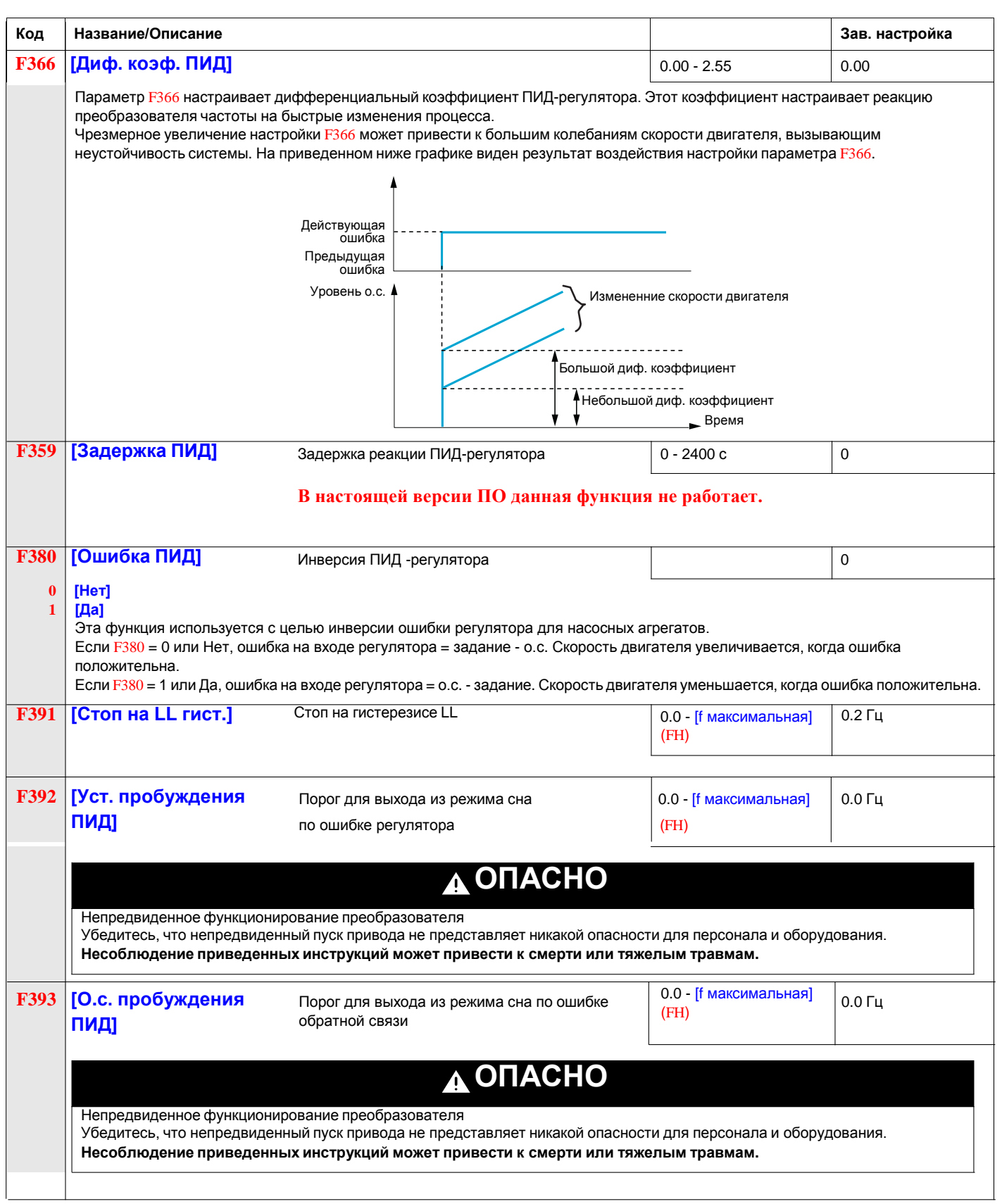

**Включение «спящего» режима: см. описание параметра [F256.](#page-58-1)**

## **6. Неисправности: диагностика, устранение и управление при возникновении**

# **VI**

## **6.1. Отображение и список обнаруженных неисправностей**

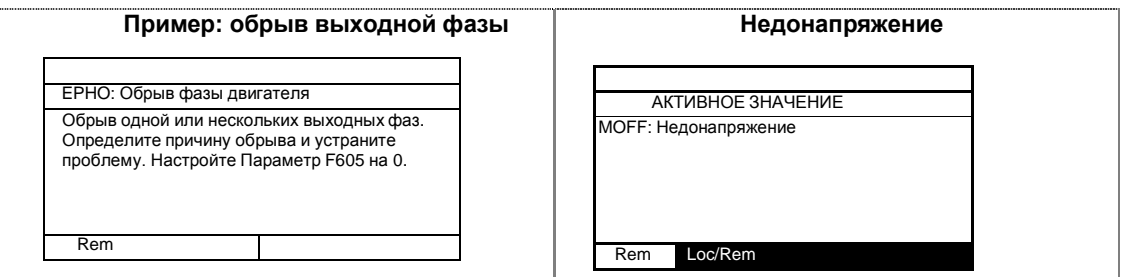

На экране отображается название и информация по диагностике, относящаяся к обнаруженной неисправности. Затем используйте таблицу кодов сигнализаций на стр. [150](#page-103-0) для большей информации.

При обнаружении неисправности на экране отображается ее код. Для просмотра данных о работе привода в момент возникновения неисправности нажмите на клавишу MODE для перехода в режим мониторинга. Затем используйте навигационные клавиши для просмотра данных, представленных в таблице на стр[. 20.](#page-12-0)

На графическом терминале отображается до пяти неисправностей в режиме мониторинга: текущая неисправность (если ПЧ находится в состоянии неисправности) и 4 последние неисправности. Для просмотра данных функционирования привода в момент предыдущей обнаруженной неисправности нажмите на клавишу ENT, когда индицируется код соответствующей неисправности.

См. нижеприведенную таблицу для просмотра имеющейся информации.

При исчезновении неисправности или перезапуске ПЧ текущая неисправность становится неисправностью №1.

#### <span id="page-97-0"></span>**Состояние привода в момент обнаружения неисправности**

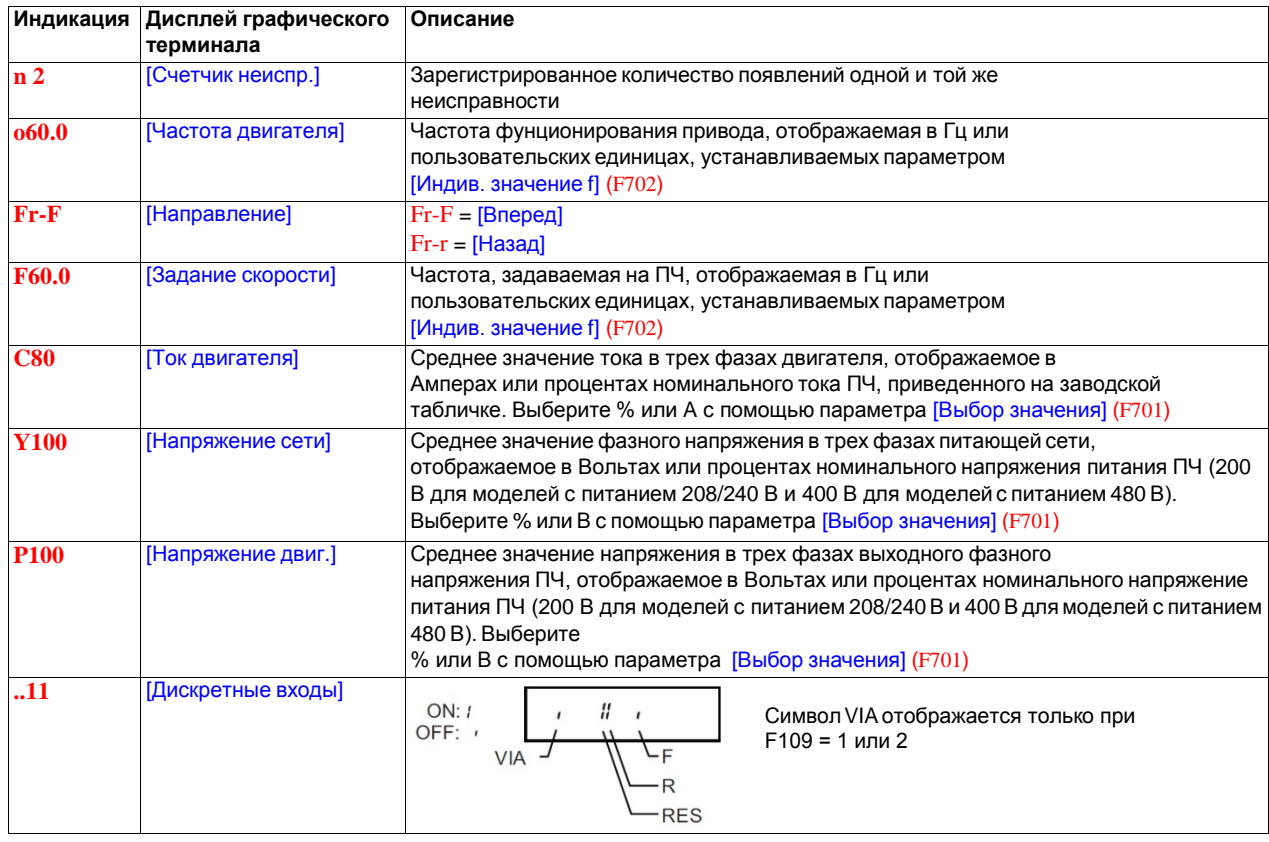

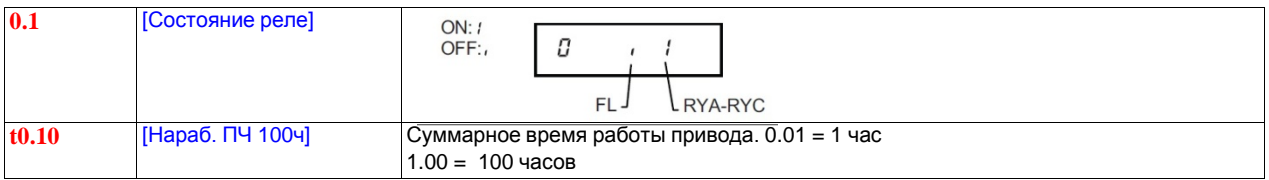

#### **Отображение входов-выходов**

В режимах мониторинга и списка неисправностей можно отобразить состояние дискретных входов и релейных выходов. См. таблицы на стр. [20](#page-12-0) и [21.](#page-97-0)

#### **Состояние дискретных входов**

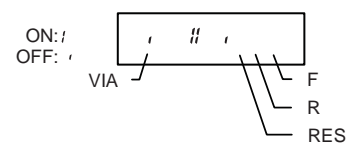

Состояние ON или OFF (активен/неактивен) отображается для каждого дискретного входа в битах. Символ VIA включен в данное отображение, если параметр **F109** установлен на 1 или 2.

#### **Состояние релейных выходов**

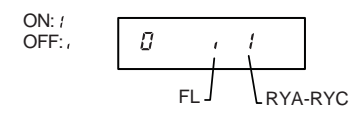

Состояние ON или OFF (активен/неактивен) отображается для каждого релейного выхода в битах.

#### **Перечень кодов неисправностей и способы их устранения**

Для осуществления диагностики и решения проблем в случае обнаружения неисправности, предупреждения или предварительного предупреждения обращайтесь к таблицам, приведенным на следующих страницах.

В случае, если возникшая проблема не может быть устранена на основе нижеприведенных рекомендаций, то обращайтесь в представительства Schneider Electric.

# **ОПАСНО**

#### **ОПАСНОСТЬ ПОРАЖЕНИЯ ТОКОМ, ВЗРЫВА ИЛИ ЭЛЕКТРИЧЕСКОЙ ДУГИ**

• Внимательно прочтите рекомендации по безопасности, прежде чем приступать к устранению неисправностей.

**Несоблюдение этих указаний может привести к смерти или тяжелым травмам.**

#### **Коды неисправностей**

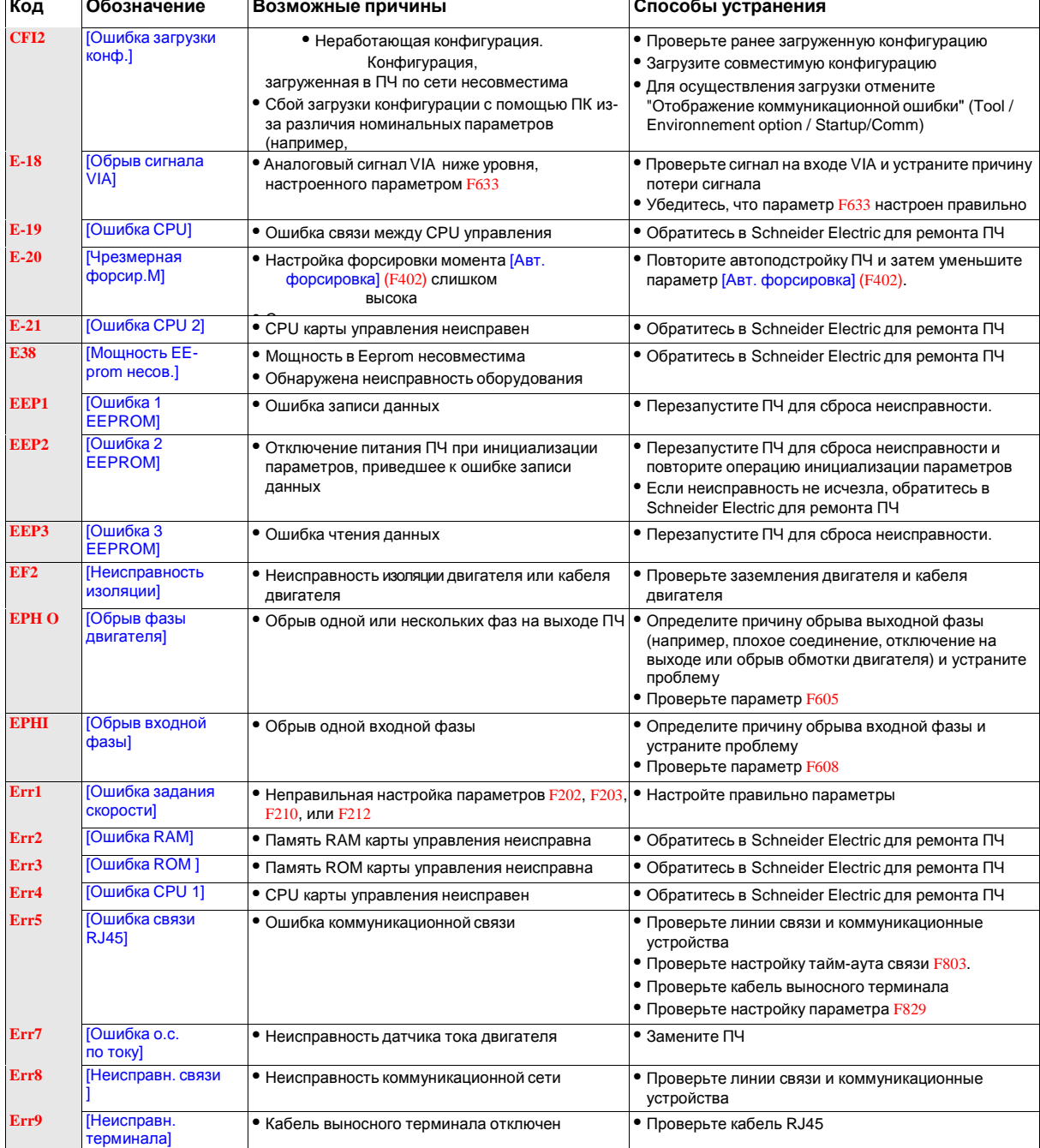

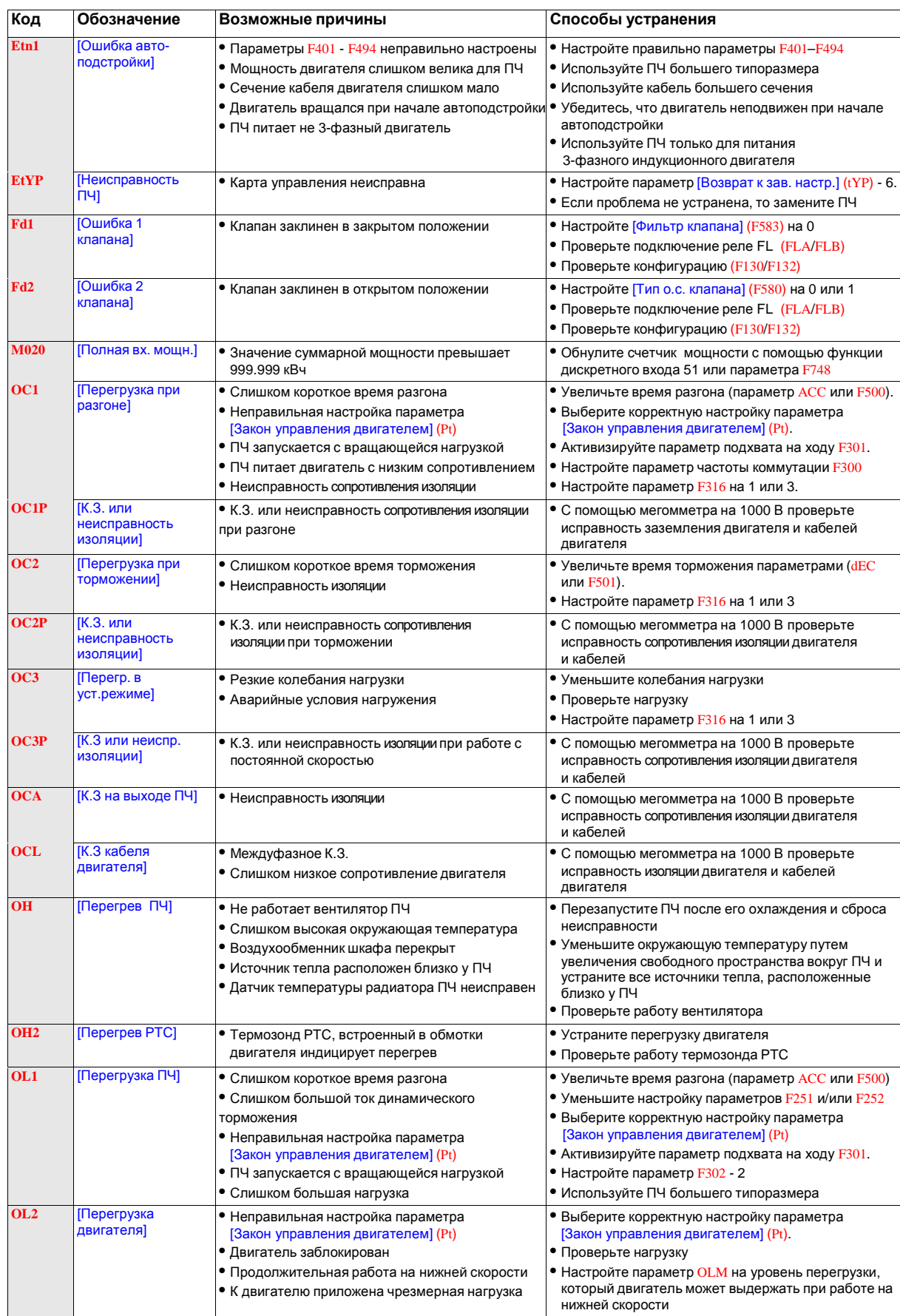

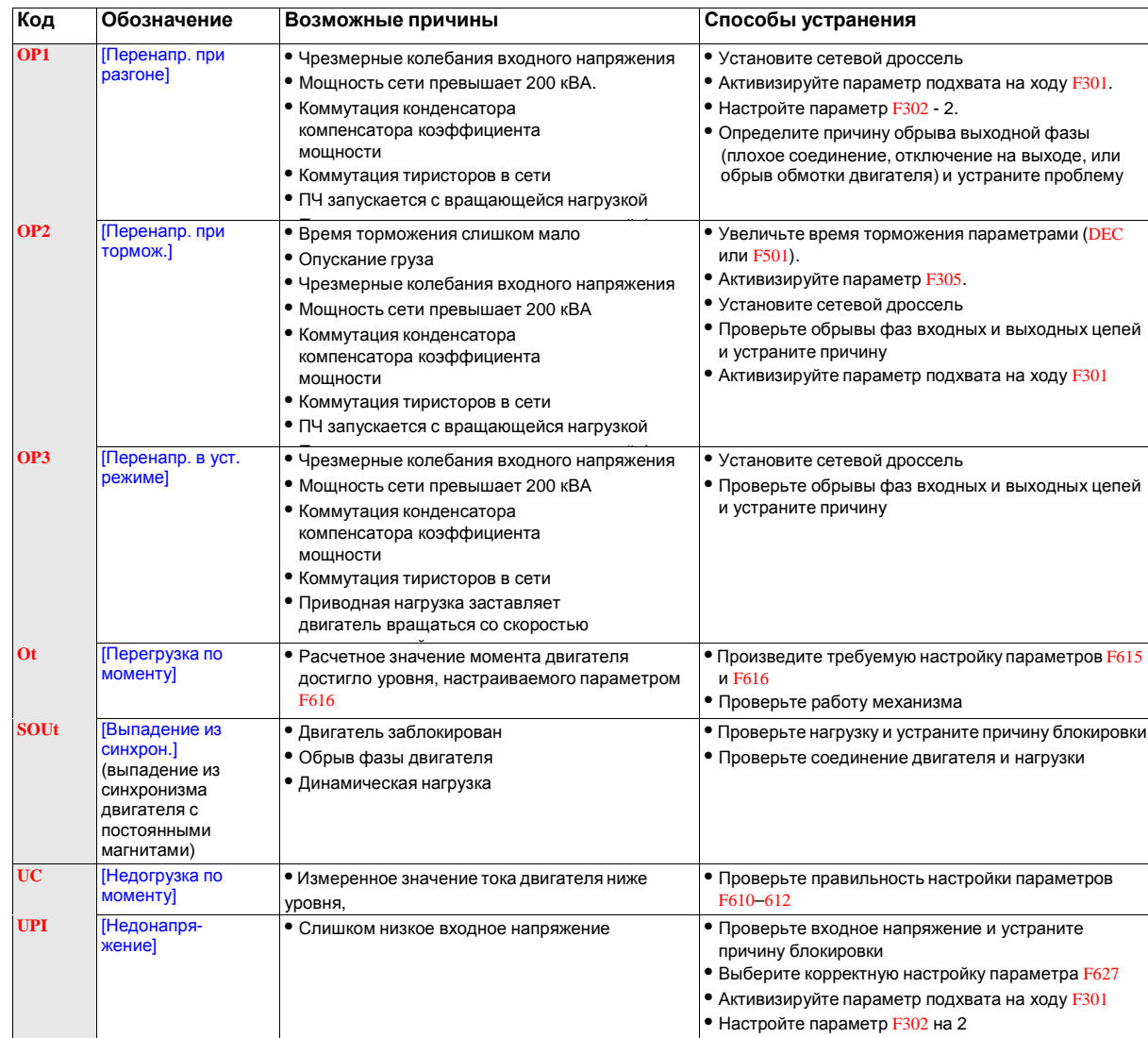

### **Предупреждения**

Предупреждения (сигнализация) не приводят ПЧ в состояние неисправности

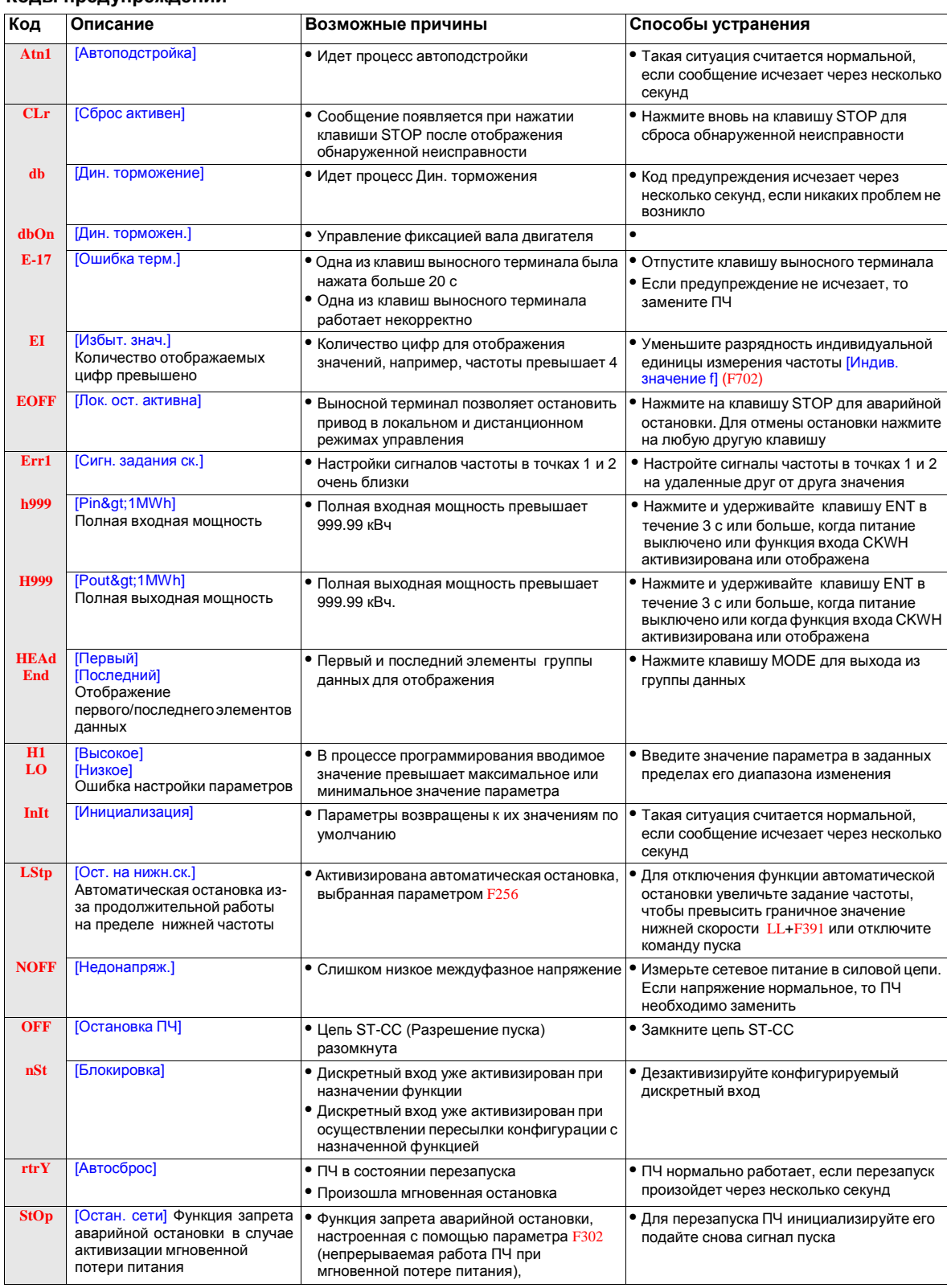

#### **Коды предупреждений**

#### **Предварительные предупреждения**

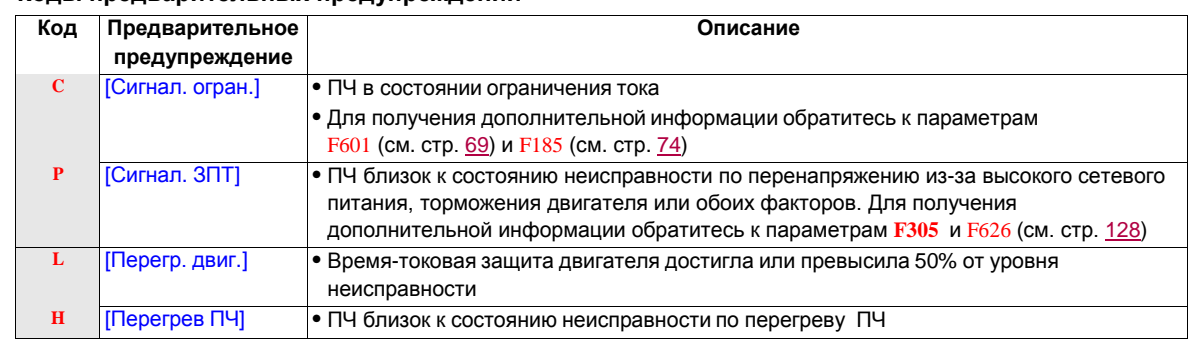

#### **Коды предварительных предупреждений**

Коды предварительных предупреждений мигают на встроенном терминале в следующем порядке слева направо: C, P, L, H.

Если возникает одновременно несколько проблем, то один из следующих кодов предварительных предупреждений будет мигать: CP, PL, CPL.

#### <span id="page-103-0"></span>**Экраны предварительных сигнализаций**

Примеры экранов:

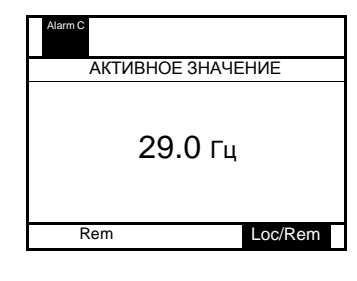

**Сигнализация перегрузки двигателя Сигнализация перегрева ПЧ**

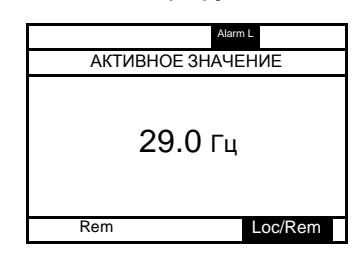

**Сигнализации ограничения тока и перенапряжения в ЗПТ**

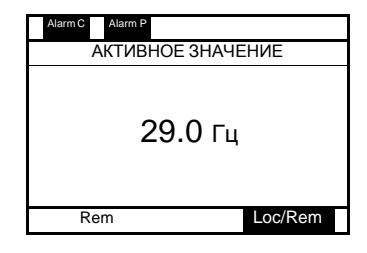

**Сигнализация ограничения тока Сигнализация перенапряжения в ЗПТ**

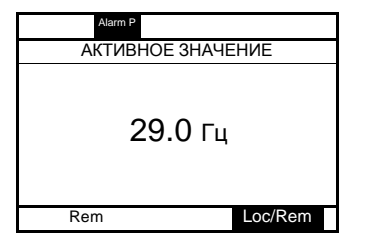

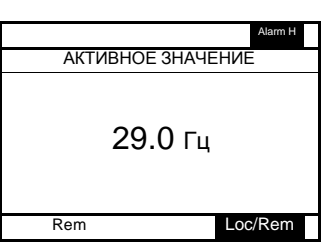

**Сигнализации перегрузки двигателя и перегрева ПЧ**

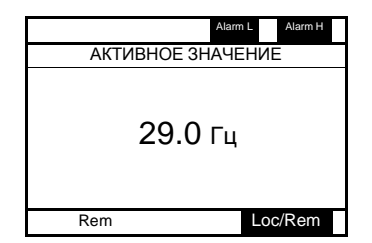

#### **Сброс обнаруженной неисправности**

В случае неустранимой неисправности:

- **1** отключите все источники питания, включая внешний источник питания цепей управления;
- **2** заблокируйте автомат или разъединитель в отключенном состоянии;
- **3** подождите 15 минут для полного разряда конденсаторов звена постоянного тока (светодиоды ПЧ не являются индикаторами отсутствия напряжения в ЗПТ);
- **4** измерьте напряжение ЗПТ между клеммами PA/+ и PC/– , чтобы убедиться, что это напряжение  $<$  42 B;
- **5** если конденсаторы ЗПТ не разряжаются полностью, то обратитесь в сервисную службу компании Schneider Electric. Не ремонтируйте ПЧ самостоятельно и не включайте его;
	- найдите и устраните обнаруженную неисправность;
	- включите питание ПЧ, чтобы убедиться, что неисправность устранена.

Когда одна из функций (OL1 или OL2) активна, то ПЧ невозможно перезапустить с помощью сигнала инициализации от внешнего устройства или с помощью клавиши STOP терминала, если расчетное время охлаждения не истекло. Расчетное время охлаждения:

- OL1: 30 c после появления неисправности;
- OL2: 120 c после появления неисправности.

## **ВНИМАНИЕ**

#### **ОПАСНОСТЬ ПОВРЕЖДЕНИЯ ДВИГАТЕЛЯ**

- Повторяющаяся инициализация теплового состояния после перегрузки может привести к значительному перегреву двигателя.
- Прежде чем перезапускать привод при возникновении неисправности по перегрузке, необходимо сразу же найти причину ее возникновения в двигателе и приводном механизме (например, блокировка вала двигателя, или механическая перегрузка). Проверьте также состояние питания двигателя (например, обрыв фазы или разбаланс фаз).

**Несоблюдение этих указаний может привести к повреждению оборудования.**

#### **Подхват на ходу (F301)**

Если функция подхвата на ходу активна (параметр F301 не установлен на 0), то ПЧ определяет направление вращения двигателя до подачи на него напряжения. Это позволяет вновь плавно запитать двигатель, который замедлялся без больших бросков тока или момента.

Если F301 неактивен и ПЧ начинает работу на вращающийся двигатель, то преобразователь прикладывает к двигателю маленькую стартовую частоту, работая при ограничении тока до момента остановки двигателя. После этого ПЧ разгоняет двигатель до заданной скорости.

Пуск двигателя путем подхвата на ходу осуществляется, если F301 настроен на 1 или 3 и:

- возникает кратковременный обрыв питания (встроенный терминал не гаснет), в результате чего ПЧ снимает питание с двигателя;
- подается команда на продолжительную работу ПЧ (2-проводное управление).

Пуск двигателя путем подхвата на ходу осуществляется, если F301 настроен на 2 или 3 и:

- разрешение пуска (дискретный вход назначен на функцию 1 или 54) выключено и включено вновь;
- подается команда на продолжительную работу ПЧ (2-проводное управление).

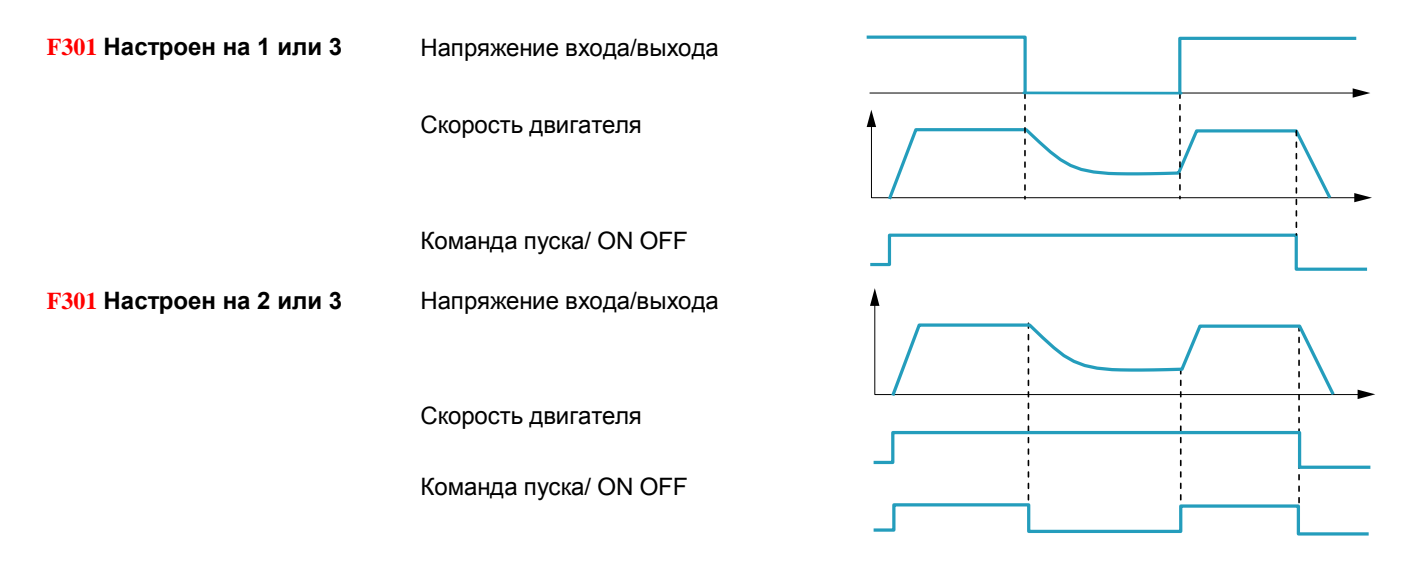

Если F301 настроен на 4, то ПЧ определяет скорость двигателя и направление вращения при каждой подаче команды пуска.

**Примечание:** активизация подхвата на ходу увечивает примерно на 300 мс каждую команду пуска ПЧ.

Не используйте функцию подхвата на ходу, если от ПЧ запитывается несколько двигателей.

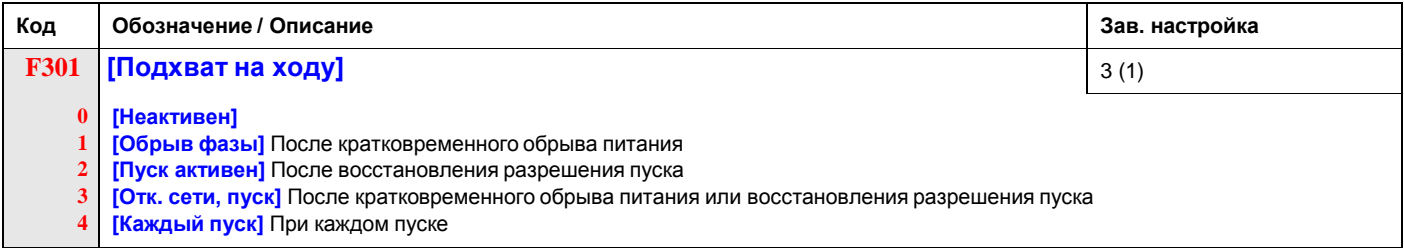

(1) Функция подхвата на ходу двигателя после обнаружения ПЧ неисправности активна всегда, если автоматический повторный<br>пуск активен (параметр [Кол. перезапусков] (F303) не установлен на 0, см. стр. 124)

#### **Автоматический сброс неисправностей и повторный пуск (авторестарт)**

<span id="page-106-0"></span>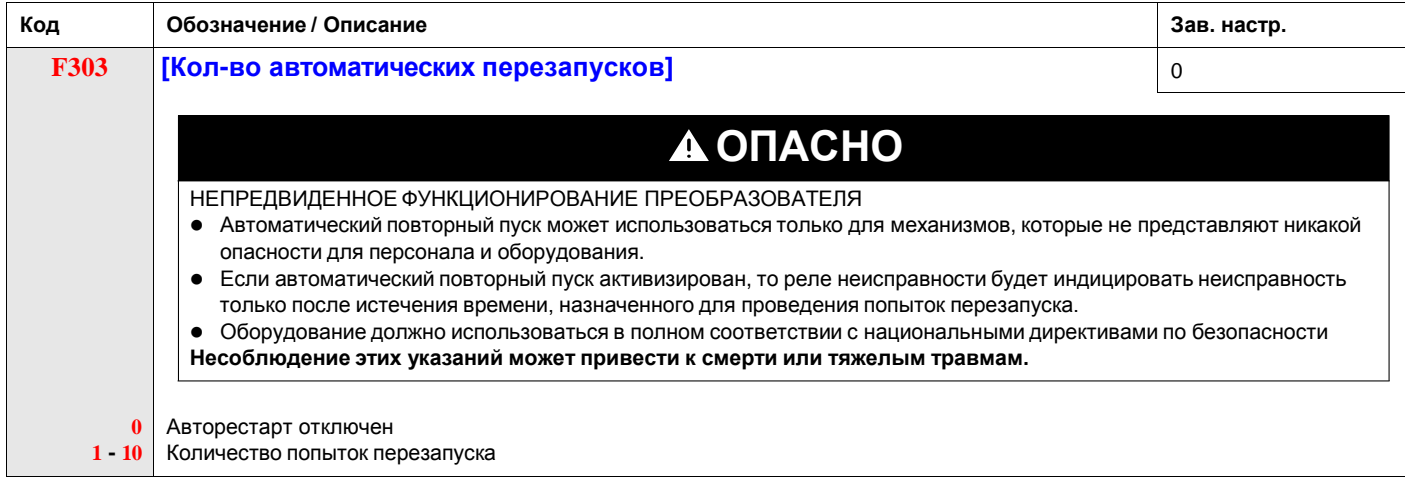

#### **Описание**

В таблице ниже приведен перечень обнаруженных неисправностей, которые могут быть сброшены автоматически. Если параметр F303 настроен на значение, отличное от 0, то при обнаружении одной из приведенных неисправностей, ПЧ будет производить автоматический рестарт.

#### **Коды неисправностей, при которых производится автоматический повторный пуск**

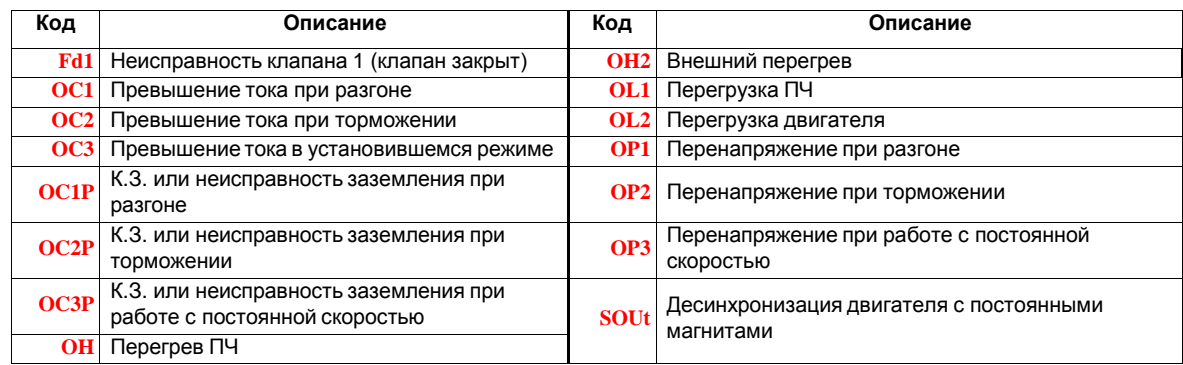

Попытки автоматического повторного пуска продолжаются до тех пор, пока не достигнуто их количество, равное значению параметра F303.

Если при этих попытках неисправность не исчезает, то ПЧ останавливается и необходимо устранить причины неисправности.

Если в процессе автосброса появляется другая неисправность, то ПЧ останавливается и необходимо устранить причины неисправности.

В случае исчезновения причин неисправности ПЧ разгоняет двигатель до заданной скорости (при отсутствии появления другой неисправности). Счетчик попыток сбрасывается на 0 с целью обеспечения выполнения очередной серии попыток в случае появления новой неисправности.

В процессе автосброса ПЧ попеременно отображает на встроенном терминале код **rtrY** и значение, выбранное параметром [Отображение параметра] (F710), стр. [120.](#page-45-1)

#### **Условия, допускающие автоматический повторный пуск**

Попытка авторестарта не будет выполняться, если причина появления неисправности сохраняется.

В случае обнаружения неисправности перегрузки OL1 или OL2, ПЧ рассчитает время охлаждения, необходимое для исчезновения неисправности.

В случае обнаружения неисправности OH датчик температуры, установленный на радиаторе, укажет в какой момент неисправность может быть сброшена.

Измерения напряжения звена постоянного тока указывают в какой момент неисправности OP1, OP2 или OP3 могут быть сброшены.

#### **Задержка времени**

Первая попытка авторестарта осуществляется через 1 с после обнаружения неисправности. При каждой последующей попытке временной интервал между ними увеличивается на 1 с, как это проиллюстрировано в таблице, приведенной ниже.

#### **Попытки сброса неисправностей**

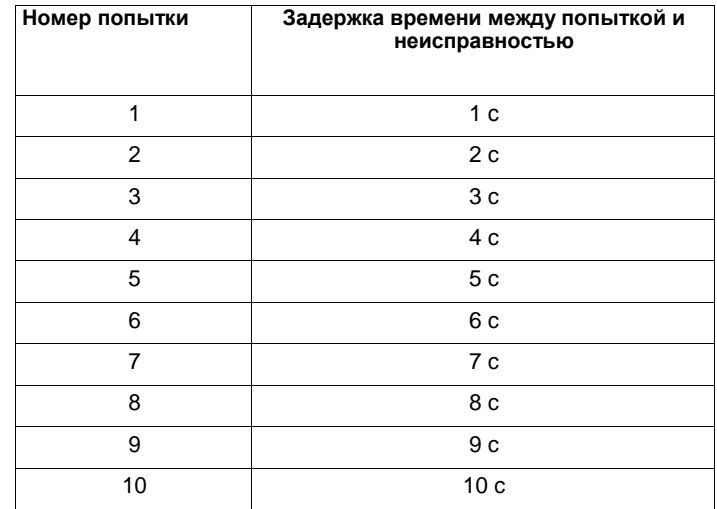

#### **Работа реле неисправности**

Выходное реле, назначенное на функции 10 и 11 (см. таблицу на стр. [98\)](#page-69-2) не будет индицировать обнаруженную неисправность до тех пор, пока все попытки автосброса не будут осуществлены.

Функции выходного реле 28 и 29 могут быть использованы для индикации появления неисправности, сбрасываемой автоматически.

Функции выходного реле 36 и 37 могут быть использованы для индикации обнаружения любой неисправности ПЧ, даже в процессе выполнения попыток автосброса.

#### **Сохранение ошибок в памяти ПЧ**

Если параметр [Неисправности ПЧ] (F602) настроен на 1 и ПЧ включается при наличии автоматически сбрасываемой неисправности, то автосброс отменяется (см. стр. 127).
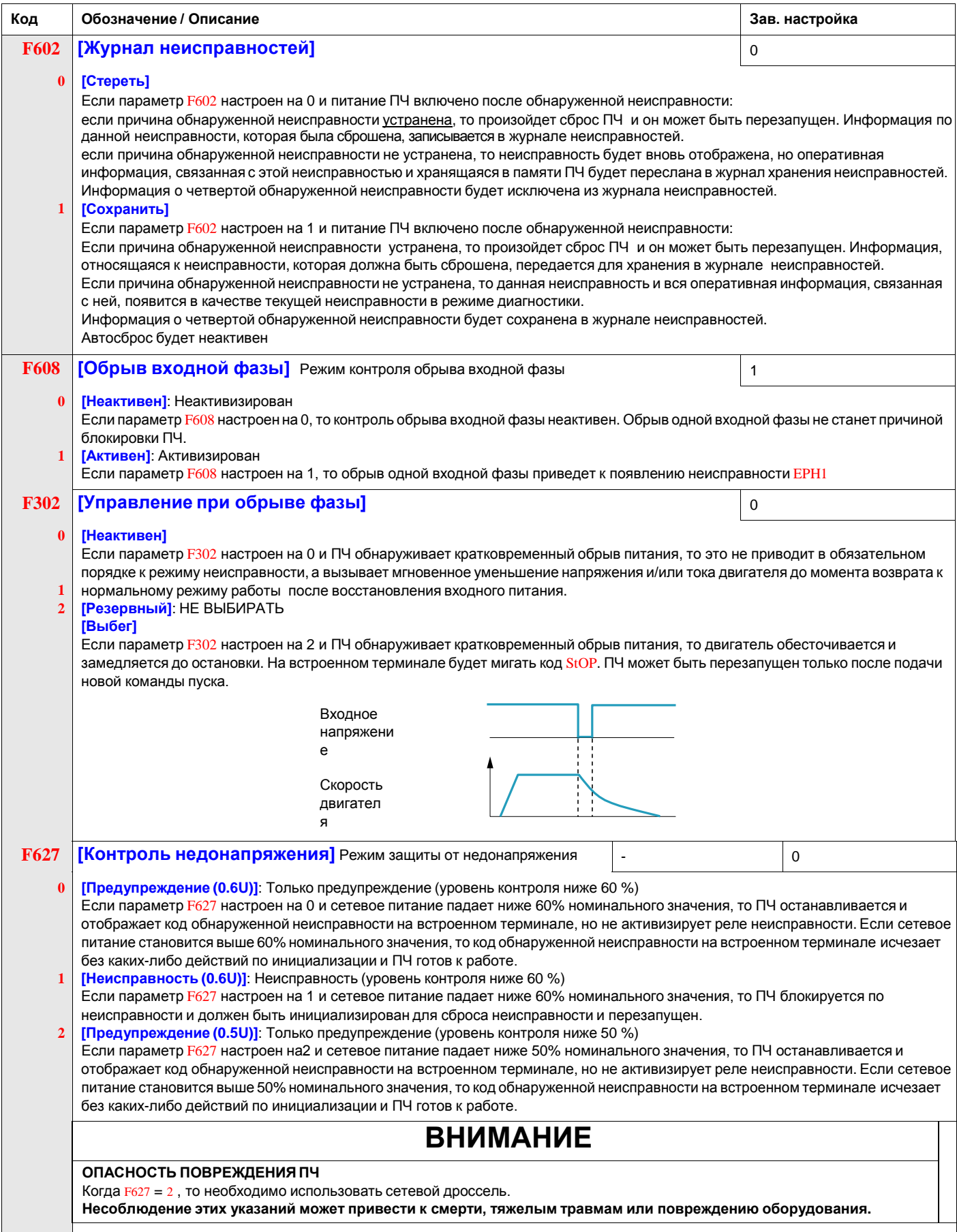

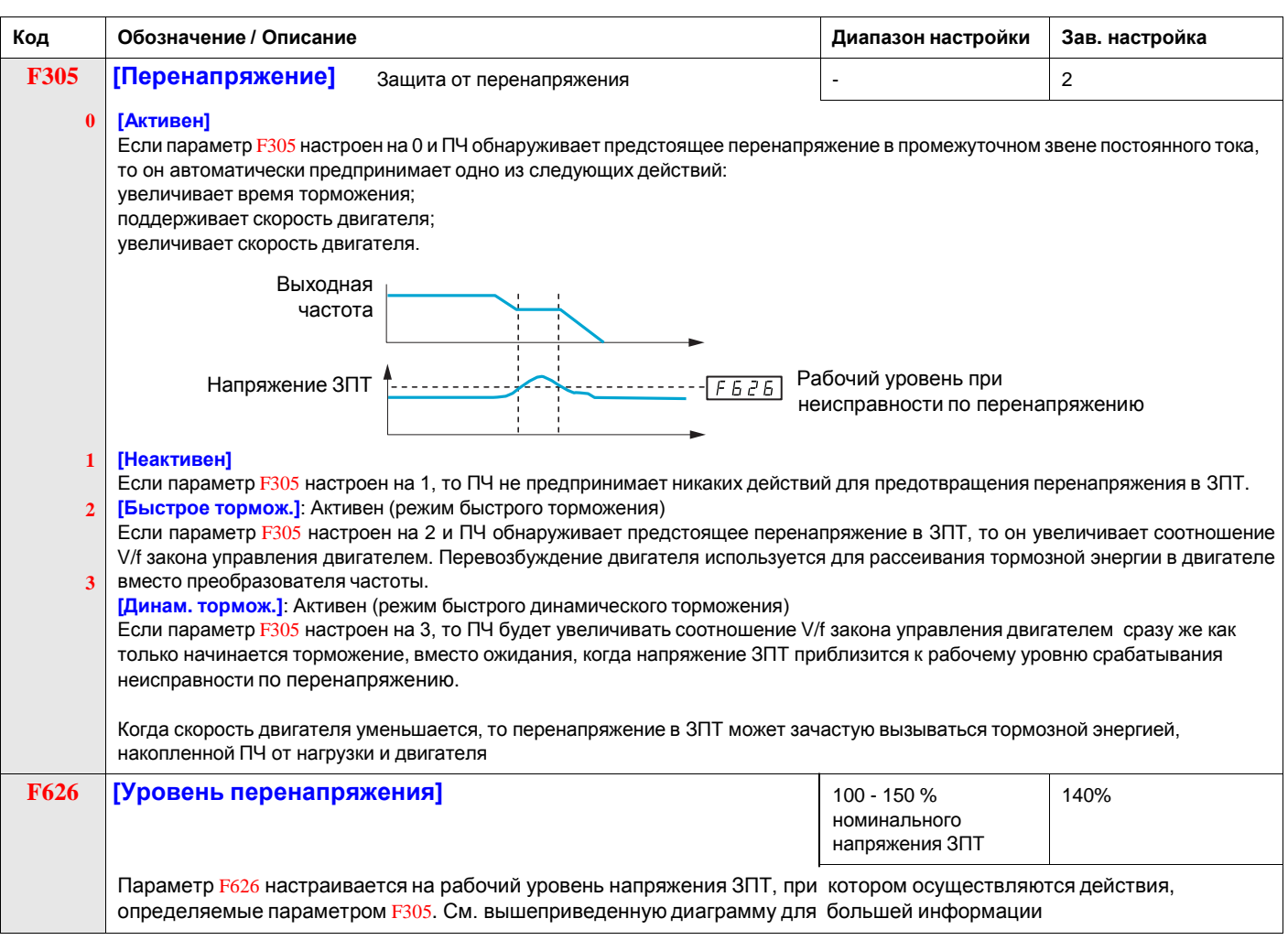

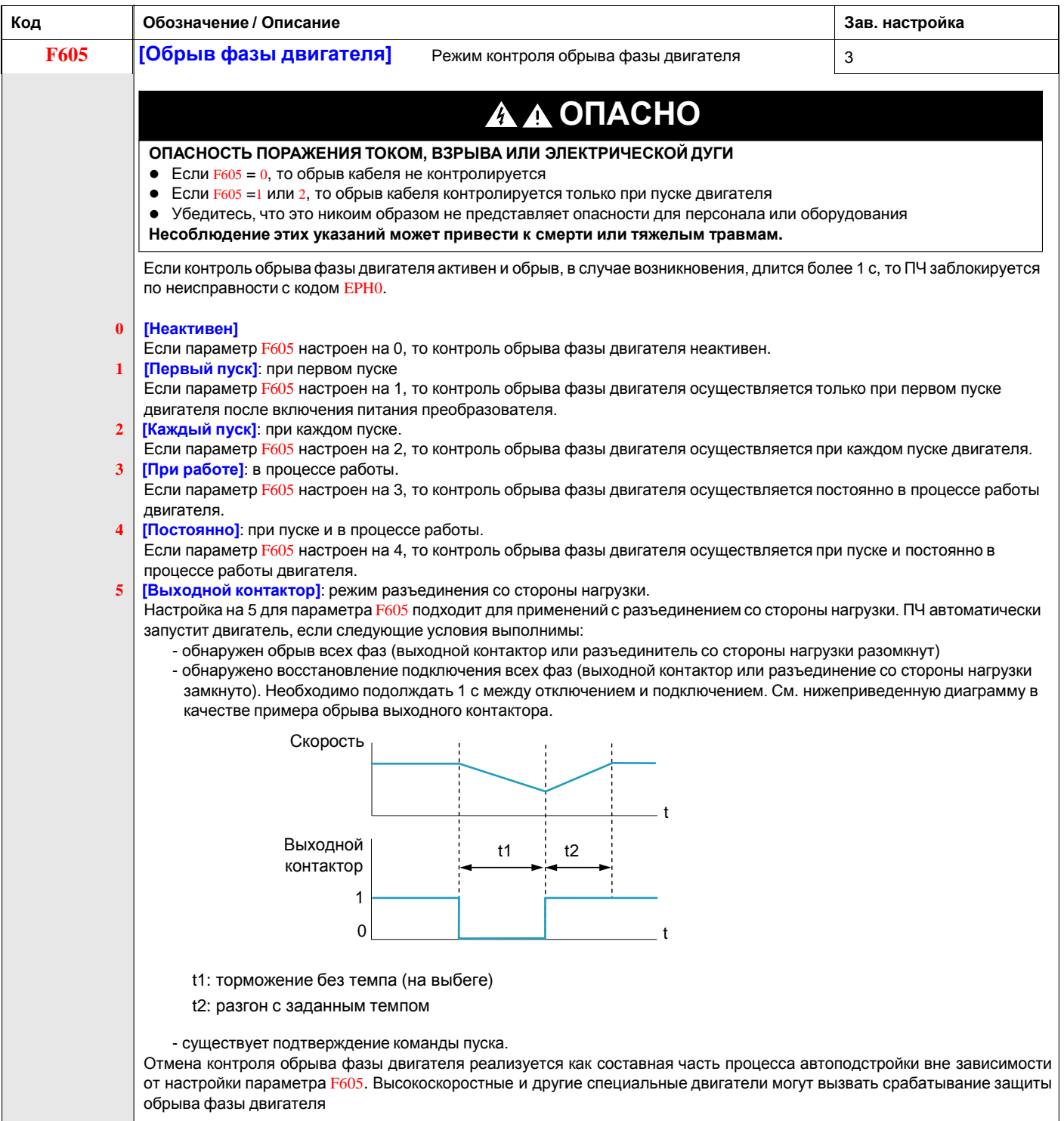

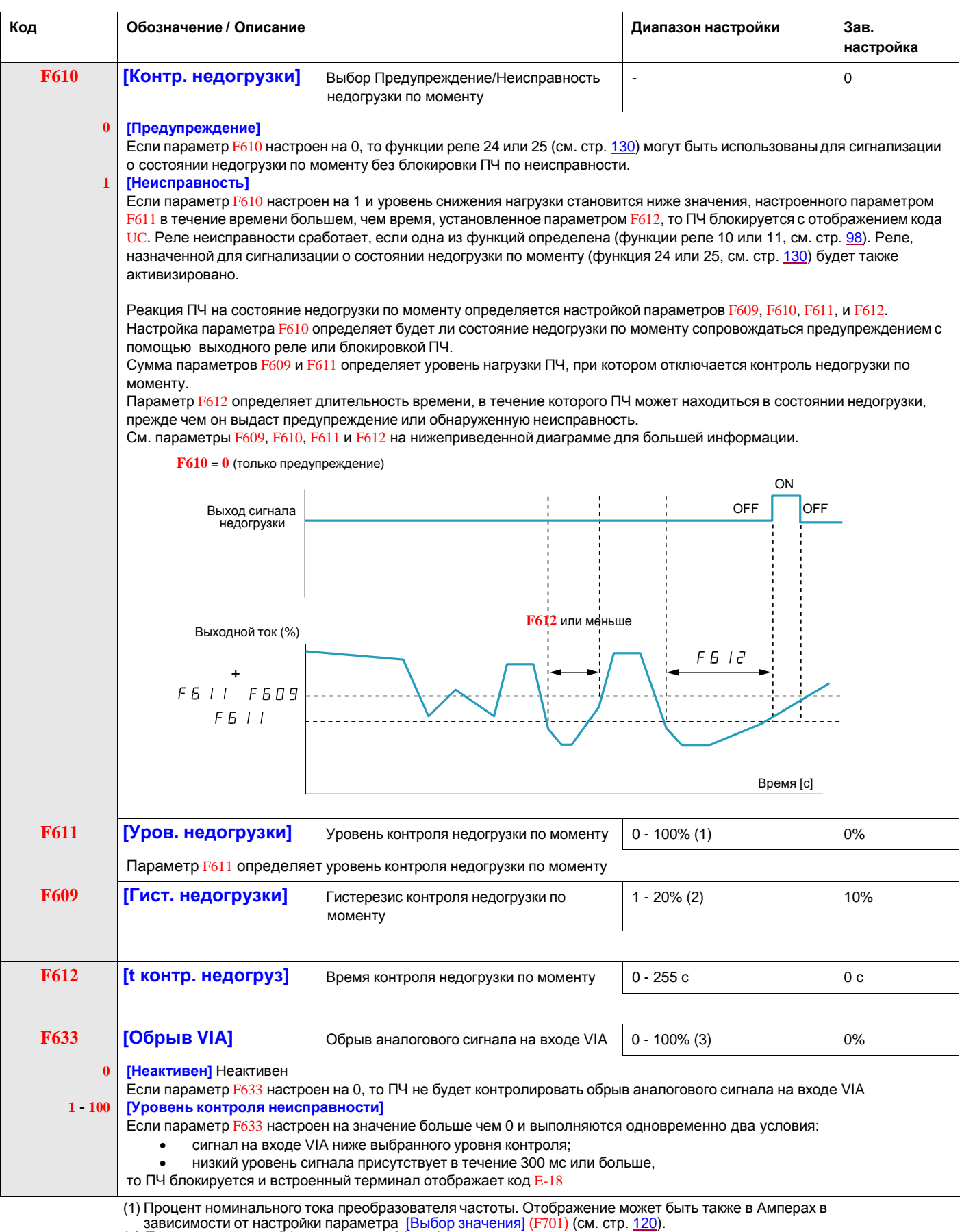

<span id="page-111-0"></span>(2) Процент настройки [Уров.недогрузки] (F611).

(3) Процент максимального уровня сигнала на входе VIA

<span id="page-112-1"></span><span id="page-112-0"></span>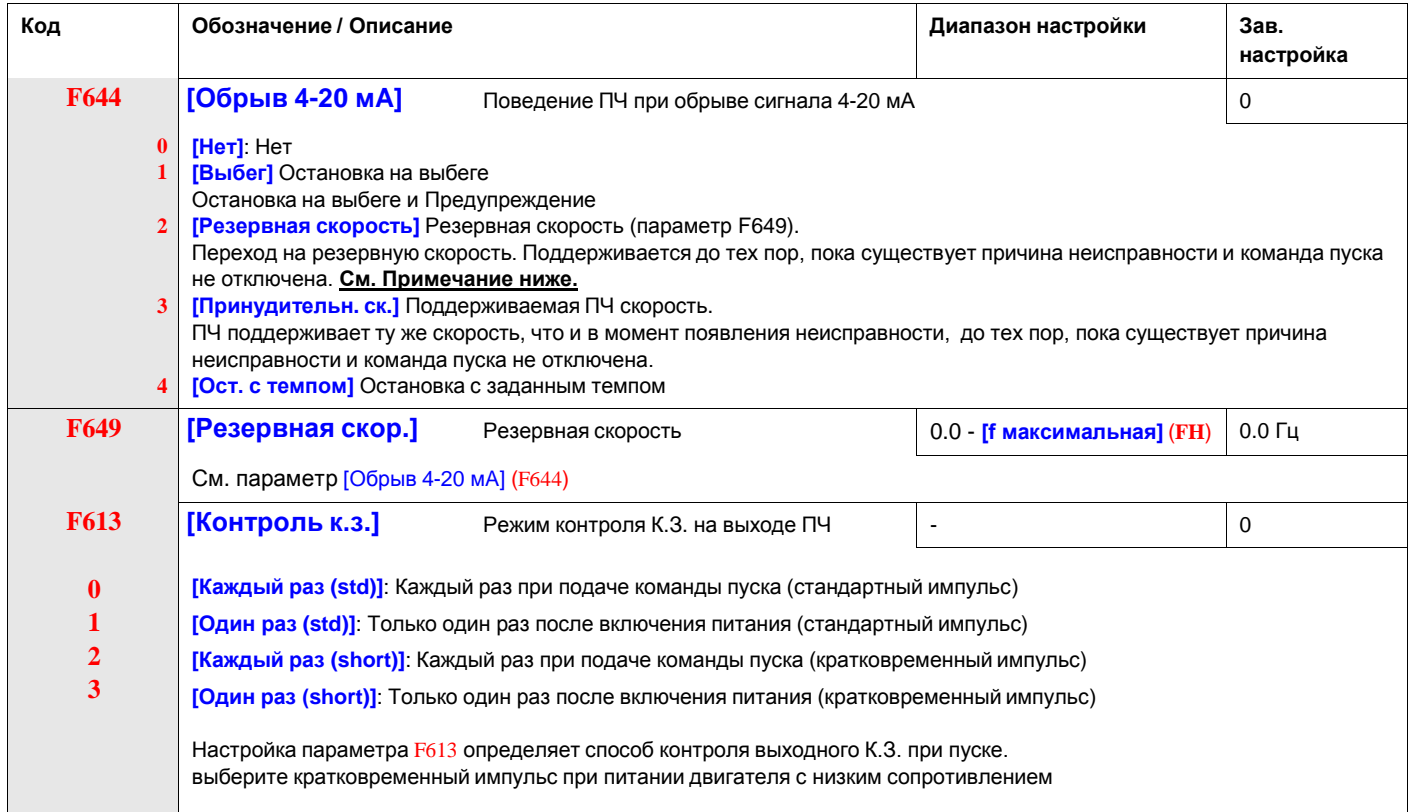

# **Примечание по описанию параметра F644**

Для режима ПИД-регулирования используйте только настройки F644=1 или F644=4. Настройка F644=2 или F644=3 работает корректно только при отключенном ПИД-регуляторе. В следующих версиях прошивки ПЧ ATV212 данная некорректность будет устранена.

#### **Контроль перегрузки по моменту**

Реакция ПЧ на уровень момента двигателя, определяемый настройкой параметров F615 - F619.

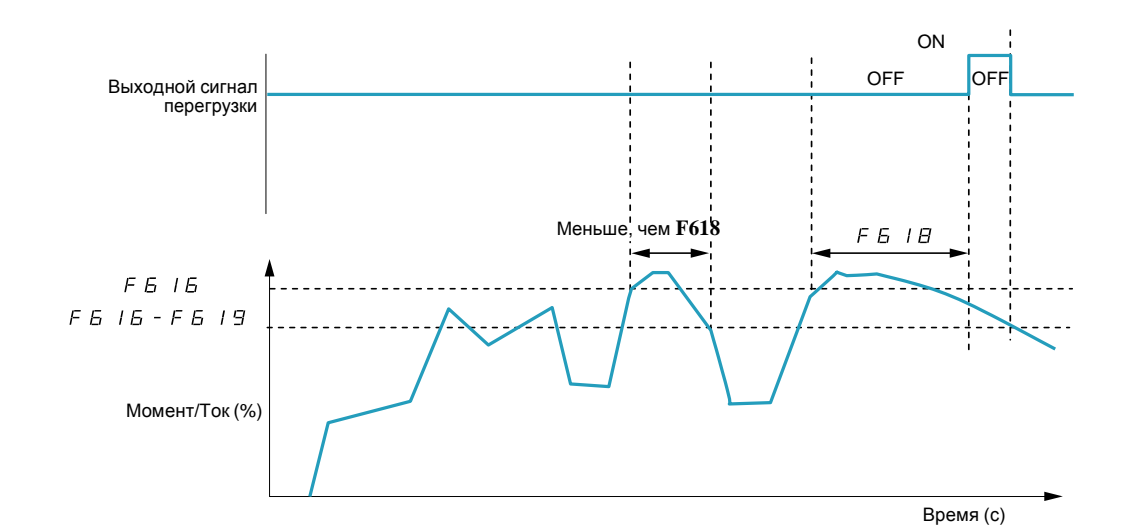

**Код Обозначение / Описание Диапазон настройки Зав. настройка F615 0 1 [Контр. перегрузки]** Выбор Предупреждение/Неисправность перегрузки по моменту - 0 **[Предупреждение]** Если параметр F633 настроен на 0, то ПЧ не будет контролировать обрыв аналогового сигнала на входе VIA. **[Неисправность]** Если параметр F615 настроен на 1 и ПЧ переходит в режим неисправности, то выходной сигнал перегрузки по моменту будет оставаться заблокированным пока обнаруженная неисправность не исчезнет. В зависимости от настройки параметра F615, ПЧ может использовать функции выходного реле 12 или 13 (см. таблицу на стр. 98) для предупреждения о неисправности по перегрузке или для предупреждения об обнаруженной неисправности (код Ot). **F616 [Уров. перегрузки]** Уровень контроля перегрузки по моменту 0 - 250 % of номинального момента двигателя 130% Настройка параметра F616 определяет уровень, начиная с которого ПЧ реагирует на перегрузку по моменту (см. диаграммы, приведенные выше и ниже ). Выходной сигнал **OFF** ON OFF ON предупреждения перегрузки по моменту F 5 1 5 x 0.7  $F5I5x07-F5I9$ Уровень 2<br>выходной частоты Момент/Ток (%) Время (с) Функции выходного реле 20 или 21 могут использоваться для предварительного предупреждения о перегрузке по моменту, когда рассчитанное значение момента двигателя достигает 70% значения, настраиваемого параметром F616 **F618 [t контр. перегруз.]** Время контроля перегрузки по моменту 0.0 - 10 с 0.5 с Настройка параметра F618 определяет длительность времени, в течение которого ПЧ может находиться в состоянии перегрузки, прежде чем он выдаст предупреждение или обнаруженную неисправность (см. вышеприведенную диаграмму). **F619 [Гист. перегрузки]** Гистерезис перегрузки по моменту 0 - 100 % уровня F616 l 10% Если настройка параметра F616 определяет уровень, начиная с которого сигнализируется предупреждение или обнаруженная неисправность, то настройка параметра F619 определяет, до какого значения расчетный момент двигателя должен снизиться, прежде чем предупреждение или неисправность будут стерты (см. вышеприведенную диаграмму).

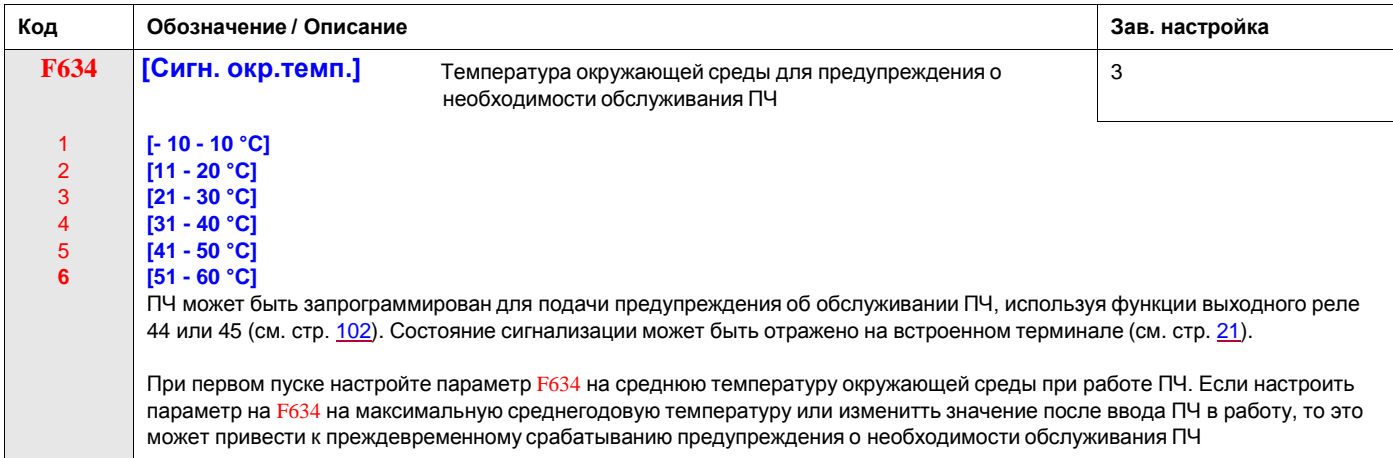

### **Предотвращение случайного срабатывания неисправностей перенапряжения и обрыва входной фазы**

Параметры F481 - F483 могут использоваться для избежания случайного срабатывания неисправностей перенапряжения и обрыва входной фазы, вызванных:

- высоким входным сопротивлением: сетевой дроссель;
- Низким входным сопротивлениемe: слишком мощная распределительная сеть;
- нестабильное напряжение: питание генератора.

Если происходит случайное срабатывание, увеличьте значение параметра F481. Если увеличение F481 выше 1000 не исключает случайных срабатываний, то увеличьте на сколько это необходимо значения параметров F482 и F483.

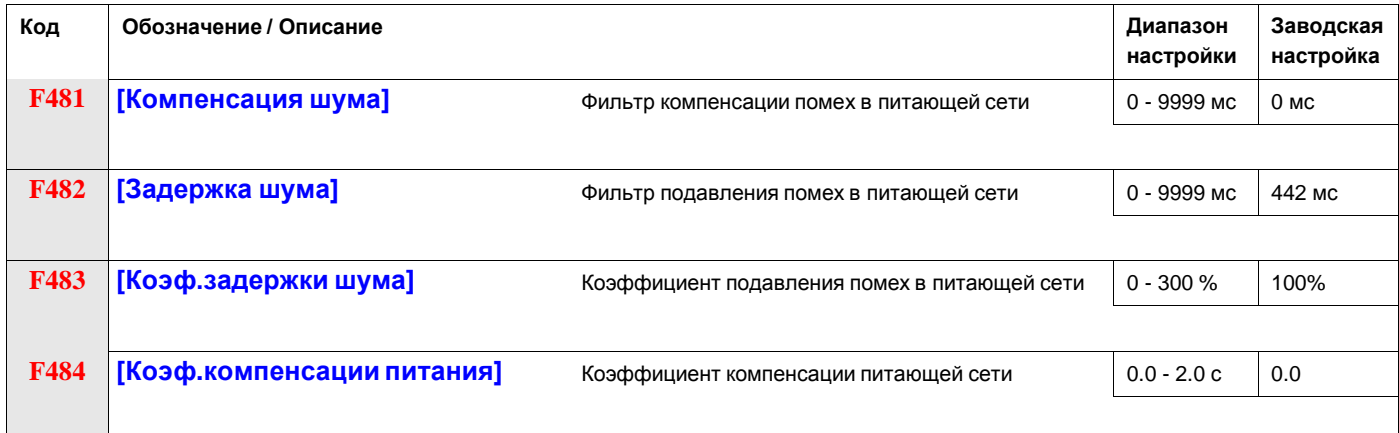

Когда используемая машина имеет резонансную частоту, то происходят следующие явления:

- машина испытывает вибрации;
- необычный шум машины или внешнего оборудования.

При возникновении этих явлений необходимо настроить следующие параметры:

- сначала установите [Коэф.компенсации питания] (F484) на 0.5;
- $\bullet$  затем настройте F484 на другое значение, если настройка F484 на 0.5 не дает эффекта;
- если [Ном. частота дв.] (uL) = 50 Гц, то настройте  $F481$  на значение 531;
- если  $uL = 60$  Гц, то настройте  $F481$  на значение 442.

**Примечание**: F481 и F483 неработоспособны, если F484 имеет значение, отличное от 0.0.

### **Характеристики перегрузки двигателя**

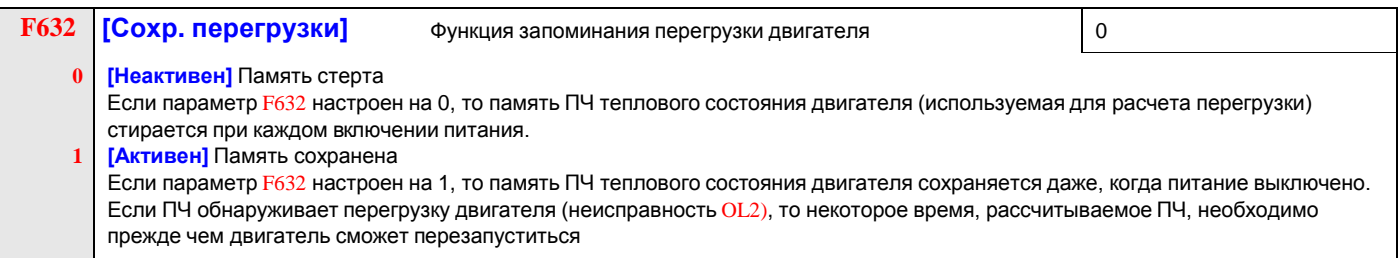

#### **Тип двигателя**

Настройте OLM на 0, 1, 2 или 3 при использовании двигателя с принудительной вентиляцией. На приведенной ниже диаграмме показан уровень защиты двигателя с самовентиляцией в зависимости от частота двигателя.

#### **Защита от перегрузки для двигателя с самовентиляцией**

Коэффициент уменьшения выходного тока (%)/А

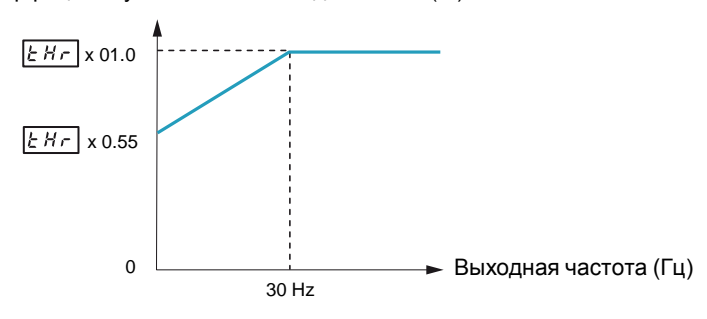

Настройте OLM на 4, 5, 6, или 7, если используется двигатель с принудительной вентиляцией. На приведенной ниже диаграмме показан уровень защиты двигателя с принудительной вентиляцией в зависимости от частоты двигателя.

#### **Защита от перегрузки для двигателя с принудительной вентиляцией**

Коэффициент уменьшения выходного тока (%)/А

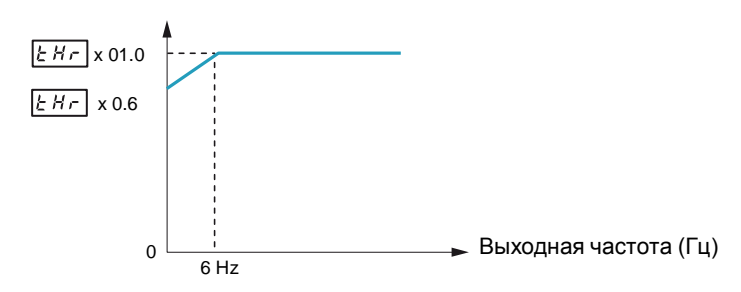

#### **Защита от перегрузки**

Для активизации защиты от перегрузки двигателя настройте OLM на 0, 1, 4, или 5.

# **ВНИМАНИЕ**

### **ОПАСНОСТЬ ПОВРЕЖДЕНИЯ ДВИГАТЕЛЯ**

Когда OLM настроен на **2, 3, 6** или **7**, то ПЧ не осуществляет тепловую защиту двигателя. Обеспечьте альтернативные средства тепловой защиты.

**Несоблюдение этих указаний может привести к повреждению оборудования.**

Для отключения защиты от перегрузки двигателя настройте OLM на **2, 3, 6** или **7**. В этом случае между ПЧ ATV212 и двигателем должно быть включено внешнее устройство защиты от перегрузки.

#### **Аварийный останов двигателя**

В случае переменного момента сопротивления Мс = var, когда нагрузка привода зависит от рабочей частоты, возможно сконфигурировать поведение ПЧ ATV212 при перегрузке. Уменьшением частоты вращения возможно уменьшить нагрузку двигателя и не отключать ПЧ по аварии «Перегрузка двигателя» (код аварии [OL2\)](#page-100-0).

Если защита от останова при перегрузке активна, то ПЧ будет уменьшать выходную частоту при обнаружении перегрузки. При исчезновении причины перегрузки двигателя ПЧ восстановит выходную частоту в соответствии с заданным значением.

Для активизации защиты от останова при перегрузке настройте OLM на 1, 3, 5, или 7.

Для отключения защиты от останова при перегрузке настройте OLM на 0, 2, 4, или 6.

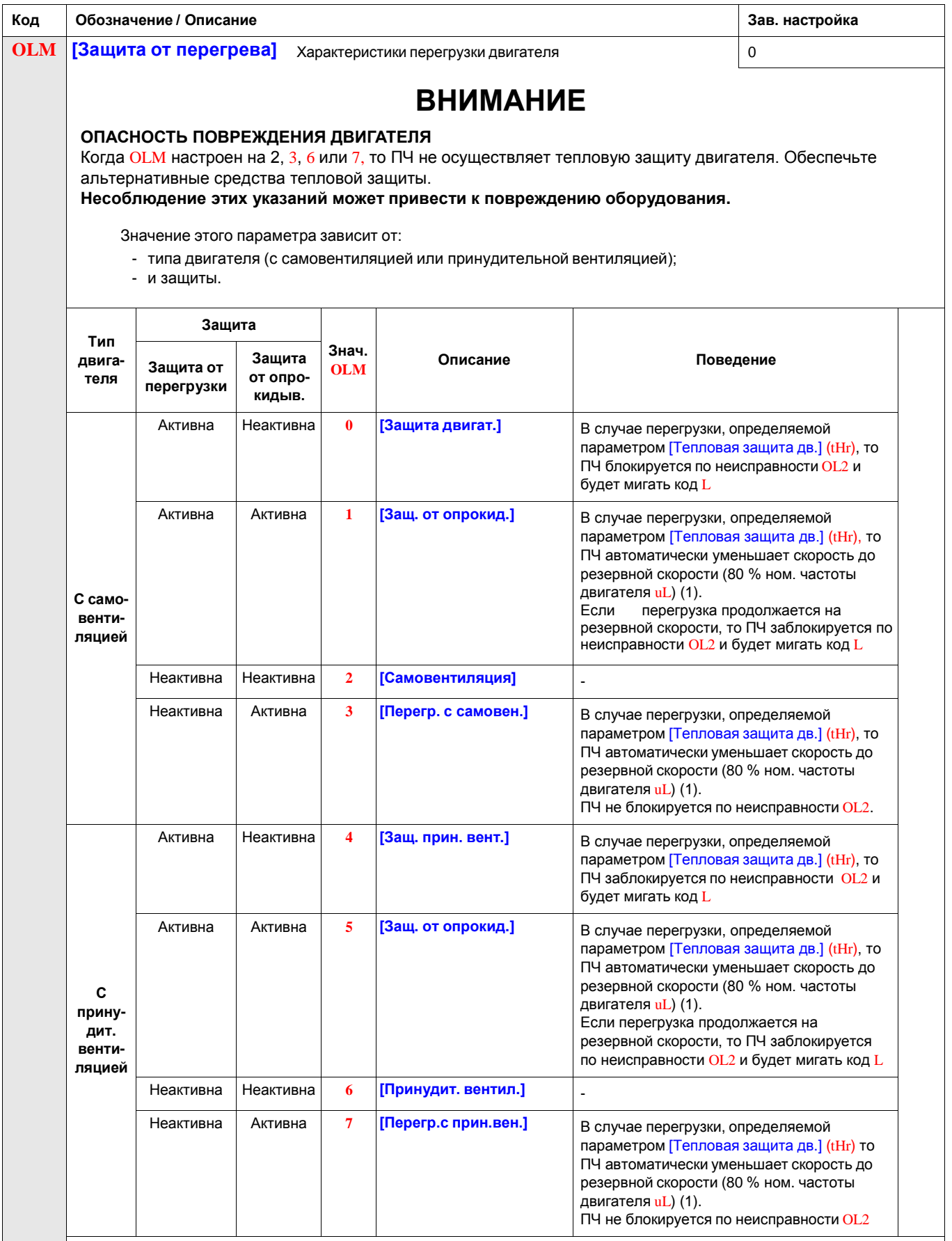

(1) Если скорость меньше резервной скорости, то ПЧ будет сохранять эту скорость.

# **ПРИЛОЖЕНИЕ №1 Методика наладки вентиляционной установки с регулированием скорости вращения вентилятора от контроллера**

### **Описание сигналов управления от контроллера вентиляционной установки**

Контроллер выдает сигналы:

- Аналоговый, диапазон 0..10 В, задание скорости вращения вентилятора.
- Дискретный, типа «сухой контакт», старт вентилятора.

## **Параметрирование ПЧ ATV212**

Произведите сброс параметров ПЧ на заводские настройки: tYP = 3.

После этого необходимо ввести данные двигателя в ПЧ:

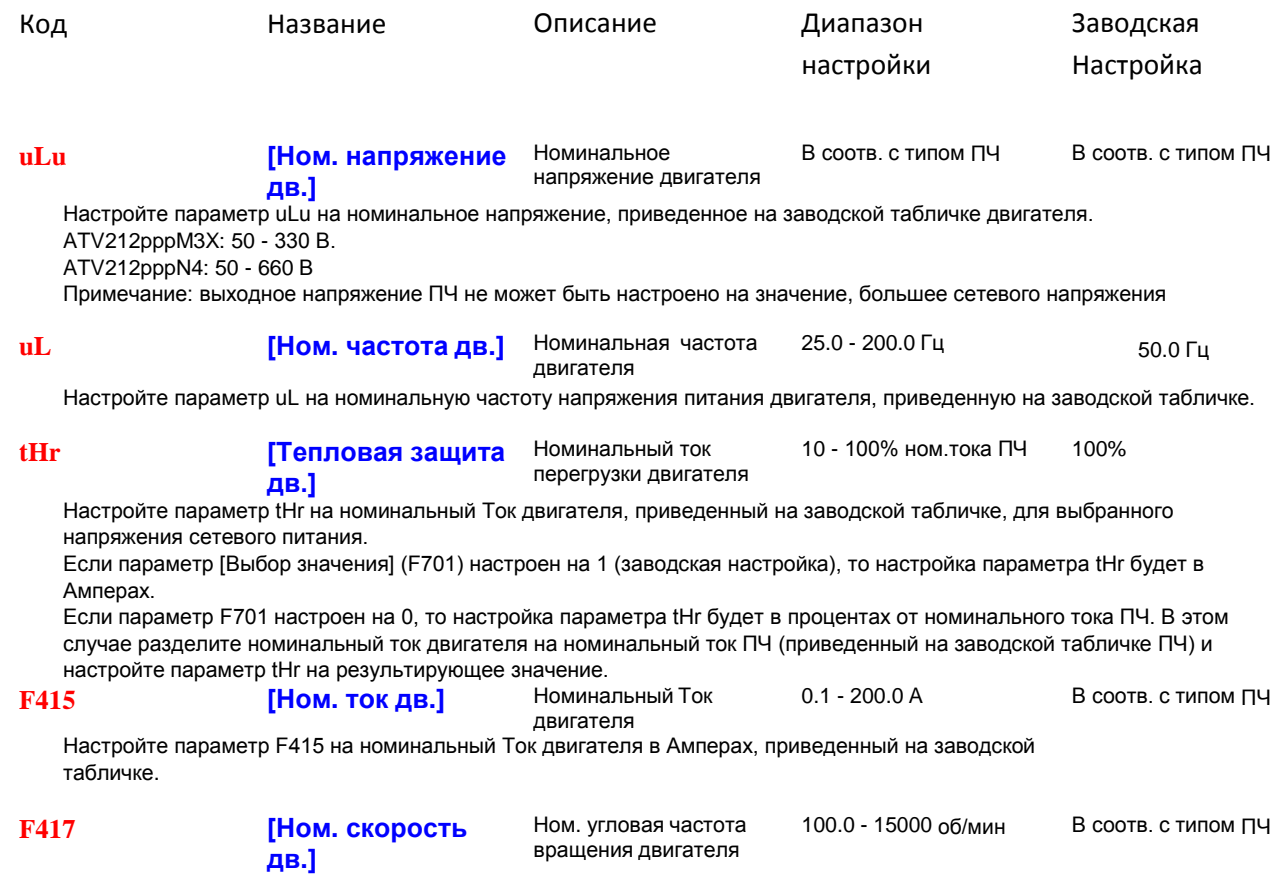

Настройте параметр F417 на значение номинальной скорости двигателя в об/мин, приведенное на заводской табличке

# **Настройка каналов задания и управления**

 $FMOD = 1$ 

 $CMOD = 0$ 

(Данные значения устанавливаются после сброса на заводские настройки - проверьте значения этих параметров.)

# **Закон управления двигателем**

Параметр Pt должен быть равен 1 (значение после сброса на заводские настройки). Также допустимы значения 0 или 2.

## **Режим работы ПЧ**

Установите дистанционный режим работы (нажатием на кнопку Loc/Rem. Светодиод над кнопкой не должен гореть.)

## **Монтаж соединений между контроллером и ПЧ**

Подайте аналоговый сигнал на вход VIA и CC.

Выход типа «сухой контакт» соедините с F и P24.

Положение переключателей SW100, SW101, SW102, SW103 должно быть как на рисунке:

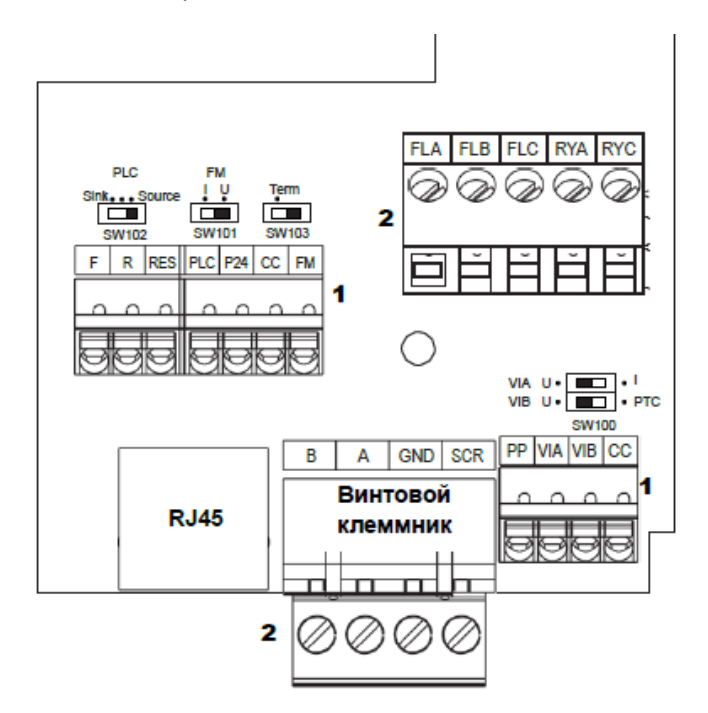

# **Проверка направления вращения двигателя**

Если направление вращения вентилятора после включения ПЧ не соответствует требуемому, то:

- **либо** поменяйте местами два провода между ПЧ и двигателем;

```
- либо установите F111 = 3.
```
# **Проверка соединений обмоток двигателя**

На приведенной табличке показан пример шильдика асинхронного электродвигателя.

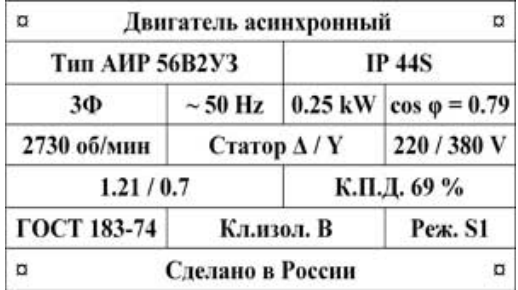

# **Трехфазный ПЧ (входное напряжение ПЧ = 3 фазы/380 В)**

Для данного двигателя обмотки **должны** быть соединены звездой.

# **Однофазный ПЧ (входное напряжение ПЧ = 220 В)**

Для данного двигателя обмотки **должны** быть соединены треугольником.

# **ПРИЛОЖЕНИЕ №2**

# **Методика наладки вентиляционной установки с фиксированной скоростью вращения вентилятора**

### **Описание сигналов управления от контроллера вентиляционной установки**

Контроллер выдает сигналы:

Дискретный, типа «сухой контакт», старт вентилятора (СТАРТ).

На контроллер поступает сигнал «Авария ПЧ» - нормально разомкнутые контакты реле. При аварии ПЧ – замкнуты.

# **Параметрирование ПЧ ATV212**

Произведите сброс параметров ПЧ на заводские настройки: tYP = 3.

После этого необходимо ввести данные двигателя в ПЧ:

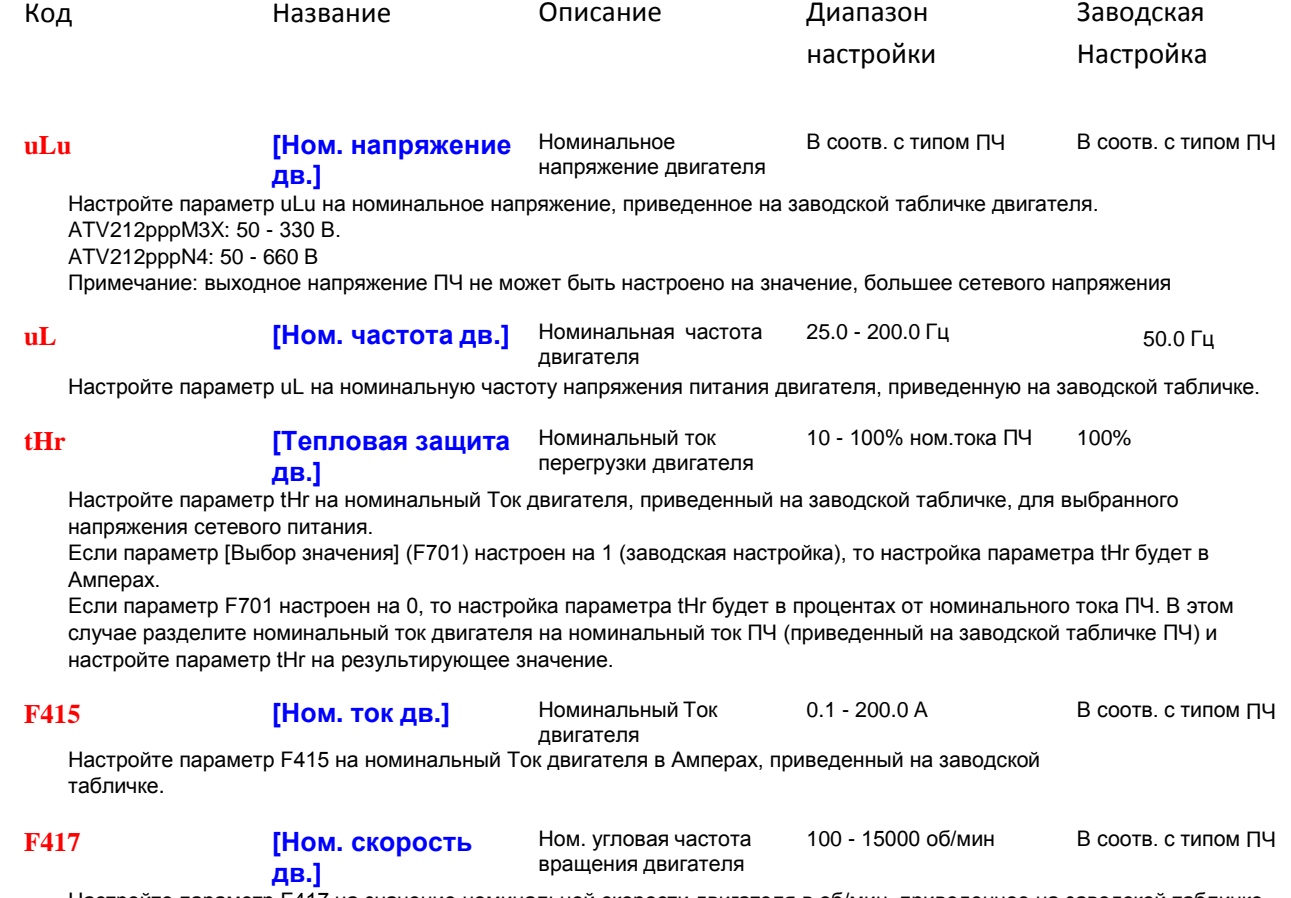

Настройте параметр F417 на значение номинальной скорости двигателя в об/мин, приведенное на заводской табличке

# **Настройка каналов задания и управления**

 $FMOD = 1$ 

 $CMOD = 0$ 

(Данные значения устанавливаются после сброса на заводские настройки - проверьте значения этих параметров.)

### **Закон управления двигателем**

Параметр Pt должен быть равен 1 (значение после сброса на заводские настройки).

Также допустимы значения 0 или 2.

# **Режим работы ПЧ**

Установите дистанционный режим работы нажатием на кнопку Loc/Rem. Светодиод над кнопкой не должен гореть.

# **Настройка скорости вращения вентилятора**

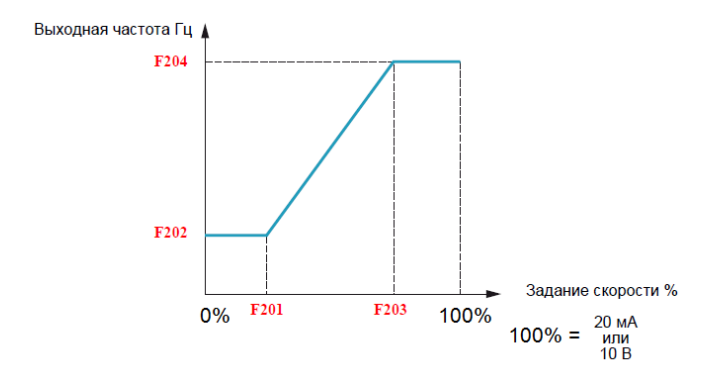

На вход VIA должно быть подано напряжение 10 В (перемычка VIA-PP).

Установите:

F201 = 0 %; F203 = 100 %;

F202 = 0 Гц; F204 = **требуемое фиксированное значение скорости**, Гц.

# **Настройка реле ПЧ RYA-RYC на функцию «Неисправность ПЧ»**

 $F130 = 10$ 

# **Монтаж соединений между контроллером и ПЧ**

Установите перемычку между VIA и PP.

Выход контроллера СТАРТ типа «сухой контакт» соедините с F и P24.

Положение переключателей SW100, SW101, SW102, SW103 должно быть как на рисунке:

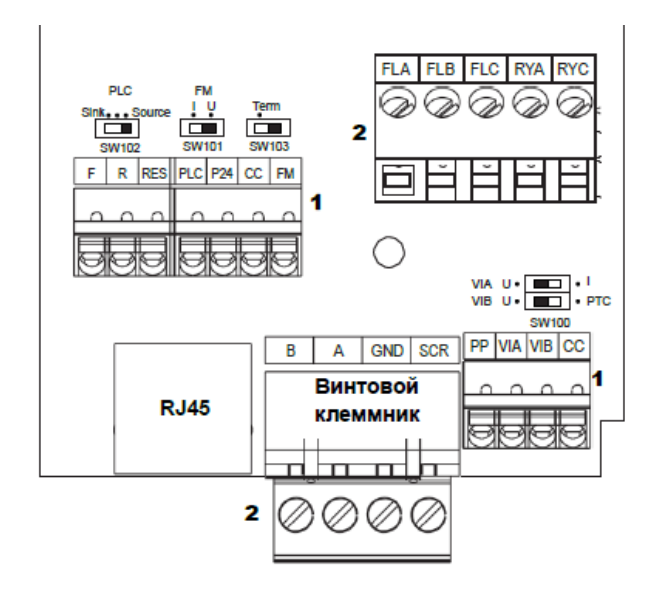

### **Проверка направления вращения двигателя**

Если направление вращения вентилятора после включения ПЧ не соответствует требуемому, то:

- **либо** поменяйте местами два провода между ПЧ и двигателем;
- **либо** установите F111 = 3.

### **Проверка соединений обмоток двигателя**

**Н**а приведенной табличке показан пример шильдика асинхронного электродвигателя.

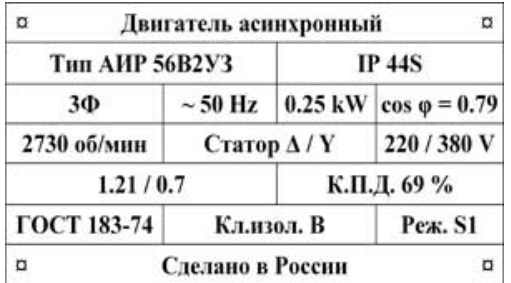

### **Трехфазный ПЧ (входное напряжение ПЧ = 3 фазы/380 В)**

Для данного двигателя обмотки **должны** быть соединены звездой.

### **Однофазный ПЧ (входное напряжение ПЧ = 220 В)**

Для данного двигателя обмотки **должны** быть соединены треугольником.

# **ПРИЛОЖЕНИЕ №3**

# **Методика наладки системы регулирования давления конденсации холодильной системы с конденсаторами воздушного охлаждения**

### **Описание системы регулирования давления конденсации**

Для регулирования давления используется ПИД-регулятор ПЧ.

Датчик давления (выход 4..20 мА) установлен в трубопроводе нагнетания. Выход датчика подключен на аналоговый вход ПЧ.

Для старта ПЧ используется дискретный сигнал (типа «сухой контакт»).

Для сигнализации состояния системы регулирования могут использоваться нормально разомкнутые контакты реле RY (RYA/RYC) ПЧ. При аварии ПЧ – замкнуты.

## **Параметрирование ПЧ ATV212**

Произведите сброс параметров ПЧ на заводские настройки: tYP = 3.

После этого необходимо ввести данные двигателя в ПЧ:

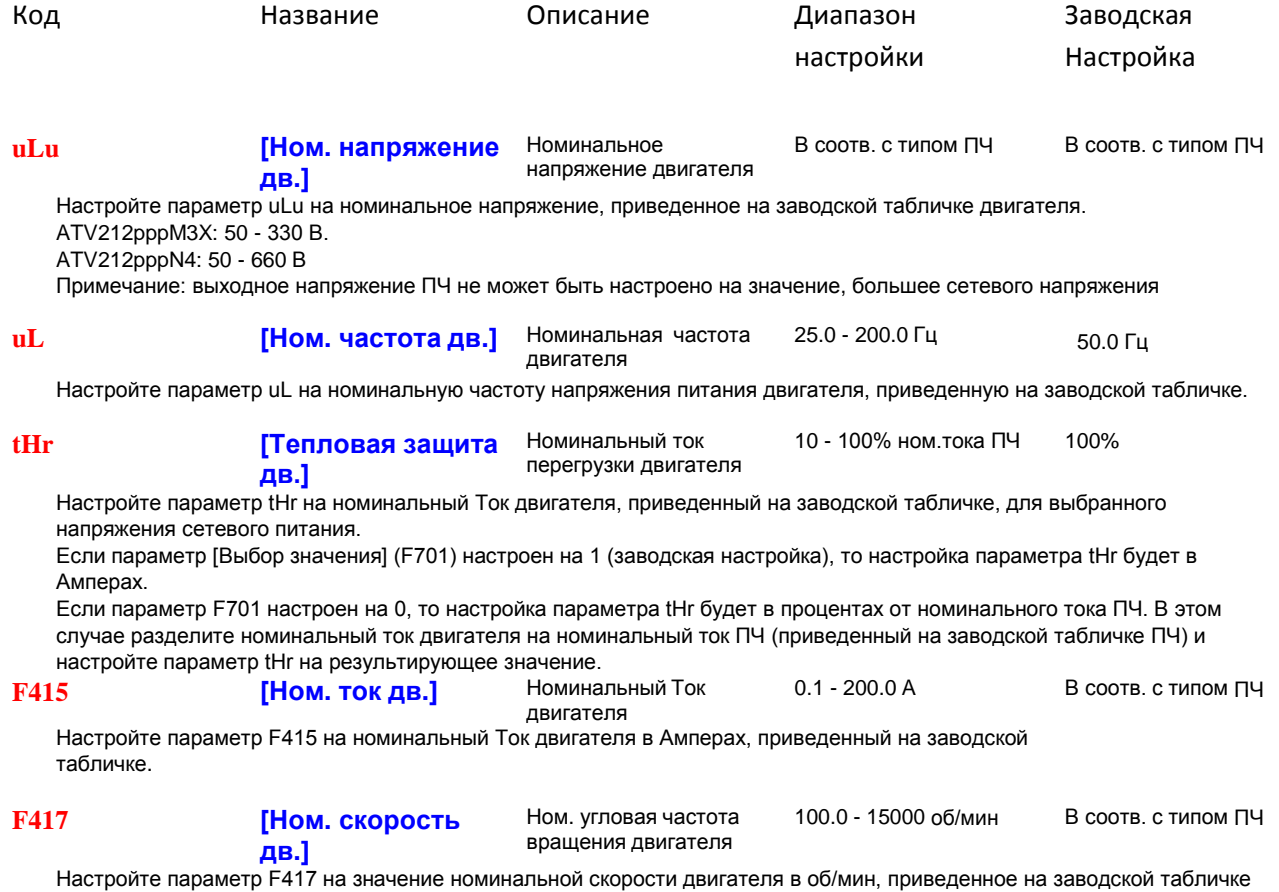

# **Настройка каналов задания и управления**

FMOD = 3 (задание давления с панели ПЧ кнопками больше/меньше); CMOD = 0 (сигнал старта – сухой контакт).

### **Закон управления двигателем**

Параметр Pt должен быть равен 1 (значение после сброса на заводские настройки). Также допустимы значения 0 или 2.

### **Режим работы ПЧ**

Установите дистанционный режим работы нажатием на кнопку Loc/Rem. Светодиод над кнопкой не должен гореть.

## **Настройка ПИД-регулятора**

[F360](#page-95-0) = 1 (обратная связь на VIA).

### Инверсия ПИД-регулятора: [F380](#page-96-0) = 1.

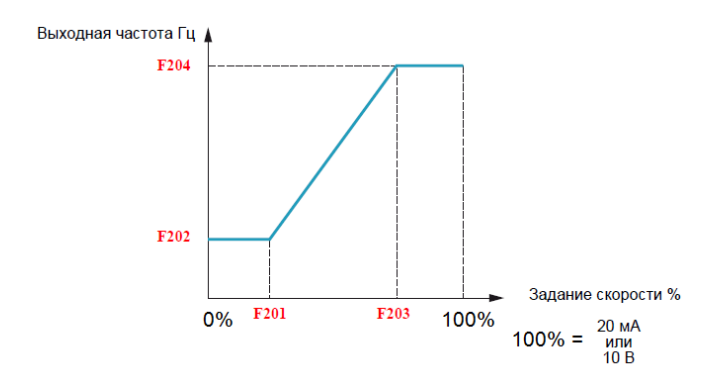

### Установите:

F201 = 20 %; F203 = 100 %;

F202 = минимальная частота ПЧ (параметр [LL](#page-86-0)); F204 = максимальная частота ПЧ (парамет[р UL](#page-86-1)).

### **Настройка заданного давления в системе**

Заданное давление устанавливается при помощи кнопок больше/меньше. Диапазон изменения – от ЗНАЧЕНИЯ минимальной частоты ПЧ (параметр [LL](#page-86-0)) до ЗНАЧЕНИЯ максимальной частоты ПЧ (парамет[р UL](#page-86-1)). **ЭТО НЕ ЧАСТОТА! ЭТО ЗАДАННОЕ ДАВЛЕНИЕ!** Настройте необходимое значение и нажмите кнопку ENT: заданное давление сохранится в энергонезависимой памяти ПЧ. При снятии и последующем восстановлении силового питания ПЧ вводить данное значение повторно не потребуется.

Этот диапазон соответствует диапазону измерения датчика давления. Например, для датчика 10 бар, 4..20 мА, F202 = LL = 10 Гц, F204 = UL = 50 Гц, для заданного значения 5 бар нужно установить кнопками больше/меньше значение 30.

# **Настройка реле ПЧ RYA-RYC на функцию «Неисправность ПЧ»**

# $F130 = 10$

# **Монтаж соединений между контроллером и ПЧ**

Выход контроллера СТАРТ типа «сухой контакт» соедините с F и P24.

Положение переключателей SW101, SW102, SW103 должно быть как на рисунке:

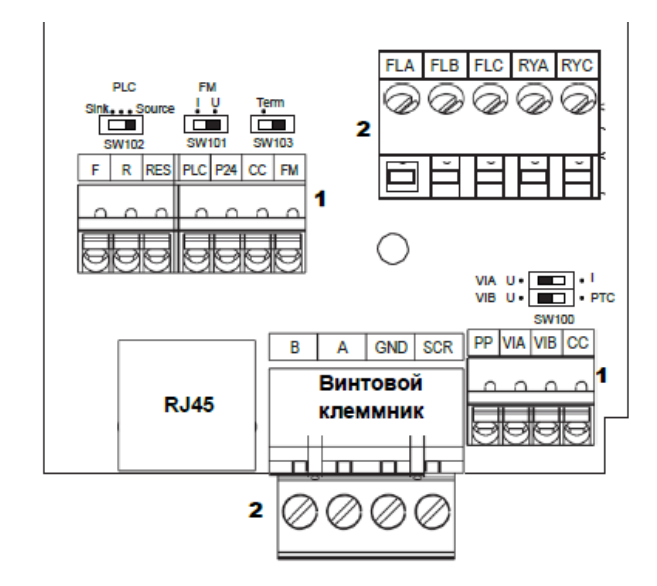

Положение переключателя SW100 определяется типом датчика обратной связи.

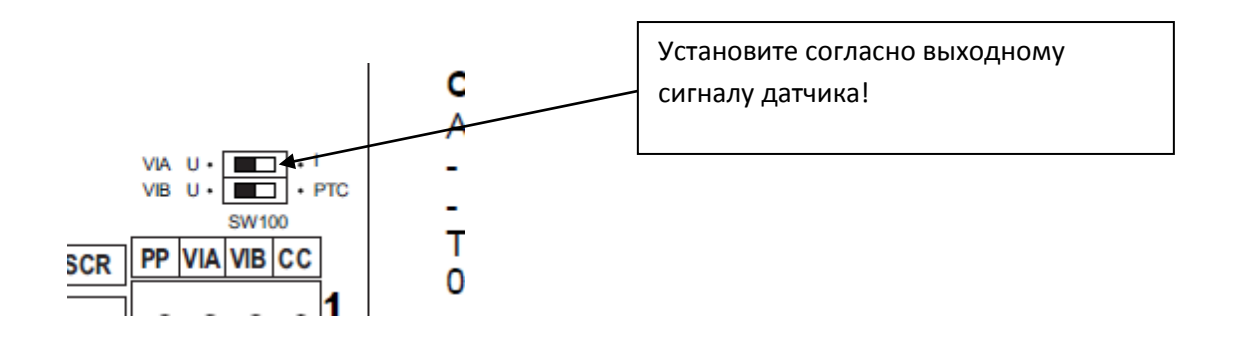

# **Подключение датчика**

Подключение датчика обратной связи: к VIA.

Для варианта с токовым выходом 4..20 мА можете использовать внутренний источник питания ПЧ 24 В (клемма P24).

### **Проверка направления вращения двигателя**

Если направление вращения вентилятора после включения ПЧ не соответствует требуемому, то:

- **либо** поменяйте местами два провода между ПЧ и двигателем;
- **либо** установите F111 = 3.

### **Проверка соединений обмоток двигателя**

**Н**а приведенной табличке показан пример шильдика асинхронного электродвигателя.

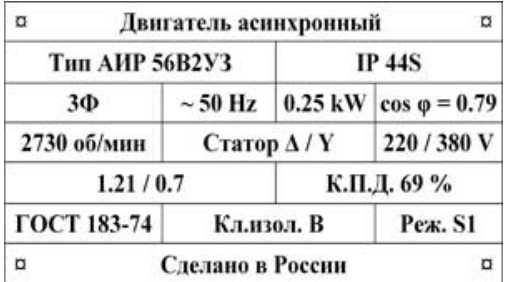

### **Трехфазный ПЧ (входное напряжение ПЧ = 3 фазы/380 В)**

Для данного двигателя обмотки **должны** быть соединены звездой.

### **Однофазный ПЧ (входное напряжение ПЧ = 220 В)**

Для данного двигателя обмотки **должны** быть соединены треугольником.

# **Методика наладки системы регулирования давления в системе водоснабжения**

### **Описание системы регулирования давления**

Для регулирования давления используется ПИД-регулятор ПЧ.

Датчик давления установлен в трубопроводе после насоса. Выход датчика подключен на аналоговый вход ПЧ.

Для старта ПЧ используется дискретный сигнал (типа «сухой контакт»).

Для сигнализации состояния системы регулирования могут использоваться нормально разомкнутые контакты реле RY (RYA/RYC) ПЧ. При аварии ПЧ – замкнуты.

### **Параметрирование ПЧ ATV212**

Произведите сброс параметров ПЧ на заводские настройки: tYP = 3.

После этого необходимо ввести данные двигателя в ПЧ:

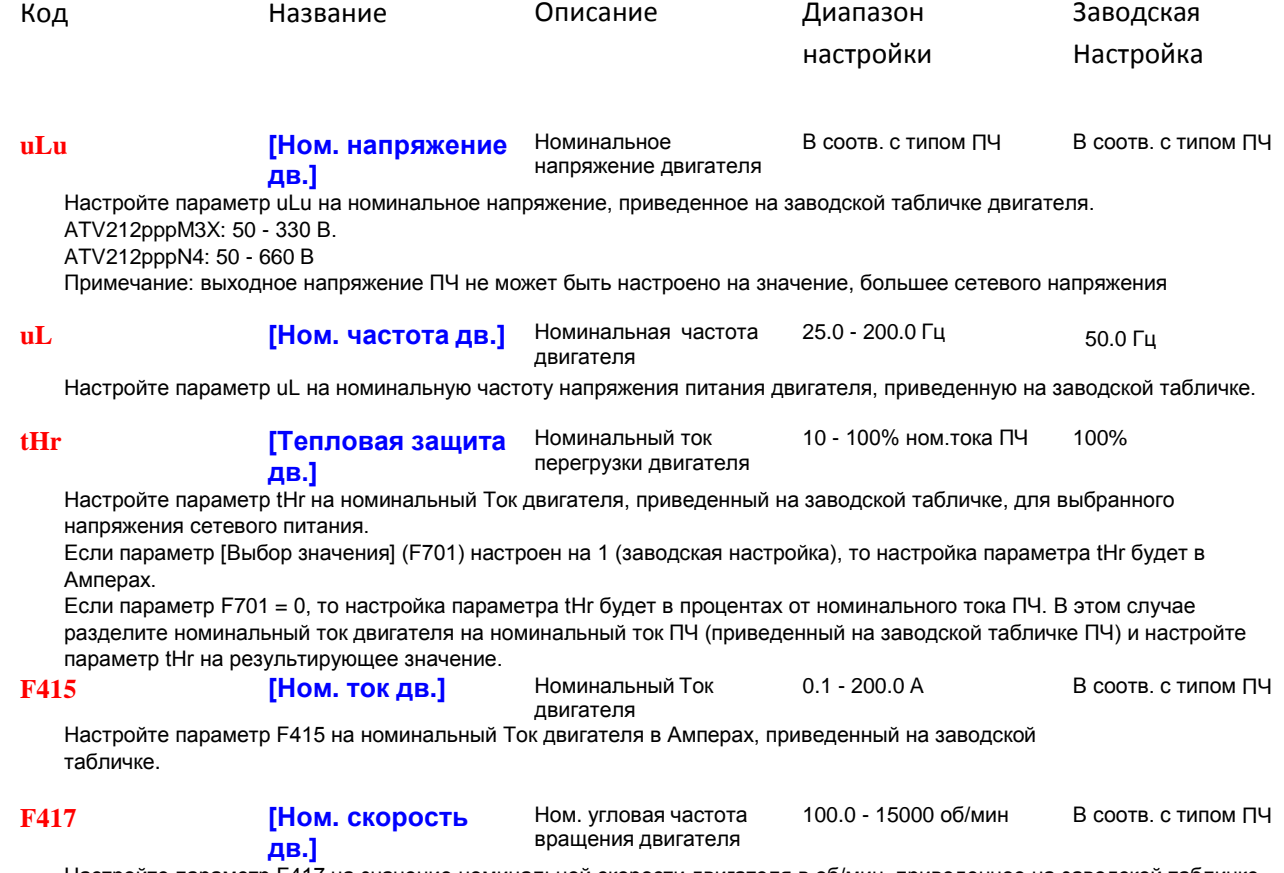

Настройте параметр F417 на значение номинальной скорости двигателя в об/мин, приведенное на заводской табличке

**ПРИЛОЖЕНИЕ №4**

# **Настройка каналов задания и управления**

[FMOD](#page-57-0) = 3: задание давления с панели ПЧ кнопками больше/меньше; [CMOD](#page-57-1) = 0: сигнал старта – сухой контакт (релейный выход контроллера либо кнопка СТАРТ с фиксацией).

## **Закон управления двигателем**

Параметр Pt должен быть равен 1 (значение после сброса на заводские настройки).

Также допустимы значения 0 или 2.

## **Режим работы ПЧ**

Установите дистанционный режим работы нажатием на кнопку **Loc/Rem**. Светодиод над кнопкой не должен гореть.

# **Настройка ПИД-регулятора**

Структурная схема ПИД-регулятора при указанных настройках каналов управления и задания [\(FMOD](#page-57-0) = 3, [CMOD](#page-57-1) = 0) показана на следующем рисунке:

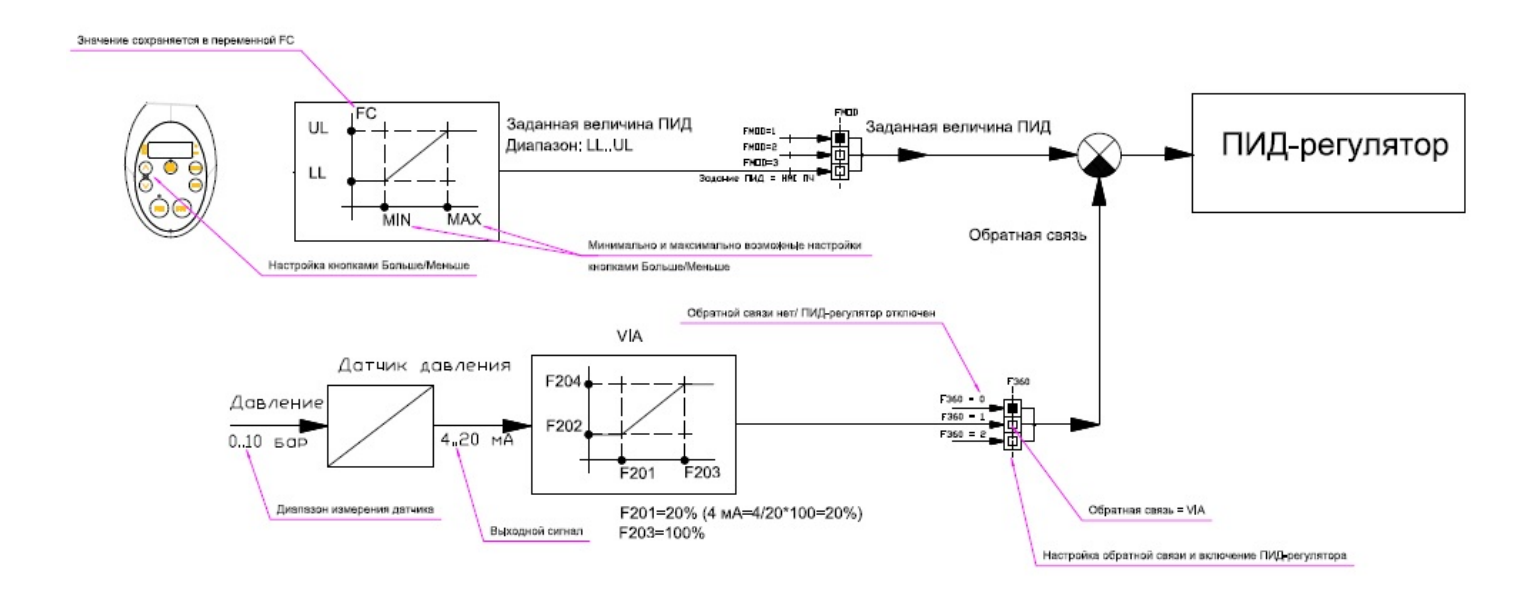

Канал задания: значение уставки давления меняется кнопками больше/меньше в диапазоне [LL..UL], т.е.от минимального значения частоты до максимального. Обращаю Ваше внимание – это не частота, а уставка давления.

Обратная связь: датчик давления с диапазоном измерения 0..10 бар (например) имеет выходной сигнал 4..20 мА. Этот токовый сигнал поступает на вход VIA и преобразуется в числовые значения в диапазоне [F202..F204].

130 На входе ПИД-регулятора из сигнала уставки давления вычитается сигнал обратной связи. Получившаяся разница сигналов (ошибка ПИД-регулятора) усиливается, интегрируется и дифференцируется. Настройка ПИД-регулятора определяется параметрами [F362](#page-95-1) (пропорциональная часть, ответственная за усиление ошибки)

сигналов, [F363](#page-95-2) (интегральная часть) и [F366](#page-96-1) (дифференциальная часть).

Комбинация этих параметров определяет поведение системы. Не рекомендуется изменять значения данных коэффициентов наобум, без понимания влияния на поведение системы. Если что-то работает не так, как хочется – меняйте значение коэффициентов в последнюю очередь.

Настройка параметров ПЧ для активизации ПИД-регулятора

[F360](#page-95-0) = 1 (обратная связь на VIA).

Инверсия ПИД-регулятора: [F380](#page-96-0) = 0.

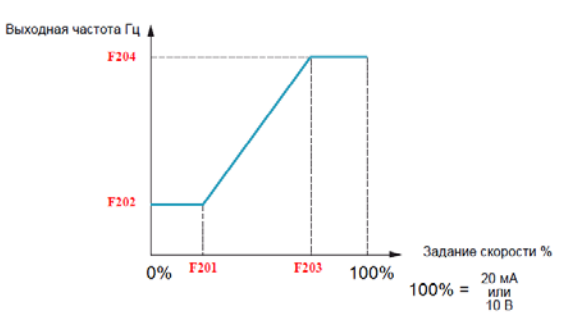

Установите:

F201 = 20 %; F203 = 100 % (если используется датчик с выходом 4..20 мА);

F202 = минимальная частота ПЧ (параметр [LL](#page-86-0)); F204 = максимальная частота ПЧ (парамет[р UL](#page-86-1)).

### **Настройка заданного давления в системе**

Заданное давление устанавливается при помощи кнопок больше/меньше. Диапазон изменения – от ЗНАЧЕНИЯ минимальной частоты ПЧ (параметр [LL](#page-86-0)) до ЗНАЧЕНИЯ максимальной частоты ПЧ (парамет[р UL](#page-86-1)). **ЭТО НЕ ЧАСТОТА! ЭТО ЗАДАННОЕ ДАВЛЕНИЕ!** Настройте необходимое значение и нажмите кнопку ENT: заданное давление сохранится в энергонезависимой памяти ПЧ. При снятии и последующем восстановлении силового питания ПЧ вводить данное значение повторно не потребуется.

Этот диапазон соответствует диапазону измерения датчика давления. Например, для датчика 10 бар, 4..20 мА, F202 = LL = 10 Гц, F204 = UL = 50 Гц, для заданного значения 5 бар нужно установить кнопками больше/меньше значение 30.

### **Настройка реакции ПЧ на отказ датчика давления**

**В случае отказа датчика давления сигнал обратной связи становится равным нулю. На выходе ПИД-регулятора в этом случае появится максимальный сигнал задания частоты. Скорость вращения двигателя насоса станет максимальной и давление в системе может превысить максимально допустимое.**

**Поэтому очень важно настроить реакцию ПЧ на отказ датчика давления. Для этого настройте параметр [F633,](#page-111-0) [F644,](#page-112-0) [F649.](#page-112-1)**

Пример настройки для датчика с выходом «токовая петля 4..20 мА»:

**[F633](#page-111-0)** = 20%: в этом случае при понижении тока в петле менее значения 4 мА ПЧ аварийно остановится с ошибкой E-18. Для отсутствия ложных срабатываний настройте F633 на меньшее значение – например, F633 = 19%.

**[F644](#page-112-0)** должен быть настроен на значение, отличное от 0: только F644=1 или F644=4! См. описание параметра **[F644](#page-112-0)**.

**При пусконаладке проверьте функционирование реакции ПЧ на обрыв токовой петли: отсоедините провод от датчика до ПЧ из клеммника ПЧ и наблюдайте за поведением ПЧ.** 

### **Индикация давления в системе**

Перейдите в режим Мониторинг. Выберите отображение переменной **d** (См. Описание режима мониторинга – стр.  $11$ ).

Без масштабирования на индикаторе будет значение давление в диапазоне [F202 ..F204]:

[F202](#page-79-0) = минимальная частота ПЧ (параметр [LL](#page-86-0)); [F204](#page-79-1) = максимальная частота ПЧ (парамет[р UL](#page-86-1)).

С масштабированием значение на индикаторе будет значение в диапазоне измерения датчика давления (например, 0..10 бар).

Для этого измените параметр [F702:](#page-46-0)

<Отображаемое значение> = <значение без масштабирования> x F702

Установите параметр [F703](#page-46-1) = 1 для индикации частоты ПЧ без масштабирования.

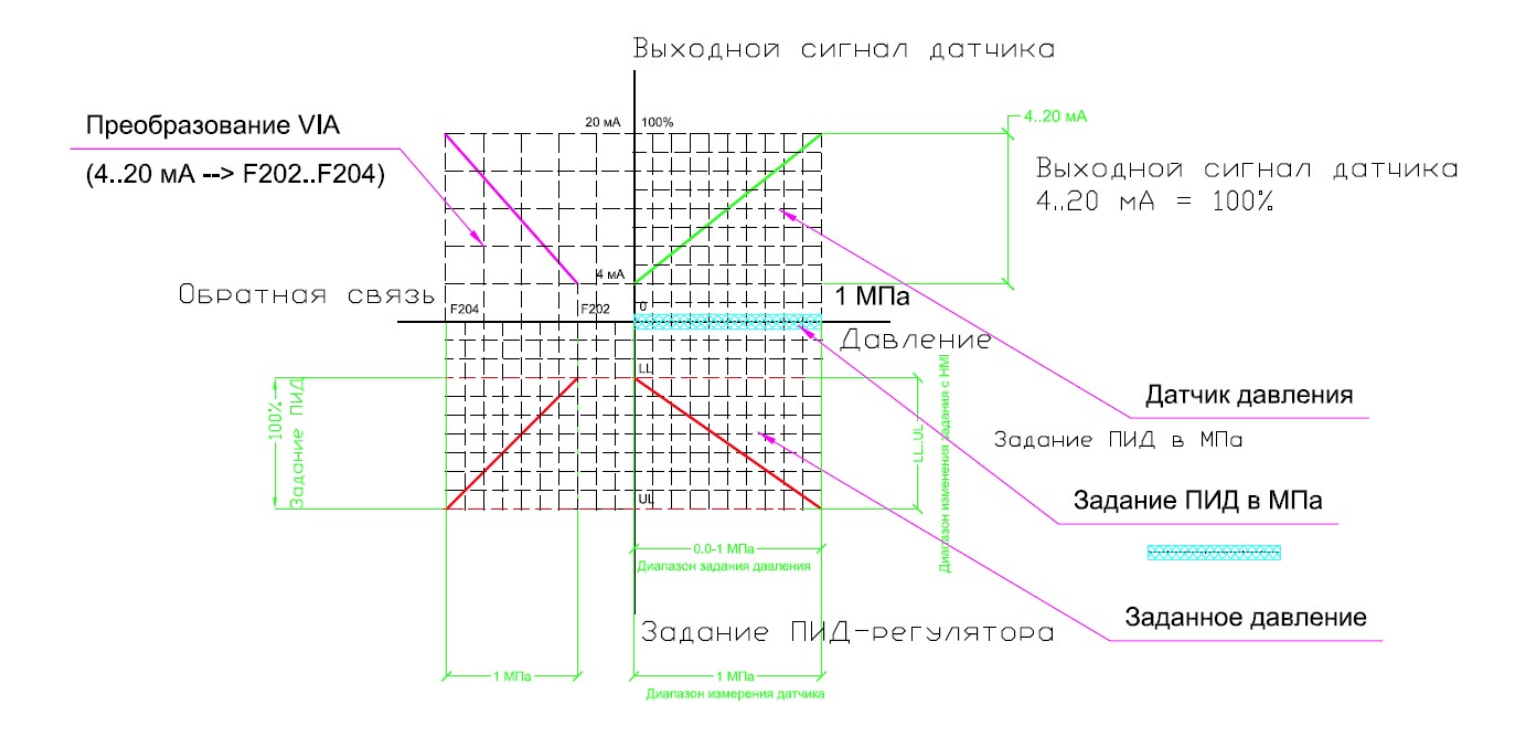

Данный график иллюстрирует соотношения в ПИД-регуляторе. Из него видно, что задать давление можно в диапазон от 0 бар до максимального значения, определяемого диапазоном измерения датчика давления.

Однако в режиме Мониторинг значение давления в системе на индикаторе ПЧ меняется в диапазоне [F202 .. F204]. При ненулевом значении F202 (F202 <>0) получается, что значению в системе [0..10 бар], например, соответствует диапазон [10..50]. Это не совсем удобно.

Альтернативный вариант описан в следующем параграфе.

# **Вариант настройки ПИД-регулятора с корректным режимом индикации давления в системе**

Если для работы насоса требуется установить ненулевое значение минимальной частоты [LL,](#page-86-0) то ранее показано, что при задании давления в диапазоне измерения датчика давления (например, от 0 до 10 бар) индикация давления производится некорректно.

Для корректной индикации давления в системе при ненулевом значении минимальной частоты [LL](#page-86-0) нужно задать:

 $F202 = 0$  $F202 = 0$ ;  $F204 =$  $F204 =$  максимальная частота ПЧ (парамет[р UL](#page-86-1)).

На графике ниже показано, что при таких настройках задать давление можно не от нулевого значения. Но индикация давления в системе производится корректно.

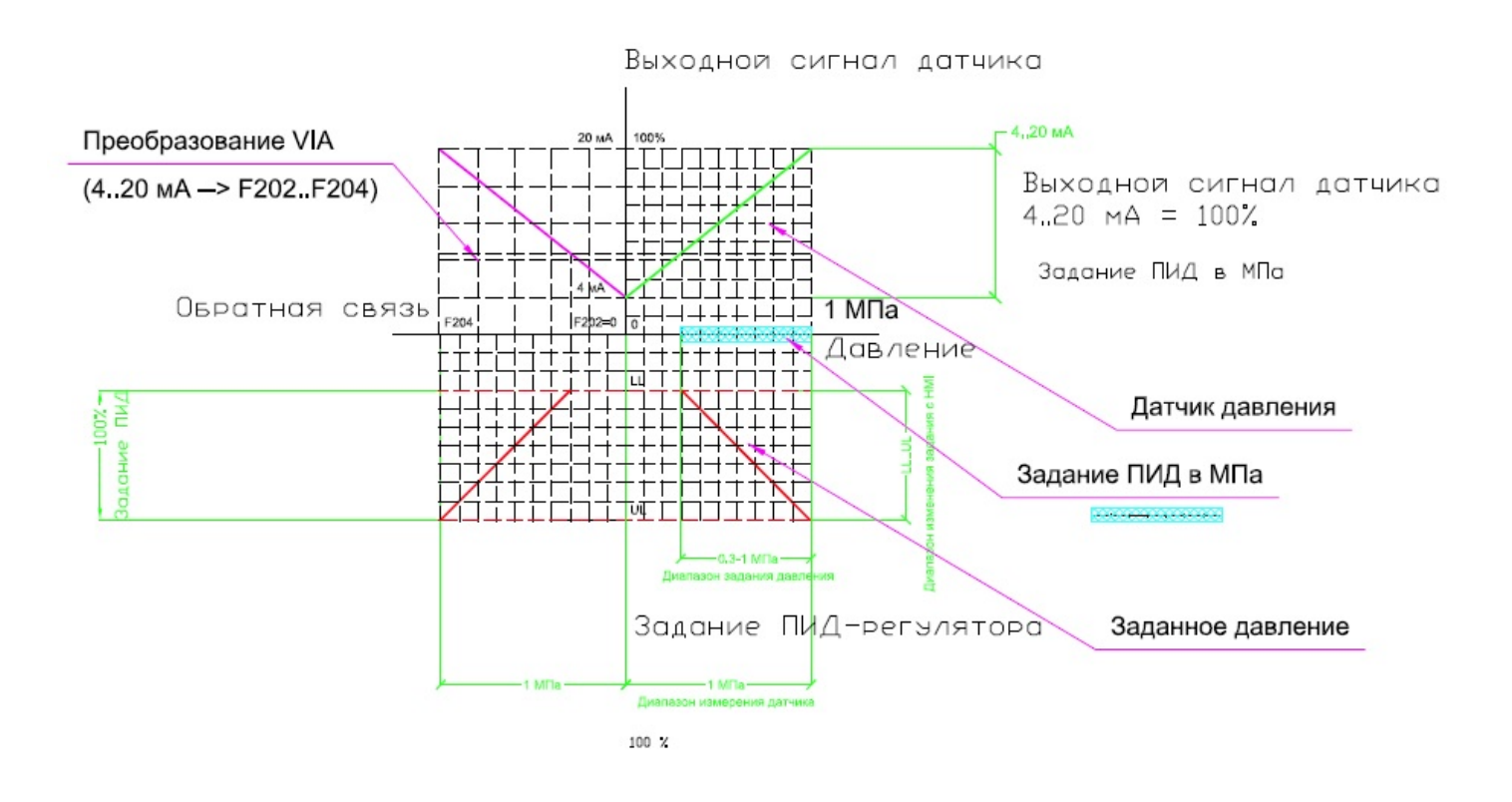

# **Настройка режима засыпания ПЧ**

Настройте параметр [F256](#page-58-0) на значение, отличное от 0. Описание параметра - F256.

[F391](#page-96-2) - Когда задание скорости на выходе ПИД-регулятора превосходит уровень нижней скорости LL+F391, то ПЧ увеличивает скорость двигателя до актуального заданного значения (выход из спящего режима – пробуждение ПЧ).

Также для настройки режима пробуждения служат параметры [F392](#page-96-3) и [F393](#page-96-4).

### **Подробное описание настройки режима пробуждения – см. Приложение 5.**

# **Настройка реле ПЧ RYA-RYC на функцию «Неисправность ПЧ»**

Настройте параметр F130 = 10.

# **Авторестарт системы поддержания давления с ПЧ при пропадании и последующем восстановлении силового напряжения**

Для автоматического рестарта необходимо:

- обеспечить при восстановлении силового напряжения сигнал СТАРТа на ПЧ.

Иными словами, релейный выход контроллера СТАРТ типа «сухой контакт» либо контакты кнопки СТАРТ с фиксацией должны обеспечить при восстановлении силового напряжения соединение F и P24 (обратите внимание на режим работы логики SW102: положение переключателя SW102 должно быть SOURCE или крайнее правое). Допускается перемычка между клеммами F и P24.

- в ПЧ должна быть введена и сохранена в энергонезависимой памяти уставка давления (См. Раздел «Настройка заданного давления в системе»).

# **Монтаж соединений между контроллером и ПЧ**

Релейный выход контроллера СТАРТ типа «сухой контакт» (либо контакты кнопки СТАРТ с фиксацией) соедините с F и P24.

Положение переключателей SW101, SW102, SW103 должно быть как на рисунке:

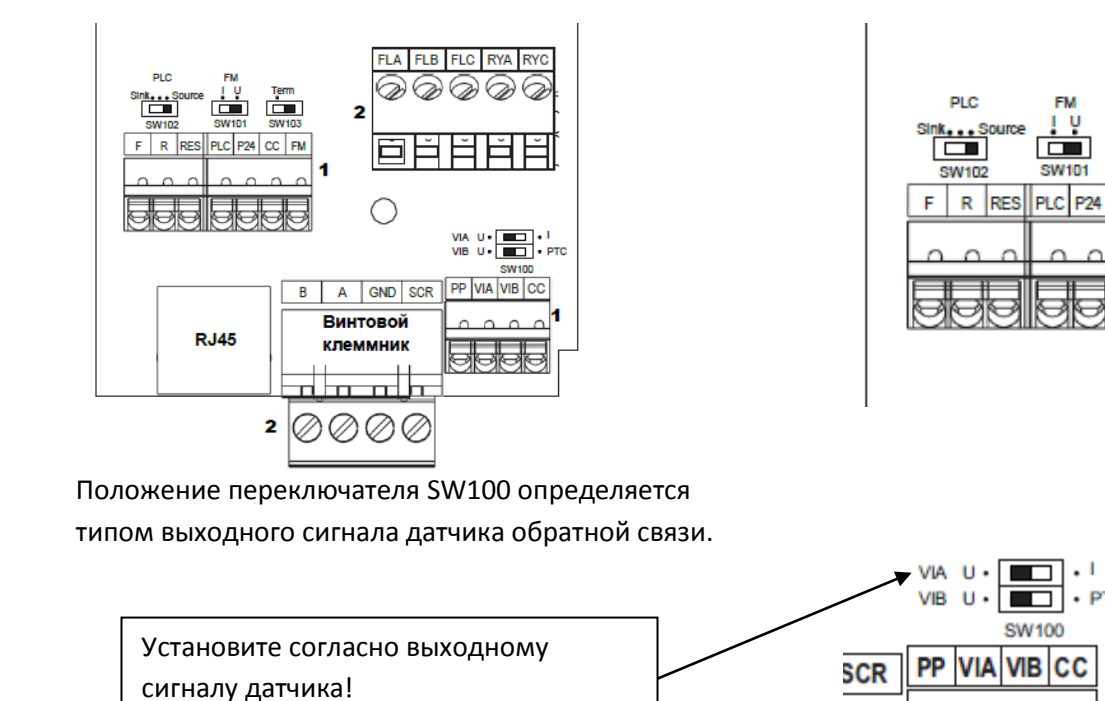

C

Α

т

0

 $\overline{\blacksquare}$ 

 $cc$ 

 $\cdot$  1

 $\cdot$  PTC

FM

 $\overline{\mathbf{2}}$ 

## **Подключение датчика давления**

Рекомендуется использовать датчик давления XMLK с токовым выходом 4..20 мА.

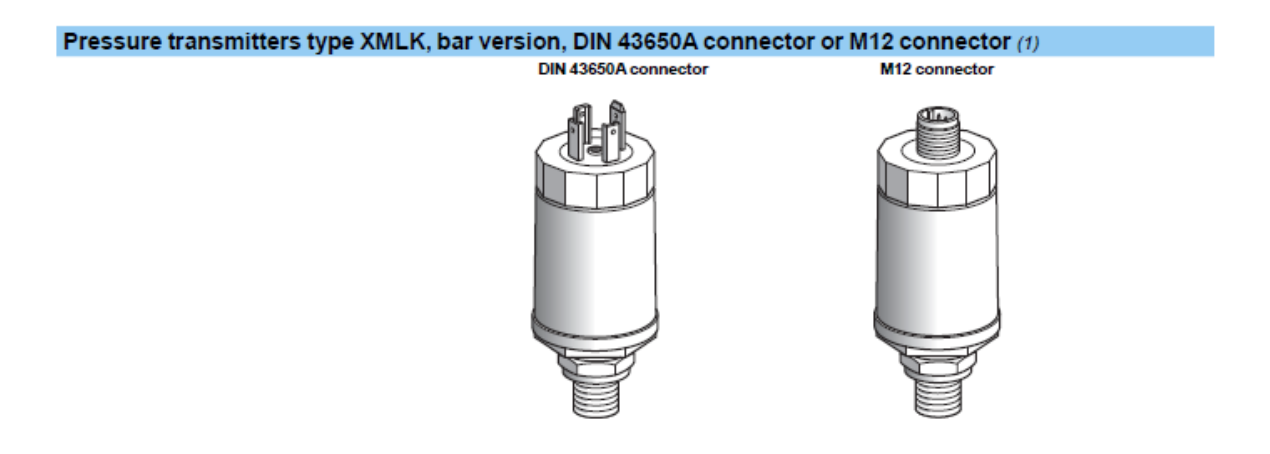

Подключение датчика обратной связи: к VIA.

Для варианта с токовым выходом 4..20 мА можете использовать внутренний источник питания ПЧ 24 В (клемма P24).

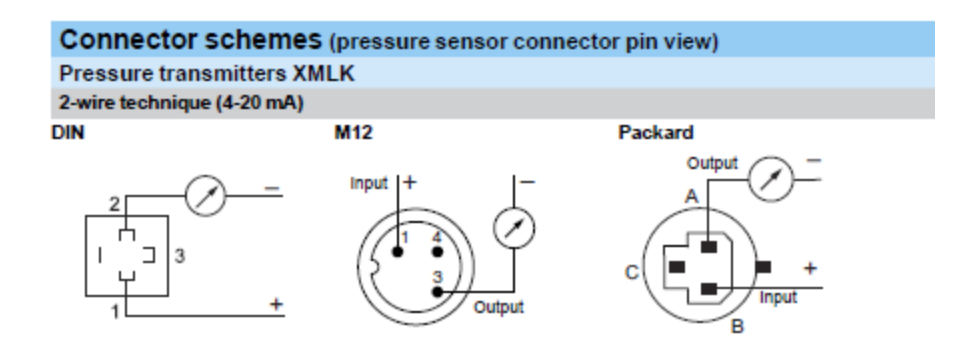

Для варианта датчика с токовым выходом 4..20 мА:

Клемма «+» подключается к P24 ATV212. Клемма «-» подключается к VIA.

Переключатель VIA должен быть в положении «I».

**ВНИМАНИЕ: проверяйте подключение датчика по документации на датчик.**

# **Проверка направления вращения двигателя**

# **Для корректного функционирования установки необходимо, чтобы направление вращение двигателя соответствовало паспортному.**

Если направление вращения насоса после включения ПЧ не соответствует требуемому, то:

- **либо** поменяйте местами два провода между ПЧ и двигателем;

- **либо** установите F111 = 3.

# **Проверка соединений обмоток двигателя**

На приведенной табличке показан пример шильдика асинхронного электродвигателя.

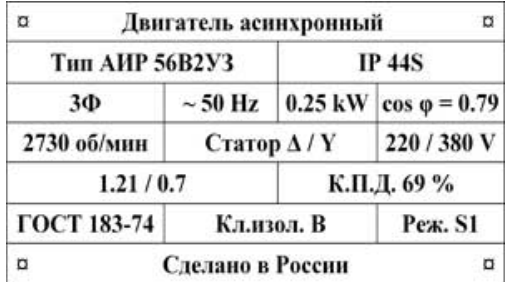

## **Трехфазный ПЧ (входное напряжение ПЧ = 3 фазы/380 В)**

Для данного двигателя обмотки **должны** быть соединены звездой.

### **Однофазный ПЧ (входное напряжение ПЧ = 220 В)**

Для данного двигателя обмотки **должны** быть соединены треугольником.

# **Настройка режима пробуждения ПЧ**

При настройке [F256](#page-58-0) на значение, отличное от нуля, будет активирован режим засыпания при работе на минимальной скорости. Выход из режима засыпания называется пробуждением ПЧ.

Существуют три параметра для настройки режима пробуждения ПЧ:

- Параметр F392: настройка по ошибке на входе ПИД-регулятора;
- Параметр F393: настройка по значению обратной связи ПИД-регулятора;
- Параметр F391: настройка по сигналу задания частоты (скорости) на выходе ПИД-регулятора.

Ошибка на входе ПИД-регулятора вычисляется как разница двух сигналов:

# **<Заданное значение> – <Сигнал обратной связи>.**

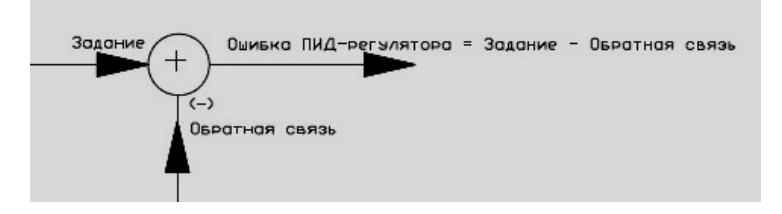

**Настраивать пробуждение следует по первым двум параметрам.** При настройке пробуждения по F391 ПЧ может попадать в циклический режим работы около нижней частоты. Объясняется это тем, что ПИД-регулятор производит обработку сигнала ошибки (усиление и интегрирование и, в общем случае, дифференцирование). При небольшой ошибке на входе ПИД-регулятора с течением времени (зависит от постоянной времени интегральной части ПИД) на выходе регулятора появляется сигнал задания частоты, который соответствует уровню пробуждения по параметру F391. ПЧ пробуждается, давление увеличивается и становится равным заданному. ПЧ выходит на минимальную частоту и засыпает. Период цикла зависит от соотношения параметров ПЧ, насоса и системы водоснабжения.

Пример: система водоснабжения. ПЧ подключен к двигателю насоса. Датчик давления 0..10 бар, выход 4..20 мА. Заданное значение давления – 5 бар. Минимальная частота (LL) = 10 Гц. Максимальная частота = 50 Гц.

Задание давление производится кнопками больше/меньше на панели ПЧ: значение 5 бар соответствует значению 30.

Датчик подключен к входу VIA: F201 = 20 %; F203 = 100 %;  $F202 = 10$ ;  $F204 = 50$ .

При настройке F393 = 1 ПЧ будет выходить из режима засыпания (пробуждаться) при падении давления в системе ниже значения 0,25 бар:

F204 – F202 = 50 – 10 = 40 – соответствует диапазону датчика 0..10 бар.

Отсюда 1 вычисляется из пропорции: 40 = 10

$$
1 = x
$$
  

$$
x = 10 * \frac{1}{40} = 0.25
$$

# **Настройка режима пробуждения ПЧ параметрами F392 и F393: по сигналам на входе ПИД-регулятора**

CMOD = 0 (LI-терминал)

 $FMOD = 3 (HMI)$ 

 $F360 = 2 (VIB)$ 

UL = 50 Гц

LL = 5 Гц

Установлено задание на ПИД-регулятор FC = 30. Обратная связь на ПИД-регулятор – аналоговый вход по напряжению VIB. Настройка входа VIB – заводские настройки.

# **Пробуждение ПИД-регулятора по сигналу ошибки на входе ПИД-регулятора**

F392 = 10 (порог пробуждения по ошибке на входе ПИД-регулятора).

F393 = 0 (условие деактивировано).

Условие пробуждения ПЧ: задание ПИД-регулятора – обратная связь = 30 – 20 >= 10

Настройка мониторинга PC-soft:

CH1: выходная частота ПЧ, Гц

CH2: ошибка на входе ПИД-регулятора (задание – обратная связь)

CH3: задание частоты на выходе ПИД-регулятора, Гц

CH4: реле FL, на которое назначена функция 14:

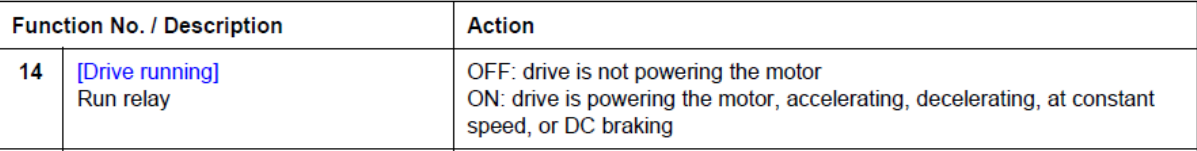

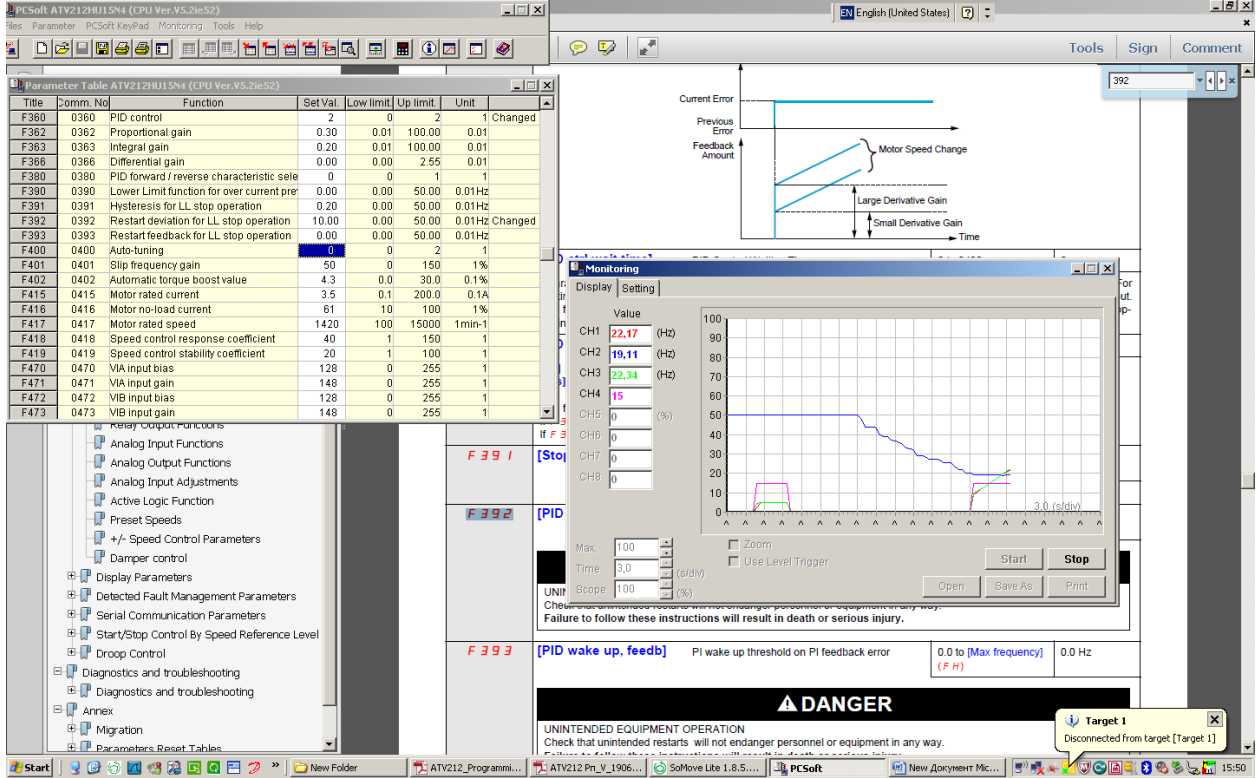

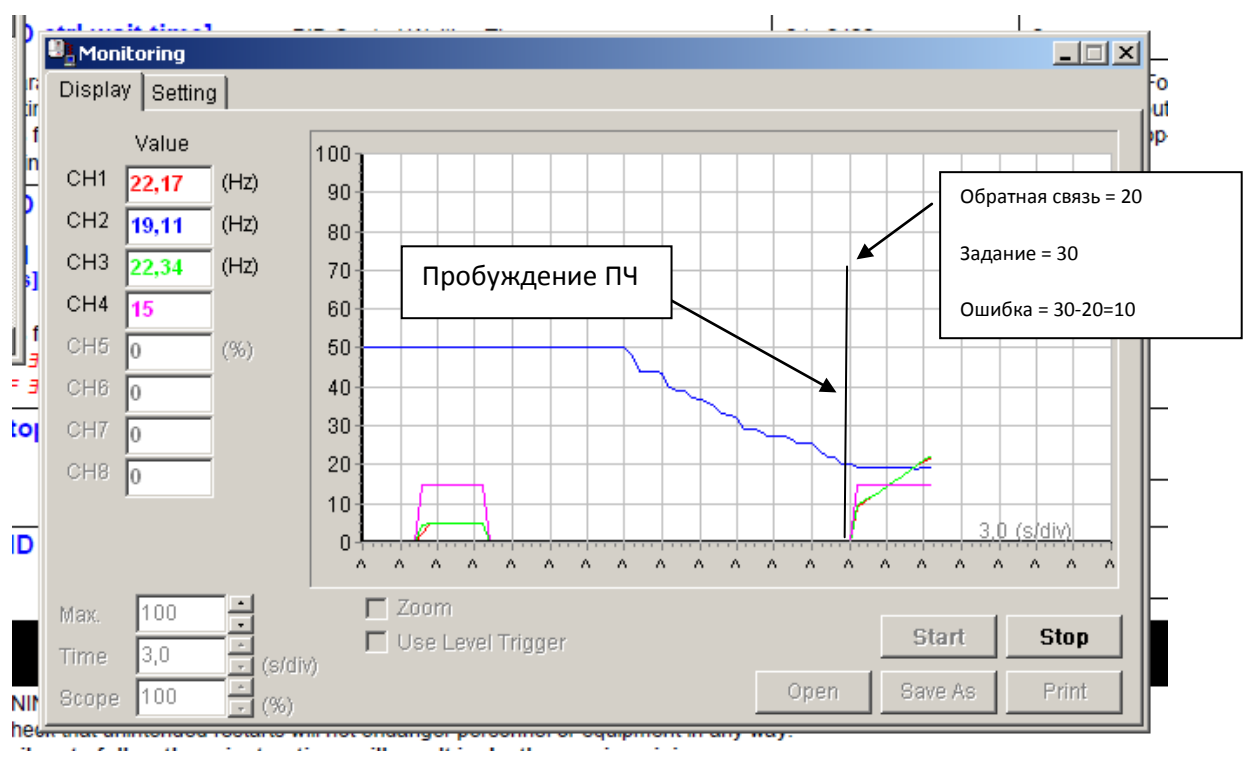

و بەي<br>. .. T.

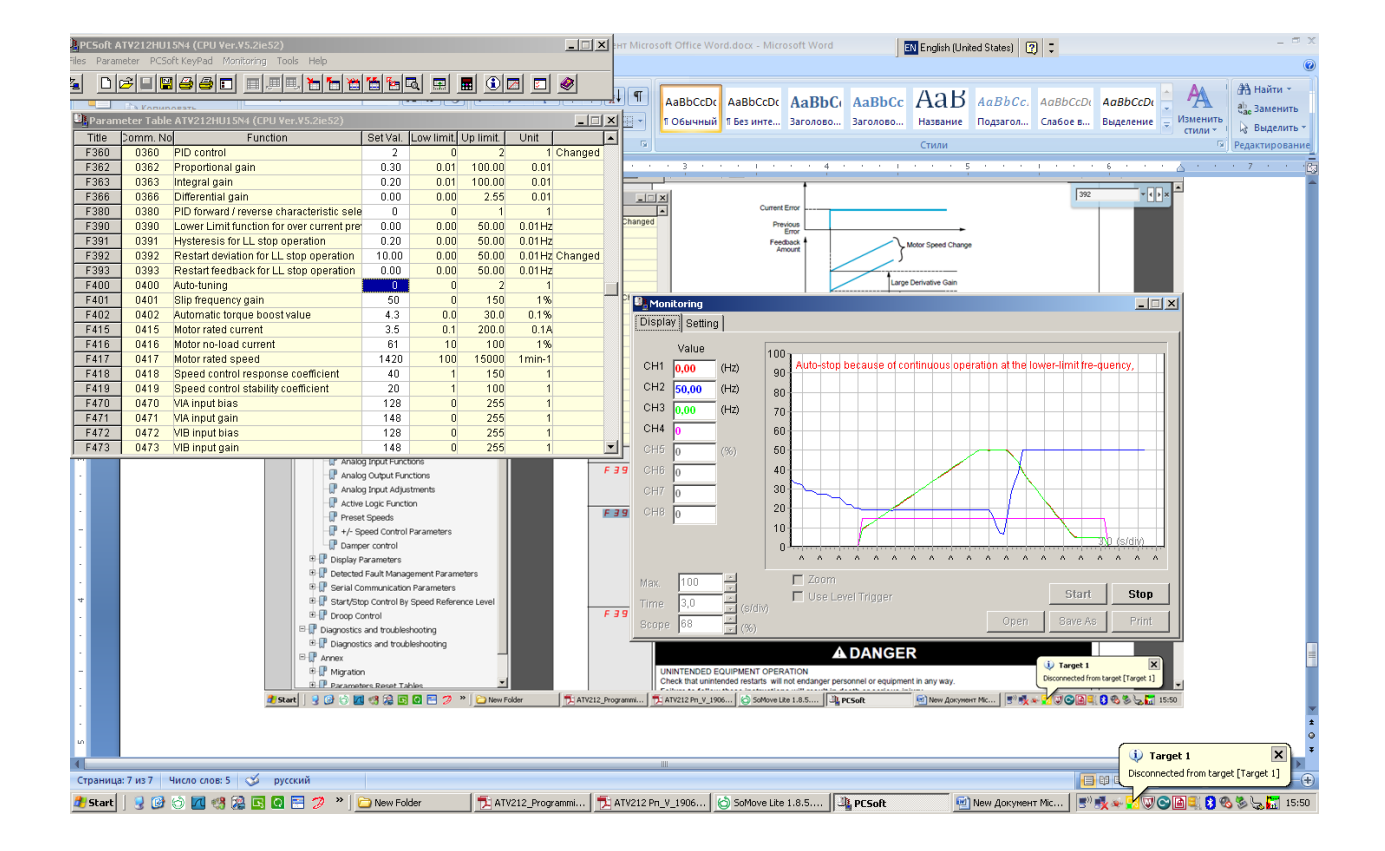

# **Пробуждение ПИД-регулятора по сигналу обратной связи ПИД-регулятора**

# $F393 = 30$

## Условие пробуждения ПЧ: обратная связь =< 30

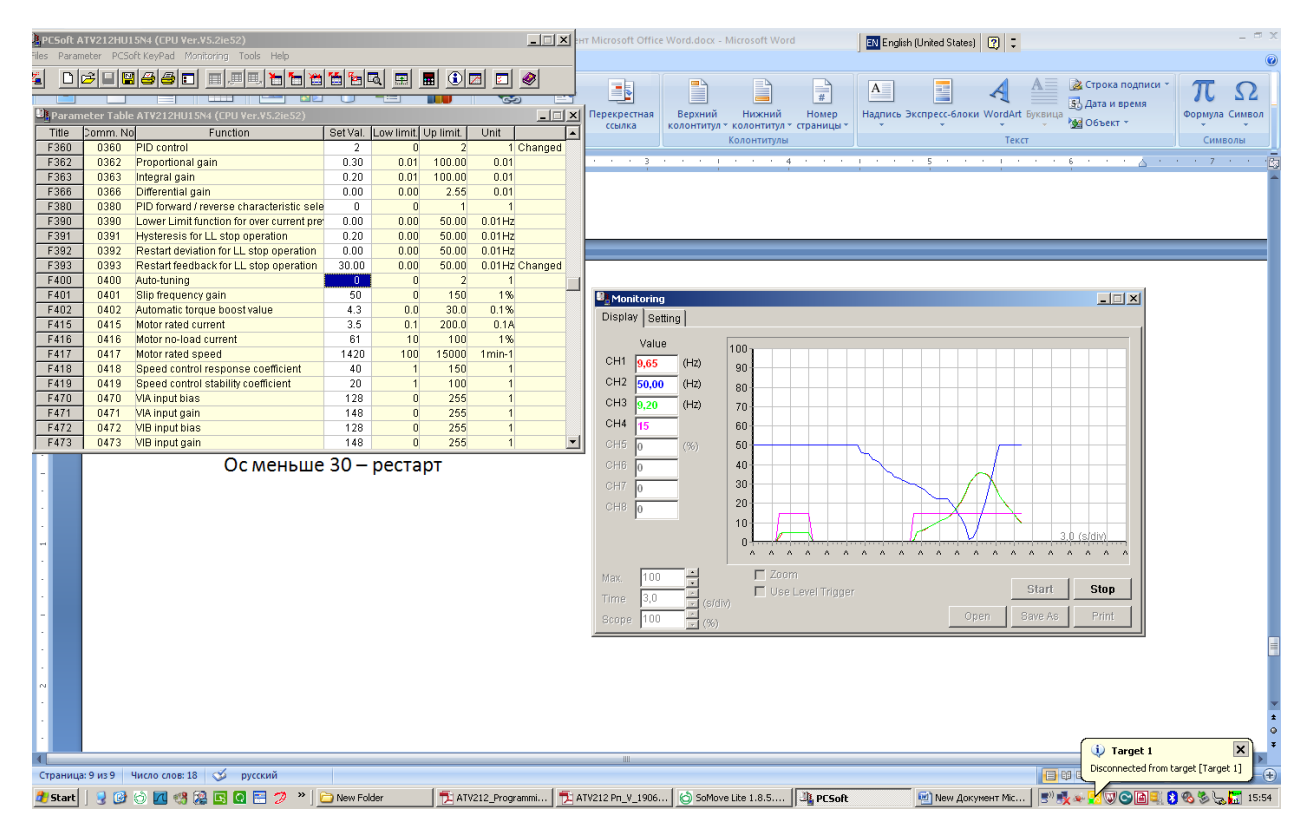

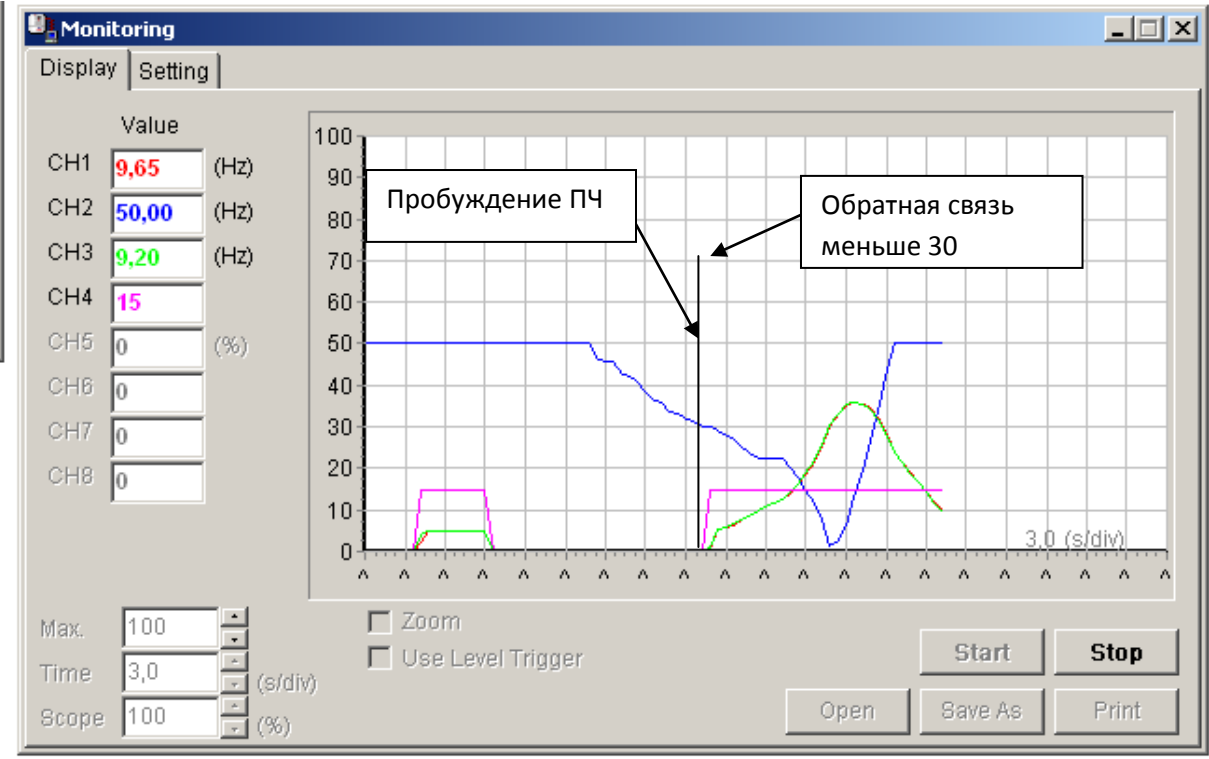

# **Пробуждение ПИД-регулятора по ошибке на входе и по обратной связи**

Два условия должны выполняться одновременно для пробуждения ПЧ:

Ошибка на входе ПИД-регулятора >= F392

Значение сигнала обратной связи = < F393

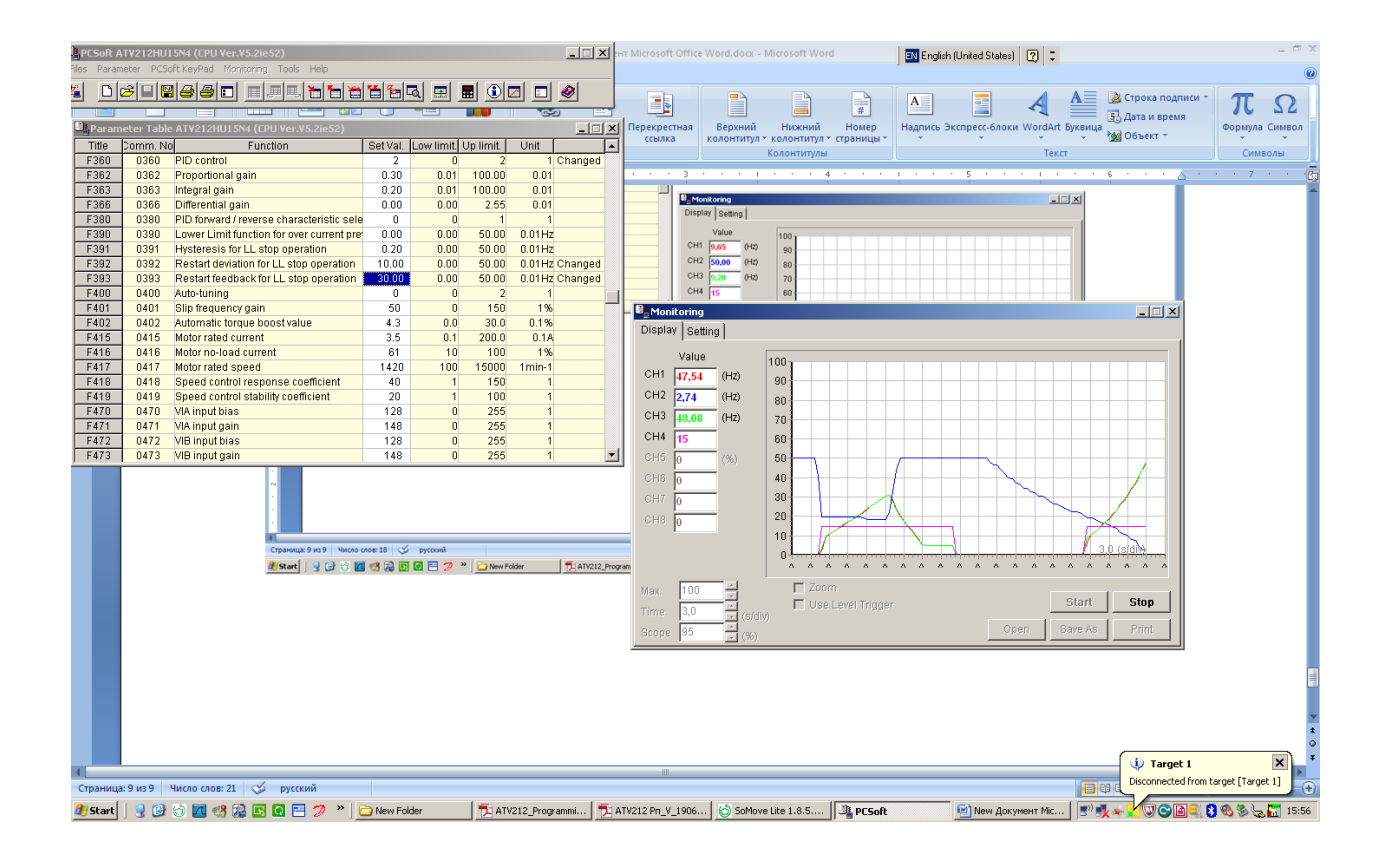

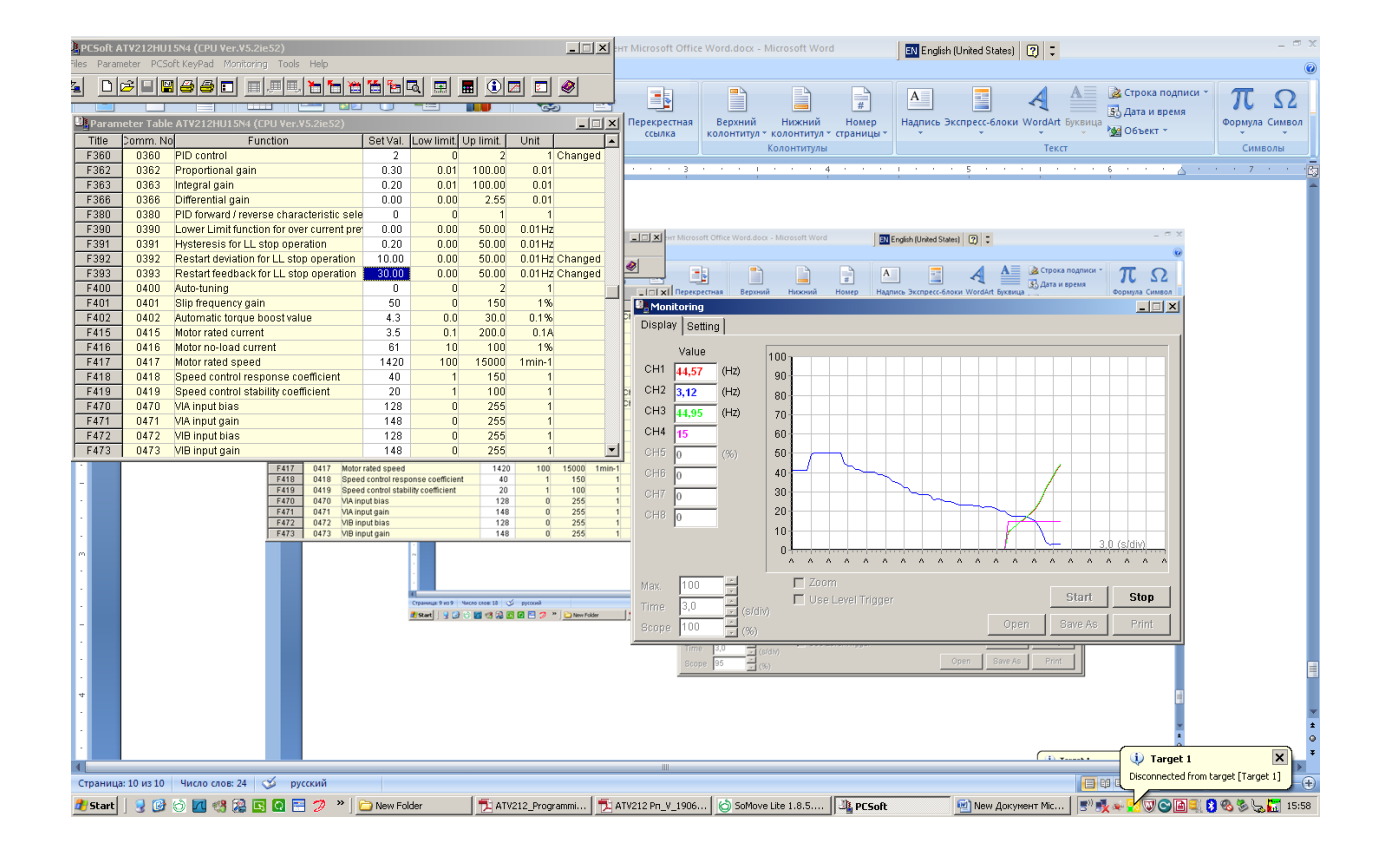

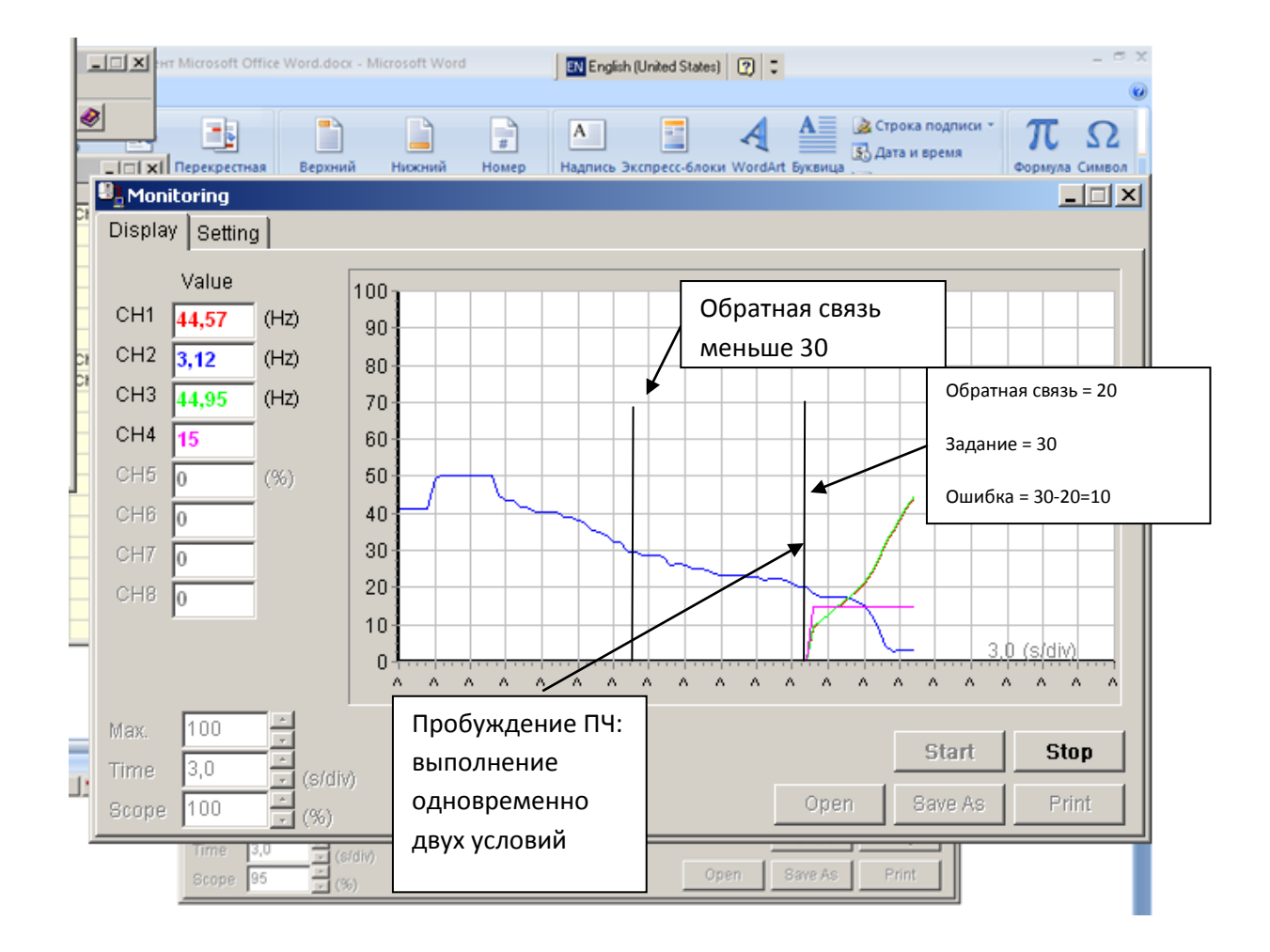

# **Настройка режима пробуждения ПЧ параметром F391: по сигналу задания частоты на выходе ПИД-регулятора**

CMOD = 0 (LI-терминал)

 $FMOD = 3 (HMI)$ 

F360 = 2 (VIB)

UL = 50 Гц

LL = 5 Гц

Установлено задание на ПИД-регулятор FC = 17.50. Обратная связь на ПИД-регулятор – аналоговый вход по напряжению VIB.

Настройка входа VIB – заводские настройки.

Показаны различные варианты настройки параметра F392. Можно наблюдать, что пробуждение ПЧ происходит при условии:

Задание на выходе ПЧ >= F392 + LL.
#### $F392 = 15$

#### $LL = 5$

Пробуждение - когда задание на выходе ПИД станет больше 20.

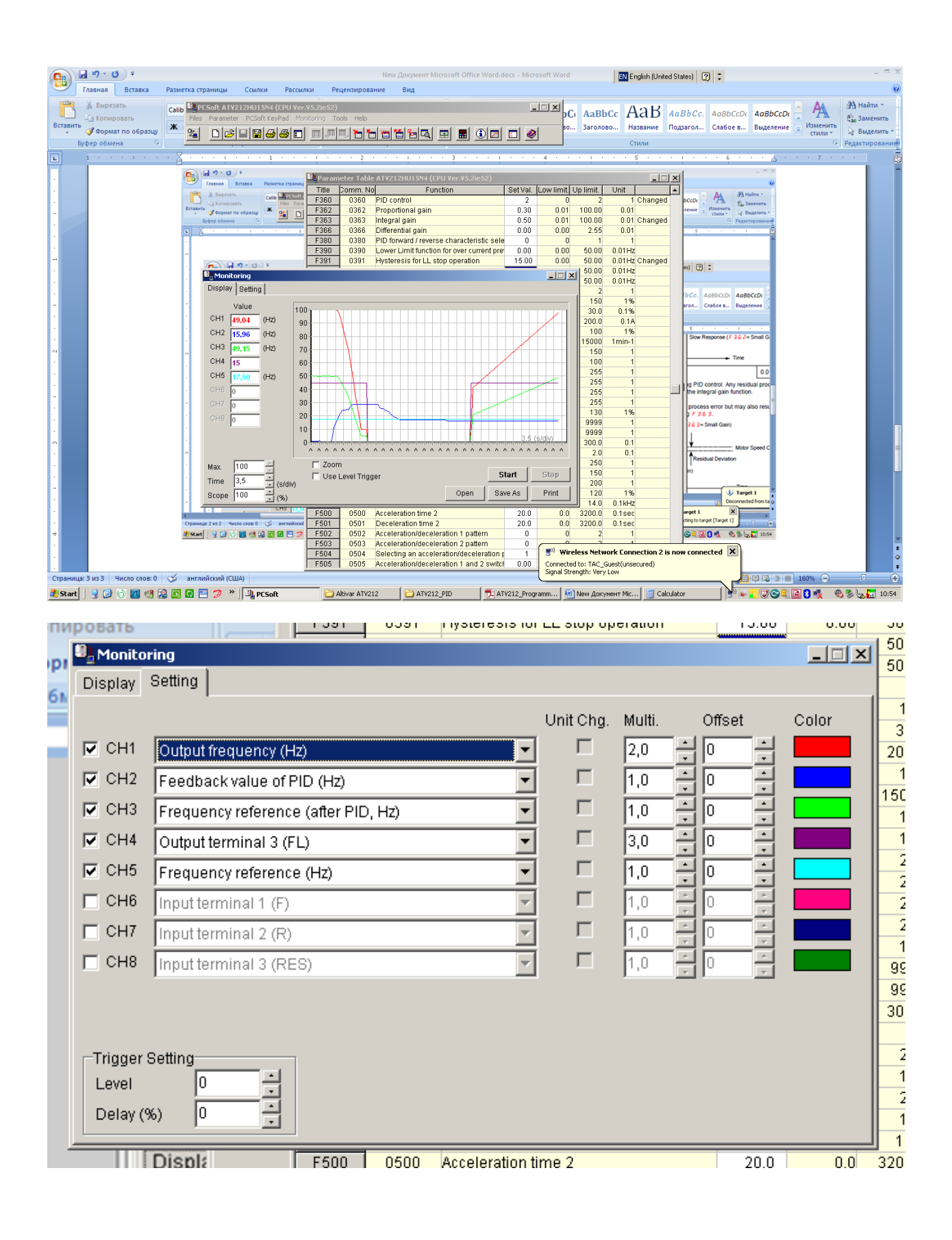

145

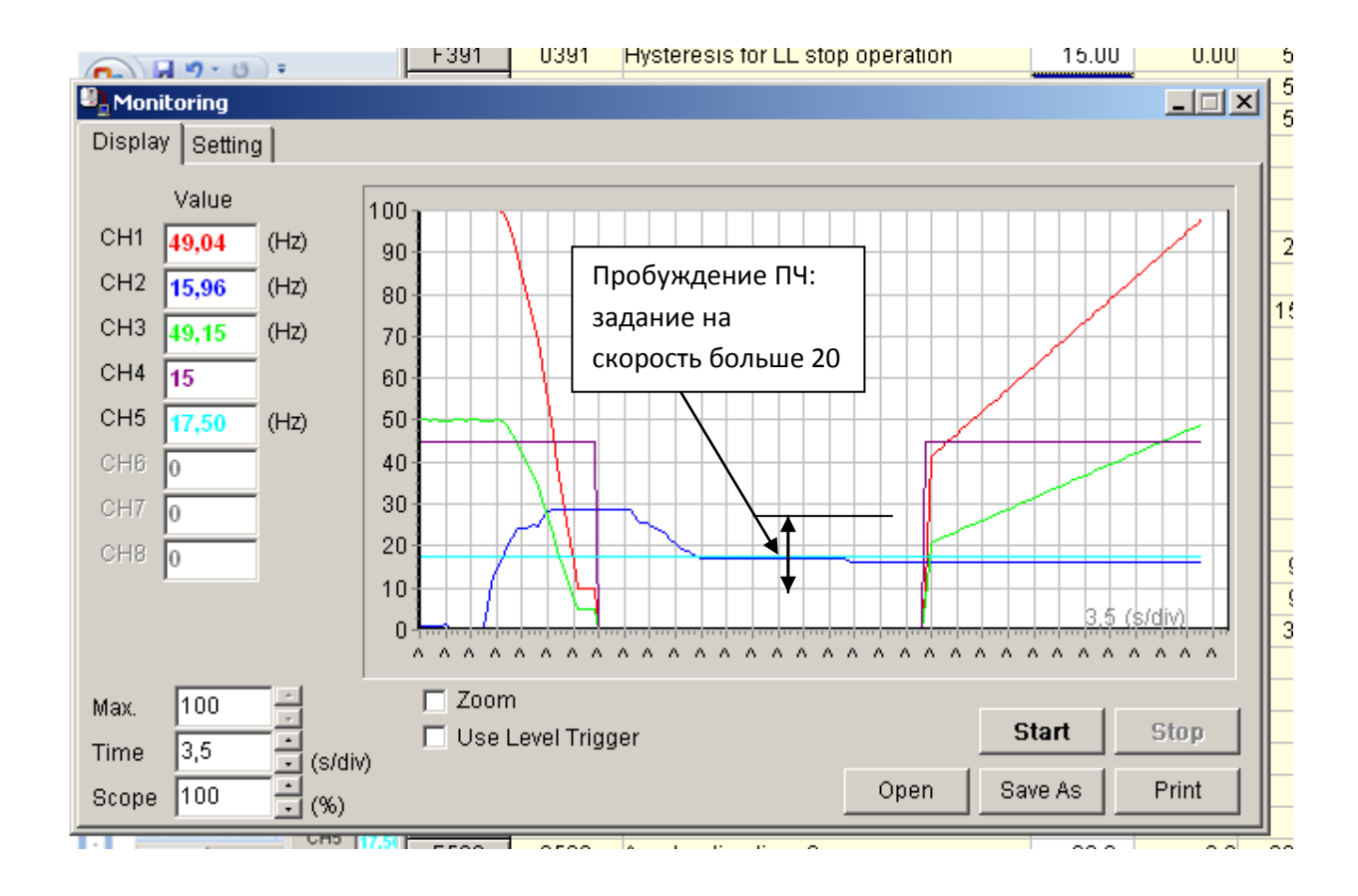

## $F392 = 35$

## $LL = 5$

Пробуждение - когда задание на выходе ПИД станет больше 40.

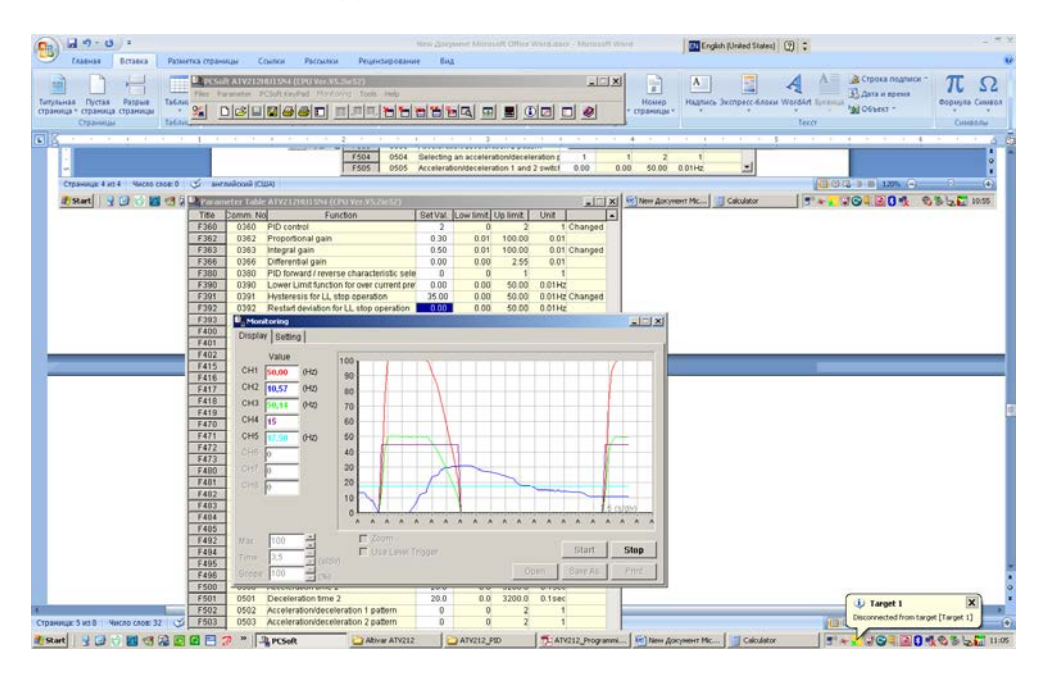

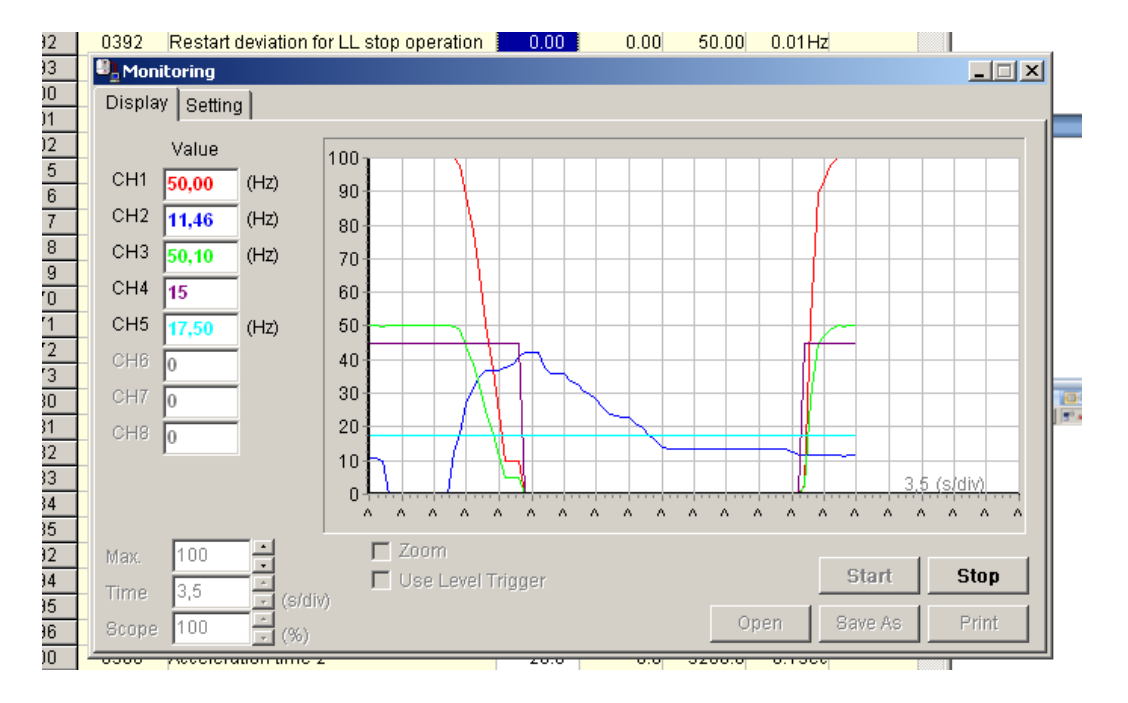

#### $F392 = 25$

#### $LL = 5$

Пробуждение - когда задание на выходе ПИД станет больше 30.

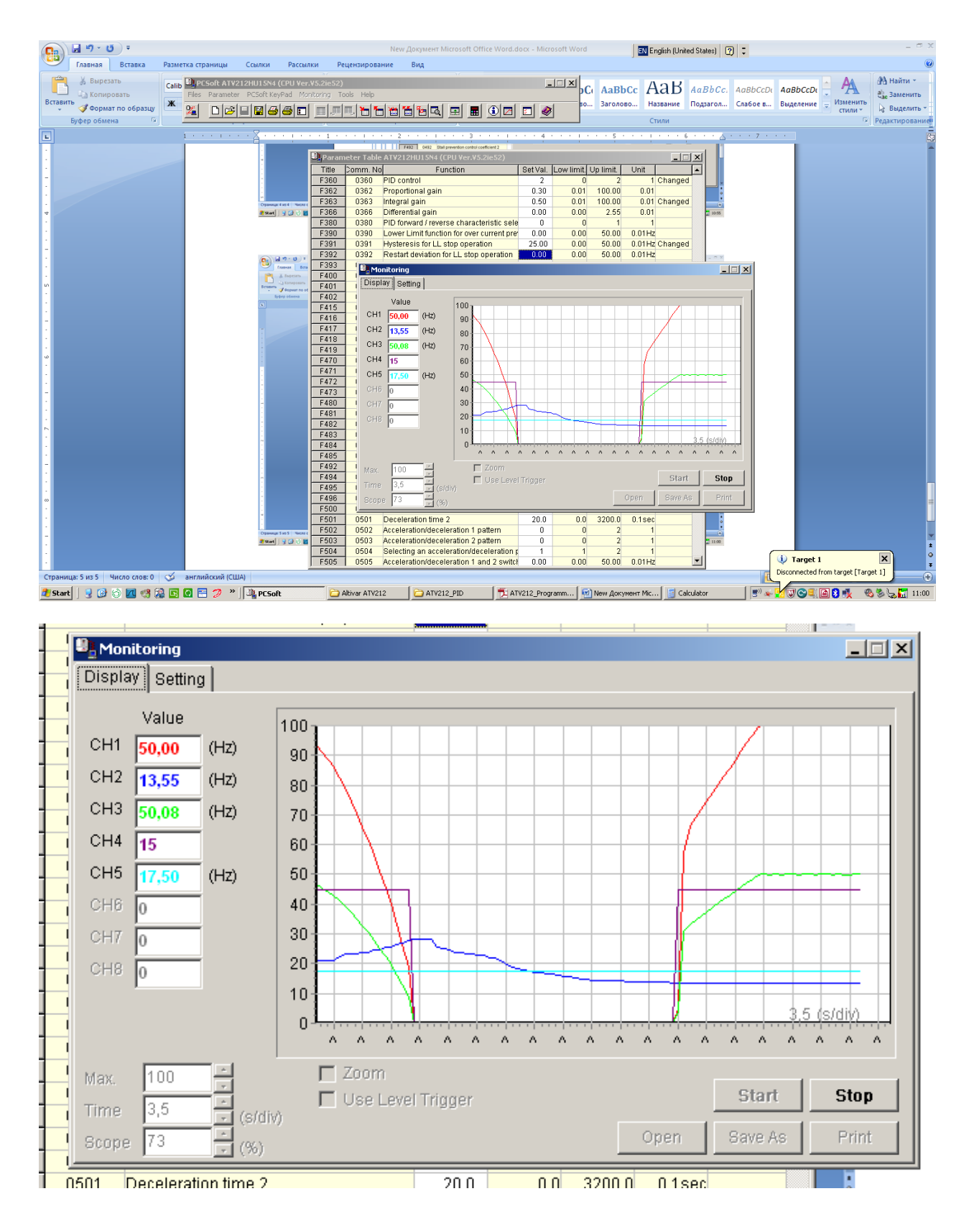

# **Методика наладки системы регулирования давления испарения в холодильной системе**

#### **Описание системы регулирования давления**

Для регулирования давления используется ПИД-регулятор ПЧ.

Датчик давления установлен в трубопроводе всасывания (до компрессора). Выход датчика подключен на аналоговый вход ПЧ.

Для старта ПЧ используется дискретный сигнал (типа «сухой контакт»).

Для сигнализации состояния системы регулирования могут использоваться нормально разомкнутые контакты реле RY (RYA/RYC) ПЧ. При аварии ПЧ – замкнуты.

## **Параметрирование ПЧ ATV212**

Произведите сброс параметров ПЧ на заводские настройки: tYP = 3.

После этого необходимо ввести данные двигателя в ПЧ:

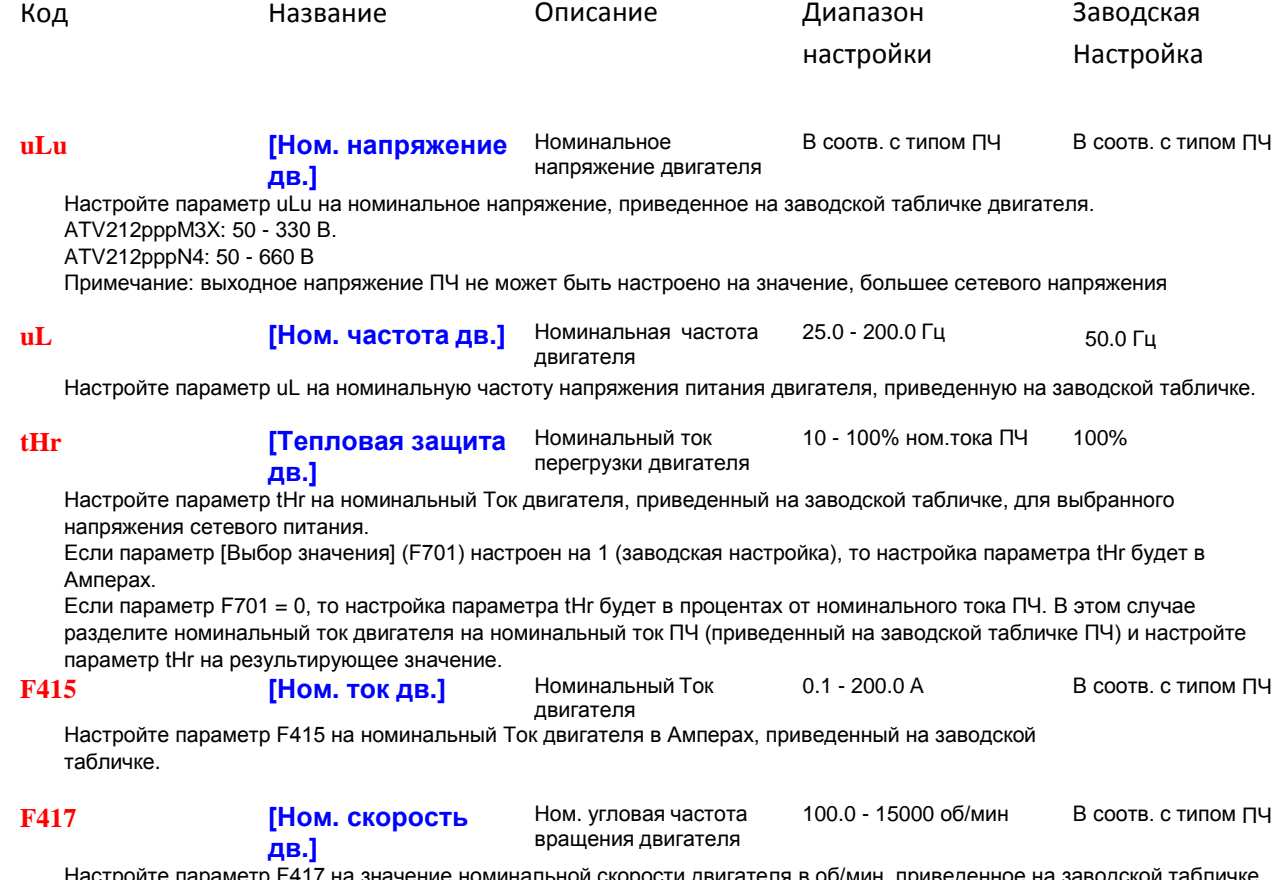

Настройте параметр F417 на значение номинальной скорости двигателя в об/мин, приведенное на заводской табличке

**ПРИЛОЖЕНИЕ №6**

## **Настройка каналов задания и управления**

[FMOD](#page-57-0) = 3: задание давления с панели ПЧ кнопками больше/меньше; [CMOD](#page-57-1) = 0: сигнал старта – сухой контакт (релейный выход контроллера либо кнопка СТАРТ с фиксацией).

## **Закон управления двигателем**

Параметр Pt должен быть равен 1 (значение после сброса на заводские настройки).

Также допустимы значения 0 или 2.

## **Режим работы ПЧ**

Установите дистанционный режим работы нажатием на кнопку **Loc/Rem**. Светодиод над кнопкой не должен гореть.

## **Настройка ПИД-регулятора**

Структурная схема ПИД-регулятора при указанных настройках каналов управления и задания ([FMOD](#page-57-0) = 3, [CMOD](#page-57-1) = 0) показана на следующем рисунке:

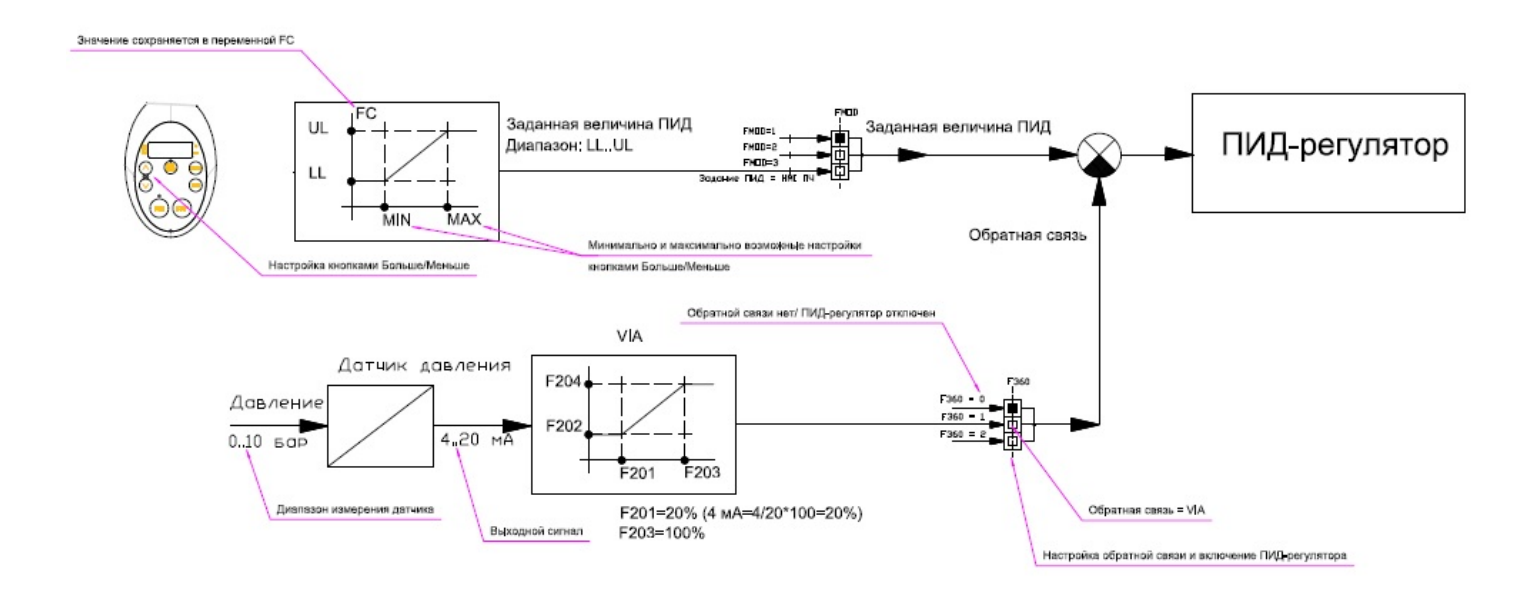

Канал задания: значение уставки давления меняется кнопками больше/меньше в диапазоне [LL..UL], т.е.от минимального значения частоты до максимального. Обращаю Ваше внимание – это не частота, а уставка давления.

Обратная связь: датчик давления с диапазоном измерения 0..10 бар (например) имеет выходной сигнал 4..20 мА. Этот токовый сигнал поступает на вход VIA и преобразуется в числовые значения в диапазоне [F202..F204].

150 На входе ПИД-регулятора из сигнала уставки давления вычитается сигнал обратной связи. Получившаяся разница сигналов (ошибка ПИД-регулятора) усиливается, интегрируется и дифференцируется. Настройка ПИД-регулятора определяется параметрами [F362](#page-95-0) (пропорциональная часть, ответственная за усиление ошибки)

сигналов, F363 (интегральная часть) и F366 (дифференциальная часть).

Комбинация этих параметров определяет поведение системы. Не рекомендуется изменять значения данных коэффициентов наобум, без понимания влияния на поведение системы. Если что-то работает не так, как хочется - меняйте значение коэффициентов в последнюю очередь.

Настройка параметров ПЧ для активизации ПИД-регулятора

 $F360 = 1$  (обратная связь на VIA).

Инверсия ПИД-регулятора: F380 = 1.

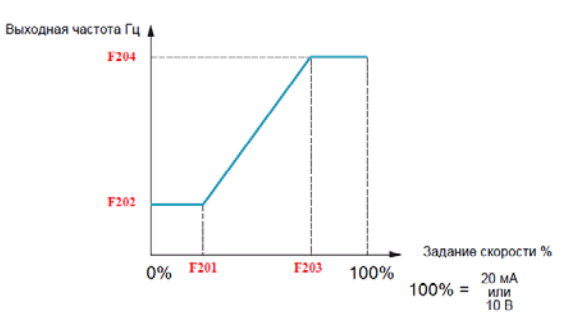

Установите:

F201 = 20 %; F203 = 100 % (если используется датчик с выходом 4..20 мА);

F202 = минимальная частота ПЧ (параметр LL); F204 = максимальная частота ПЧ (параметр UL).

#### Настройка заданного давления в системе

Заданное давление устанавливается при помощи кнопок больше/меньше. Диапазон изменения – от ЗНАЧЕНИЯ минимальной частоты ПЧ (параметр LL) до ЗНАЧЕНИЯ максимальной частоты ПЧ (параметр UL). ЭТО НЕ ЧАСТОТА! ЭТО ЗАДАННОЕ ДАВЛЕНИЕ! Настройте необходимое значение и нажмите кнопку ENT: заданное давление сохранится в энергонезависимой памяти ПЧ. При снятии и последующем восстановлении силового питания ПЧ вводить данное значение повторно не потребуется.

Этот диапазон соответствует диапазону измерения датчика давления. Например, для датчика 10 бар, 4..20 мА, F202 = LL = 10 Гц, F204 = UL = 50 Гц, для заданного значения 5 бар нужно установить кнопками больше/меньше значение 30.

#### Настройка реакции ПЧ на отказ датчика давления

В случае отказа датчика давления сигнал обратной связи становится равным нулю. На выходе ПИД-регулятора в этом случае появится минимальный сигнал задания частоты. Скорость вращения двигателя компрессора станет минимальной. Температура в охлаждаемом объеме может повыситься.

Поэтому очень важно настроить реакцию ПЧ на отказ датчика давления. Для этого настройте параметр F633, F644, F649.

Пример настройки для датчика с выходом «токовая петля 4..20 мА»:

F633 = 20%: в этом случае при понижении тока в петле менее значения 4 мА ПЧ аварийно остановится с ошибкой E-18. Для отсутствия ложных срабатываний настройте F633 на меньшее значение - например, F633 = 19%.

F644 должен быть настроен на значение, отличное от 0: только F644=1 или F644=4! См. описание параметра F644.

При пусконаладке проверьте функционирование реакции ПЧ на обрыв токовой петли: отсоедините провод от датчика до ПЧ из клеммника ПЧ и наблюдайте за поведением ПЧ.

#### **Индикация давления в системе**

Перейдите в режим Мониторинг. Выберите отображение переменной **d** (См. Описание режима мониторинга – стр.  $11$ ).

Без масштабирования на индикаторе будет значение давление в диапазоне [F202 ..F204]:

[F202](#page-79-0) = минимальная частота ПЧ (параметр [LL](#page-86-0)); [F204](#page-79-1) = максимальная частота ПЧ (парамет[р UL](#page-86-1)).

С масштабированием значение на индикаторе будет значение в диапазоне измерения датчика давления (например, 0..10 бар).

Для этого измените параметр [F702:](#page-46-0)

<Отображаемое значение> = <значение без масштабирования> x F702

Установите параметр [F703](#page-46-1) = 1 для индикации частоты ПЧ без масштабирования.

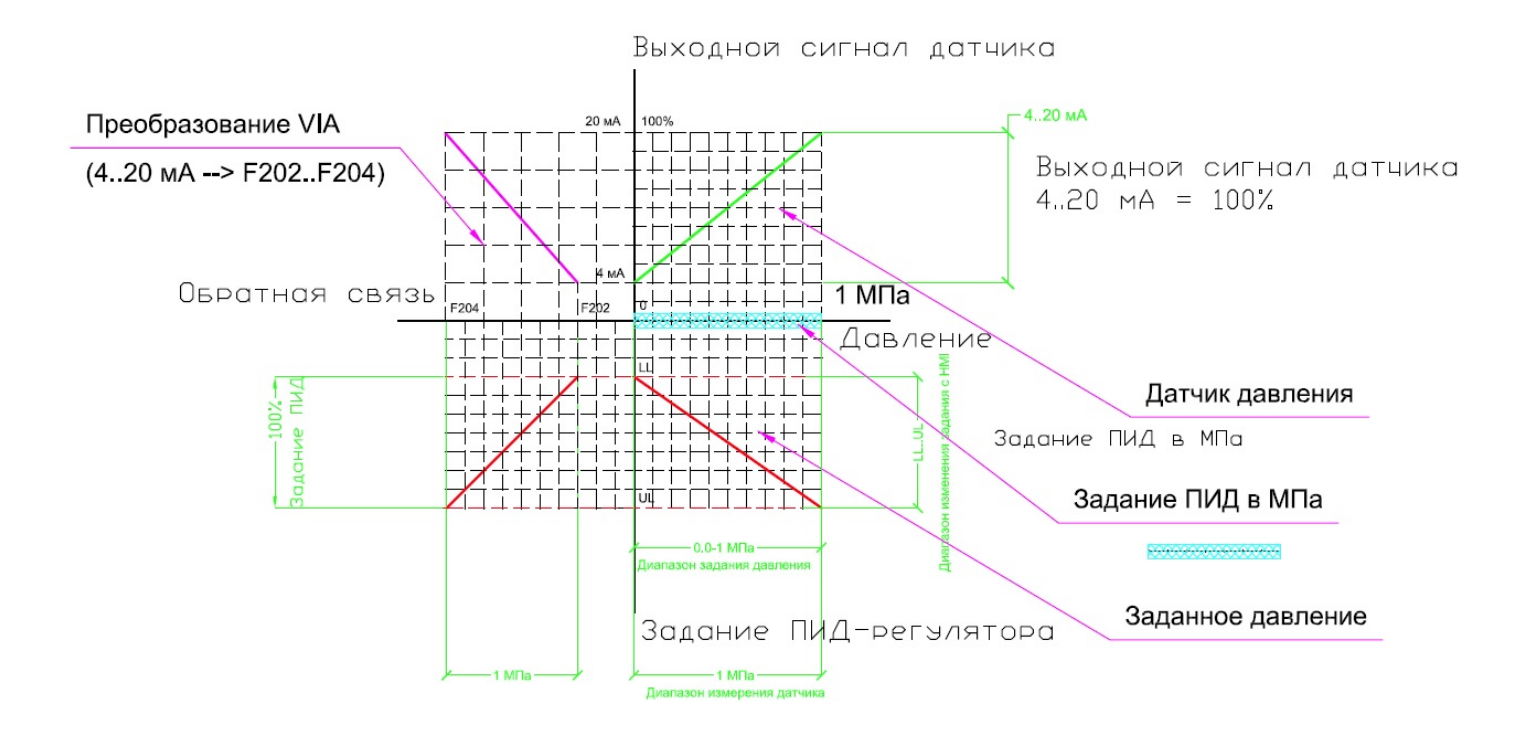

Данный график иллюстрирует соотношения в ПИД-регуляторе. Из него видно, что задать давление можно в диапазон от 0 бар до максимального значения, определяемого диапазоном измерения датчика давления.

Однако в режиме Мониторинг значение давления в системе на индикаторе ПЧ меняется в диапазоне [F202 .. F204]. При ненулевом значении F202 (F202 <>0) получается, что значению в системе [0..10 бар], например, соответствует диапазон [10..50]. Это не совсем удобно.

Альтернативный вариант описан в следующем параграфе.

## **Вариант настройки ПИД-регулятора с корректным режимом индикации давления в системе**

Если для работы насоса требуется установить ненулевое значение минимальной частоты [LL,](#page-86-0) то ранее показано, что при задании давления в диапазоне измерения датчика давления (например, от 0 до 10 бар) индикация давления производится некорректно.

Для корректной индикации давления в системе при ненулевом значении минимальной частоты [LL](#page-86-0) нужно задать:

 $F202 = 0$  $F202 = 0$ ;  $F204 =$  $F204 =$  максимальная частота ПЧ (парамет[р UL](#page-86-1)).

На графике ниже показано, что при таких настройках задать давление можно не от нулевого значения. Но индикация давления в системе производится корректно.

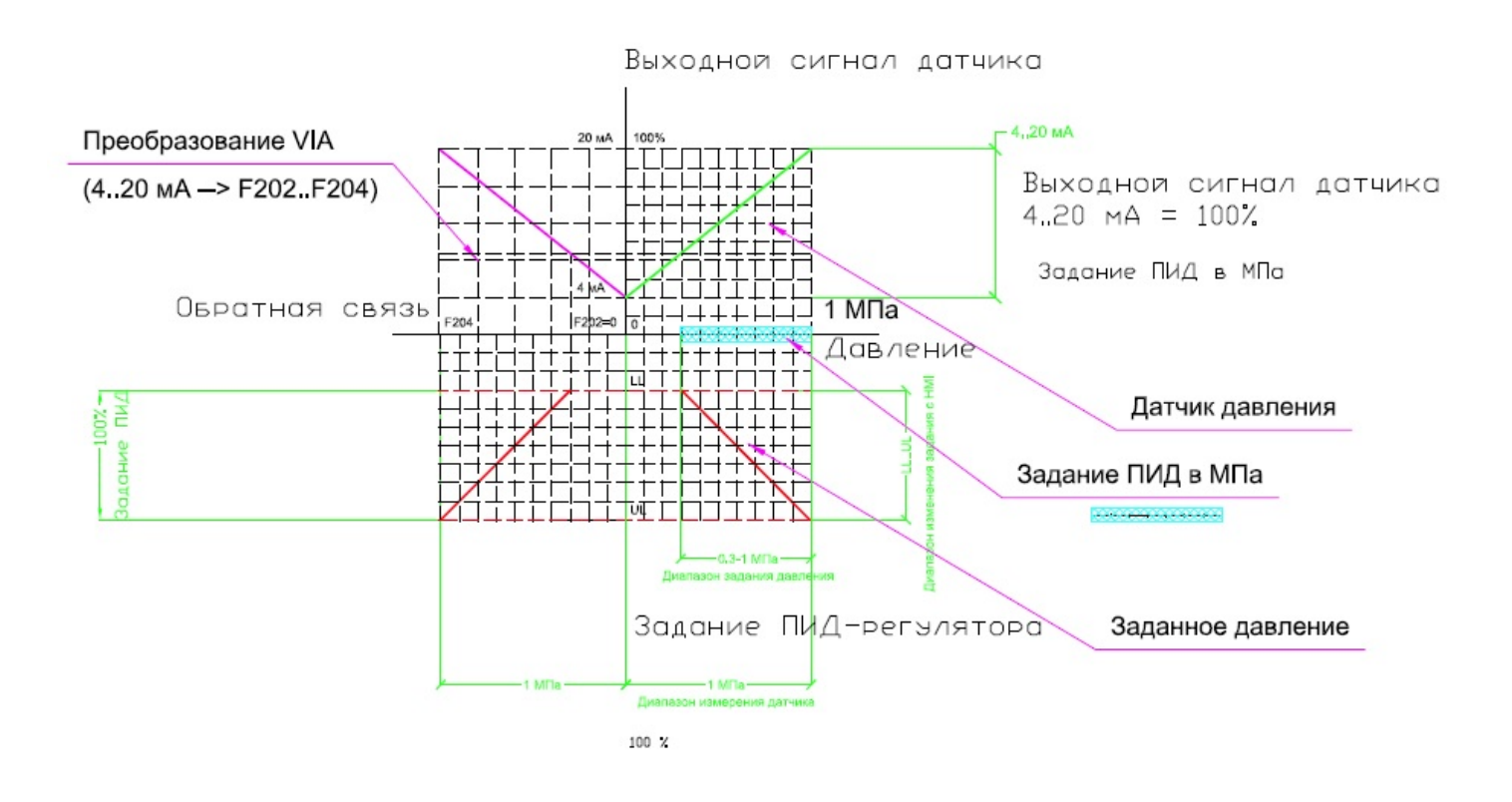

## **Настройка режима засыпания ПЧ**

Настройте параметр [F256](#page-58-0) на значение, отличное от 0. Описание параметра - F256.

[F391](#page-96-2) - Когда задание скорости на выходе ПИД-регулятора превосходит уровень нижней скорости LL+F391, то ПЧ увеличивает скорость двигателя до актуального заданного значения (выход из спящего режима – пробуждение ПЧ).

Также для настройки режима пробуждения служат параметры [F392](#page-96-3) и [F393](#page-96-4).

#### **Подробное описание настройки режима пробуждения – см. Приложение 5.**

## **Настройка реле ПЧ RYA-RYC на функцию «Неисправность ПЧ»**

Настройте параметр F130 = 10.

## **Авторестарт системы поддержания давления с ПЧ при пропадании и последующем восстановлении силового напряжения**

Для автоматического рестарта необходимо:

- обеспечить при восстановлении силового напряжения сигнал СТАРТа на ПЧ.

Иными словами, релейный выход контроллера СТАРТ типа «сухой контакт» либо контакты кнопки СТАРТ с фиксацией должны обеспечить при восстановлении силового напряжения соединение F и P24 (обратите внимание на режим работы логики SW102: положение переключателя SW102 должно быть SOURCE или крайнее правое). Допускается перемычка между клеммами F и P24.

- в ПЧ должна быть введена и сохранена в энергонезависимой памяти уставка давления (См. Раздел «Настройка заданного давления в системе»).

## **Монтаж соединений между контроллером и ПЧ**

Релейный выход контроллера СТАРТ типа «сухой контакт» (либо контакты кнопки СТАРТ с фиксацией) соедините с F и P24.

Положение переключателей SW101, SW102, SW103 должно быть как на рисунке:

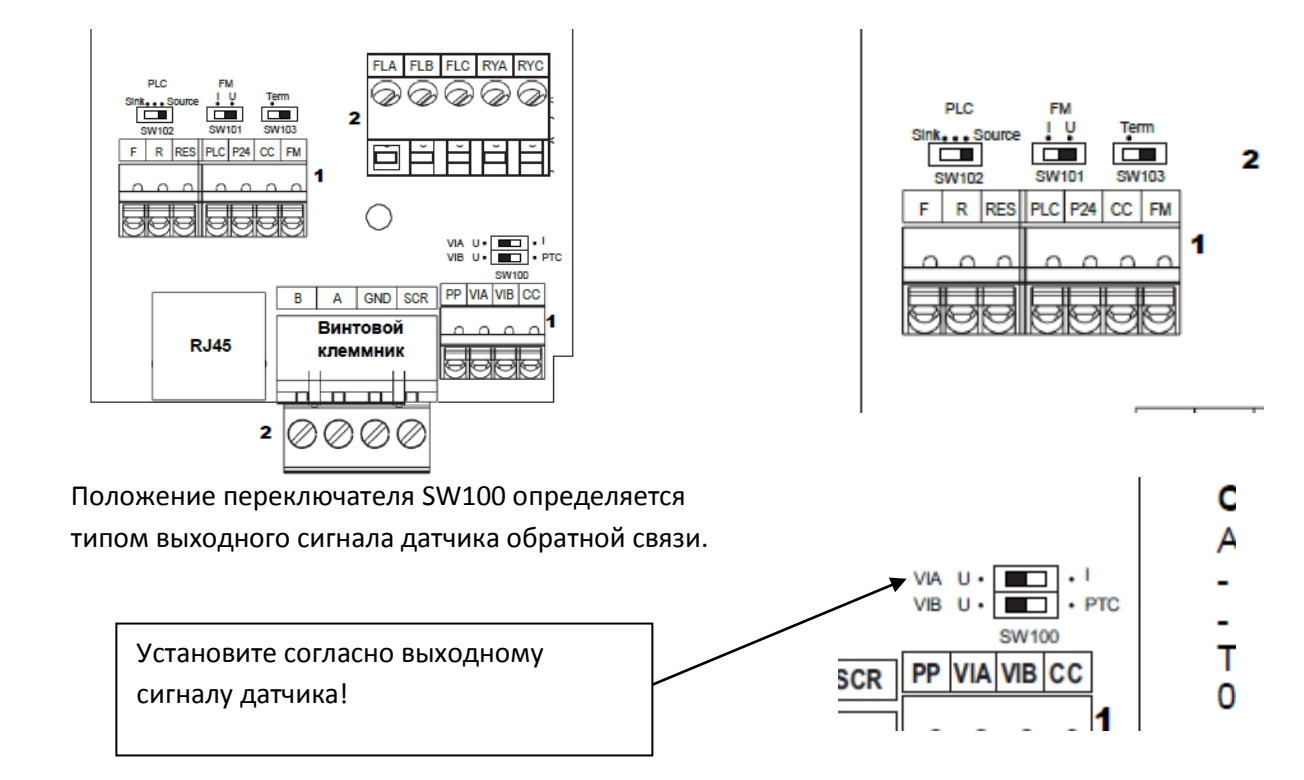

## **Подключение датчика давления**

По типу датчика для хладагентов просьба сделать запрос на ru.ccc@schneider[-electric.com](mailto:ru.ccc@schneider-electric.com) (в теме «технический вопрос»).

Подключение датчика обратной связи: к VIA.

Для варианта с токовым выходом 4..20 мА можете использовать внутренний источник питания ПЧ 24 В (клемма P24).

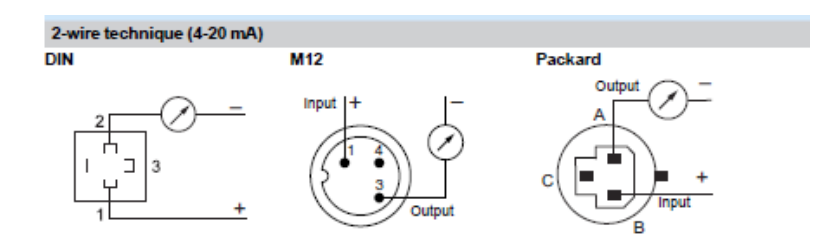

#### Для варианта датчика с токовым выходом 4..20 мА:

Клемма «+» подключается к P24 ATV212. Клемма «-» подключается к VIA.

Переключатель VIA должен быть в положении «I».

**ВНИМАНИЕ: проверяйте подключение датчика по документации на датчик.**

#### **Проверка направления вращения двигателя**

## **Для корректного функционирования установки необходимо, чтобы направление вращение двигателя соответствовало паспортному.**

Если направление вращения насоса после включения ПЧ не соответствует требуемому, то:

- **либо** поменяйте местами два провода между ПЧ и двигателем;
- **либо** установите F111 = 3.

#### **Проверка соединений обмоток двигателя**

На приведенной табличке показан пример шильдика асинхронного электродвигателя.

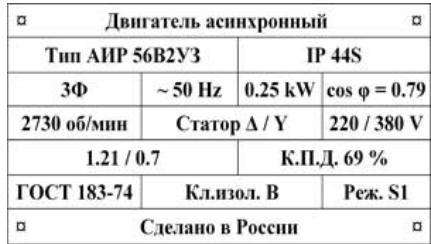

#### **Трехфазный ПЧ (входное напряжение ПЧ = 3 фазы/380 В)**

Для данного двигателя обмотки **должны** быть соединены звездой.

#### **Однофазный ПЧ (входное напряжение ПЧ = 220 В)**

Для данного двигателя обмотки **должны** быть соединены треугольником.

## **ПРИЛОЖЕНИЕ №7**

## **Методика наладки вентиляционной установки с регулированием скорости вращения вентилятора кнопками на панели ПЧ**

#### **Описание управления электроприводом вентиляционной установки**

Задание скорости производится кнопками на панели ПЧ (больше/меньше).

Сигнал СТАРТ подается:

- либо кнопкой с фиксацией (F-P24).
- либо перемычкой (F-P24), если кнопка отсутствует.

## **Параметрирование ПЧ ATV212**

Для доступа в режим программирования нажмите на клавишу MODE пока не загорится светодиод PRG.

#### **См. Навигация по меню на стр. [14](#page-15-0).**

Произведите сброс параметров ПЧ на заводские настройки: tYP = 3 (MODE – горит светодиод PRG – на экране AUF – 8 раз нажать кнопку «вверх» - нажать ENT – три раза нажать кнопку «вверх» - нажать ENT – сброс ПЧ – на индикаторе HELLO).

После этого необходимо ввести данные двигателя в ПЧ:

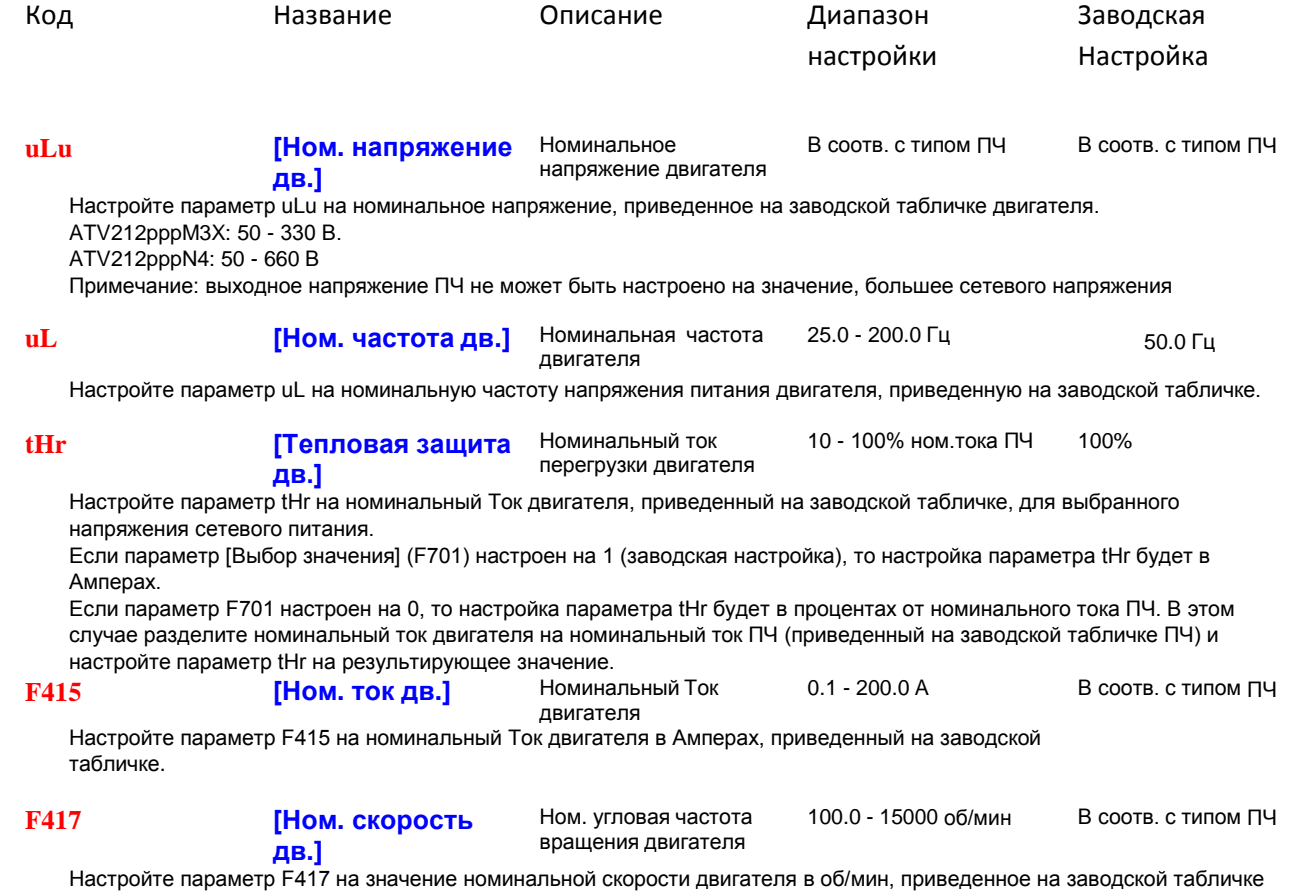

## **Настройка каналов задания и управления**

 $FMOD = 3$ 

 $CMOD = 0$ 

(Данные значения устанавливаются после сброса на заводские настройки - проверьте значения этих параметров.)

## **Закон управления двигателем**

Параметр Pt должен быть равен 1 (значение после сброса на заводские настройки). Также допустимы значения 0 или 2.

## **Режим работы ПЧ**

Установите дистанционный режим работы (нажатием на кнопку Loc/Rem. Светодиод над кнопкой не должен гореть.)

## **Монтаж соединений на клеммнике управления ПЧ**

Контакты кнопки с фиксацией соедините с F и P24. Либо установите перемычку F - P24.

Положение переключателей SW100, SW101, SW102, SW103 должно быть как на рисунке:

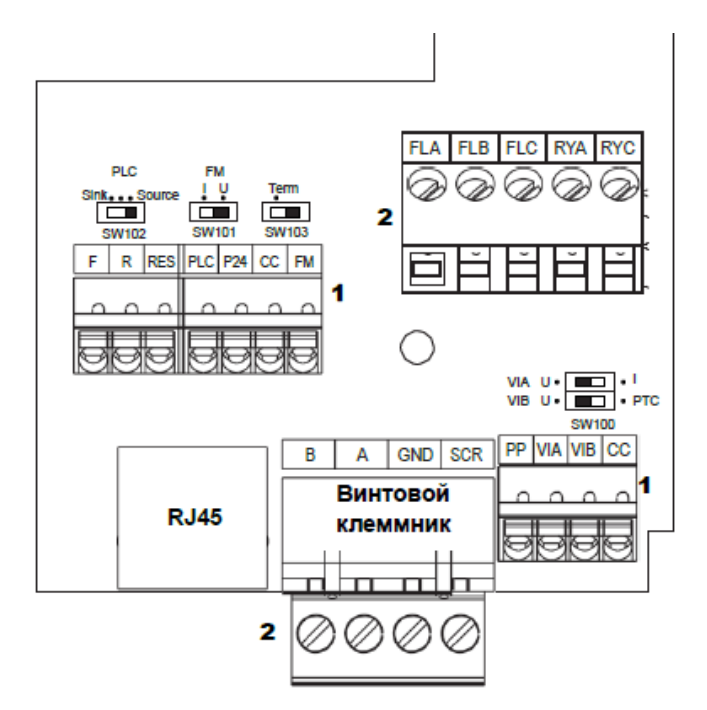

## **Проверка направления вращения двигателя**

Если направление вращения вентилятора после включения ПЧ не соответствует требуемому, то:

- **либо** поменяйте местами два провода между ПЧ и двигателем;

```
- либо установите F111 = 3.
```
## **Проверка соединений обмоток двигателя**

На приведенной табличке показан пример шильдика асинхронного электродвигателя.

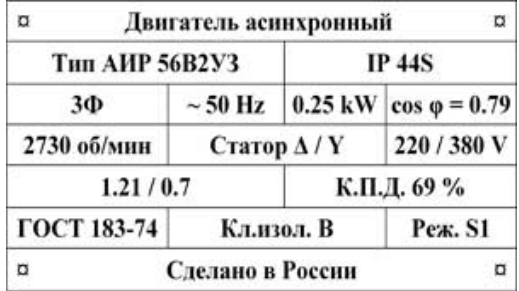

#### **Трехфазный ПЧ (входное напряжение ПЧ = 3 фазы/380 В)**

Для данного двигателя обмотки **должны** быть соединены звездой.

#### **Однофазный ПЧ (входное напряжение ПЧ = 220 В)**

Для данного двигателя обмотки **должны** быть соединены треугольником.

#### **Запуск вентиляционной установки**

При подаче силового напряжения ПЧ переходит в состояние RUN (горит светодиод RUN на индикаторе).

ПЧ осуществляет пуск двигателя до частоты, которая ранее была задана при помощи кнопок больше/меньше и сохранена в памяти нажатием кнопки ENT.